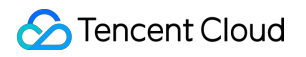

# **TencentDB for MariaDB Operation Guide Product Documentation**

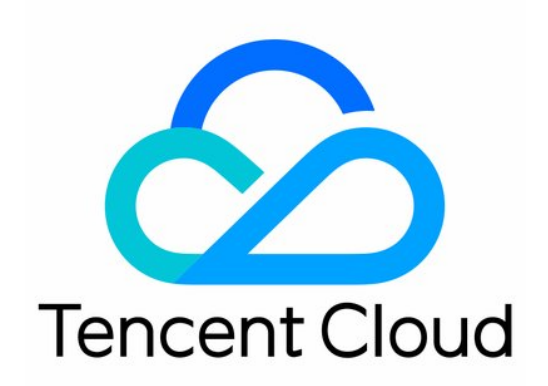

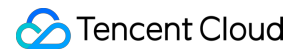

#### Copyright Notice

©2013-2024 Tencent Cloud. All rights reserved.

Copyright in this document is exclusively owned by Tencent Cloud. You must not reproduce, modify, copy or distribute in any way, in whole or in part, the contents of this document without Tencent Cloud's the prior written consent.

Trademark Notice

#### **C** Tencent Cloud

All trademarks associated with Tencent Cloud and its services are owned by Tencent Cloud Computing (Beijing) Company Limited and its affiliated companies. Trademarks of third parties referred to in this document are owned by their respective proprietors.

#### Service Statement

This document is intended to provide users with general information about Tencent Cloud's products and services only and does not form part of Tencent Cloud's terms and conditions. Tencent Cloud's products or services are subject to change. Specific products and services and the standards applicable to them are exclusively provided for in Tencent Cloud's applicable terms and conditions.

### **Contents**

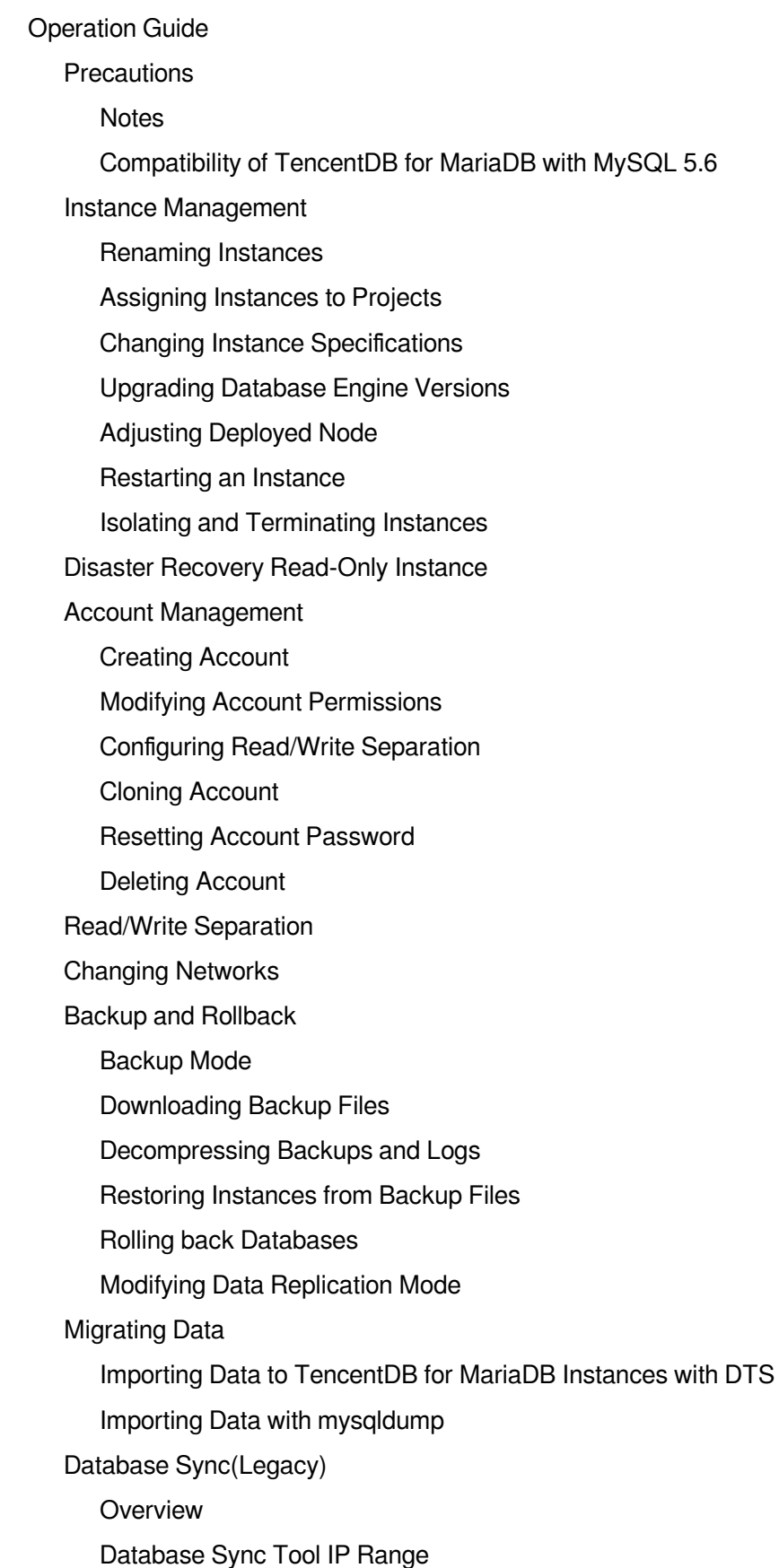

[Connectivity](#page-113-0) Test Security [Management](#page-114-0) Notes on [Information](#page-114-1) Security [CAM](#page-117-0) **[Overview](#page-117-1)** Policy [Structure](#page-118-0) [Resource-level](#page-129-0) Permissions Supported Console [Examples](#page-134-0) [CAM-enabled](#page-151-0) Operations Security Group [Configuration](#page-156-0) [Transparent](#page-159-0) Data Encryption (TDE) [Monitoring](#page-165-0) and Alarms [Monitoring](#page-165-1) Feature [Alarming](#page-168-0) Feature Killing [Threads](#page-169-0) Parameter [Templates](#page-175-0) and Settings [Database](#page-179-0) Audit Enabling [Database](#page-179-1) Audit [Viewing](#page-181-0) Audit Logs

[Modifying](#page-183-0) Log Retention Period

# <span id="page-4-1"></span><span id="page-4-0"></span>Operation Guide **Precautions Notes**

<span id="page-4-2"></span>Last updated:2024-01-11 15:28:37

#### **Storage engine**

TencentDB for MariaDB currently supports the following storage engines. We recommend that you use InnoDB as other ones may compromise the performance. You can run the SHOW ENGINES command to view the storage engines supported by the current database:

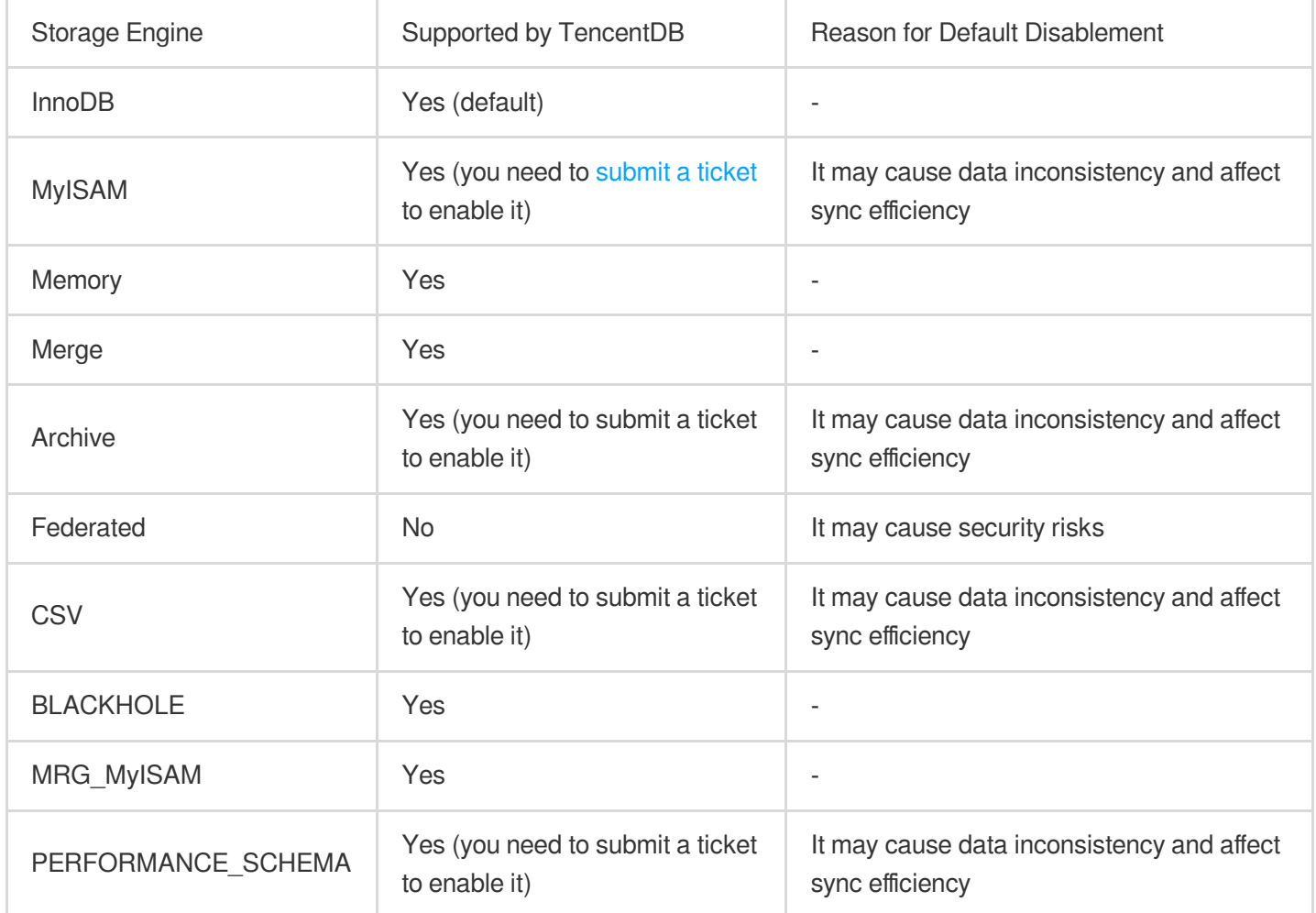

#### **Precautions on upgrading a TencentDB instance**

During the upgrade of a TencentDB instance, the instance will be disconnected for 1–30 seconds (for switch after upgrade); therefore, you need to get prepared and enable automatic reconnection between your application and database in advance to avoid service unavailability.

#### **Definitions of primary and replica in the documentation**

In TencentDB documentation, a replica server refers to the hot backup database server in the high-availability architecture. When the primary server fails, the replica server will be put into use in real time for continuous service.

#### **The architecture of "1-primary-2-replicas" is recommended if strong sync is required**

When you perform strong sync replication, the primary database will be hanged if it is disconnected from the replica database or if the replica database fails. If there is only one primary or replica database, the high-availability solution will be unavailable, because if only one single server provides the service, part of the data will be lost completely when a failure occurs.

#### **Enabling public network access for a long time and using weak passwords may lead to security risks**

A public network IP of the database is likely to be detected and scanned by malicious users if it is enabled for a long period. If you use a weak password (such as 12345678 or 1234abcd) in this case, your database may be at great security risk.

#### **Notes on TencentDB for MariaDB rollback**

TencentDB for MariaDB supports data rollback, but we recommend that you back up your key production data before performing rollback.

Data will be directly rolled back into a new pay-as-you-go instance.

Deleting the original instance will not affect the rollback instance.

#### **Notes on TencentDB locking policy**

TencentDB has a locking mechanism. If the storage capacity usage of your instance exceeds the threshold (which is usually 103–130%; the read-only threshold for TencentDB for MariaDB is 110% currently), the system will lock your instance which will become read-only. Therefore, we recommend that you periodically check the storage capacity usage and enable SMS reminder for usage in the TencentDB for MariaDB console. If you cannot expand the instance capacity timely due to financial reasons, you can submit a ticket to apply for temporary unlocking for 1–3 business days.

#### **TencentDB for MariaDB failover**

TencentDB for MariaDB adopts high-availability modes such as one primary and one replica or one primary and two replicas. When the primary database fails, TencentDB for MariaDB can switch to the replica database within 1 second (200 ms in average). However, during the switch, there may be a short period of up to 30 seconds when you cannot access the database (this period of time is used for failure detection and data sync). In this case, you need to set automatic reconnection between your application and the instance in advance to avoid service unavailability. The switch is imperceptible to the business (i.e., the IP and port remain unchanged and no human intervention is required). You only need to ensure that automatic reconnection is enabled for your business.

#### **Things to do after TencentDB instance purchase:**

After purchasing a TencentDB instance, you don't need to perform basic Ops tasks, such as high-availability maintenance, backup, and security patch, but you should keep in mind the following:

Check whether the CPU, IOPS, space, and number of connections of your TencentDB instance are sufficient. If they become insufficient, you need to optimize or upgrade the instance.

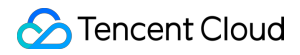

Check whether your TencentDB instance has performance issues, many slow or poor SQL statements, and excessive or missing indexes.

**You cannot modify any data in the mysql , information\_schema , performance\_schema , and sysdb databases.**

**You cannot directly use SQL statements to configure accounts or grant permissions, which can only be done in the console. The following 19 common permissions are supported, while some rarely used permissions are not supported:**

SELECT, INSERT, UPDATE, DELETE, CREATE, DROP, REFERENCES, INDEX, ALTER

CREATE TEMPORARY TABLES, LOCK TABLES, EXECUTE, CREATE VIEW, SHOW VIEW

CREATE ROUTINE, ALTER ROUTINE, EVENT, TRIGGER, SHOW DATABASES

**TencentDB for MariaDB does not provide the root account**

**We recommend that you use a public network address only for routine maintenance, rather than for connecting business servers**

# <span id="page-7-0"></span>Compatibility of TencentDB for MariaDB with MySQL 5.6

Last updated:2024-01-11 15:28:38

# Compatibility of TencentDB for MariaDB with Open-Source MariaDB

TencentDB for MariaDB is fully compatible with open-source MariaDB.

# Compatibility of TencentDB for MariaDB with MySQL 5.6

As TencentDB for MariaDB is highly compatible with MySQL 5.6, you can directly use it with little or no changes to existing code, programs, drivers, or tools that are used with MySQL.

Data files and table definition files are binary compatible.

All client APIs and protocols are compatible.

All filenames, binary files, paths, and port numbers are the same.

All connectors (including those for PHP, Perl, Python, Java, .NET, Ruby, and MySQL) can be used in TencentDB for MariaDB with no modification required.

You can use a MySQL client to connect to TencentDB for MariaDB.

# Incompatibility of TencentDB for MariaDB with MySQL 5.6

#### **1. GTID incompatibility**

GTID of TencentDB for MariaDB is incompatible with that of MySQL 5.6, i.e., MySQL cannot be used as a replica database of TencentDB for MariaDB.

#### **2. Different default binlog configurations**

Binlogs in TencentDB for MariaDB are in row format, while in native MySQL 5.6 and MariaDB earlier than 10.2.3, they are in statement format by default.

#### **3. Row-based or command-based replication of the CREATE TABLE ... SELECT command**

To ensure that the CREATE TABLE ... SELECT command can work properly in both row-based and commandbased replication, this command in TencentDB for MariaDB will be converted to and executed as the CREATE OR

REPLACE command in a replica database. The advantage of this mechanism is that the replica database can run properly after recovery from downtime.

#### **3.1. Default value deduction**

When you create tables by using the Create table ... Select from statement, the differences between the default values of fields in varchar(N) type are as follows:

The fields do not have a default value in MariaDB 10.1.

The default value in MySQL 5.7 is NULL.

The default value in MySQL 5.5 or 5.6 is an empty string ('').

Default value of a decimal column: In MySQL 5.5 and 5.6, it is deduced to 0.00; in MariaDB 10.1, it is deduced to NULL.

Sample:

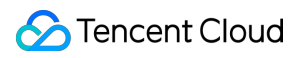

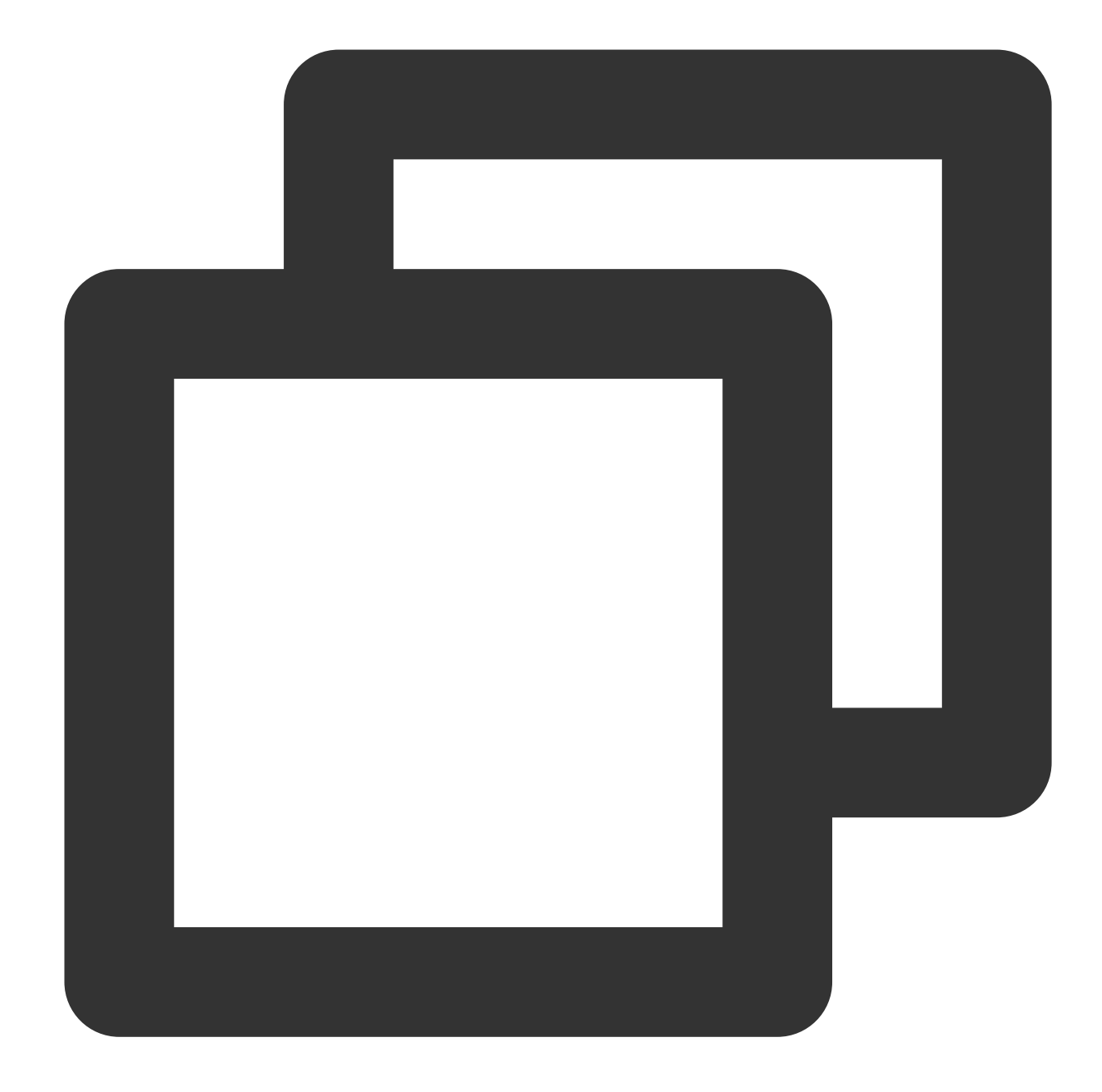

```
---------------- MySQL 5.5 -----------------------
create table t1
select least(_latin1'a',_latin2'b',_latin5'c' collate latin5_turkish_ci) as f1;
show create table t1;
Table Create Table
t1 CREATE TABLE `t1` (
  `f1` varchar(1) CHARACTER SET latin5 NOT NULL DEFAULT ''
) ENGINE=MyISAM DEFAULT CHARSET=latin1
-------------------- MySQL 5.7 ---------------------------------
create table t1
select least(_latin1'a',_latin2'b',_latin5'c' collate latin5_turkish_ci) as f1;
```

```
show create table t1;
Table Create Table
t1 CREATE TABLE `t1` (
  `f1` varchar(1) CHARACTER SET latin5 DEFAULT NULL
) ENGINE=MyISAM DEFAULT CHARSET=latin1
------------------ MariaDB 10.1* -------
create table t1
select least(_latin1'a',_latin2'b',_latin5'c' collate latin5_turkish_ci) as f1;
show create table t1;
Table Create Table
t1 CREATE TABLE `t1` (
 `f1` varchar(1) CHARACTER SET latin5 NOT NULL
) ENGINE=MyISAM DEFAULT CHARSET=latin1
```
#### **3.2. Differences in processing select statements in subqueries**

In this statement: SELECT a AS x, ROW(11, 12) = (SELECT MAX(x), 12), ROW(11, 12) IN (SELECT MAX $(x)$ , 12) FROM  $t1$ ; In MySQL 5.5 and 5.6, the subquery SELECT MAX(x), 12 is considered as SELECT MAX(x), 12 from t1 if it is located after in; it is considered as SELECT x, 12 if it is located after = , where "x" is the alias of a in the current row. In MySQL 5.7 and MariaDB 10.1.\*, the subquery  $SELECT$  MAX(x), 12 always equals SELECT x, 12, where  $x$  is the alias of  $a$  in the current row. Sample:

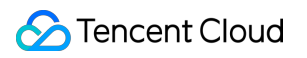

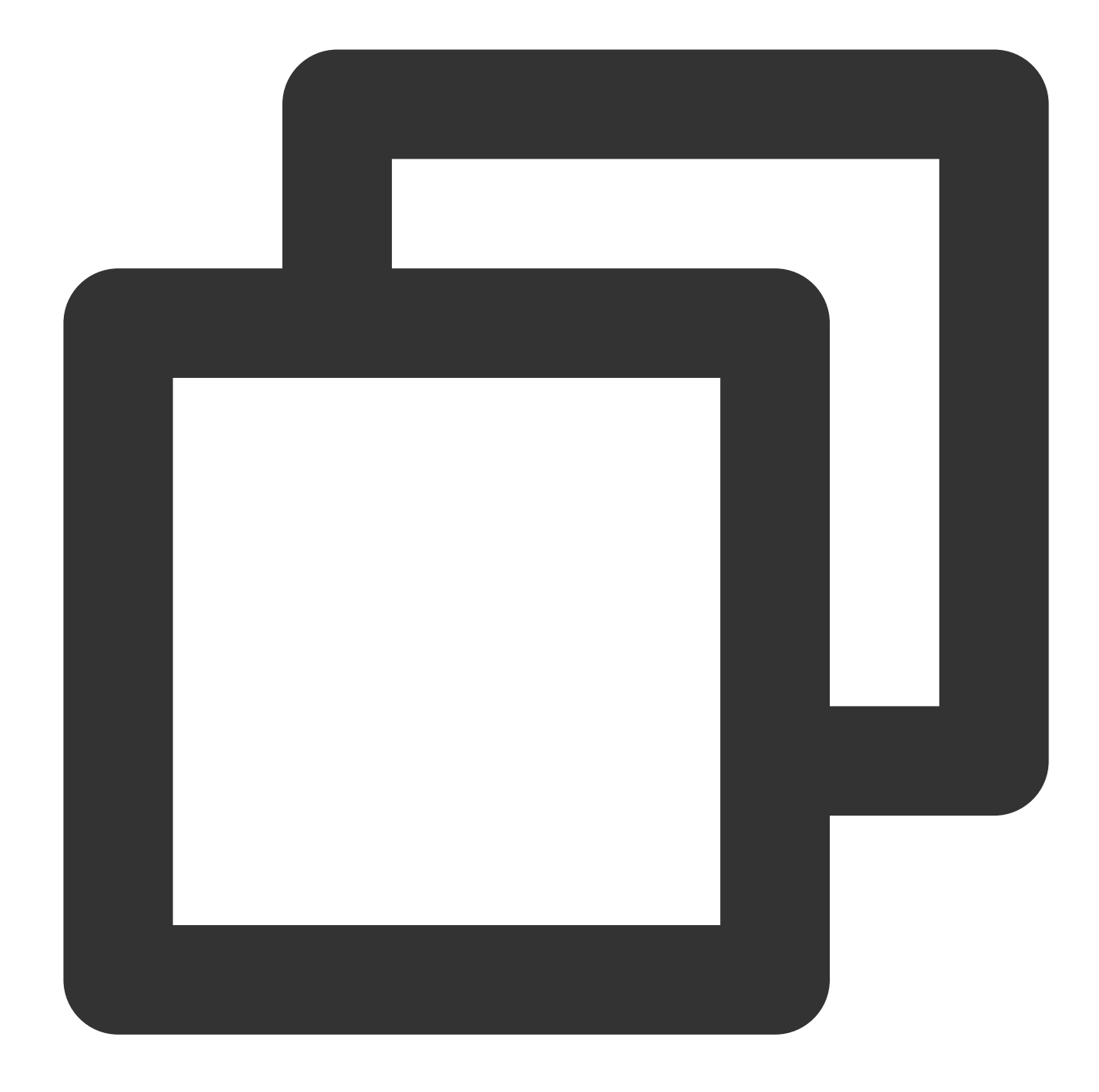

```
----------------- MySQL 5.5/5.6 -----------------------
CREATE TABLE t1 (a INT);
INSERT INTO t1 VALUES (1), (2), (11);
SELECT a AS x, ROW(11, 12) = (SELECT MAX(x), 12), ROW(11, 12) IN (SELECT MAX(x), 12
x ROW(11, 12) = (SELECT MAX(x), 12) ROW(11, 12) IN (SELECT MAX(x), 12)
1 0 1
2 0 1
11 1 1
-------------------------- MariaDB 10.1.* or MySQL 5.7-------
CREATE TABLE t1 (a INT);
INSERT INTO t1 VALUES (1), (2), (11);
```
SELECT a AS x, ROW(11, 12) = (SELECT MAX(x), 12), ROW(11, 12) IN (SELECT MAX(x), 12 x ROW(11, 12) = (SELECT MAX(x), 12) ROW(11, 12) IN (SELECT MAX(x), 12) 1 0 0 2 0 0 11 1 1

#### **3.3. Processing of NULL for ALL and SOME**

In MySQL 5.5, the NULL in 10 >= ALL (NULL, 1, 10) or  $1 \leq$  ALL (NULL, 1, 10) is skipped, i.e., it is considered as non-existent, because NULL is incomparable.

In MySQL 5.7 and TencentDB for MariaDB, NULL is an unknown value and the result in the comparisons above is unknown too; therefore, NULL will be returned.

#### **3.4. alter table inplace operation**

When alter table is used to change the sequence of columns only, the inplace algorithm can be used in TencentDB for MariaDB but not in MySQL.

When inplace alter table is executed in TencentDB for MariaDB, the result of running show create table t1 will be the same as that of running ALGORITHM=COPY in MySQL.

#### **4. Undefined behavior in MySQL and TencentDB for MariaDB**

Undefined behavior is a feature of behavior that can be implemented through any method in MySQL or TencentDB for MariaDB, which may vary by version without the need to notify users or be specified. Implementation of undefined behaviors by MySQL and TencentDB for MariaDB may produce the same or different results.

For such same or different results in the current and future versions, TencentDB for MariaDB does not guarantee the results or ensure the same kernel optimization. For more information, see MariaDB versus MySQL: [Compatibility](https://mariadb.com/kb/en/mariadb/mariadb-vs-mysql-compatibility/).

#### **4.1. Case-insensitive sorting of character-type columns**

Sorting ( order by clause) of character-type columns is generally case-insensitive, which means that the order of fields with the same content but different letter cases will be undefined after sorting. You can use the BINARY keyword to force implement case-sensitive sorting, i.e., ORDER BY BINARY column name . Sample:

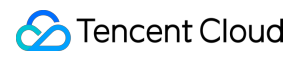

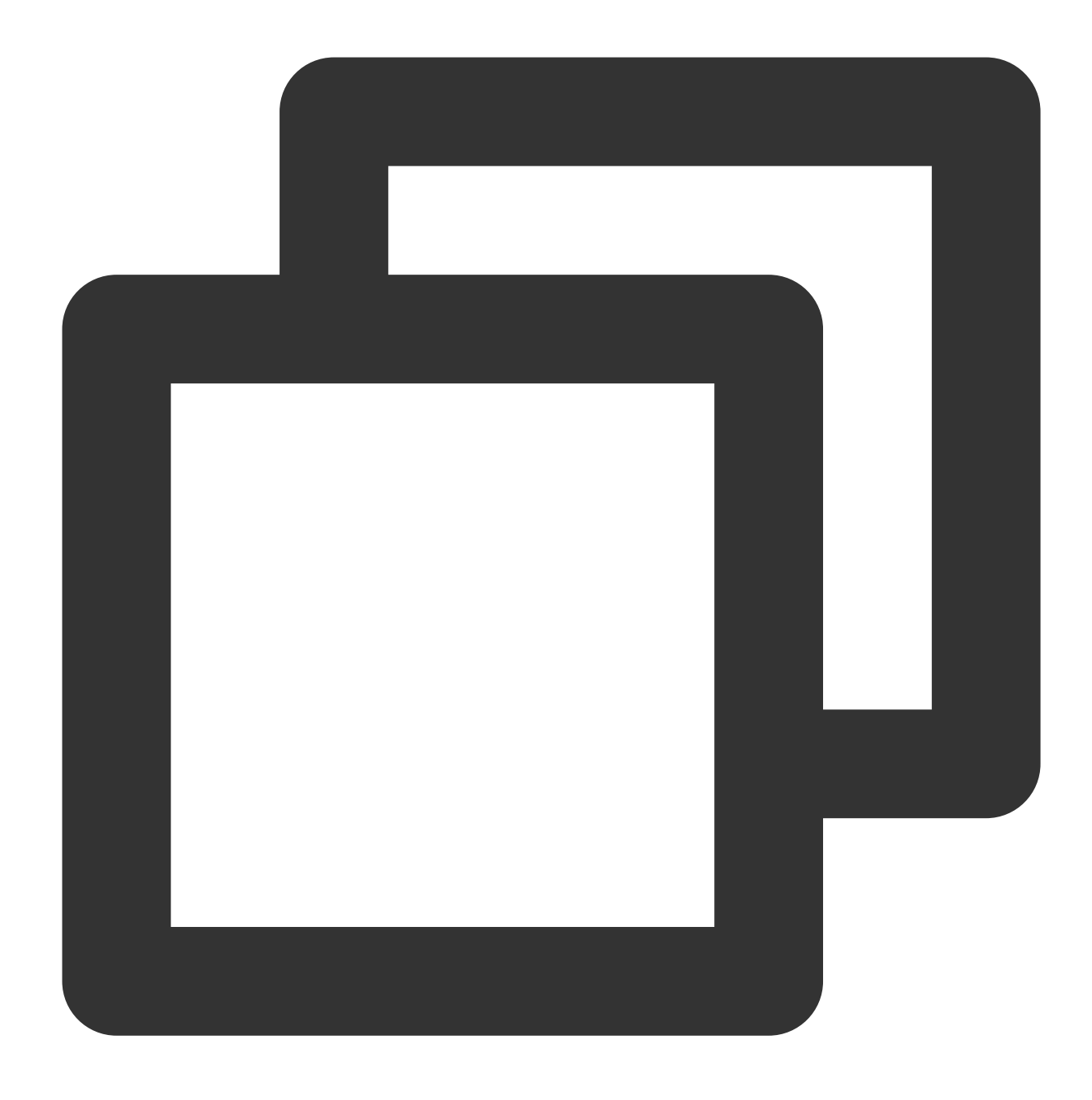

The sorting of the following samples in MySQL and TencentDB for MariaDB may be comp mysql> SELECT email FROM t2 LEFT JOIN t1 ON kid = t2.id WHERE t1.id IS NULL order

+-------+ | email | +-------+ | email | | eMail | | EMail | +-------+ 3 rows in set (0.00 sec)

#### **4.2. Differences in processing Auto\_increment field overflow**

Undefined behavior specific to InnoDB:

In all auto-increment column lock modes (0, 1, 2), the auto-increment behavior will be considered undefined if you set the auto-increment column field to a negative value.

In all auto-increment column lock modes (0, 1, 2), the auto-increment behavior will be considered undefined if the value of the auto-increment column field is greater than the maximum integer that can be stored as integer type in the column.

#### **Note:**

Do not insert (incorrect) numbers into an auto-increment column.

#### **4.3. Differences in statistics collection method for FOUND ROWS**

The returned value of FOUND ROWS() will be accurate only when UNION ALL is used in the query statement. If **only UNION is used without ALL , TencentDB for MariaDB will remove duplicates in the statistics, while MySQL will retain duplicates**. If the UNION query statement is used without the LIMIT clause, the SOL\_CALC\_FOUND\_ROWS keyword will be ignored, and the returned result of FOUND\_ROWS() will be the number of rows in the temporary table created when UNION is executed.

#### **4.4. Differences in locking sequence of the LOCK TABLES statement**

The LOCK TABLES statement locks tables in the following method: first, all tables that need to be locked are sorted based on the internally-defined method; however, from user's perspective, the sorting order in MySQL and TencentDB for MariaDB is undefined. For example, if you write LOCK TABLES  $t1$ ,  $t2$ ,  $t3$ , TencentDB for MariaDB and MySQL will not lock the tables according to the sequence of  $t_1$ ,  $t_2$ ,  $t_3$ .

This behavior is undefined in MySQL and TencentDB for MariaDB; therefore, they may use different methods to sort t1, t2, and t3 and lock them based on the resulting sequence.

Therefore, you should not rely on locking sequence to ensure accuracy in your procedures or query code, as this may cause deadlock.

#### **4.5. Timing for running the RESET MASTER statement**

You cannot run RESET MASTER when any duplicate replica server is running; otherwise, the behaviors of primary and replica servers will be undefined (and not supported) in TencentDB for MariaDB and MySQL. Various predictable errors may or may not occur during execution of RESET MASTER . The official development teams of TencentDB for MariaDB and MySQL do not consider these errors as bugs and are not responsible for any errors that actually occur in this way.

#### **4.6. Conversion of date and time types to year type**

In MySQL 5.5, when variables in year and date types are compared, the date type will be converted to the year type. For example, "2011-01-01" will be converted to "2011".

In MySQL 5.7 and TencentDB for MariaDB, variables in date type will stay unchanged; therefore, comparisons with variables in year type are different.

Similarly, TencentDB for MariaDB cannot convert the time type to year type, while MySQL 5.6 uses the year part in the timestamp of the current session as the year value for every value in time type, which means that the year in the timestamp of the current session will be used every time a time-type value needs to be converted to year type.

#### **4.7. Processing method of unknown characters**

Character encoding conversion is implemented in different ways in different versions of MySQL and TencentDB for MariaDB. For example, if an encoding byte string is not recognized by unhex, an empty string (") will be returned in MySQL 5.5/5.6/5.7, while a question mark character (?) will be returned in MariaDB 10.1.

The UPDATE t1 SET a=unhex(code) ORDER BY code statement assigns a value to field a in table t1; however, some of the assignment operations will fail as unhex can only recognize and convert byte strings within a certain range.

The default storage engine in MySQL 5.5 is MyISAM, which does not support transactions. Therefore, the statement will exit when it fails to assign a value to  $a$  in any row in t1; however, all assigned values will be still stored in t1.

The default storage engine in MySQL 5.7 is InnoDB; therefore, the transaction will be rolled back when the statement fails to assign a value to  $a$  in any row in t1, i.e., all assigned values will be rolled back as well.

The default storage engine in TencentDB for MariaDB is InnoDB. When unhex is unable to find a corresponding character for a byte string, a question mark (?, i.e., 0x3F) will be returned; therefore, the operation will always succeed no matter whether the storage engine is InnoDB or MyISAM.

When inserting a hexadecimal string using the insert into statement, if the corresponding utf8mb4 character is not found:

If the HEAP storage engine is used in MySQL 5.5/5.6, this unknown character will be ignored.

MariaDB 10.1 and MySQL 5.7 will use 0x3F (i.e., question mark "?") to replace this character.

For an invalidly encoded string field, MySQL with the InnoDB storage engine will directly return an error, while TencentDB for MariaDB will replace the field with 3F and then insert it.

#### **4.8. Precision of time type**

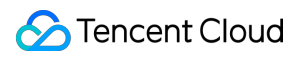

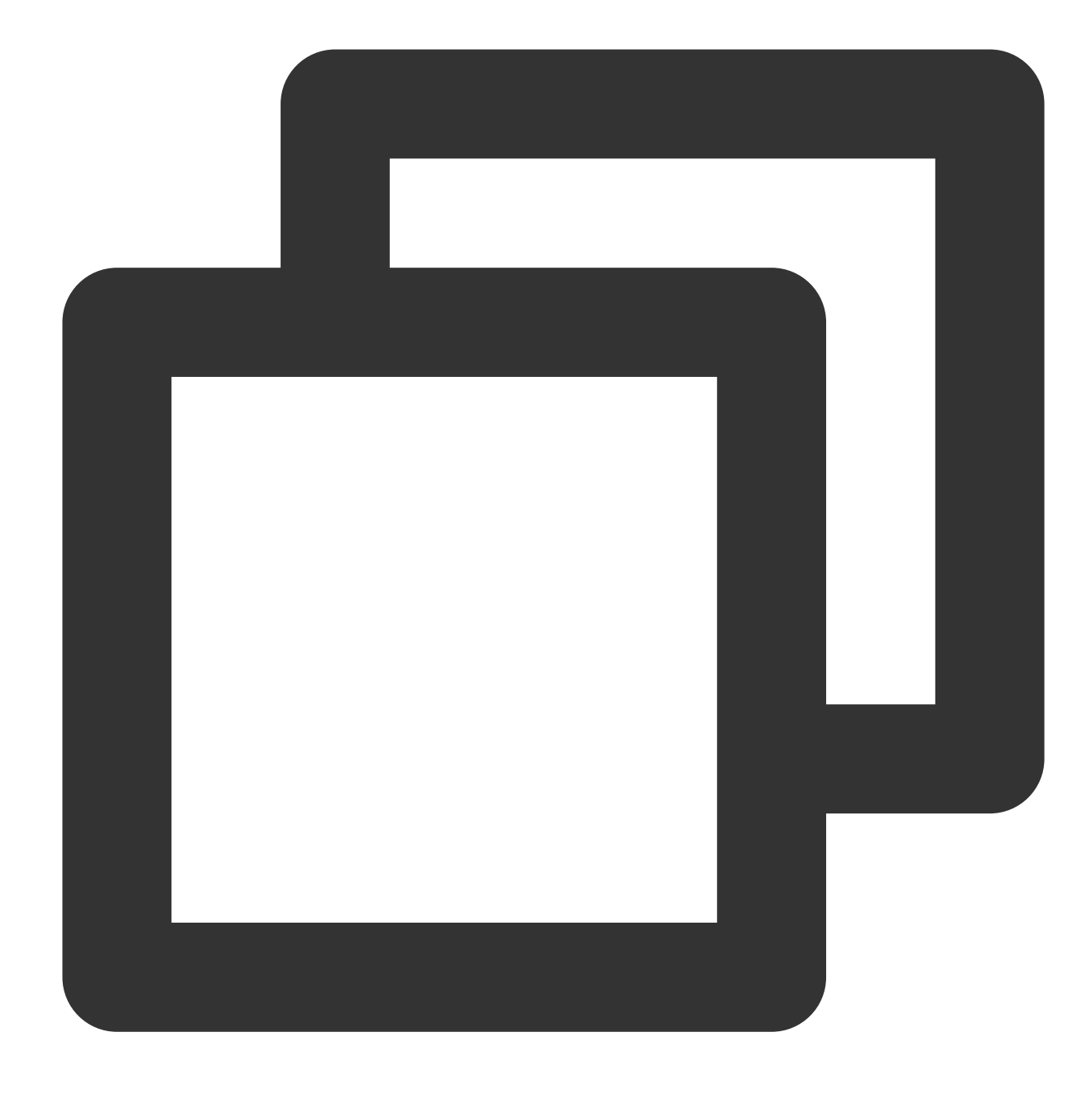

SELECT CAST(CAST('10:11:12.098700' AS TIME) AS DECIMAL(20,6)); CAST(CAST('10:11:12.098700' AS TIME) AS DECIMAL(20,6))  $\infty$  .  $\infty$ 

When the above statements are used, the ways to process them are different in MySQL - In MySQL 5.5/5.6, 101112.098700 will be returned and the precision will still be - In MySQL 5.7 and MariaDB 10.1, 101112.000000 will be returned. This is because th

You can use the following statement to keep the time precision.

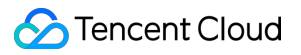

SELECT CAST(CAST('10:11:12.098700' AS TIME(6)) AS DECIMAL(20,6));

+-----------------------------------------------------------+

| CAST(CAST('10:11:12.098700' AS TIME(6)) AS DECIMAL(20,6)) |

+-----------------------------------------------------------+

| 101112.098700 |

+-----------------------------------------------------------+

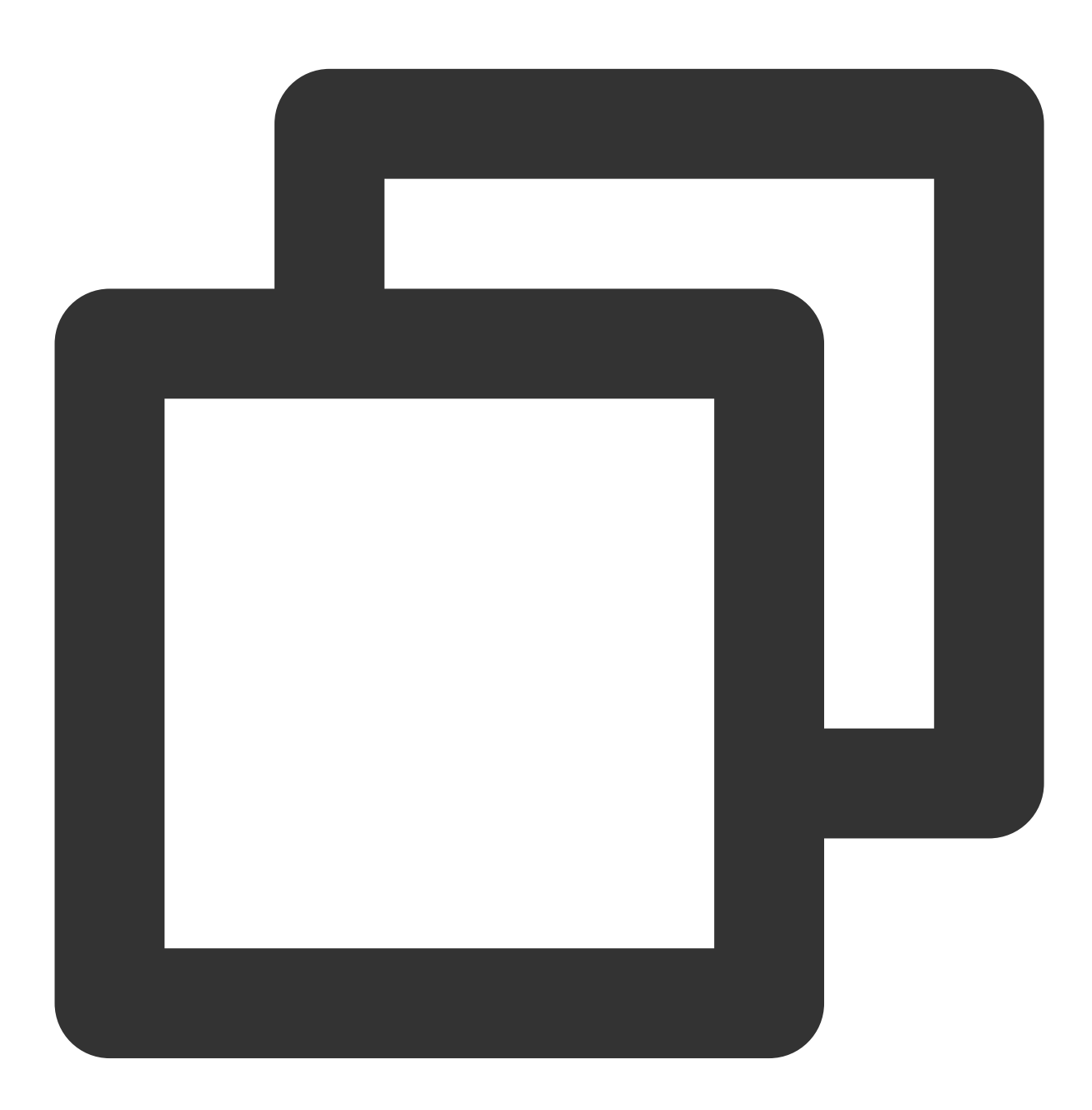

>?The default precision of `TIME` is not consistent. If time precision is required,

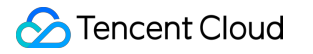

CREATE TABLE t1(f1 TIME); INSERT INTO t1 VALUES ('23:38:57'); SELECT TIMESTAMP(f1,'1') FROM t1;

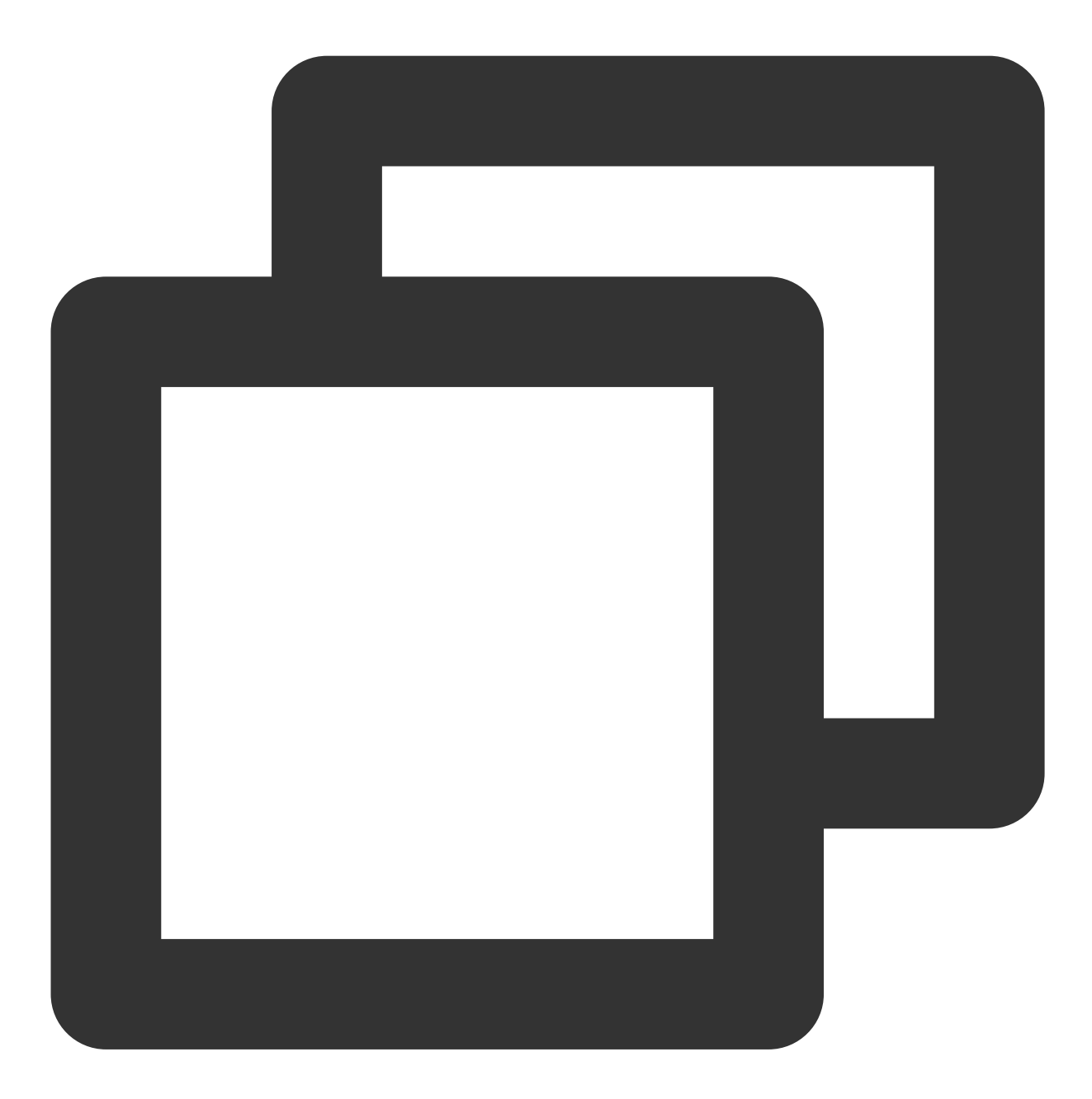

In MySQL 5.5/5.6, `NULL` will be returned; in MariaDB 10.1 and MySQL 5.7, `2016-08- - If the first parameter of `TIMESTAMP()` is in time type, the returned value will - In MySQL 5.7 and TencentDB for MariaDB, values in time type will be automatically

### 5. Appendix: TencentDB for MariaDB parameters and MySQL parameters #### 5.1. Different parameters with the same variable name Parameters with the same variable name have the same main feature.

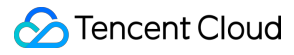

```
<table><tr><th width="20%">Parameter</th><th width="30%">MariaDB 10.1</th><th width="30%">
<tr>
<td>old_passwords</td>
<td>OFF</td>
<td>0</td></tr>
<tr>
<td>tmpdir</td>
<td>/tmp/5cXm2hHsWi/mysqld.1</td>
<td>/data/home/tdengine/dongzhi/src/mysql-server-5.6/build_dongzhi/mysql-test/var/t
<tr>
<td>version</td>
<td>10.1.9-MariaDB-log</td>
<td>5.6.31-log</td></tr>
<tr>
<td>slow_query_log_file</td>
<td>/data/home/tdengine/dongzhi/src/tdsql-mariadb-10.1.9-release1/build_dongzhi/mys
<td>/data/home/tdengine/dongzhi/src/mysql-server-5.6/build_dongzhi/mysql-test/var/m
\langle +r \rangle<td>table_definition_cache</td>
<td>400</td>
<td>1400</td></tr>
<tr>
<td>datadir</td>
<td>/data/home/tdengine/dongzhi/src/tdsql-mariadb-10.1.9-release1/build_dongzhi/mys
<td>/data/home/tdengine/dongzhi/src/mysql-server-5.6/build_dongzhi/mysql-test/var/m
<tr>
<td>pid_file</td>
<td>/data/home/tdengine/dongzhi/src/tdsql-mariadb-10.1.9-release1/build_dongzhi/mys
<td>/data/home/tdengine/dongzhi/src/mysql-server-5.6/build_dongzhi/mysql-test/var/r
<tr>
<td>max_seeks_for_key</td>
<td>4294967295</td>
<td>18446744073709500000</td></tr>
<tr>
<td>slave_load_tmpdir</td>
<td>/tmp/5cXm2hHsWi/mysqld.1</td>
<td>/data/home/tdengine/dongzhi/src/mysql-server-5.6/build_dongzhi/mysql-test/var/t
<tr>
<td>secure_file_priv</td>
<td> /data/home/tdengine/dongzhi/src/tdsql-mariadb-10.1.9-release1/build_dongzhi
<td>/data/home/tdengine/dongzhi/src/mysql-server-5.6/build_dongzhi/mysql-test/var/<
<tr>
<td>sql_mode</td>
<td>NO_AUTO_CREATE_USER,NO_ENGINE_SUBSTITUTION </td>
<td>NO_ENGINE_SUBSTITUTION</td></tr>
```

```
<tr>
<td>ssl_cert</td>
<td>/data/home/tdengine/dongzhi/src/tdsql-mariadb-10.1.9-release1/mysql-test/std_da
<td>/data/home/tdengine/dongzhi/src/mysql-server-5.6/mysql-test/std_data/server-cer
<tr>
<td>ssl_ca</td>
<td> /data/home/tdengine/dongzhi/src/tdsql-mariadb-10.1.9-release1/mysql-test/st
<td>/data/home/tdengine/dongzhi/src/mysql-server-5.6/mysql-test/std_data/cacert.pem
<tr>
<td>open_files_limit</td>
< t d > 1024 < t d ><td>4161</td></tr>
<tr>
<td>binlog_checksum</td>
<td>NONE</td>
<td>CRC32</td></tr>
<tr>
<td>basedir</td>
<td>/data/home/tdengine/dongzhi/src/tdsql-mariadb-10.1.9-release1</td>
<td>/data/home/tdengine/dongzhi/src/mysql-server-5.6</td></tr>
<tr>
<td>query_alloc_block_size</td>
<td>16384</td>
<td>8192</td></tr>
<tr>
<td>innodb_max_dirty_pages_pct</td>
<td>75.000000</td>
<td>75</td></tr>
<tr>
<td>ssl_key</td>
<td>/data/home/tdengine/dongzhi/src/tdsql-mariadb-10.1.9-release1/mysql-test/std_da
<td>/data/home/tdengine/dongzhi/src/mysql-server-5.6/mysql-test/std_data/server-key
<tr>
<td>myisam_sort_buffer_size</td>
<td>134216704</td>
<td>8388608</td></tr>
<tr>
<td>skip_name_resolve</td>
<td>ON</td>
<td>OFF</td></tr>
<tr>
<td>pseudo_thread_id</td>
<td>3</td>
<td>2</td></tr>
<tr>
<td>character_sets_dir</td>
<td>/data/home/tdengine/dongzhi/src/tdsql-mariadb-10.1.9-release1/sql/share/charset
```
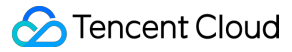

```
<td>/data/home/tdengine/dongzhi/src/mysql-server-5.6/sql/share/charsets/</td></tr>
<tr>
<td>innodb_adaptive_flushing_lwm</td>
<td>10</td>
<td>10</td></tr>
<tr>
<td>myisam_recover_options</td>
<td>DEFAULT</td>
<td>OFF</td></tr>
<tr>
<td>performance_schema_max_statement_classes</td>
<td>179</td>
<td>168</td></tr>
<tr>
<td>innodb_version</td>
<td>5.6.26-74.0</td>
<td>5.6.31</td></tr>
<tr>
<td>max_write_lock_count</td>
<td>4294967295</td>
<td>18446744073709500000</td></tr>
<tr>
<td>thread_cache_size</td>
<td>0</td>
<td>9</td></tr>
<tr>
<td>innodb_checksum_algorithm</td>
<td>INNODB</td>
<td>innodb</td></tr>
<tr>
<td>optimizer_switch</td>
<td>
index_merge=on,<br>index_merge_union=on,<br>index_merge_sort_union=on,<br>index_mer
<td>
index_merge=on,<br>index_merge_union=on,<br>index_merge_sort_union=on,<br>index_mer
\langle t \, d \rangle \langle t \, r \rangle<tr>
<td>timestamp</td>
<td>1471938276</td>
<td>1471937901</td></tr>
<tr>
<td>general_log_file</td>
<td>/data/home/tdengine/dongzhi/src/tdsql-mariadb-10.1.9-release1/build_dongzhi/mys
<td>/data/home/tdengine/dongzhi/src/mysql-server-5.6/build_dongzhi/mysql-test/var/m
<tr>
<td>myisam_stats_method</td>
<td>NULLS_UNEQUAL</td>
```
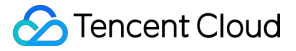

```
<td>nulls_unequal</td></tr>
<tr>
<td>innodb_log_compressed_pages</td>
<td>OFF</td>
<td>ON</td></tr>
<tr>
<td>query_prealloc_size</td>
<td>24576</td>
<td>0</td></tr>
<tr>
<td>rand_seed2</td>
<td>297895171</td>
<td>0</td></tr>
<tr>
<td>rand_seed1</td>
<td>605568929</td>
<td>0</td></tr>
<tr>
<td>socket</td>
<td>/tmp/5cXm2hHsWi/mysqld.1.sock</td>
<td>/data/home/tdengine/dongzhi/src/mysql-server-5.6/build_dongzhi/mysql-test/var/t
<tr>
<td>innodb_max_dirty_pages_pct_lwm</td>
<td>0.001</td>
<td>0</td></tr>
<tr>
<td>lc_messages_dir</td>
<td>/data/home/tdengine/dongzhi/src/tdsql-mariadb-10.1.9-release1/build_dongzhi/sql
<td>/data/home/tdengine/dongzhi/src/mysql-server-5.6/build_dongzhi/sql/share/</td><
<tr>
<td>max_relay_log_size</td>
<td>1073741824</td>
<td>0</td></tr>
<tr>
<td>plugin_dir</td>
<td>/data/home/tdengine/dongzhi/src/tdsql-mariadb-10.1.9-release1/lib/plugin/</td>
<td>/data/home/tdengine/dongzhi/src/mysql-server-5.6/lib/plugin/</td></tr>
<tr>
<td>thread_stack</td>
<td>294912</td>
<td>262144</td></tr>
\langle/table>
#### 5.2. Variables unique to TencentDB for MariaDB
- aria_block_size 8192
- aria_checkpoint_interval 30
- aria_checkpoint_log_activity 1048576
```

```
- aria_encrypt_tables OFF
- aria_force_start_after_recovery_failures 0
- aria_group_commit none
- aria_group_commit_interval 0
- aria_log_file_size 1073741824
- aria_log_purge_type immediate
- aria_max_sort_file_size 9223372036853727232
- aria page checksum ON
- aria_pagecache_age_threshold 300
- aria pagecache buffer size 134217728
- aria_pagecache_division_limit 100
- aria_pagecache_file_hash_size 512
- aria recover NORMAL
- aria repair threads 1
- aria sort buffer size 268434432
- aria stats method nulls unequal
- aria sync log dir NEWFILE
- aria used for temp tables ON
- autoremoverelaylog ON
- binlog annotate row events OFF
- binlog commit wait count 0
- binlog_commit_wait_usec 100000
- binlog_optimize_thread_scheduling ON
- deadlock search depth long 15
- deadlock search depth short 4
- deadlock_timeout_long 50000000
- deadlock_timeout_short 10000
- debug_no_thread_alarm OFF
- default_master_connection
- default regex flags
- encrypt_binlog OFF
- encrypt_tmp_disk_tables OFF
- encrypt_tmp_files OFF
- enforce_storage_engine
- expensive_subquery_limit 100
- extra max connections 20
- extra_port 0
- flush_relay_logs_for_strong_consistency ON
- gtid_binlog_pos
- gtid_binlog_state
- gtid_current_pos
- gtid_domain_id 0
- gtid_ignore_duplicates OFF
- gtid_seq_no 0
- gtid_slave_pos
- gtid_strict_mode OFF
- histogram_size 0
```
- histogram\_type SINGLE\_PREC\_HB - in\_transaction 0 - innodb adaptive hash index partitions 1 - innodb\_background\_scrub\_data\_check\_interval 3600 - innodb\_background\_scrub\_data\_compressed OFF - innodb\_background\_scrub\_data\_interval 604800 - innodb\_background\_scrub\_data\_uncompressed OFF - innodb buf dump status frequency 0 - innodb\_buffer\_pool\_populate OFF - innodb cleaner lsn age factor HIGH CHECKPOINT - innodb\_compression\_algorithm none - innodb\_corrupt\_table\_action assert - innodb default encryption key id 1 - innodb defragment OFF - innodb defragment fill factor 0.900000 - innodb defragment fill factor n recs 20 - innodb defragment frequency 40 - innodb defragment n pages - innodb\_defragment\_stats\_accuracy 0 - innodb disallow writes OFF - innodb empty free list algorithm BACKOFF - innodb\_encrypt\_log OFF - innodb\_encrypt\_tables OFF - innodb encryption rotate key age 1 - innodb encryption rotation iops 100 - innodb\_encryption\_threads 0 - innodb\_fake\_changes OFF - innodb\_fatal\_semaphore\_wait\_threshold 600 - innodb\_force\_primary\_key OFF - innodb foreground preflush EXPONENTIAL BACKOFF - innodb\_idle\_flush\_pct 100 - innodb\_immediate\_scrub\_data\_uncompressed OFF - innodb instrument semaphores OFF - innodb\_kill\_idle\_transaction 0 - innodb\_locking\_fake\_changes ON - innodb\_log\_arch\_dir ./ - innodb\_log\_arch\_expire\_sec 0 - innodb\_log\_archive OFF - innodb\_log\_block\_size 512 - innodb\_log\_checksum\_algorithm INNODB - innodb\_max\_bitmap\_file\_size 104857600 - innodb\_max\_changed\_pages 1000000 - innodb mtflush threads 8 - innodb\_prefix\_index\_cluster\_optimization OFF - innodb\_sched\_priority\_cleaner 19 - innodb\_scrub\_log OFF - innodb\_scrub\_log\_speed 256

```
- innodb_show_locks_held 10
- innodb_show_verbose_locks 0
- innodb simulate comp failures 0
- innodb_stats_modified_counter 0
- innodb stats traditional ON
- innodb_track_changed_pages OFF
- innodb_use_atomic_writes OFF
- innodb use fallocate OFF
- innodb_use_global_flush_log_at_trx_commit ON
- innodb use mtflush OFF
- innodb use stacktrace OFF
- innodb_use_trim OFF
- join buffer space limit 2097152
- join cache level 2
- key cache file hash size 512
- key cache segments 0
- last qtid
- log_slow_filter admin,filesort,filesort_on_disk,full_join,full_scan,query_cac
- log_slow_rate_limit 1
- log slow verbosity
- log tc size 24576
- loglevel 3
- max_long_data_size 4194304
- max statement time 0.000000
- mrr buffer size 262144
- myisam_block_size 1024
- mysql56_temporal_format ON
- old mode
- optimizer_selectivity_sampling_limit 100
- optimizer use condition selectivity 1
- plugin_maturity unknown
- progress_report_time 5
- query cache strip comments OFF
- relay_log_sync_threshold 134217728
- relay_log_sync_timeout 200
- relay_log_sync_txn_count 5
- replicate_annotate_row_events OFF
- replicate_do_db
- replicate_do_table
- replicate_events_marked_for_skip REPLICATE
- replicate_ignore_db
- replicate_ignore_table
- replicate_wild_do_table
- replicate_wild_ignore_table
- rowid_merge_buff_size 8388608
- rpl_semi_sync_master_enabled OFF
- rpl_semi_sync_master_timeout 10000
```

```
- rpl_semi_sync_master_trace_level 32
- rpl_semi_sync_master_wait_no_slave ON
- rpl_semi_sync_master_wait_point AFTER_COMMIT
- rpl_semi_sync_slave_enabled OFF
- rpl_semi_sync_slave_trace_level 32
- skip_parallel_replication OFF
- skip_replication OFF
- slave_current_parallel_transactions 0
- slave_ddl_exec_mode    IDEMPOTENT
- slave domain parallel threads
- slave_max_parallel_transactions 0
- slave_parallel_max_queued 131072
- slave_parallel mode conservative
- slave parallel threads 0
- slave run triggers for rbr NO
- sqlasyn OFF
- sqlasyntimeout 10
- sqlasynwarntimeout 3
- strict_password_validation ON
- thread pool high prio mode transactions
- thread pool high prio tickets 4294967295
- thread_pool_idle_timeout 60
- thread_pool_max_threads 1000
- thread pool oversubscribe 3
- thread pool oversubscribe parall 1
- thread_pool_size 8
- thread_pool_stall_limit 500
- use_stat_tables NEVER
- userstat OFF
- version malloc library system
- version_ssl_library OpenSSL 1.0.2d 9 Jul 2015
- wsrep_auto_increment_control ON
- wsrep causal reads OFF
- wsrep_certify_nonpk ON
- wsrep_cluster_address
- wsrep_cluster_name my_wsrep_cluster
- wsrep_convert_lock_to_trx OFF
- wsrep_data_home_dir /data/home/tdengine/dongzhi/src/tdsql-mariadb-10.1.9-rele
- wsrep_dbug_option
- wsrep_debug OFF
- wsrep_desync OFF
- wsrep_dirty_reads OFF
- wsrep_drupal_282555_workaround OFF
- wsrep_forced_binlog_format NONE
- wsrep_qtid_domain_id 0
- wsrep_gtid_mode OFF
- wsrep_load_data_splitting ON
```

```
- wsrep_loq_conflicts OFF
- wsrep_max_ws_rows 131072
- wsrep max ws size 1073741824
- wsrep_mysql_replication_bundle 0
- wsrep_node_address
- wsrep_node_incoming_address AUTO
- wsrep_node_name
- wsrep_notify_cmd
- wsrep_on OFF
- wsrep osu method TOI
- wsrep_patch_version wsrep_25.11
- wsrep_provider none
- wsrep provider options
- wsrep recover OFF
- wsrep_replicate_myisam OFF
- wsrep restart slave OFF
- wsrep_retry_autocommit 1
- wsrep_slave_fk_checks ON
- wsrep_slave_threads 1
- wsrep_slave_uk_checks OFF
- wsrep sst auth
- wsrep_sst_donor
- wsrep_sst_donor_rejects_queries OFF
- wsrep sst method rsync
- wsrep sst receive address AUTO
- wsrep_start_position 00000000-0000-0000-0000-000000000000:-1
- wsrep_sync_wait 0
#### 5.3. Variables unique to MySQL 5.6
- avoid_temporal_upgrade OFF
- bind_address *
- binlog_error_action    IGNORE_ERROR
- binlog_gtid_simple_recovery OFF
- binlog_max_flush_queue_time 0
- binlog_order_commits ON
- binlog_rows_query_log_events OFF
- binlogging_impossible_mode    IGNORE_ERROR
- block_encryption_mode aes-128-ecb
- core_file ON
- disconnect_on_expired_password ON
- end_markers_in_json OFF
- enforce_gtid_consistency OFF
- eq_range_index_dive_limit 1
- gtid_executed
- gtid_mode OFF
- gtid_next AUTOMATIC
```

```
- gtid_owned
- gtid_purged
- innodb tmpdir
- log_bin_use_v1_row_events OFF
- log_slow_admin_statements OFF
- log_slow_slave_statements OFF
- log_throttle_queries_not_using_indexes 0
- master info repository FILE
- new OFF
- optimizer trace enabled=off,one line=off
- optimizer_trace_features greedy_search=on,range_optimizer=on,dynamic_range=on
- optimizer_trace_limit 1
- optimizer trace max mem size 16384
- optimizer trace offset -1
- relay log_info_repository FILE
- rpl_stop_slave_timeout 31536000
- server id bits 32
- server_uuid 9078a55d-6904-11e6-bfa9-ecf4bbcdc829
- sha256_password_private_key_path private_key.pem
- sha256 password public key path public key.pem
- show_old_temporals OFF
- simplified_binlog_gtid_recovery OFF
- slave_allow_batching OFF
- slave checkpoint group 512
- slave checkpoint period 300
- slave_parallel_workers 0
- slave_pending_jobs_size_max 16777216
- slave_rows_search_algorithms TABLE_SCAN, INDEX_SCAN
- table_open_cache_instances 1
- transaction_allow_batching OFF
```
# <span id="page-29-1"></span><span id="page-29-0"></span>Instance Management Renaming Instances

Last updated:2024-01-11 15:28:37

### **Overview**

This document describes how to rename a database instance in the TencentDB for MariaDB console. **Note:**

Renaming an instance does not change the private IP of the database or affect database connections.

After the instance is renamed, its project and network remain unchanged.

If an instance is in another task flow (such as upgrade or initialization), it cannot be renamed.

### **Directions**

1. Log in to the [TencentDB](https://console.tencentcloud.com/mariadb) for MariaDB console, locate an instance in the instance list, and click the

◢ icon next to its name. You can also click an instance name/ID in the instance list to access the instance details page, and click the

s.

icon next to the instance name in the **Basic Info** section.

2. In the pop-up window, modify the instance name and click **OK**.

#### **Note:**

An instance cannot be renamed to an existing database instance name.

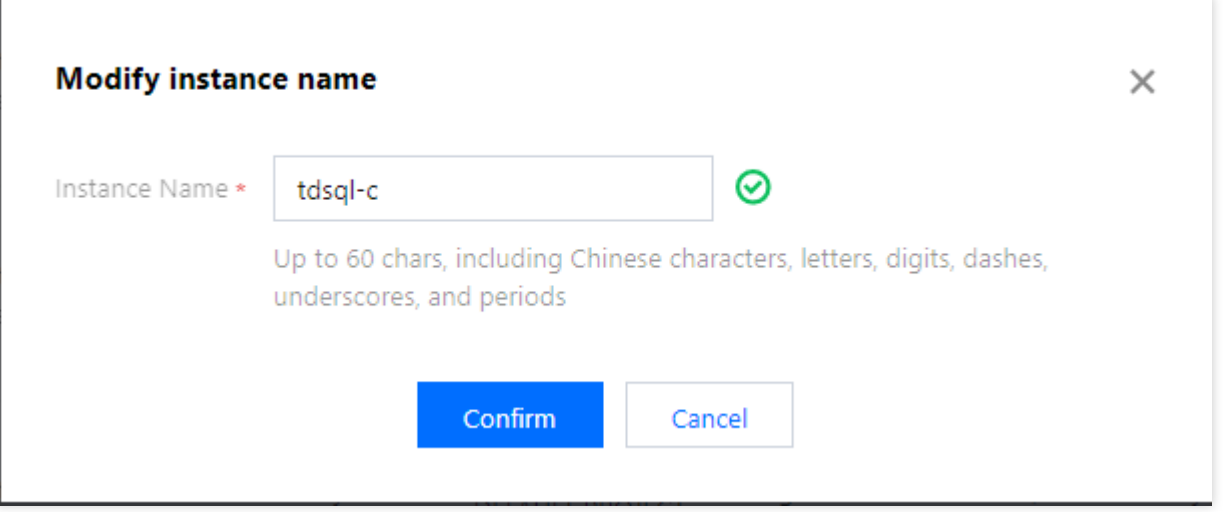

# <span id="page-31-0"></span>Assigning Instances to Projects

Last updated:2024-01-11 15:28:37

TencentDB for MariaDB supports assigning instances to different projects for management.

Project is a resource assignment method defined by Tencent Cloud for teams. You can assign different resources to different teams based on your organizational structure, and this assignment method is called project in Tencent Cloud. Read-only replicas and disaster recovery instances are the associated instances of the primary instance and should be in the same project as the primary instance.

Assigning and moving database instances across projects will not affect the services provided by the instances. Users need to specify projects to which the instances belong when purchasing them. The default project is "Default Project".

Assigned instances can be reassigned to other projects through the **Switch to another project** feature in the [console](https://console.tencentcloud.com/mariadb).

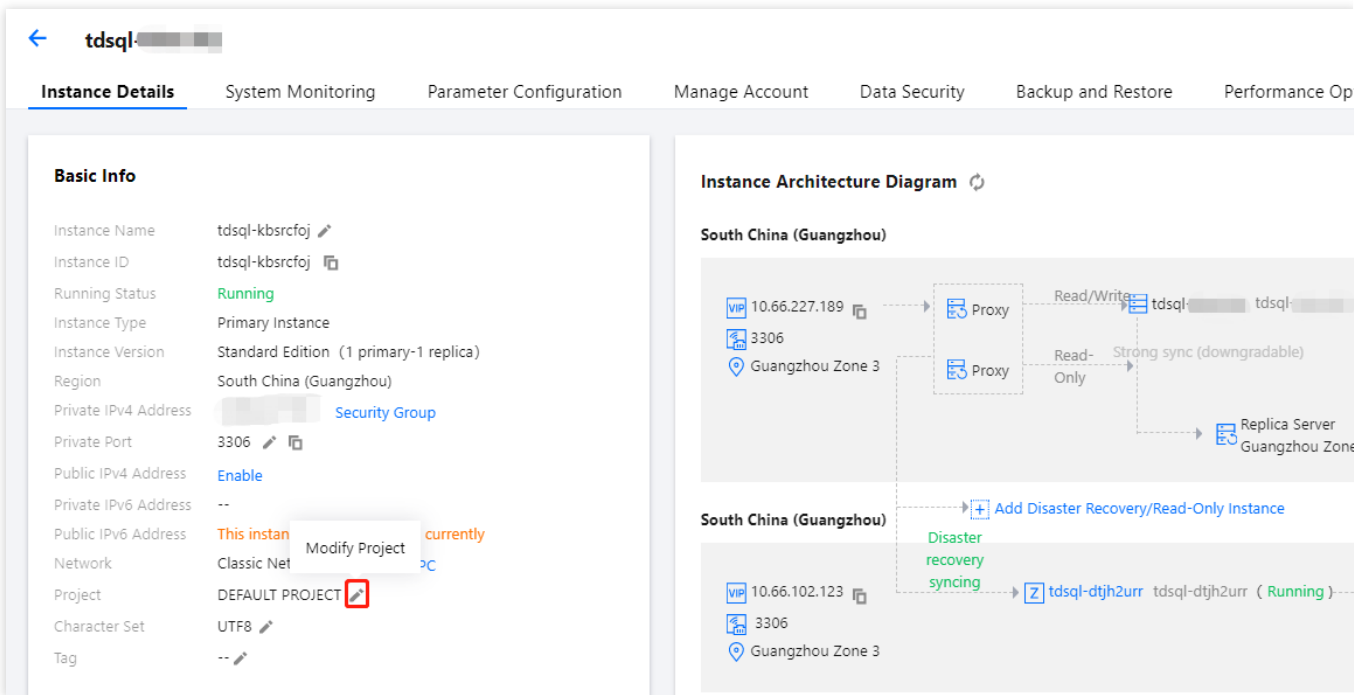

# <span id="page-32-0"></span>Changing Instance Specifications

Last updated:2024-01-11 15:28:38

### How the configuration adjustment works

After you click **Adjusted Configuration** in the console, the Tencent Cloud Ops management system will generally perform the following steps:

- 1. Assign a new instance (the "new instance") based on the required configuration.
- 2. Sync the data and configuration of the instance to be adjusted (the "old instance") to the new instance.
- 3. After the sync is completed, switch the route in the Tencent Cloud gateway to the new instance for continued use.

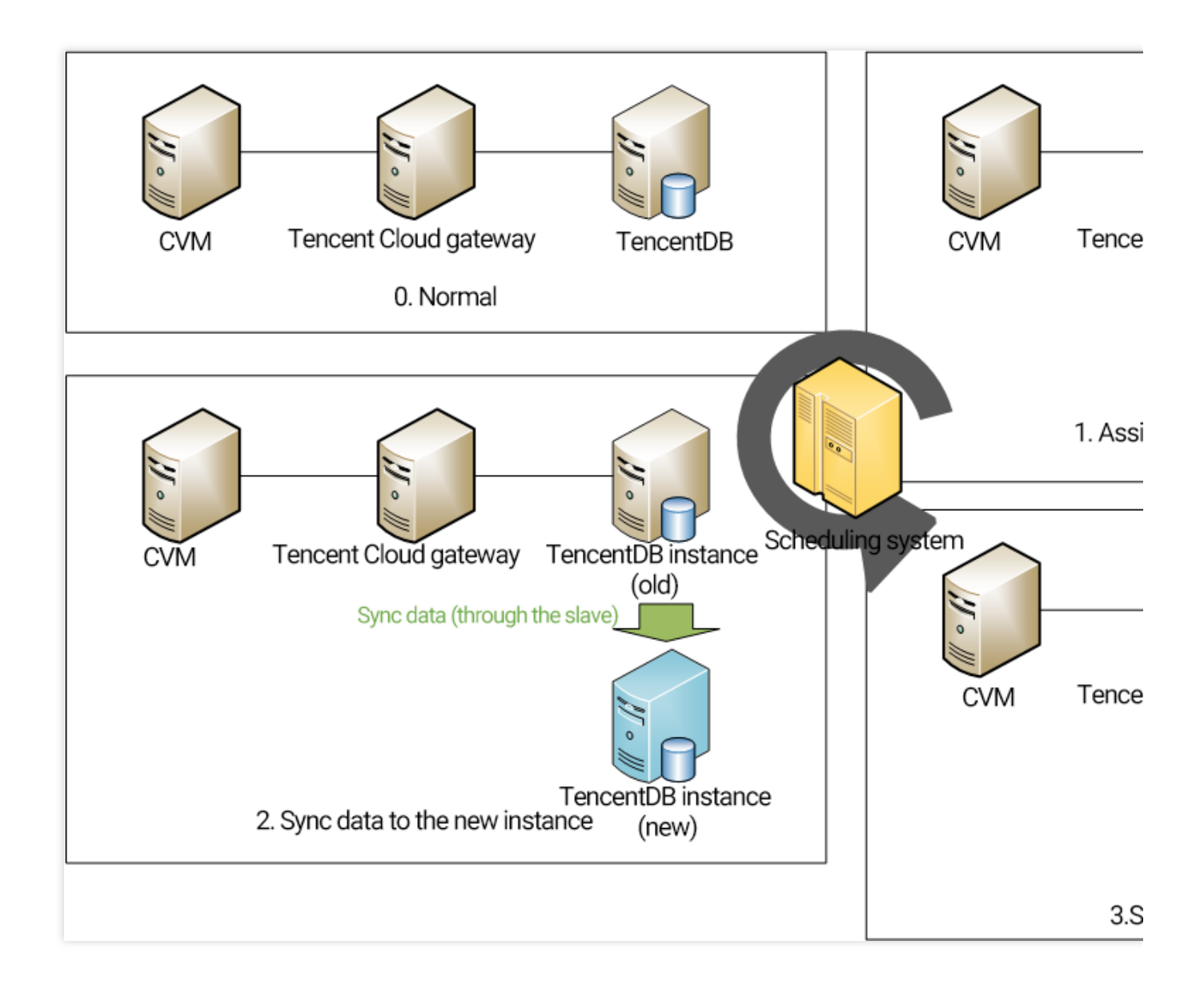

### Changing instance specifications

#### **Note:**

You can still use the old instance as usual during the adjustment, such as importing or exporting data.

The name, access IP, and access port of the instance remain unchanged after the adjustment.

When the adjustment is completed, the database will be disconnected for several seconds. We recommend that you implement an automatic reconnection feature in your program.

During the adjustment, try avoiding operations such as modifying global parameters, instance name, or user password of the database.

1. Log in to the [TencentDB](https://console.tencentcloud.com/mariadb) for MariaDB console, find the target instance in the instance list, and select **More** > **Adjust Configurations** in the **Operation** column.

2. On the **Adjust Configurations** page, select the target specification, disk capacity, and switch time and click **Adjust Configurations**.

TencentDB for MariaDB supports scheduled switch for configuration adjustment, which allows you to switch the database to its new specification at a specified time (usually during off-peak hours).

#### **Note:**

#### **Scheduled switch**

: You can choose to switch the database to its new configuration at a specified time, which is usually during off-peak hours and must be within 72 hours.

Generally, the switch time has a deviation of about 15 minutes, as there may be high amounts of write requests to large transactions, which will affect the data sync progress. In this case, the system will first guarantee sync between the new and old instances instead of performing the scheduled switch.

To ensure a successful switch, you can select the option for retry upon failure, and the system will try switching again two hours after a switch failure.

### Configuration adjustment fees

If you upgrade a database instance, the price difference between original and upgraded specifications is deducted from your account. If the account balance is insufficient, you need to top it up. The upgraded instance will be billed by the new specification.

# <span id="page-34-0"></span>Upgrading Database Engine Versions

Last updated:2024-01-11 15:28:37

#### **Upgrading the Major Version of the Database Engine**

Upgrade of the major version of the database engine refers to such upgrade as upgrading MariaDB 10.0 to 10.1. Currently, major version upgrade is not supported. If needed, you are recommended to purchase an instance on the new version. After testing is completed, migrate data from the old instance to the new one and switch the business system.

#### **Upgrading the Version of the Database Cluster Module**

Upgrading feature modules such as Agent and Proxy in the cluster to their latest version does not involve business system compatibility issues. If needed, please [submit](https://console.tencentcloud.com/workorder/category) a ticket for application and specify "instance region, instance ID, upgrade requirement, and scheduled switch time". The upgrade in this case works in the same way as upgrading instance specification. For more information, please see How [Upgrade](https://www.tencentcloud.com/document/product/237/8484) Works.

# <span id="page-35-0"></span>Adjusting Deployed Node

Last updated: 2024-01-11 15:28:37

This document describes how to adjust deployed nodes in the TencentDB for MariaDB console. You can add replica nodes to enjoy cross-region replica support, reduce the execution pressure, and increase the read speed. You can also remove unnecessary replica nodes to reduce the redundant performance costs during idle hours.

#### **Note:**

You can still use the old instance as usual during the adjustment.

The name, access IP, and access port of an instance will remain the same after the adjustment; however, the SQL passthrough ID (Setid) will change.

When the adjustment is completed, the database will be disconnected for several seconds. We recommend that you implement an automatic reconnection feature in your program.

During the adjustment, try avoiding operations such as modifying global parameters, instance name, or user password of the database.

## Adjusting the node deployment region

1. Log in to the [TencentDB](https://console.tencentcloud.com/mariadb) for MariaDB console and click the target instance ID in the instance list to enter the instance details page.

2. In **Availability Info** > **Deployment Mode** on the **Instance Details** page, click **Change Deployment Mode**.

3. On the **Change Deployment Mode** page, select the target deployment mode, and select the regions of the primary and replica nodes in the drop-down lists.

#### **Note:**

**Target Deployment Mode**: You can select **Single-AZ** or **Multi-AZ**. In single-AZ mode, the region of replica nodes must be the same as that of the primary node. In multi-AZ mode, replica nodes can be in any regions.

## Adding/Removing replica nodes

1. Log in to the [TencentDB](https://console.tencentcloud.com/mariadb) for MariaDB console and click the target instance ID in the instance list to enter the instance details page.

2. In **Availability Info** > **Deployment Mode** on the **Instance Details** page, click **Change Deployment Mode**.

3. On the **Change Deployment Mode** page, click **Add Replica Node** to add up to five replica nodes. **Note:**

**Delete**: Click it to remove existing replica nodes. If there is only one replica node, it cannot be removed.
**Scheduled switch**: You can choose to switch the database to its new configuration at a specified time, which is usually during off-peak hours and must be within 72 hours.

Generally, the switch time has a deviation of about 15 minutes, as there may be high amounts of write requests to large transactions, which will affect the data sync progress. In this case, the system will first guarantee sync between the new and old instances instead of performing the scheduled switch.

To ensure a successful switch, you can select the option for retry upon failure, and the system will try switching again two hours after a switch failure.

# Restarting an Instance

Last updated:2024-01-11 15:28:38

This document describes how to restart an instance in the console.

### **Overview**

Instance restart is a common maintenance method for TencentDB for MariaDB. It is similar to restarting a local database.

### **Notes**

**Preparation for restart:** during the restart, the instance cannot provide services. Therefore, before the restart, please ensure that TencentDB for MariaDB has stopped accepting business requests. During the restart, dirty pages will be generated if the business write volume is high. In this case, the restart may fail in order to shorten the business interruption.

**Restart method:** you are recommended to restart an instance by following the steps provided by Tencent Cloud instead of running the restart command on the instance.

**Restart time:** generally, it takes only a few minutes to restart an instance.

**Physical instance features**: restarting an instance does not change its physical features or private IP.

## **Directions**

1. Log in to the [MariaDB](https://console.tencentcloud.com/mariadb) Console, select one or more instances from the instance list and click **Restart** at the top.

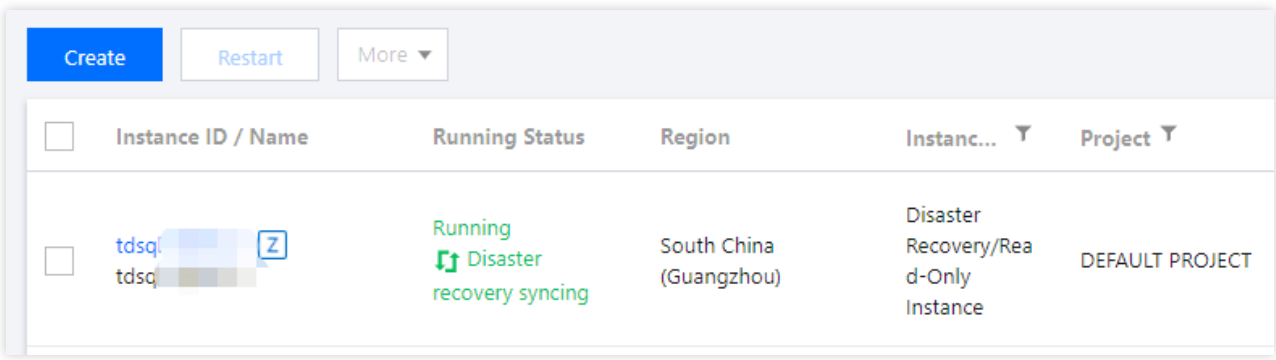

2. In the pop-up dialog box, check that all information is correct, and click **Confirm** to restart a single instance or multiple instances in batches.

# Isolating and Terminating Instances

Last updated: 2024-01-11 15:28:37

## Isolating Instances

An instance can be isolated when you no longer use it. Once isolated, the instance can neither be used nor accessed (but is not eliminated yet), and will be moved to the recycle bin, where you can restore or terminate it or it will be automatically terminated upon expiration. Even though the instance is isolated, the space occupied by its resources is not freed up, and it still has the minimal data replicas.

You can log in to the [console,](https://console.tencentcloud.com/mariadb/instance/index) select the pay-as-you-go instance from the instance list, click **Terminate/Return** to return it manually. After the instance is returned, it is in the \**Isolated* status and will be retained for 3 days, during which it cannot be accessed but can be restored in the recycle bin.

You can log in to the [console,](https://console.tencentcloud.com/mariadb/instance/index) select the dedicated cluster instance in the instance list, click **Terminate/Return** to return it manually. After the instance is returned, it is in the \**Isolated* status and will be retained for 3 days, during which it cannot be accessed. To restore it, you can do so in the recycle bin list.

After an instance is returned, once its status has changed to **Isolated**, it will no longer generate fees.

#### **Note:**

After an instance is isolated, its IP will be released, and you may not get back the original IP after the instance is restored.

After an instance is isolated, you cannot upgrade it, modify its parameters, create or modify an account for it, roll it back, or rename it.

#### **Directions**

1. Log in to the [MariaDB](https://console.tencentcloud.com/mariadb) console. In the instance list, select an instance, and click **More** > **Terminate/Return** at the top.

2. In the pop-up dialog box, indicate your consent and click **OK**.

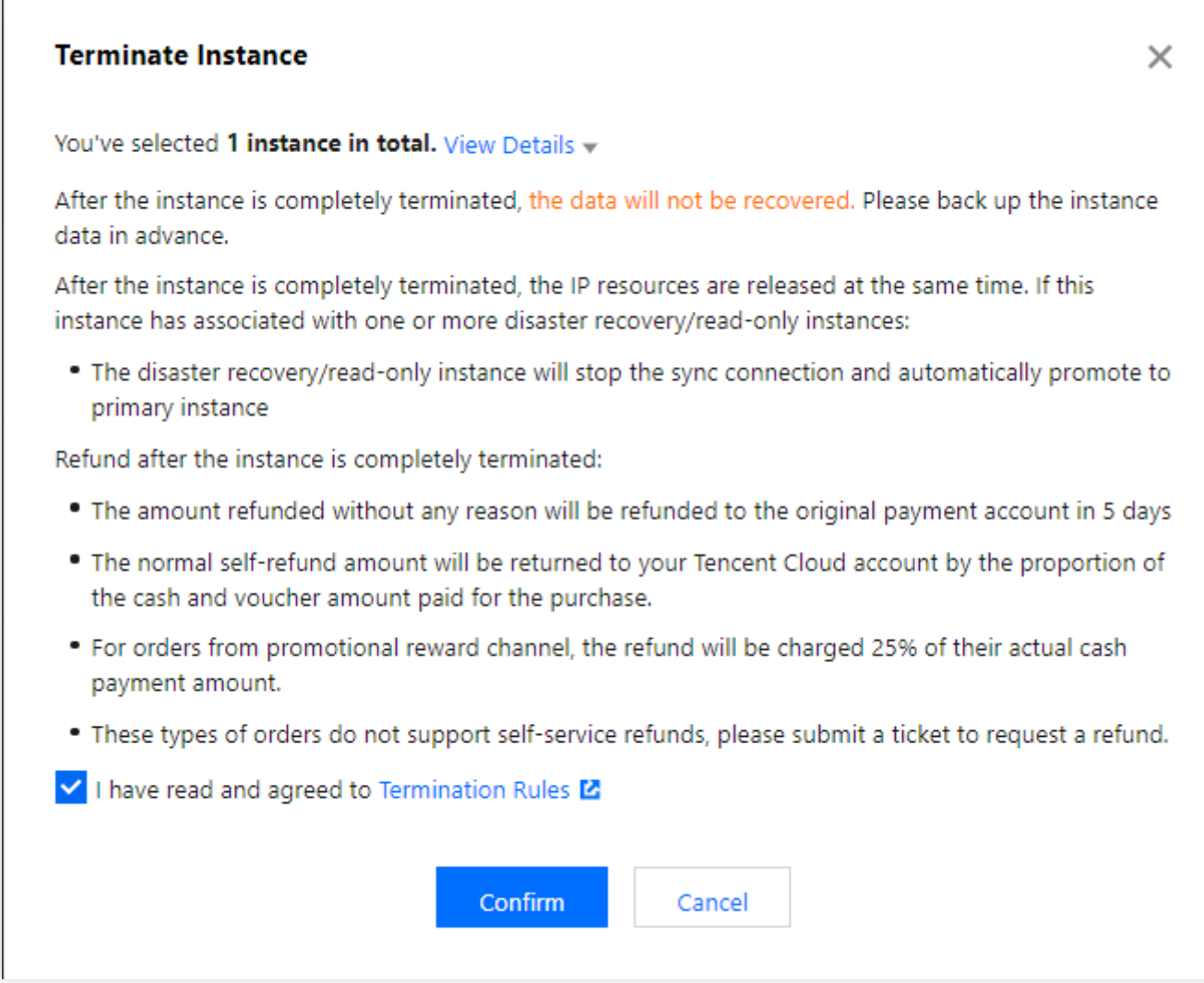

Then the instance becomes "Isolated" and is moved to the recycle bin.

### Restoring Instances

An isolated instance can be restored to its normal running status, which may take several minutes. The restored instance may have a new IP rather than the original IP before isolation.

#### **Directions**

1. Log in to the [TencentDB](https://console.tencentcloud.com/mariadb) for MariaDB console, locate the instance in the recycle bin list, and click **Restore/Start up**.

2. In the pop-up window, click **OK**.

# Terminating Instances

If you don't need an instance anymore, you can return it. Once returned, it is in the "Isolated" status and moved to the recycle bin, where it will be automatically terminated upon expiration, or you can click **Eliminate Now** to completely terminate it.

#### **Notes**

After an instance is terminated, its data will not be recoverable. You need to back up the data in advance.

After an instance is terminated, its IP resources will be released simultaneously, and its disaster recovery instance will stop the sync connection and will be automatically promoted to primary instance.

After an instance is terminated completely, the refund procedures are as detailed below:

For instances that meet the 5-day no-questions-asked refund policy, the payment will be returned to your Tencent Cloud account.

For normal instances, the payment will be returned to your Tencent Cloud account by the proportion of the cash and gift cards paid for the purchase.

For an order placed from promotion rewarding channels, 25% of the actual cash payment amount will be deducted from the refund amount as service charges. Currently, self-service refund is unavailable for such kind of orders, you can [submit](https://console.tencentcloud.com/workorder/category) a ticket to apply for the refund.

# Disaster Recovery Read-Only Instance

Last updated:2024-01-11 15:28:38

This document describes how to create and manage disaster recovery read-only instances in the console.

### **Overview**

TencentDB for MariaDB provides cross-AZ/region disaster recovery read-only instances to enhance your capacity to deliver continuous services at low costs while improving data reliability for applications with greater service continuity, data reliability, and compliance requirements.

#### **Note:**

Disaster recovery read-only instance costs the same as the primary instance. For detailed pricing, see [Pricing](https://www.tencentcloud.com/document/product/237/36995)

### Use Cases

Remote disaster recovery: To ensure data security, you can use disaster recovery instances to back up your business and data in multiple regions. In the event that an instance becomes unavailable due to an AZ/region failure, you can quickly switch to a cross-AZ/region disaster recovery instance to minimize the impact on your business. Nearby access: You can use an instance in a specific AZ as the primary instance and those in other AZs/regions as read-only instances, which provides users with nearby access, remote read capabilities, and improved access speed. Multi-region deployment: MariaDB instance can be deployed across multiple regions. When an MariaDB instance experiences network fluctuations or unavailability in an AZ/region, it can be switched to another AZ/region based on business needs.

#### Features

Disaster recovery read-only instances provide separate database connection addresses for read-only access. They can be used for nearby access and data analysis at a lower cost of device redundancy.

A primary instance can create multiple disaster recovery read-only instances that can be deployed in different regions and AZs.

Disaster recovery read-only instances support high-availability(1 primary-1 replica and 1 primary-2 replica) architecture, which helps avoid single point of failure for databases.

If the primary instance fails, the disaster recovery read-only instance can be activated in seconds to provide full read/write capability.

Data in a disaster recovery read-only instance is synced over a private network, which has lower latency and greater stability than a public network.

The traffic of data sync over a private network is currently free of charge during the promotion period. If fees will be charged for it, we will inform you in advance.

# Feature Limits

Disaster recovery read-only instance do not support parameter setting and account management features. Database version of disaster recovery read-only instance is the same as that of the primary instance by default. Instance specification and disk size should be greater than or equal to that of the primary instance.

### **Directions**

#### **Create a disaster recovery read-only instance**

1. Log in to the [MariaDB](https://console.tencentcloud.com/mariadb) console, click an instance ID in the instance list, and enter the instance management page. 2. In instance architecture diagram on the instance details page, click **Add Disaster Recovery Read-Only Instance**, and enter instance purchase page.

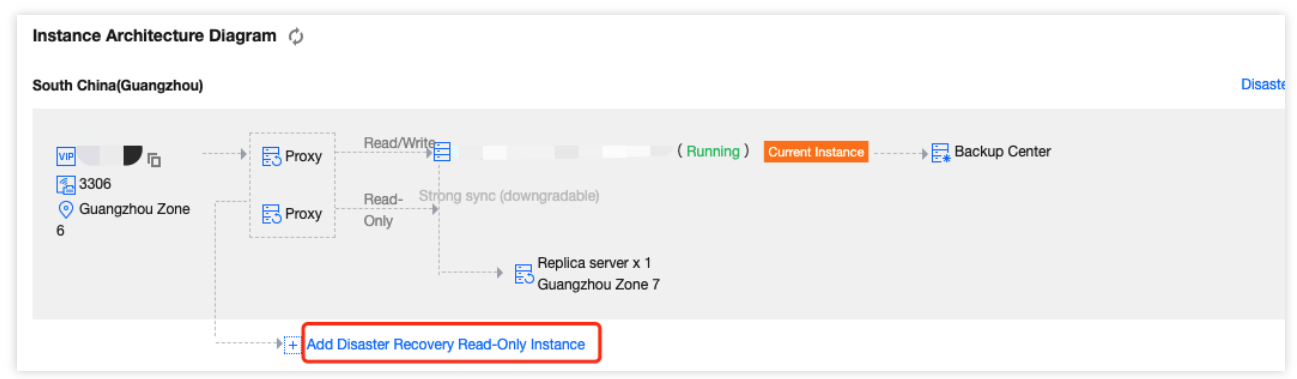

3. On the purchase page, set billing mode, region, and other basic info of disaster recovery read-only instance, and click **Buy Now**.

#### **Note:**

The time required to complete the creation depends on the amount of data, and no operations can be performed on the primary instance in the console during the creation. It's recommended to do so at an appropriate time.

Only the entire instance data can be synced. Make sure that the disk space is sufficient.

Make sure that the primary instance is in the running status and no tasks are executing, otherwise the sync task may fail.

4. Return to instance list after payment, initialize the instance, and you can proceed to the subsequent operations.

#### **Manage disaster recovery read-only instances**

#### **View disaster recovery read-only instances**

You can view disaster recovery read-only instances from the region where they reside, and filter them out in the instance list.

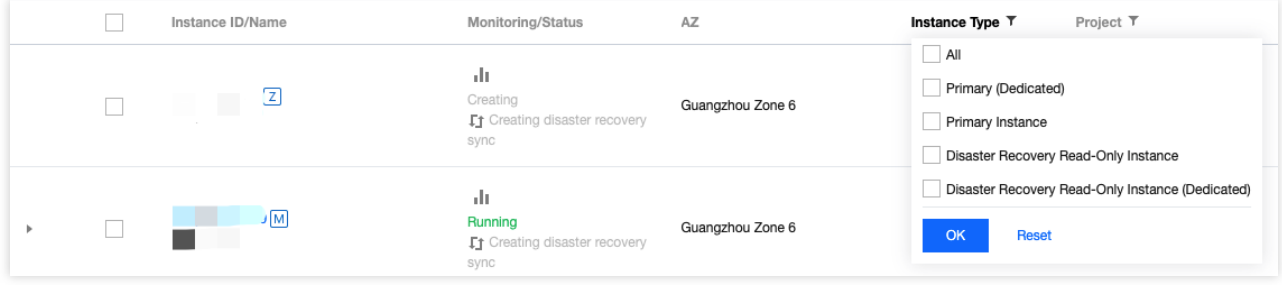

#### **View the relationship between the primary instance and the disaster recover read-only instance**

In instance architecture diagram on the instance details page, you can view the relationship between the primary instance and the disaster recover read-only instance.

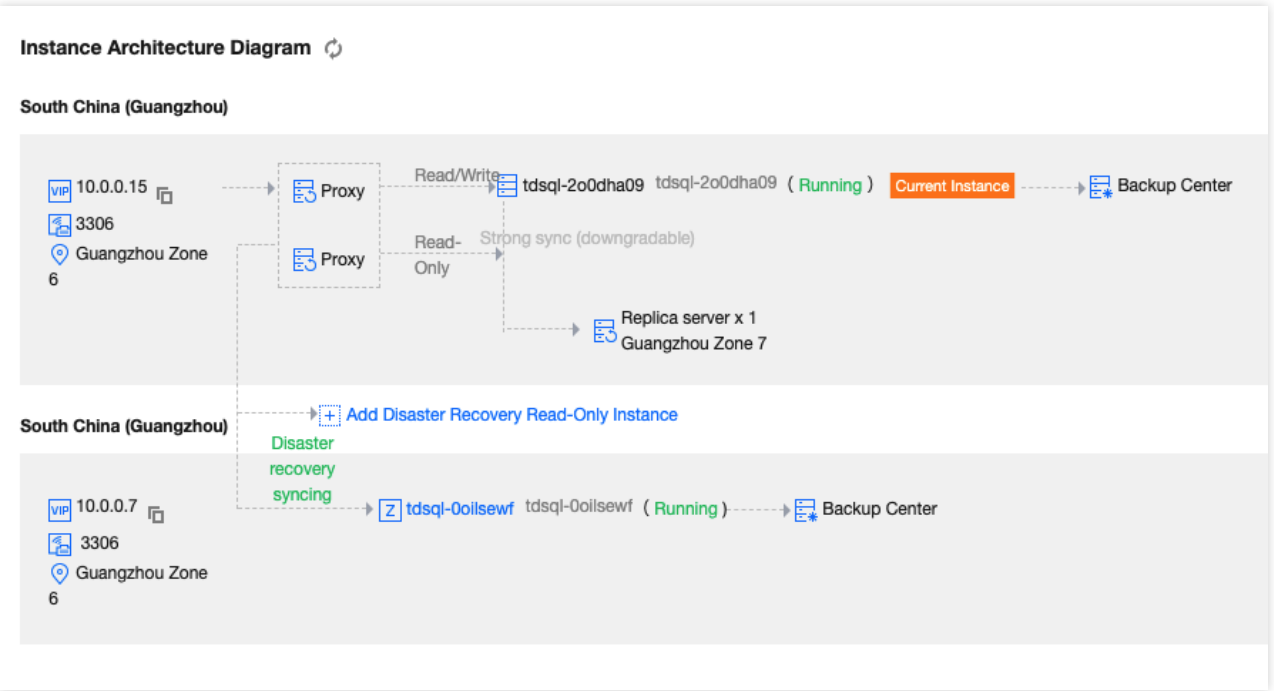

#### **Disaster recovery read-only instance feature**

Disaster recovery read-only instance provides instance details, system monitoring, data security, backup and recovery, and performance optimization features.

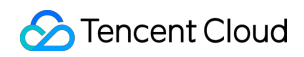

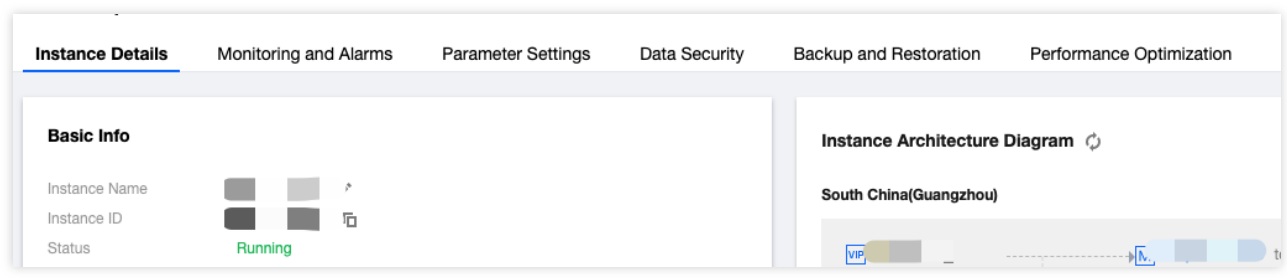

#### **Promote a disaster recovery read-only instance to the primary instance**

You can promote a disaster recovery read-only instance to primary instance in the console as needed.

1. Log in to the [TencentDB](https://console.tencentcloud.com/mariadb) for MariaDB console, select the target disaster recovery read-only instance, click an instance name in the instance list to enter the instance management page.

2. Click **Promote to Primary Instance** in the top-right corner to promote the disaster recovery read-only instance to primary instance. After the promotion, the sync link with the primary instance will be disconnected, so that the promoted instance can get data write capability and full MariaDB functionality.

#### **Note:**

The disconnected sync link cannot be reconnected. You must exercise caution with this operation.

# Account Management Creating Account

Last updated:2024-01-11 15:28:38

### **Overview**

This document describes how to create a TencentDB for MariaDB account in the console to manage and connect to the database instance.

### **Directions**

1. Log in to the [TencentDB](https://console.tencentcloud.com/mariadb) for MariaDB console. In the instance list, click an instance ID or **Manage** in the **Operation** column to enter the instance management page.

2. On the instance management page, select **Account Management** and click **Create Account**.

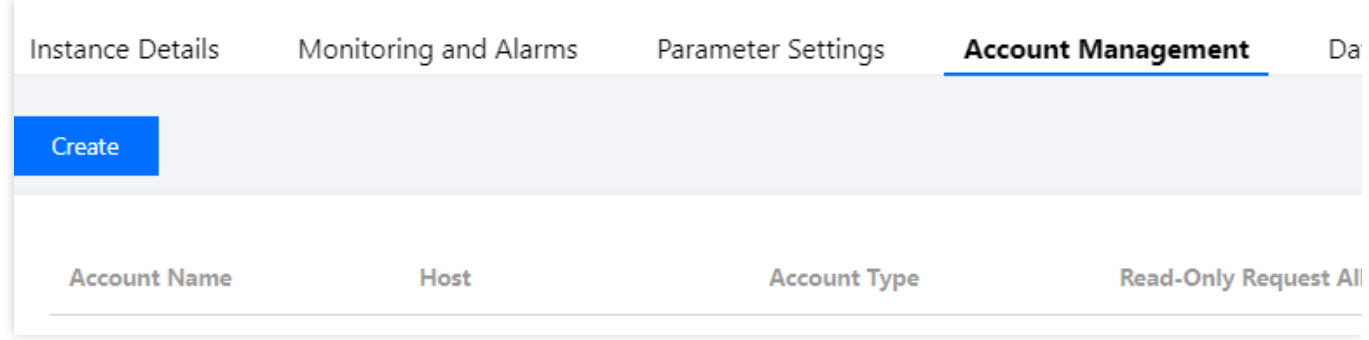

3. In the pop-up dialog box, enter the account name, host, and password. After confirming that everything is correct, click **Next**.

Account ID: It must contain 1-32 letters, digits, or symbols, and start with a letter.

Host: It can be an IP and contain  $\frac{1}{8}$ .

Password: It must contain 8-32 lowercase letters, uppercase letters, digits, and symbols ( $\pi$ )  $\pi$ !  $\pi$ ( $\pi$ )  $[]:\langle \rangle, . ?/$  ), and cannot start with a slash (/).

Maximum connections: If left empty or 0 is passed in, the "max\_connections" parameter will take effect.

 $\rightarrow$ 

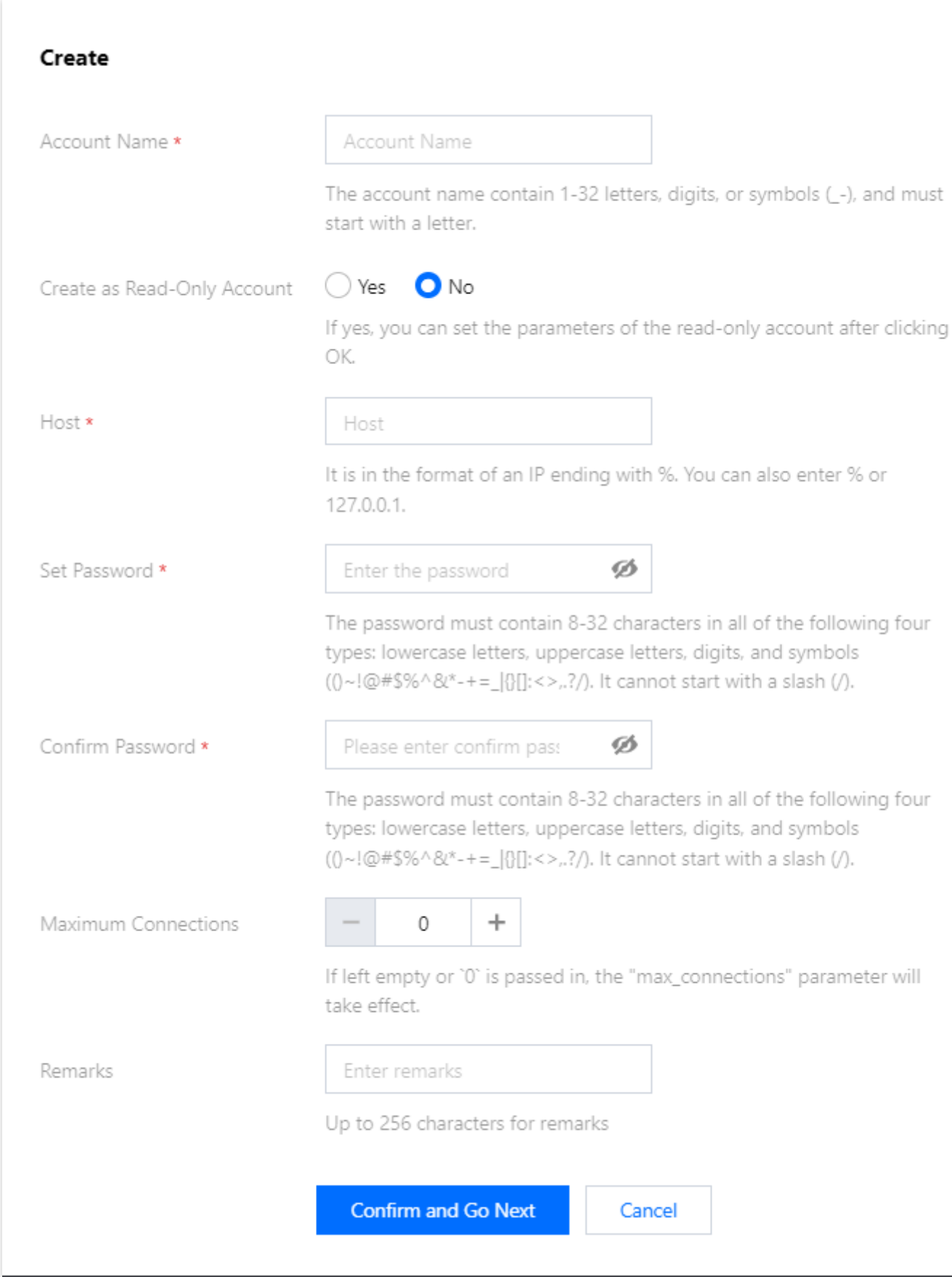

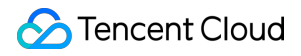

4. To create a read-only account, you need to configure read/write [separation](https://www.tencentcloud.com/document/product/237/35409) for it. Confirm the information you enter, click **OK**.

-If **Primary Server** is selected, read from the primary server when the delay of replica server times out.

If **Report Errors** is selected, report an error when all replica servers are delayed.

If **Read Only from Replica Server** is selected, ignore the replica delay and always read from replica server (generally used to fetch binlog for sync).

If your instance architecture is 1-primary-1-replica, select **Read Only from Replica Server** carefully to prevent highload tasks like large transactions from affecting backup tasks and replica server availability.

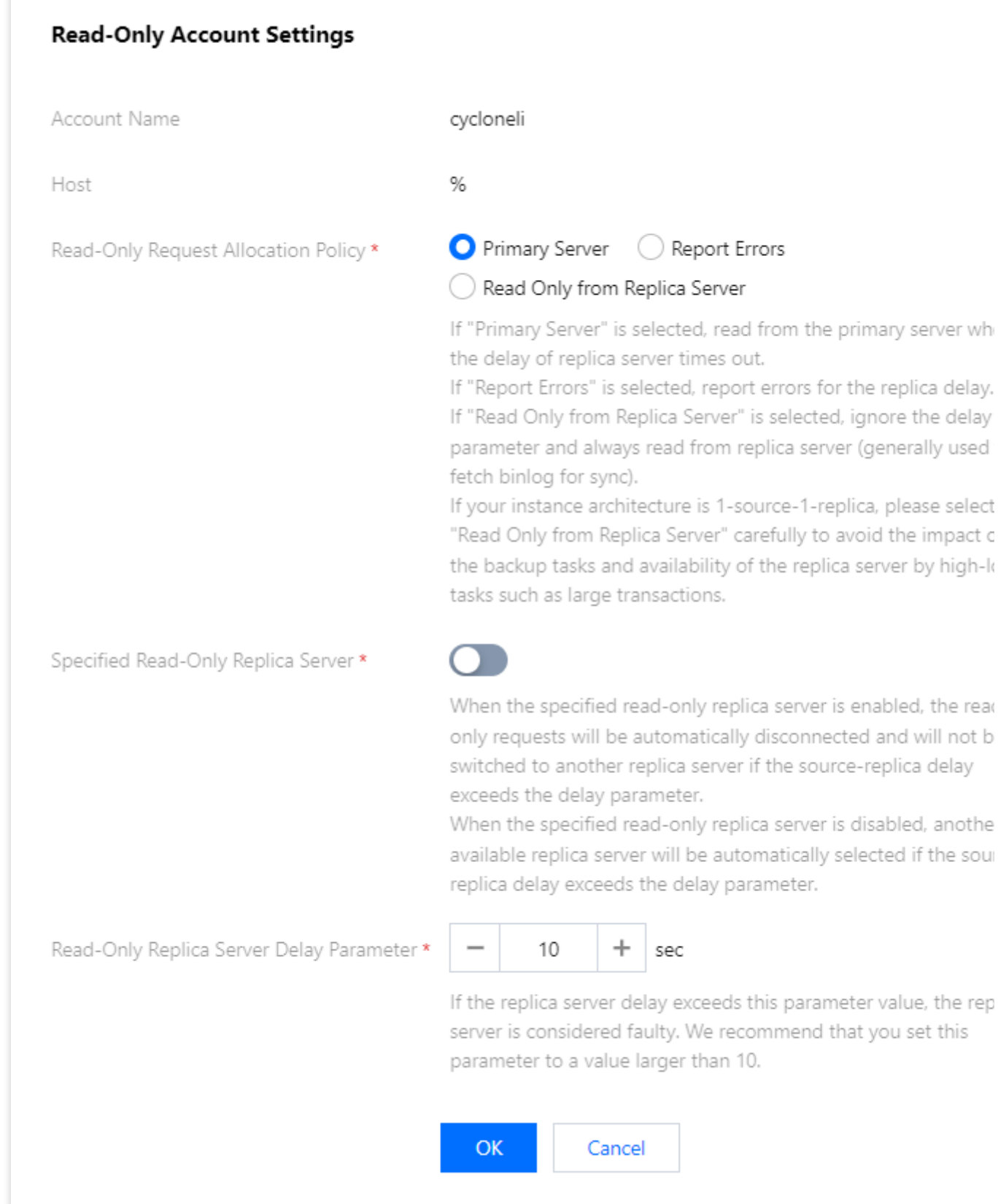

5. In the **Modify Permissions** pop-up window, grant permissions as needed and click **Modify**. To discard the changes, click **Cancel Modification**.

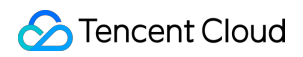

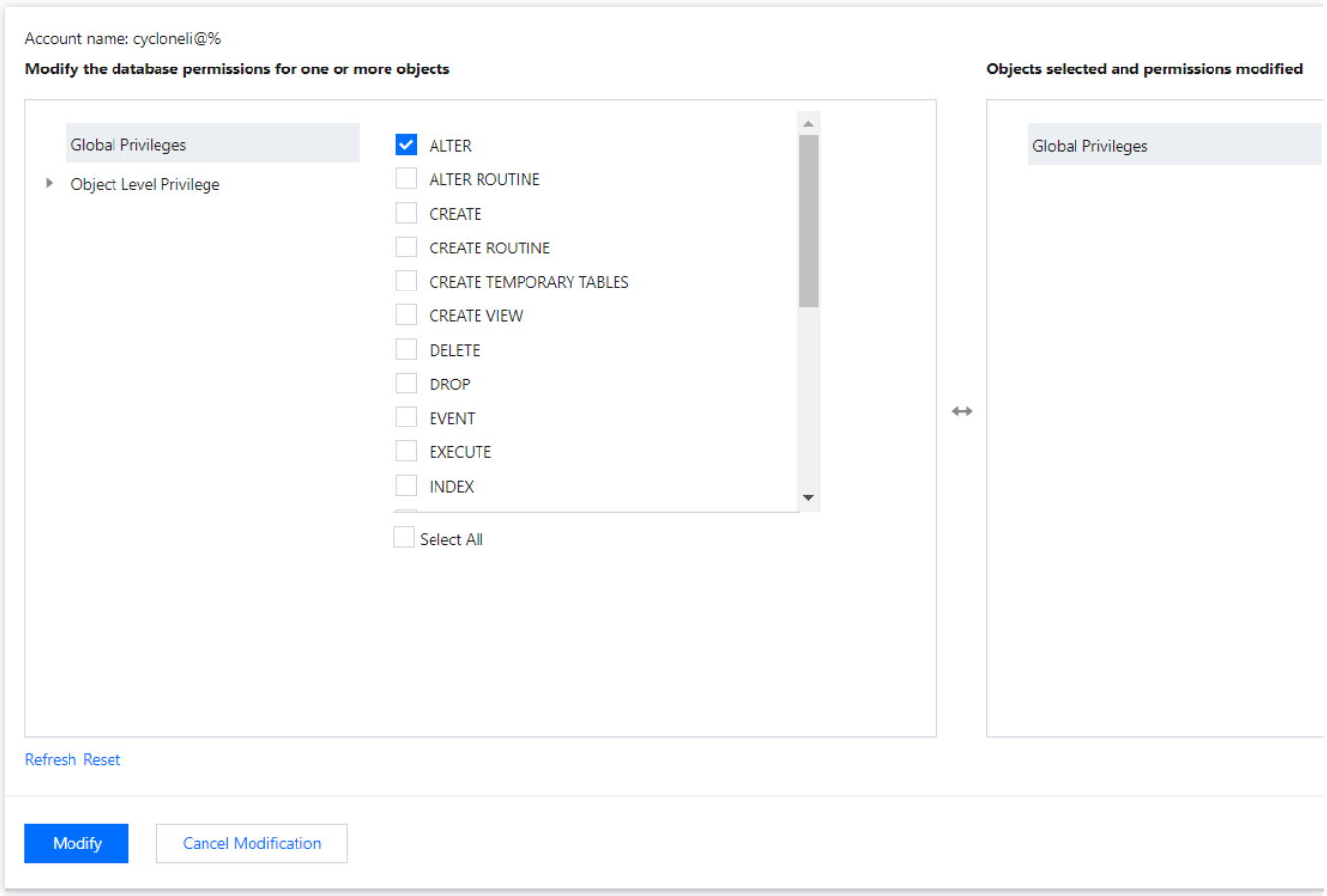

# Related APIs

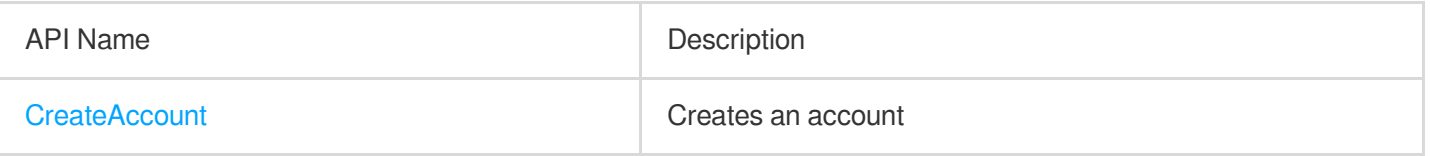

# Modifying Account Permissions

Last updated:2024-01-11 15:28:38

## **Overview**

You can grant global/object-level privileges for TencentDB for MariaDB accounts in the console.

### **Directions**

1. Log in to the [TencentDB](https://console.tencentcloud.com/mariadb) for MariaDB console. In the instance list, click an instance ID or **Manage** in the **Operation** column to enter the instance management page.

2. On the instance management page, select the **Account Management** tab, find the account for which to modify the permission, and click **Modify Permissions**.

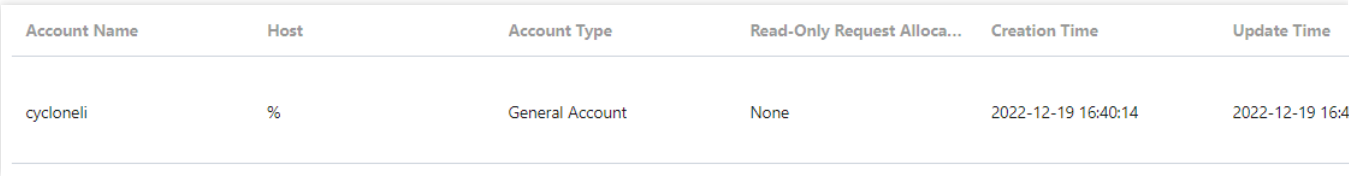

3. In the pop-up dialog box, select or deselect permissions and click **OK** to complete the modification.

**Global Privileges**: Grant permissions to all databases in the instance.

**Object-Level Privileges**: Grant permissions to certain databases in the instance.

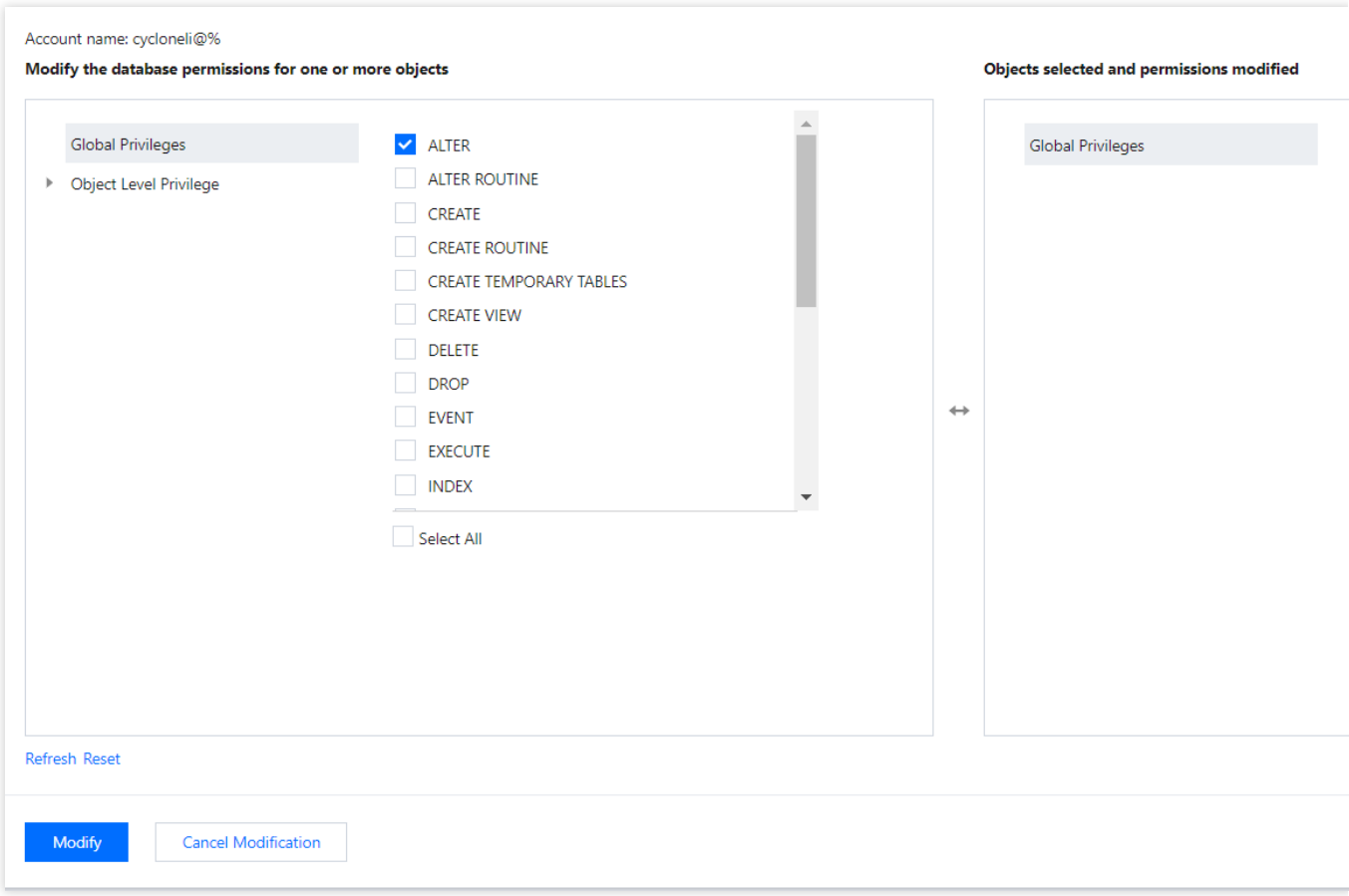

### Related APIs

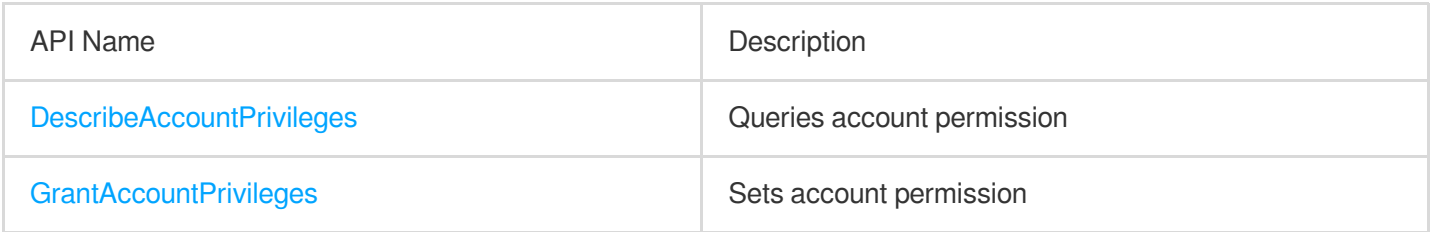

# Configuring Read/Write Separation

Last updated:2024-01-11 15:28:38

# Read/Write Separation Overview

TencentDB for MariaDB supports read/write separation by default. Each replica in the primary/replica architecture can be read-only. If multiple replicas are configured, read requests will be automatically assigned to low-load replicas by the gateway cluster (TProxy).

# Read/Write Separation Based on Read-Only Accounts

A read-only account has only the read permission to read data from the replica server (or read-only instances) in a database cluster by default. In the [TencentDB](https://console.tencentcloud.com/mariadb) for MariaDB console, you can set a read-only account and a read policy on the **Account Management** tab of the instance management page.

 $\mathcal{P}$ 

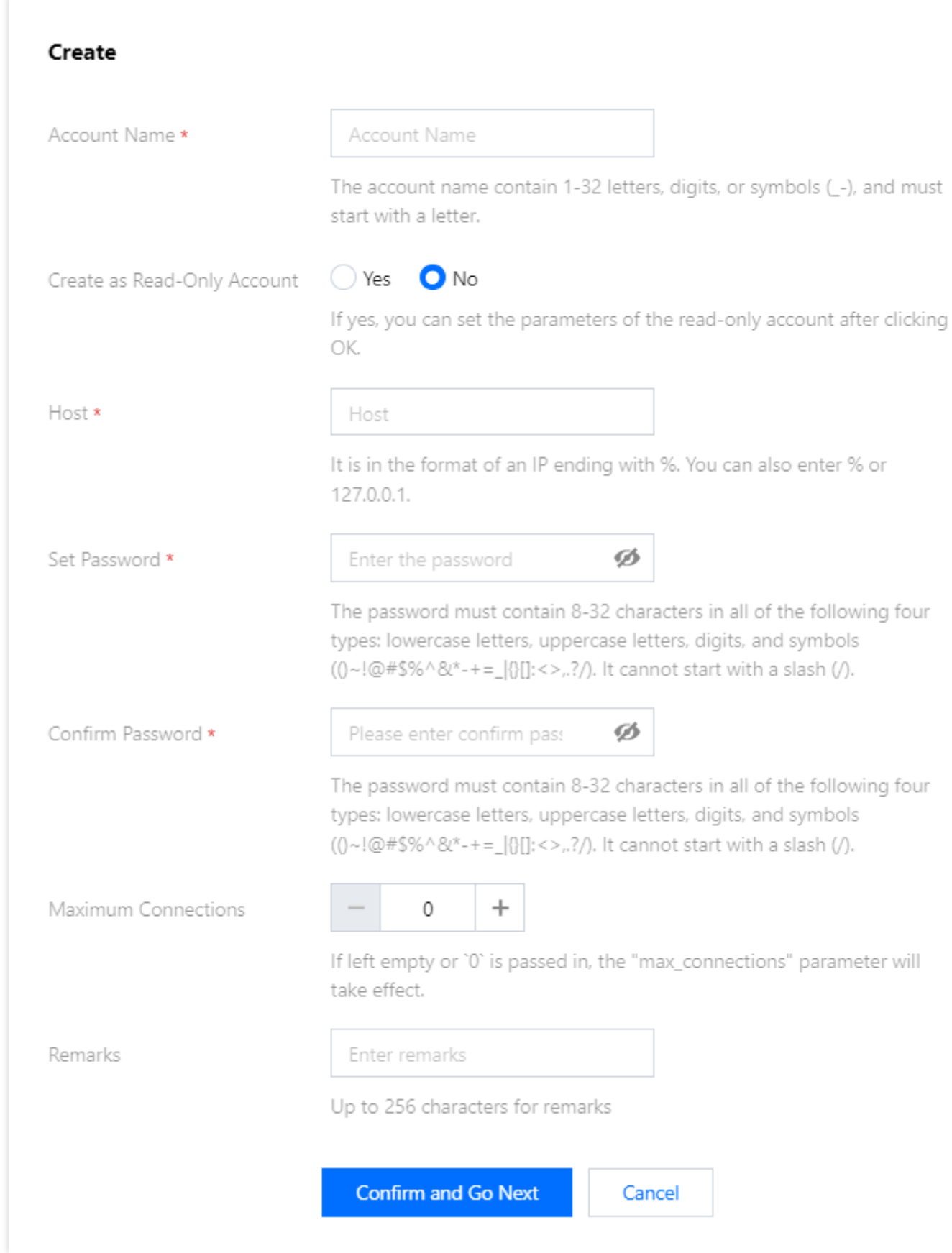

In read-only account settings, you can set **Read-Only Request Allocation Policy** to define the read policy when a

replica failure (or long delay) occurs. The **Read-Only Replica Server Delay Parameter** defines the data sync delay time and is used together with **Read-Only Request Allocation Policy**.

-If **Primary Server** is selected, read from the primary server when the delay of replica server times out.

If **Report Errors** is selected, report an error when all replica servers are delayed.

If **Read Only from Replica Server** is selected, ignore the replica delay and always read from replica server (generally used to fetch binlog for sync).

The **Read-Only Replica Server Delay Parameter** defines the data sync delay time.

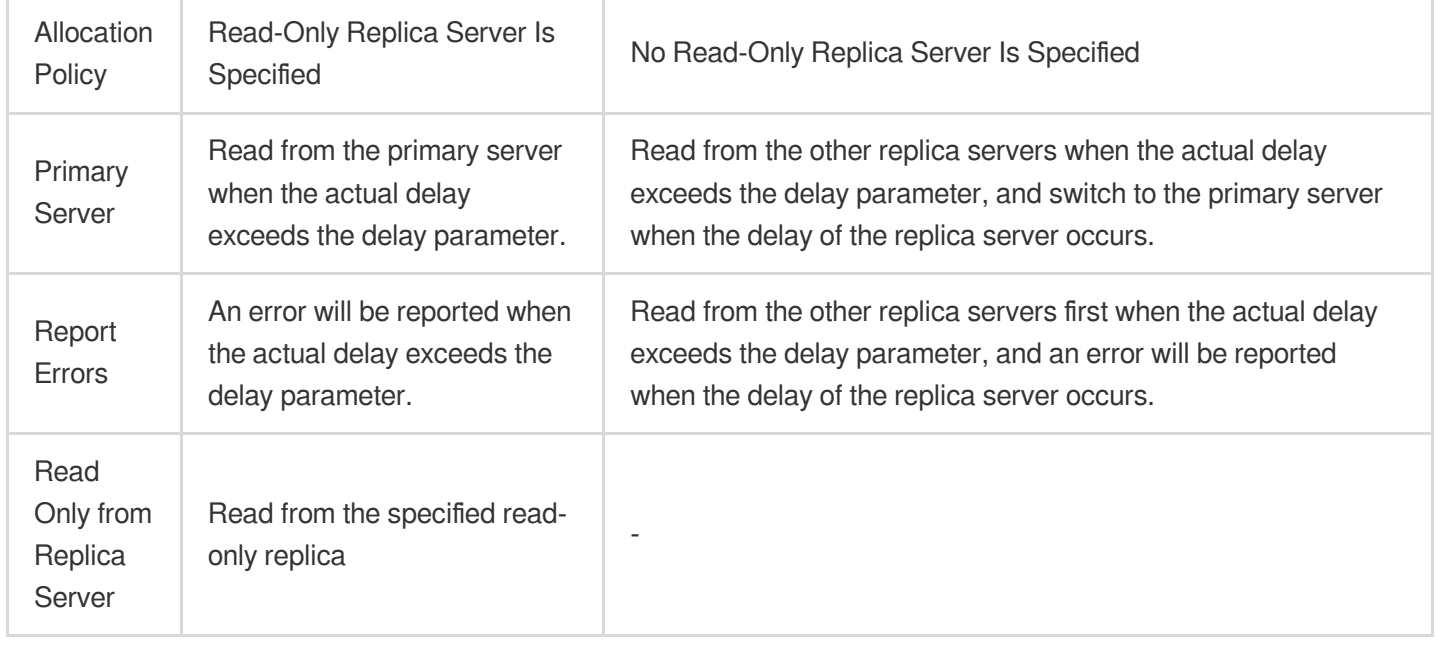

>?>- To modify the settings of read-only account, select \*\*More\*\* > \*\*Modify Read-Only Request Allocation Policy\*\* in the \*\*Operation\*\* column.>- If your instance architecture is 1-primary-1-replica, the read-only separation feature can only be used for low-load read-only tasks. Avoid high-load tasks such as large transactions, as they affect the backup tasks and availability of the replica server.

For example, if you design a transaction system, the following configuration items are recommended:

Core transaction module: set a regular account which has read/write permission.

Balance query module: Set a read-only account that reads from the replica by default, configure the request allocation policy so that the primary will be read from upon replica failure, and set the delay parameter to below 10 seconds in order to ensure primary/replica performance and data consistency of user inquiries.

Batch query module: Set a read-only account that reads from the replica by default, configure the request allocation policy so that an error will be reported upon replica failure, and set the delay parameter to above 30 seconds in order to avoid affecting the primary performance.

In addition, the Multi-thread Asynchronous Replication (MAR) mechanism is to return a response immediately after data is written to a replica transaction log. In this case, replica table data may not be updated; therefore, delay will occur.

### Read/Write Separation Based on Comments

Add /\*slave\*/ field before each SQL to be executed by replica, and add -c parameter after mysql to resolve the annotation  $mysq1 -c -e$  "/\*slave\*/sql", to automatically distribute the read request to replica. Examples are shown below:

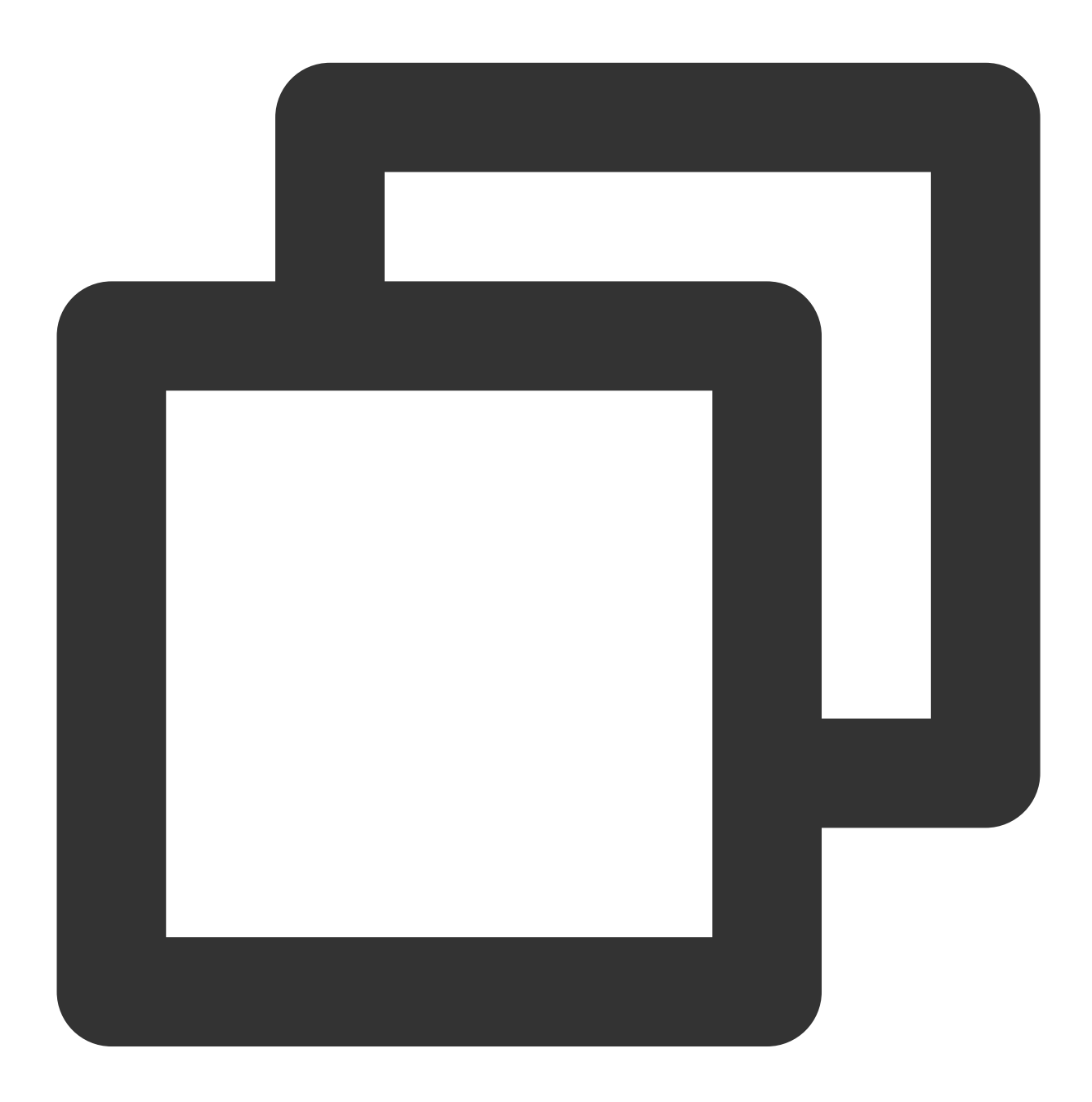

```
//Read data from primary//
select * from emp order by sal, deptno desc;
//Read data from replica//
/*slave*/ select * from emp order by sal, deptno desc;
```
#### **Note:**

Only "read data from replica" (SELECT) is supported rather than other operations. Non-SELECT statements will fail.

 $-c$  parameter needs to be added after  $mysq1$  to resolve the annotation.

 $\frac{1}{2}$  /\*slave\*/ must be lowercase, and no spaces are needed before and after the statement.

If the MAR mechanism is affected due to replica exception, the read operation on replica is automatically switched to that on primary.

## Read-only Instance (Remote Read-only Instance)

If the above read/write separation schemes do not meet your needs, TencentDB for MariaDB provides read-only instance for you. A read-only instance is an independent [database instance that does not participate in high](https://www.tencentcloud.com/document/product/237/46722)availability switch of the original primary instance and is used only for improving read performance.

# Cloning Account

Last updated:2024-01-11 15:28:38

# **Overview**

You can clone a database account in the TencentDB for MariaDB console, and retain its original account password to provide different permissions.

# **Directions**

1. Log in to the [TencentDB](https://console.tencentcloud.com/mariadb) for MariaDB console. In the instance list, click an instance ID or **Manage** in the **Operation** column to enter the instance management page.

2. On the database management page, select the **Account Management** tab, find the account for which to reset the password, and click **Clone Account**.

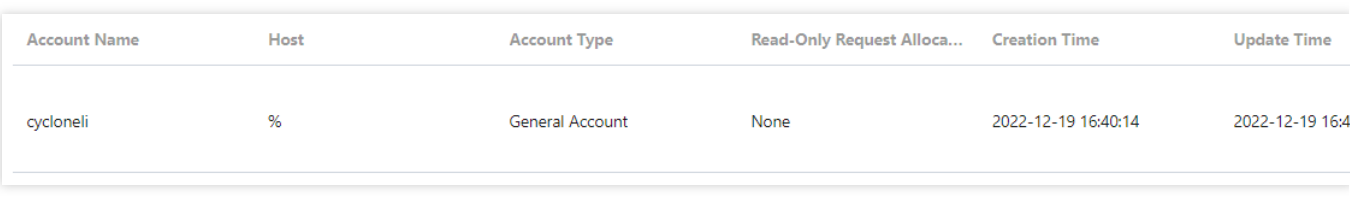

3. In the pop-up window, enter the primary server IP, account name, and password (the name and password can be the same as that of the original account), then click **Confirm and Go Next**.

 $\mathcal{P}$ 

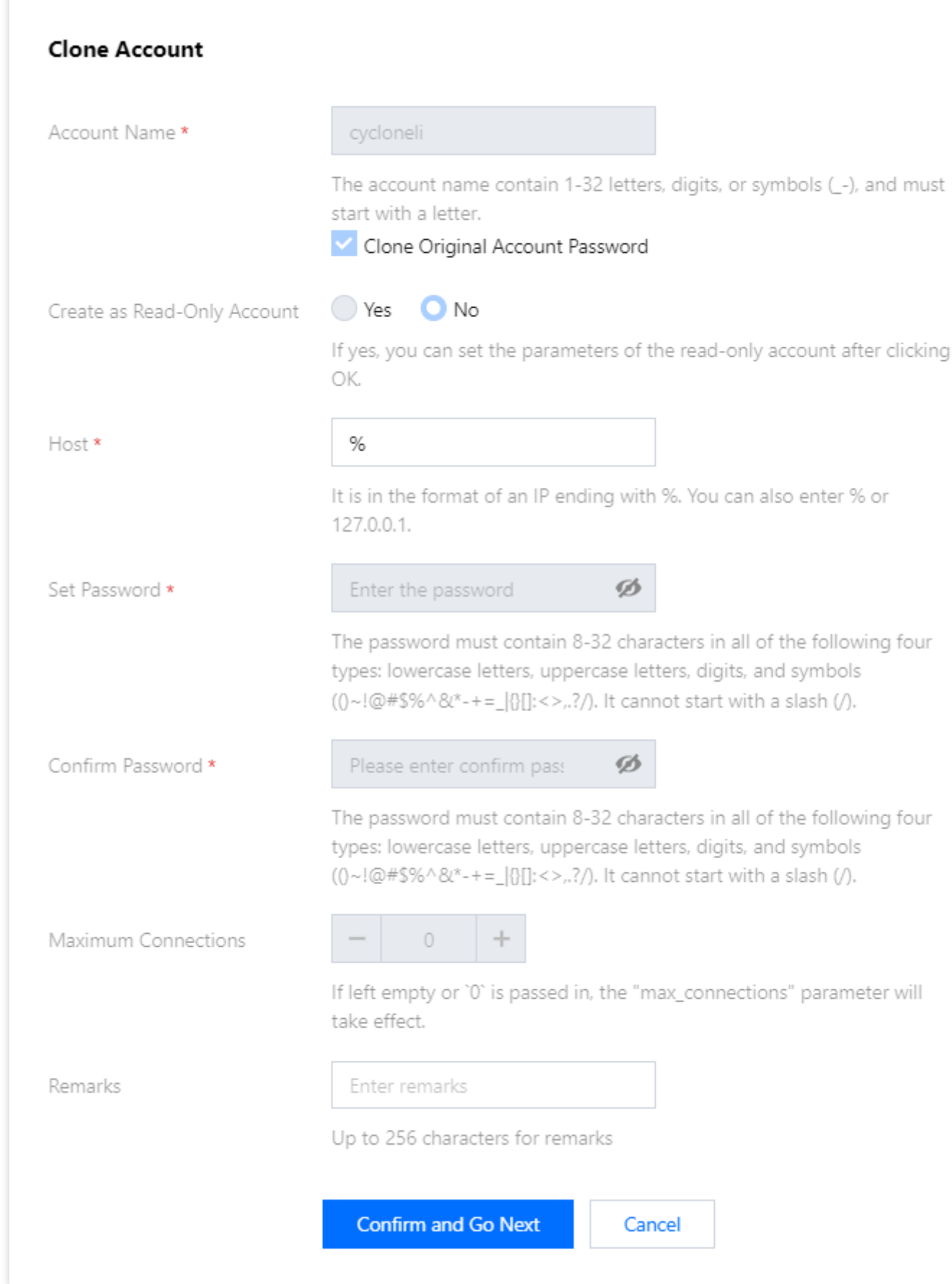

4. Return to the account management page to view the cloned account.

### Related APIs

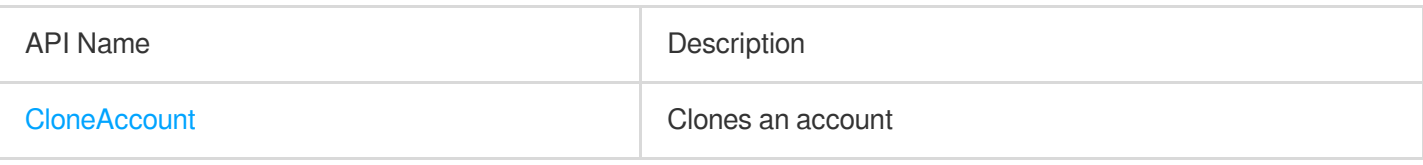

# Resetting Account Password

Last updated:2024-01-11 15:28:38

## **Overview**

If you forgot your database account password or need to modify it while using TencentDB for MariaDB, you can reset it in the console.

#### **Note:**

We recommended that you regularly reset the password at least once every three months for the sake of data security.

#### **Directions**

1. Log in to the [TencentDB](https://console.tencentcloud.com/mariadb) for MariaDB console. In the instance list, click an instance ID or **Manage** in the **Operation** column to enter the instance management page.

2. On the instance management page, select **Account Management** tab, find the account for which to reset the password, and select **More** > **Reset Password**.

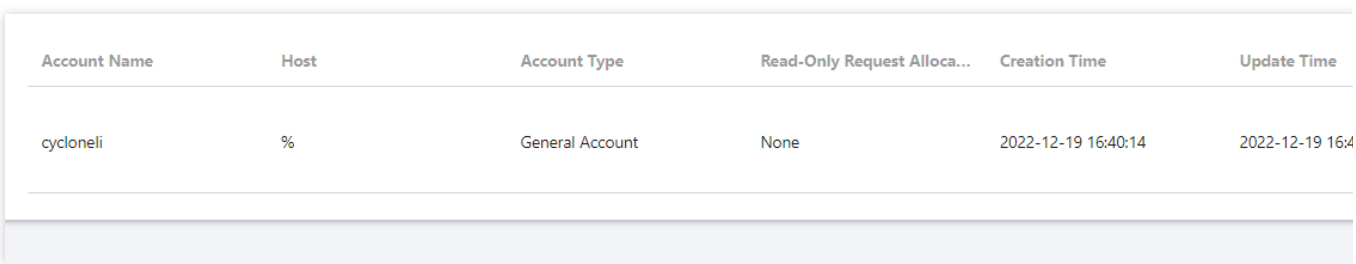

3. In the pop-up window, enter the **New Password** and **Confirm Password** and click **OK**.

#### **Note:**

To avoid the risks caused by creating, modifying, and deleting account information, we recommend that you configure access [management,](https://www.tencentcloud.com/document/product/237/35441) and reset the password with caution.

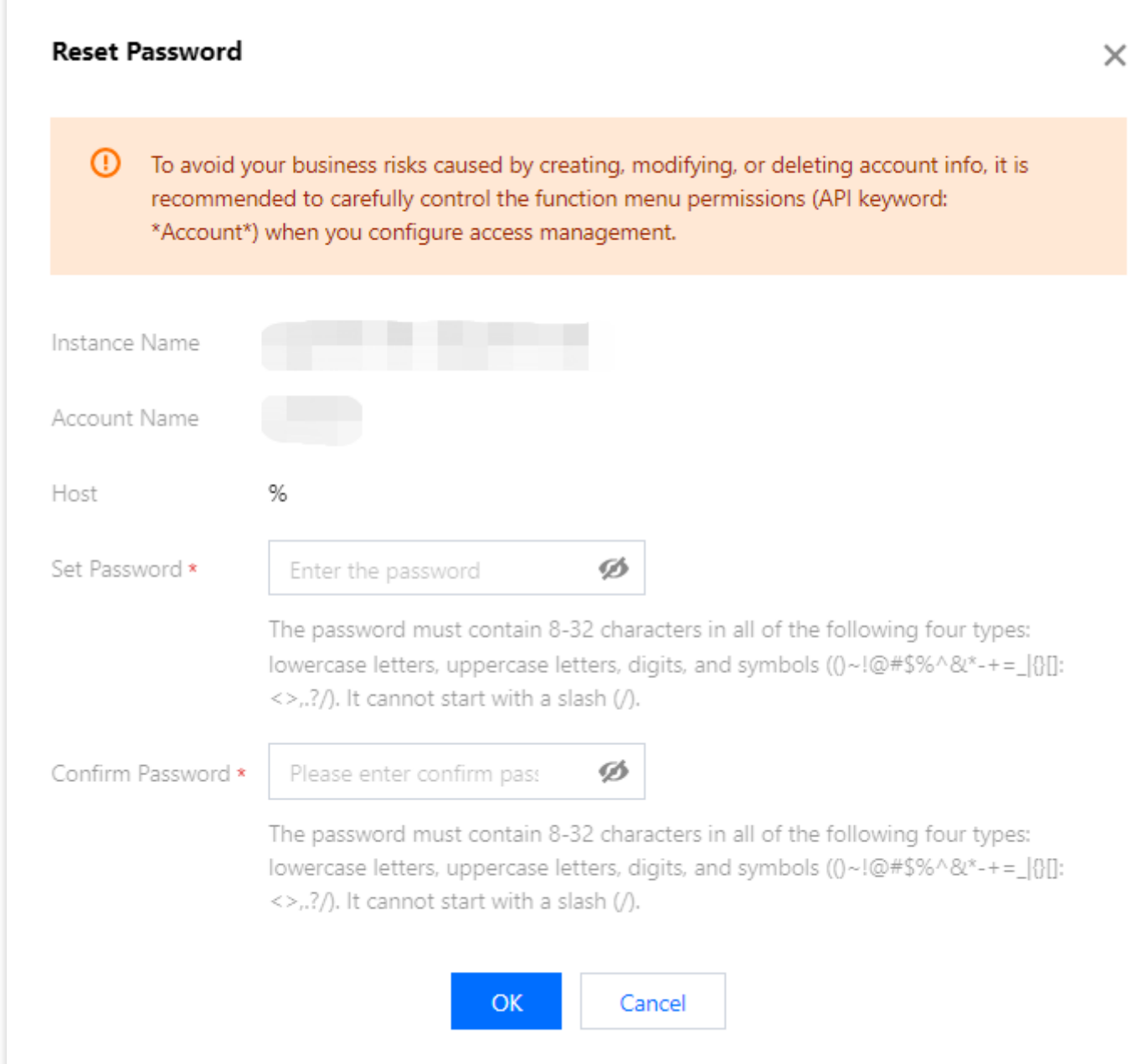

# Related APIs

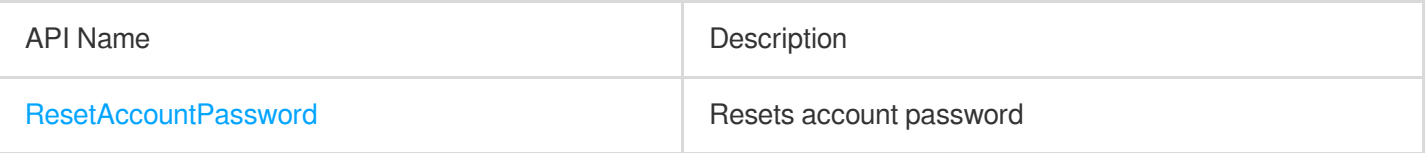

# Deleting Account

Last updated:2024-01-11 15:28:38

# **Overview**

This document describes how to delete a TencentDB for MariaDB instance in the console.

#### **Note:**

A database account cannot be recovered once deleted. Ensure that the account is no longer in use and proceed with caution.

#### **Directions**

1. Log in to the [TencentDB](https://console.tencentcloud.com/mariadb) for MariaDB console. In the instance list, click an instance ID or **Manage** in the **Operation** column to enter the instance management page.

2. On the instance management page, select **Account Management** tab, find the account for which to reset the password, and select **More** > **Delete Account**.

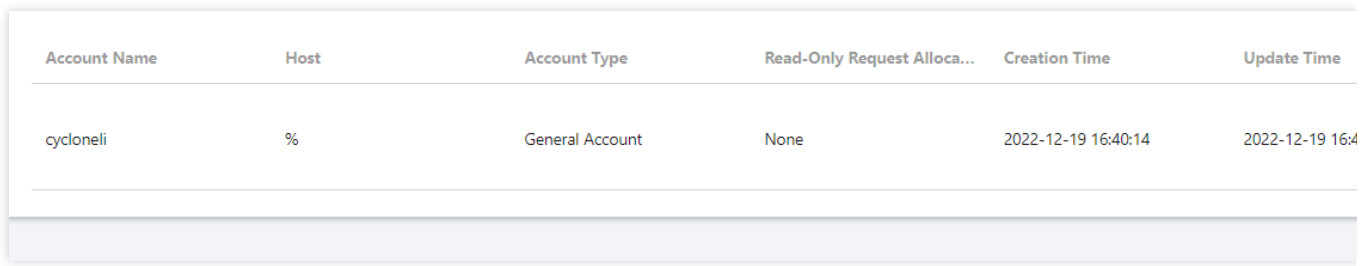

3. In the pop-up dialog box, confirm that everything is correct and click **OK**.

## Related APIs

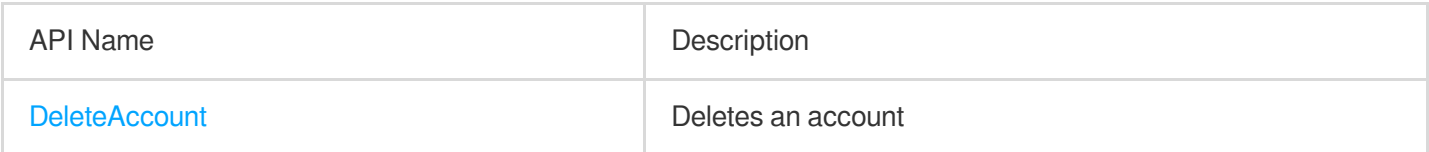

# Read/Write Separation

Last updated:2024-01-11 15:28:38

## Read/Write Separation Overview

TencentDB for MariaDB supports read/write separation by default. Each replica in the primary/replica architecture can be read-only. If multiple replicas are configured, read requests will be automatically assigned to low-load replicas by the gateway cluster (TProxy).

# Read/Write Separation Based on Read-only Accounts

A read-only account has only the read permission and reads data from the replica server (or read-only replicas) in a database cluster by default. In the [TencentDB](https://console.tencentcloud.com/mariadb) for MariaDB console, you can set a read-only account and a read policy on the **Account Management** tab of the instance management page.

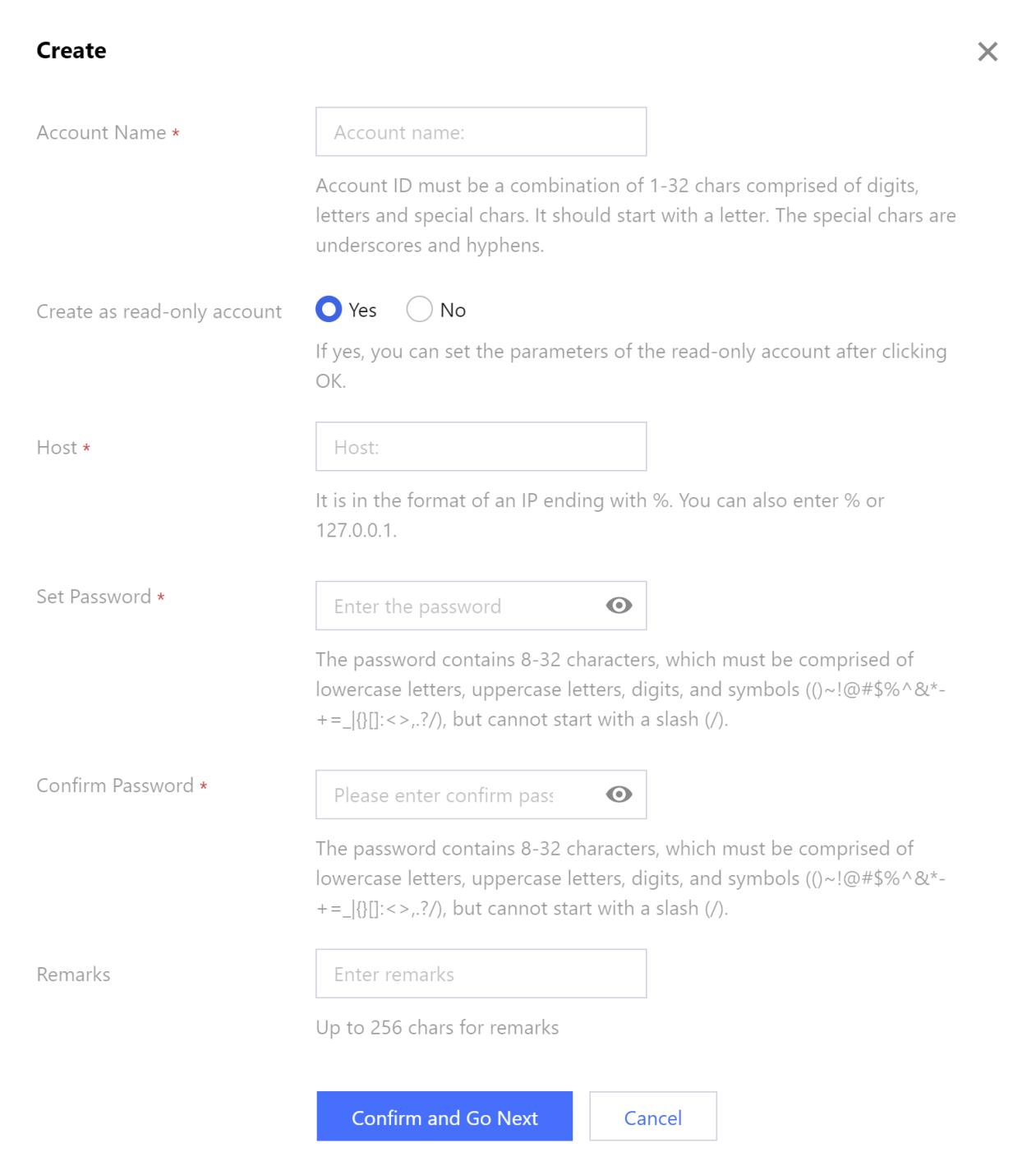

In read-only account settings, you can set **Read-only Request Allocation Policy** to define the read policy when a replica failure (or long delay) occurs. The **Read-only Replica Delay Parameter** defines the data sync delay time and is used together with **Read-only Request Allocation Policy**.

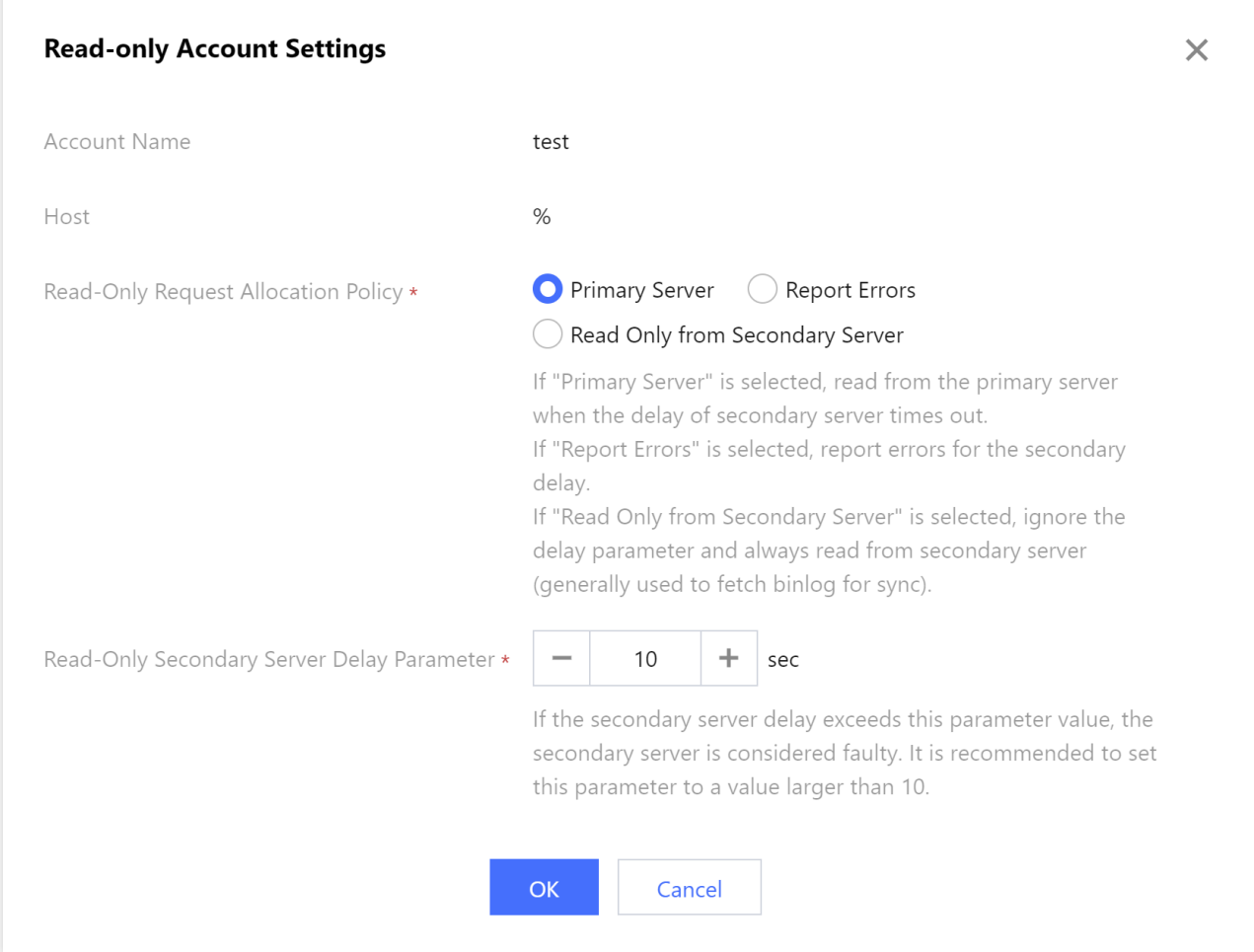

For example, if you design a transaction system, the following configuration items are recommended:

Core transaction module: set a regular account which has read/write permission.

Balance inquiry module: set a read-only account that reads from the replica by default, configure the request allocation policy so that the primary will be read from upon replica failure, and set the delay parameter to below 10 seconds in order to ensure primary/replica performance and data consistency of user inquiries.

Batch inquiry module: set a read-only account that reads from the replica by default, configure the request allocation policy so that an error will be reported upon replica failure, and set the delay parameter to above 30 seconds in order to avoid affecting the primary performance.

In addition, the Multi-thread Asynchronous Replication (MAR) mechanism is to return a response immediately after data is written to a replica transaction log. In this case, replica table data may not be updated; therefore, delay will occur.

### Read/Write Separation Based on Comments

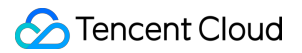

Add /slave/ field before each SQL to be executed by replica, and add  $-c$  parameter after  $mysq1$  to resolve the annotation  $mysq1 -c -e$  "/\*slave\*/sql", to automatically distribute the read request to replica. Examples are shown below:

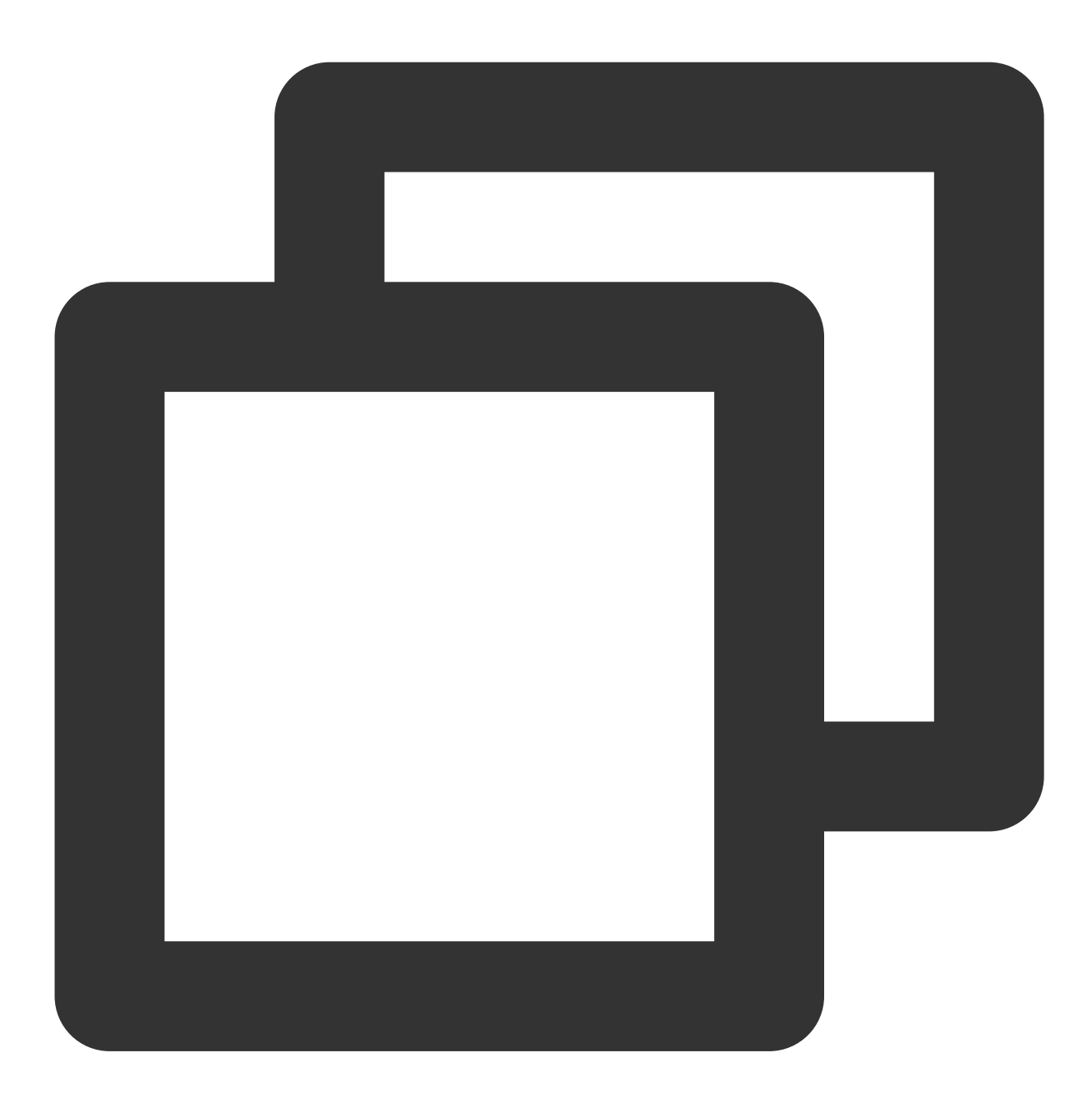

```
//Read data from primary//
select * from emp order by sal, deptno desc;
//Read data from replica//
/*slave*/ select * from emp order by sal, deptno desc;
```
**Note:**

Only "read data from replica" (SELECT) is supported rather than other operations. Non-SELECT statements will fail.

 $-c$  parameter needs to be added after  $mysq1$  to resolve the annotation.

 $\sqrt{s_{\text{layer}}}/\sqrt{s_{\text{layer}}}/\sqrt{s_{\text{cluster}}}$  must be lowercase, and no spaces are needed before and after the statement.

If the MAR mechanism is affected due to replica exception, the read operation on replica is automatically switched to that on primary.

## Read-only Replicas (Remote Read-only Replicas)

If the above read/write separation schemes do not meet your needs, TencentDB for MariaDB provides read-only replicas for you. A read-only replica is an independent database instance that does not participate in high-availability switch of the original primary instance and is used only for improving read performance.

# Changing Networks

Last updated:2024-01-11 15:28:38

This document describes how to change the instance network type and modify the instance access address.

#### **Note:**

Modifying the network configurations of an instance is highly risky. Please do so only during off-peak hours. After modification, unless assigned to another service, the original IP will remain valid for another 24 hours. We recommend modifying your business configuration accordingly as soon as possible.

# Modifying the Private IP

You can modify the private IP of a TencentDB instance in VPC.

1. Log in to the [TencentDB](https://console.tencentcloud.com/mariadb) for MariaDB console, click an instance ID in the instance list, and enter the instance details page.

2. In the **Basic Info** section, click

 $\mathcal{P}^{\mathcal{C}}$ 

next to **Private IP** to modify it. You can do so only when the current subnet has available IPs.

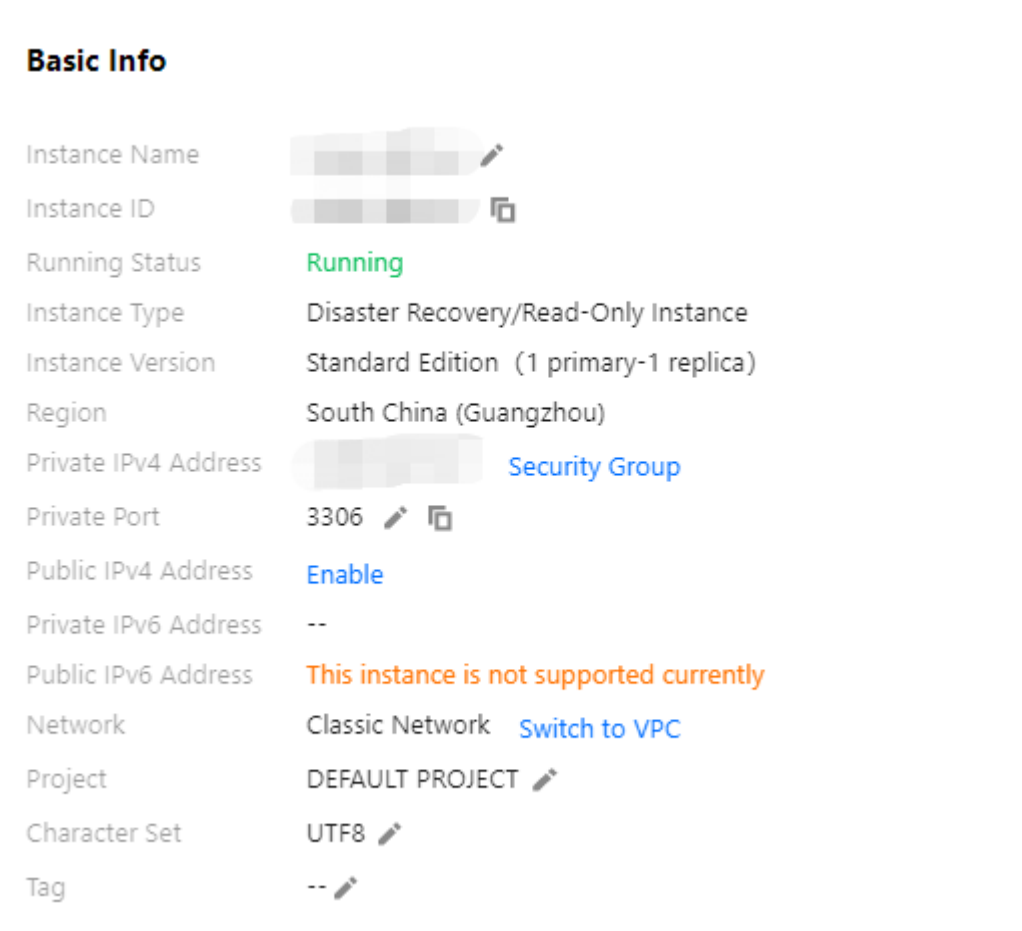

3. In the pop-up dialog box, modify the private IP and click **Confirm**.

## Switching between VPC Subnets

You can switch an instance between VPC subnets.

1. Log in to the [TencentDB](https://console.tencentcloud.com/mariadb) for MariaDB console, click an instance ID in the instance list, and enter the instance details page.

2. In the **Basic Info** section, click **Change Subnet** next to **Network**.

3. In the pop-up dialog box, select a subnet, select **Auto-assign IP** or **Specify IP**, and click **Comfirm**.

#### **Note:**

The original VIP address remains valid for another 24 hours after the VPC is modified. Please modify your business IP address accordingly within 24 hours.

Because the product supports an intra-city active-active architecture, you are recommended to choose a VPC subnet in the same region as your business server or primary node.

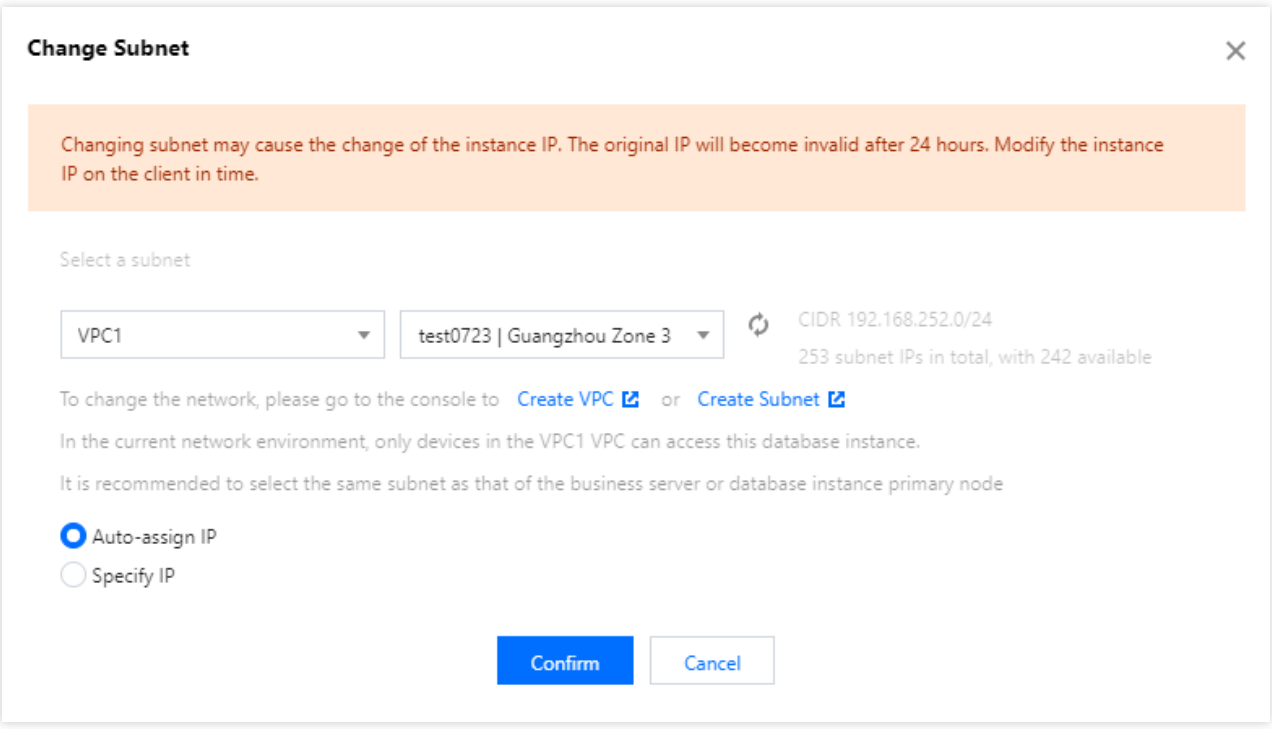

## Switching between VPCs

1. Log in to the [TencentDB](https://console.tencentcloud.com/mariadb) for MariaDB console, click an instance ID in the instance list, and enter the instance details page.

2. In the **Basic Info** section, click **Change Subnet** next to **Network**.

3. In the pop-up dialog box, select a VPC, select **Auto-assign IP** or **Specify IP**, and click **Comfirm**.

#### **Note:**

The original VIP address remains valid for another 24 hours after the VPC is modified. Please modify your business IP address accordingly within 24 hours.

Because the product supports an intra-city active-active architecture, you are recommended to choose a VPC subnet in the same region as your business server or primary node.

## Switching from a Classic Network to a VPC

You can switch an instance from classic network to VPC.

1. Log in to the [TencentDB](https://console.tencentcloud.com/mariadb) for MariaDB console, click an instance ID in the instance list, and enter the instance details page.

2. In the **Basic Info** section, click **Switch to VPC** next to **Network**.
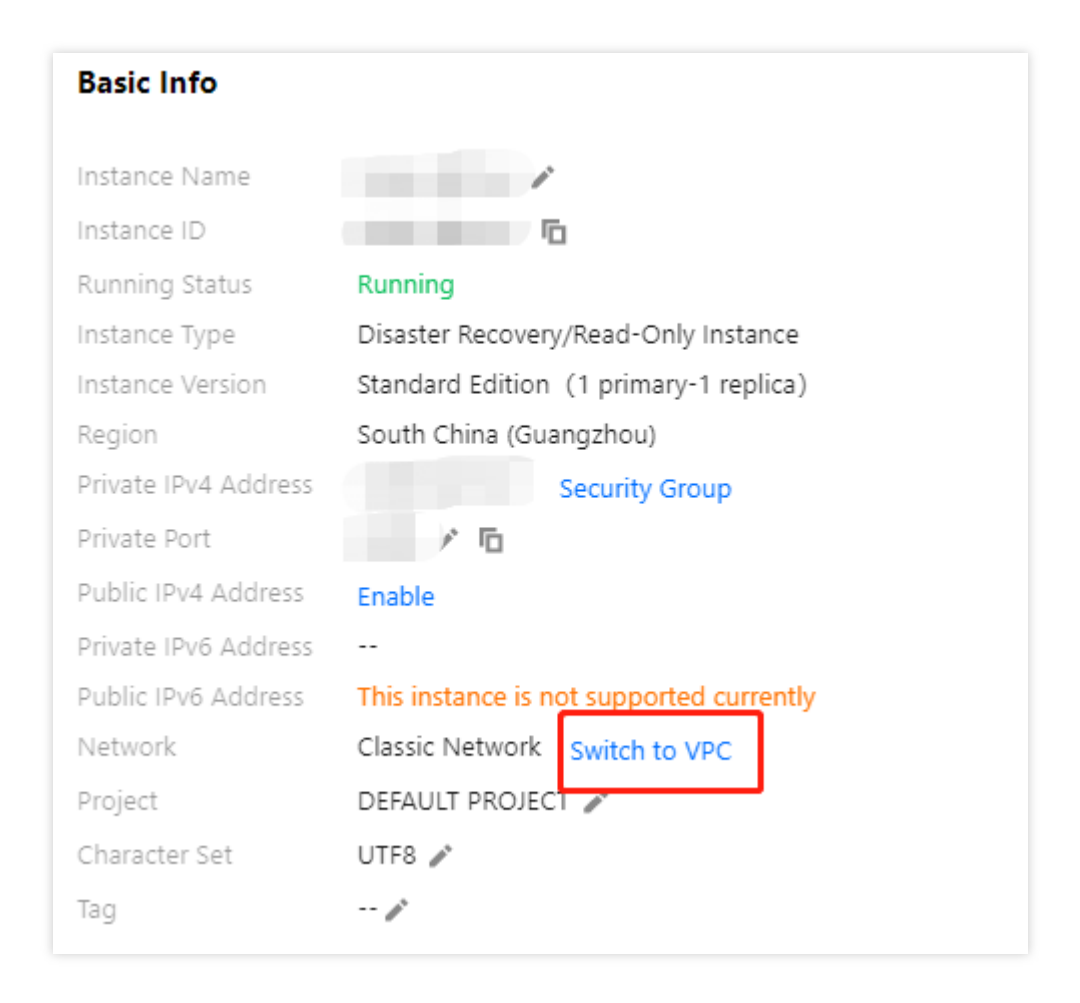

3. In the pop-up dialog box, select a VPC, select **Auto-assign IP** or **Specify IP**, and click **Comfirm**.

#### **Note:**

The switch from classic network to VPC is irreversible.

After the switch, VPC access will take effect immediately. The original classic network access will be retained for 24 hours; therefore, other instances associated to the TencentDB for MySQL instance should be migrated to VPC within 24 hours so as to guarantee uninterrupted access.

Because the product supports an intra-city active-active architecture, you are recommended to choose a VPC subnet in the same region as your business server or primary node.

# Backup and Rollback Backup Mode

Last updated:2024-01-11 15:28:38

TencentDB for MariaDB supports full backup and incremental backup, and backups are compressed with LZ4. For more information on how to use LZ4, see [Decompressing](https://www.tencentcloud.com/document/product/237/2088) Backups and Logs.

## Backup Type

#### **Full backup**

You can set the backup retention period and backup execution time for full backups, which is set to seven days by default (30 days for finance cloud).

#### **Incremental backup**

Incremental backup is implemented based on binlogs, which are generated in real time. The binlogs occupy some disk space and are periodically uploaded to the TencentDB backup system.

## Custom Backup Time

1. Log in to the [TencentDB](https://console.tencentcloud.com/mariadb) for MariaDB console. Click an instance ID or **Manage** in the **Operation** column to enter the instance management page.

2. Click **Backup and Restoration** in the instance management page

3. On **Backup and Restoration** > **Backup and Log Settings** page, you can set the storage period and backup execution time.

Storage time: Data and log backups can be retained for 1 to 365 days. Default value: 7 days.

Backup execution time: It can be set to any time period in hours.

#### **Note:**

Log backup is enabled by default and cannot be disabled. Logs include error logs, slow logs, and transaction logs (binlogs).

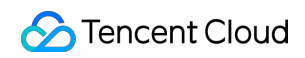

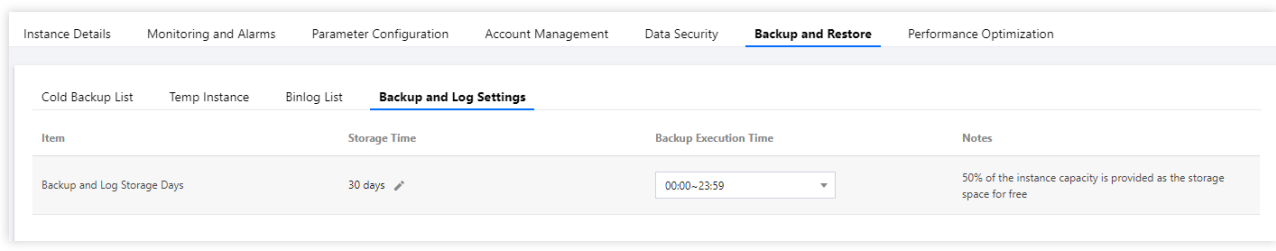

?There are three handling methods for backup failures:

Automatic fix: The database system checks once every few hours whether there is a missing backup in COS and starts another automatic backup if so.

Alarm and check: After the number of backup failures exceeds the threshold, an alarm will be triggered on the Tencent Cloud backend, and backend engineers will troubleshoot the issue.

Bottom-line solution: If there are so many backup failures that no backups are available, the database system will ensure that at least one backup is retained; that is, if intermediate backups are missing, the earliest backup will not be deleted after it expires.

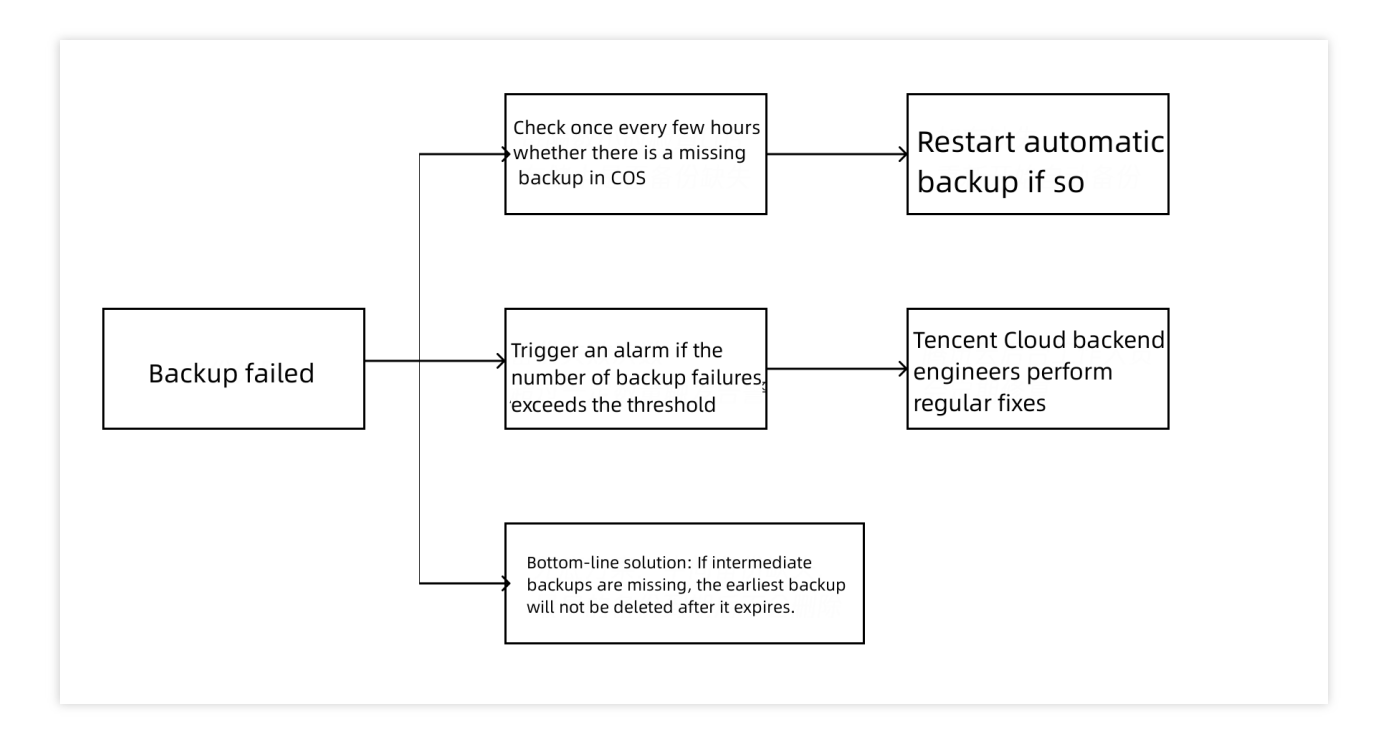

## Downloading Backup Files

Last updated:2024-01-11 15:28:38

You can download the cold backup data and binlogs in the TencentDB for MariaDB console.

## Downloading a cold backup or binlog

1. Log in to the [TencentDB](https://console.tencentcloud.com/mariadb) for MariaDB console. Click an instance ID or **Manage** in the **Operation** column to enter the instance management page.

2. Select **Backup and Restoration** > **Cold Backup List** or **Binlog List**

3. Select the file to be downloaded and click **Download** in the **Operation** column.

4. In the pop-up dialog box, click **Get Download Address** to get the download address in a VPC.

5. Log in to CVM (Linux system) under the VPC where [the database resides as instructed in](https://cloud.tencent.com/https:www.tencentcloud.com/document/product/213/10517) Customizing Linux CVM Configurations and run the wget command to download the file.

#### **Note:**

Download from Public Network: Enable this option in **Download Settings** on the **Database Backup** page. Then, you can directly copy the download link to a browser for download.

Download from Private Network: Access the instance in the VPC and use the wget command for download: wget

-O <custom name.log> '<br/>backup file download address>' .

The address is valid for 15 minutes. Refresh the page to get a new one after expiration.

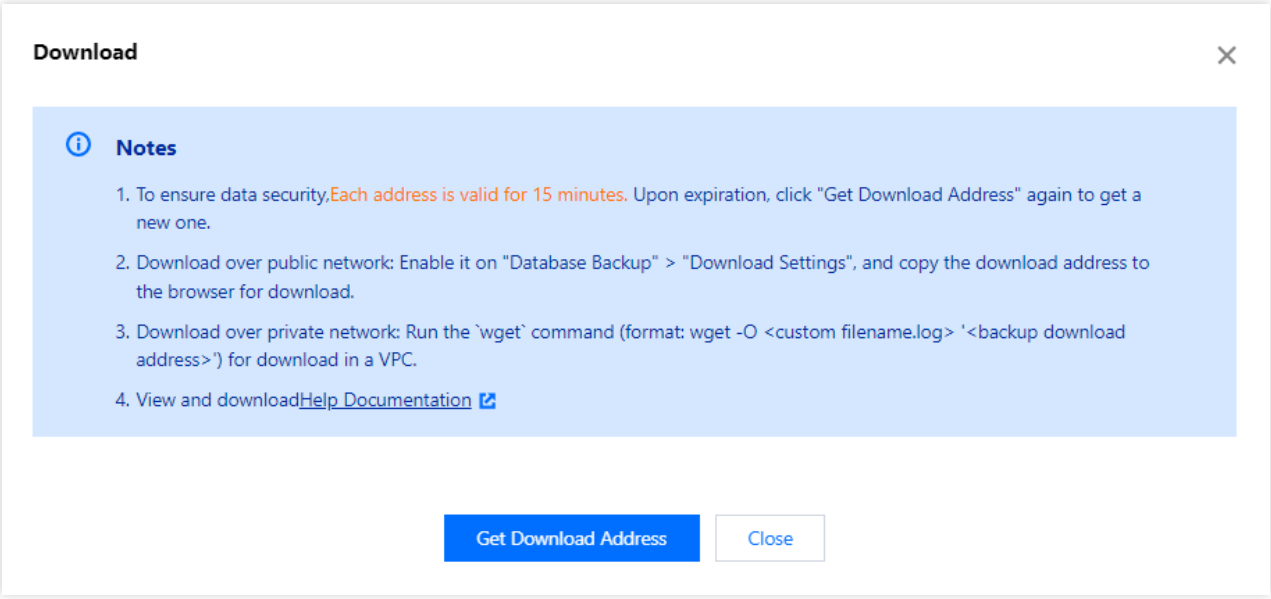

## Downloading a slow log

1. Log in to the [TencentDB](https://console.tencentcloud.com/mariadb) for MariaDB console. Click an instance ID or **Manage** in the **Operation** column to enter the instance management page.

2. Select **Performance Optimization** > **Slow Log** tab

3. Select the file to be downloaded and click **Download** in the **Operation** column.

#### **Note:**

If the file size is 0 KB, no slow query record is available for download.

4. In the pop-up dialog box, click **Get Download Address** to get the download address in a VPC.

5. Log in to CVM (Linux system) under the VPC where [the database resides as instructed in](https://www.tencentcloud.com/document/product/213/10517) Customizing Linux CVM

Configurations and run the wget command to download the file.

#### **Note:**

Download from Public Network: Enable this option in **Download Settings** on the **Database Backup** page. Then, you can directly copy the download link to a browser for download.

Download from Private Network: Access the instance in the VPC and use the wget command for download: wget

-O <custom name.log> '<slow log download address>' .

The address is valid for 15 minutes. Refresh the page to get a new one after expiration.

## Decompressing Backups and Logs

Last updated:2024-01-11 15:28:38

For the sake of compression performance and ratio, backup files and log files (binlog files) of TencentDB for MariaDB are compressed with LZ4 (Extremely Fast Compression Algorithm). You can use LZ4 for decompression. This document describes how to use this tool.

### **Windows**

#### **Installing LZ4**

Download LZ4 and install it by following the installation wizard.

#### **Decompressing files**

Right click the LZ4 file to be decompressed and select **Decode with LZ4**.

### Linux

#### **Installing LZ4**

There is an LZ4 component in the yum repository of CVM. Log in to your CVM [instance](https://www.tencentcloud.com/document/product/213/10517) and run the following command to install it.

\$ yum install lz4

The installation is successful if the result is returned as shown below after you execute  $1z4$ .

```
[root@VM_240_177_centos]
                         \tilde{ } 1# 1z4
Incorrect parameters
Usage :
      1z4 [arg] [input] [output]
input
        : a filename
          with no FILE, or when FILE is - or stdin, read standard input
Arguments
          Fast compression (default)
 -1-9: High compression
        : decompression (default for .1z4 extension)
 -d: force compression
-z: overwrite output without prompting
 -<i>f</i>-h/-H : display help/long help and exit
```
#### **Decompressing files**

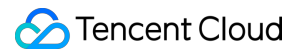

Execute the following command to decompress a file.

 $$ 1z4 -d xxx.lz4$ 

## Restoring Instances from Backup Files

Last updated:2024-01-11 15:28:38

You can view historical data by using the rollback feature of TencentDB for MariaDB. To restore your database instance locally, you can do so by following the instructions below.

### **Prerequisites**

#### **Preparing a server**

To restore the database instance locally, ensure that the basic configuration of the server meets the following requirements:

CPU: 2 or more cores.

Memory: 4 GB or above.

Disk capacity: It must be greater than the used space of the database and leave enough temporary space for the system.

Operating system: CentOS

#### **Preparing a database**

#### **Note:**

The version of the local database must be the same as that of the TencentDB instance.

Take installation of MariaDB 10.0.10 as an example:

1. Add the yum source.

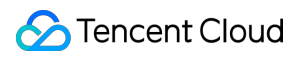

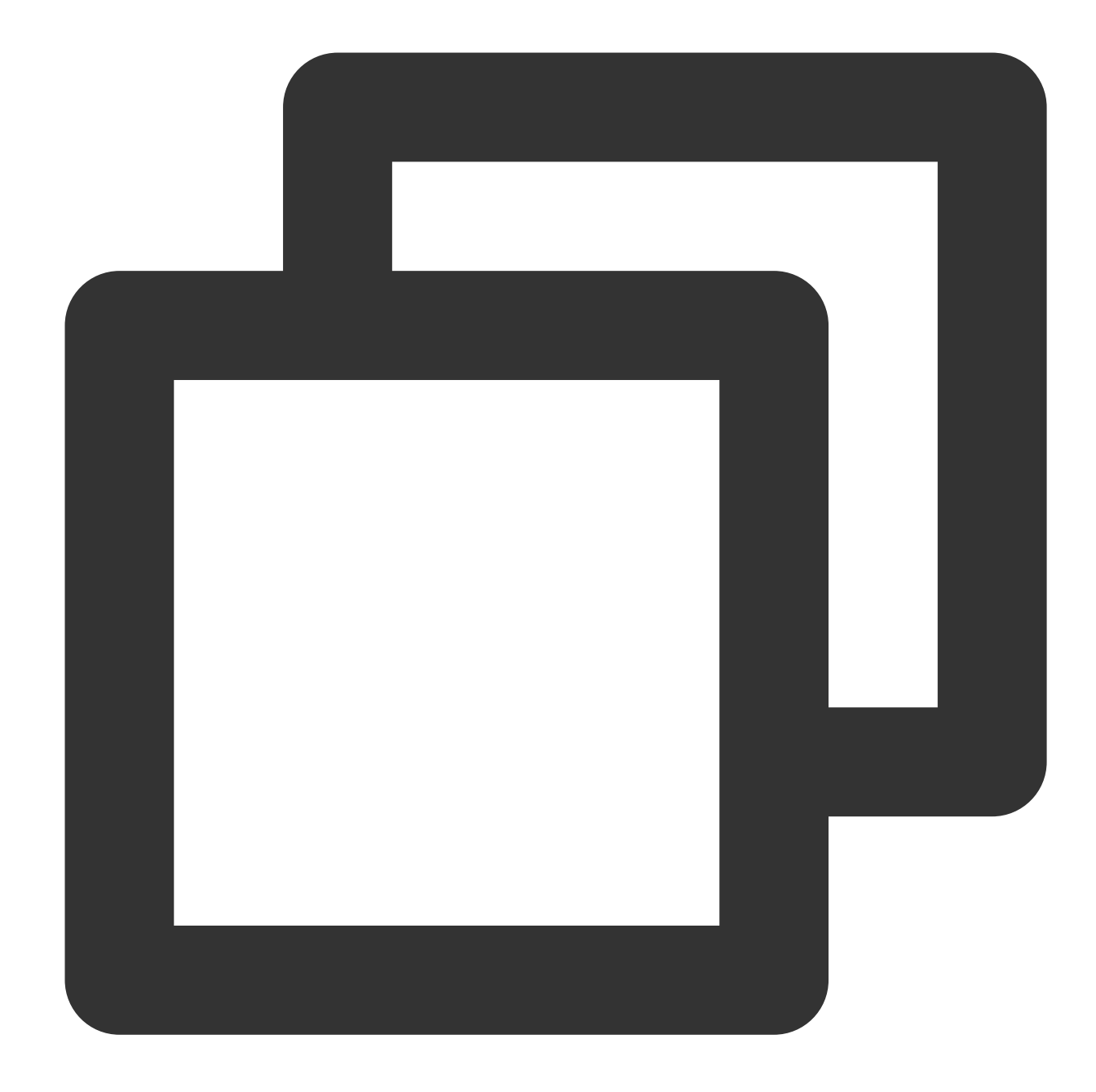

```
vi /etc/yum.repos.d/mariadb-10.0.10.repo):
# MariaDB 10.0 CentOS repository list - created 2016-05-30 02:16 UTC
# http://downloads.mariadb.org/mariadb/repositories/
[mariadb]
name = MariaDB
# baseurl = http://yum.mariadb.org/10.0/centos7-amd64
baseurl = http://archive.mariadb.org/mariadb-10.0.10/yum/centos6-amd64/
gpgkey=https://yum.mariadb.org/RPM-GPG-KEY-MariaDB
gpgcheck=0
```
2. Check whether the version of the MariaDB instance corresponding to the yum source is 10.0.10.

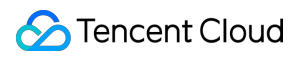

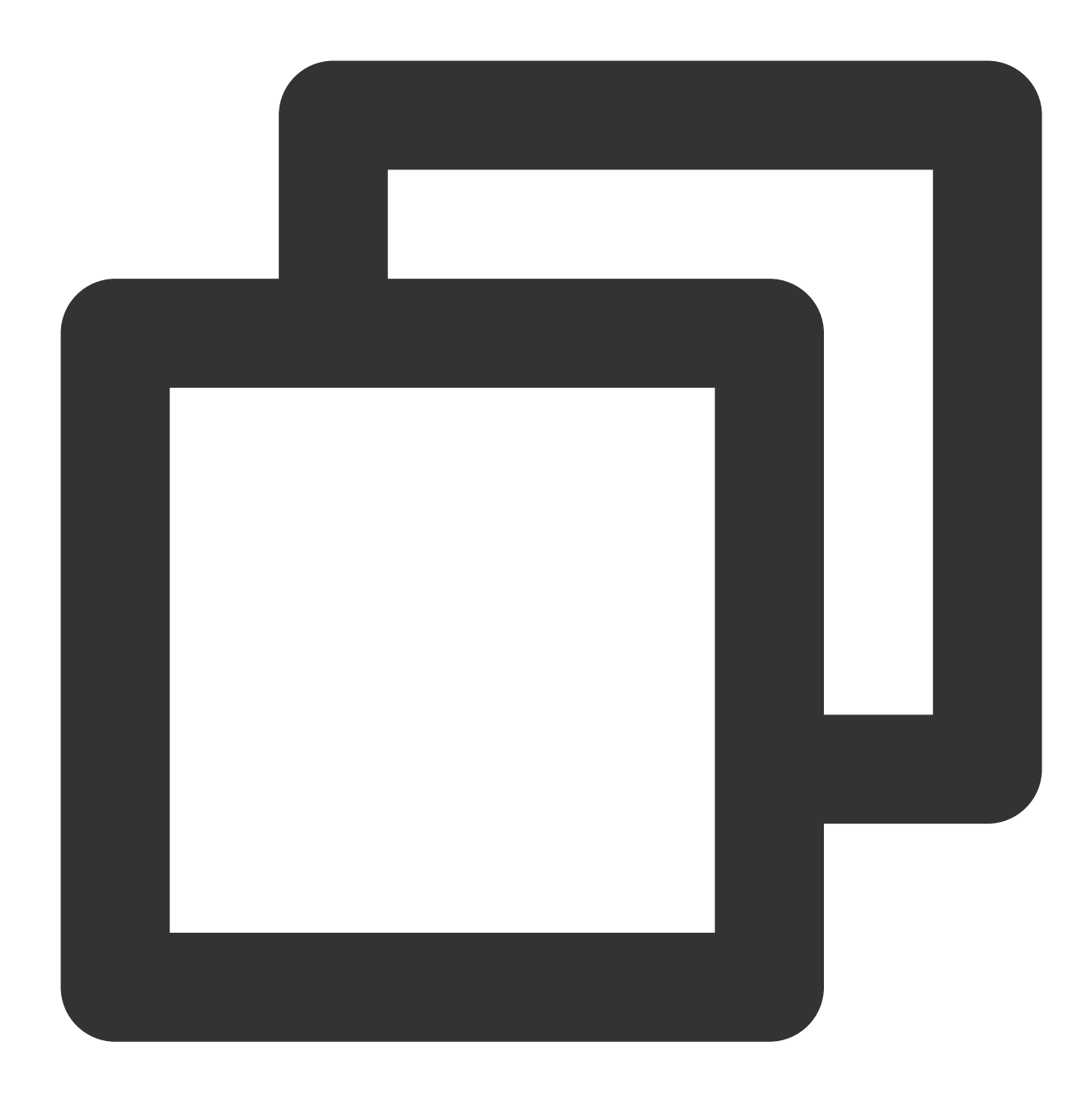

yum makecache yum info MariaDB-server

3. Install MariaDB-server.

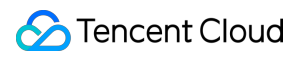

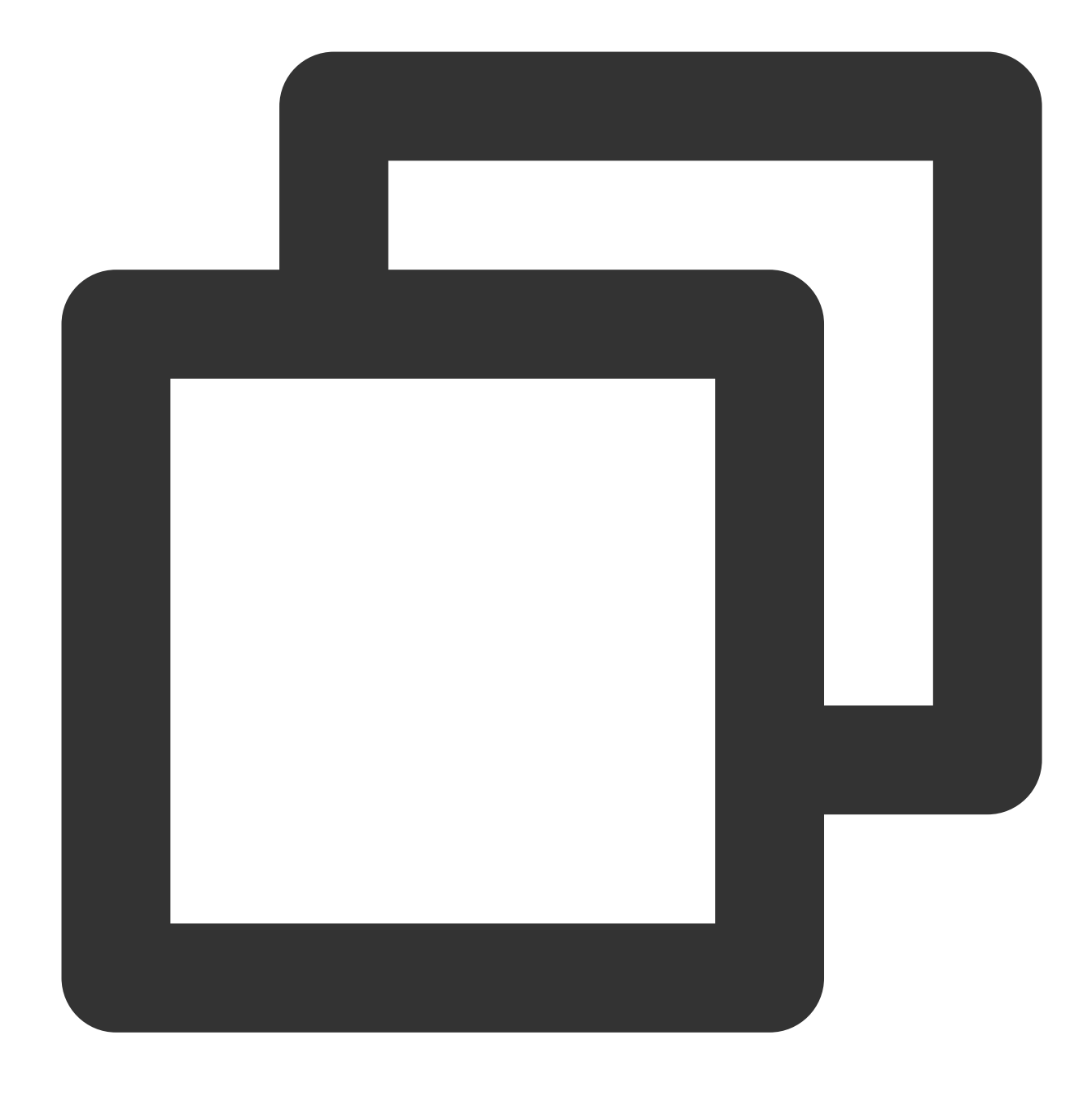

yum install MariaDB-server

#### **Note:**

If the system prompts a conflict with a legacy version, you need to remove the previously installed package, such as yum remove mariadb-libs .

#### **Installing the auxiliary tool**

1. Install the MariaDB client

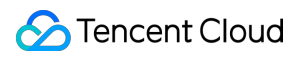

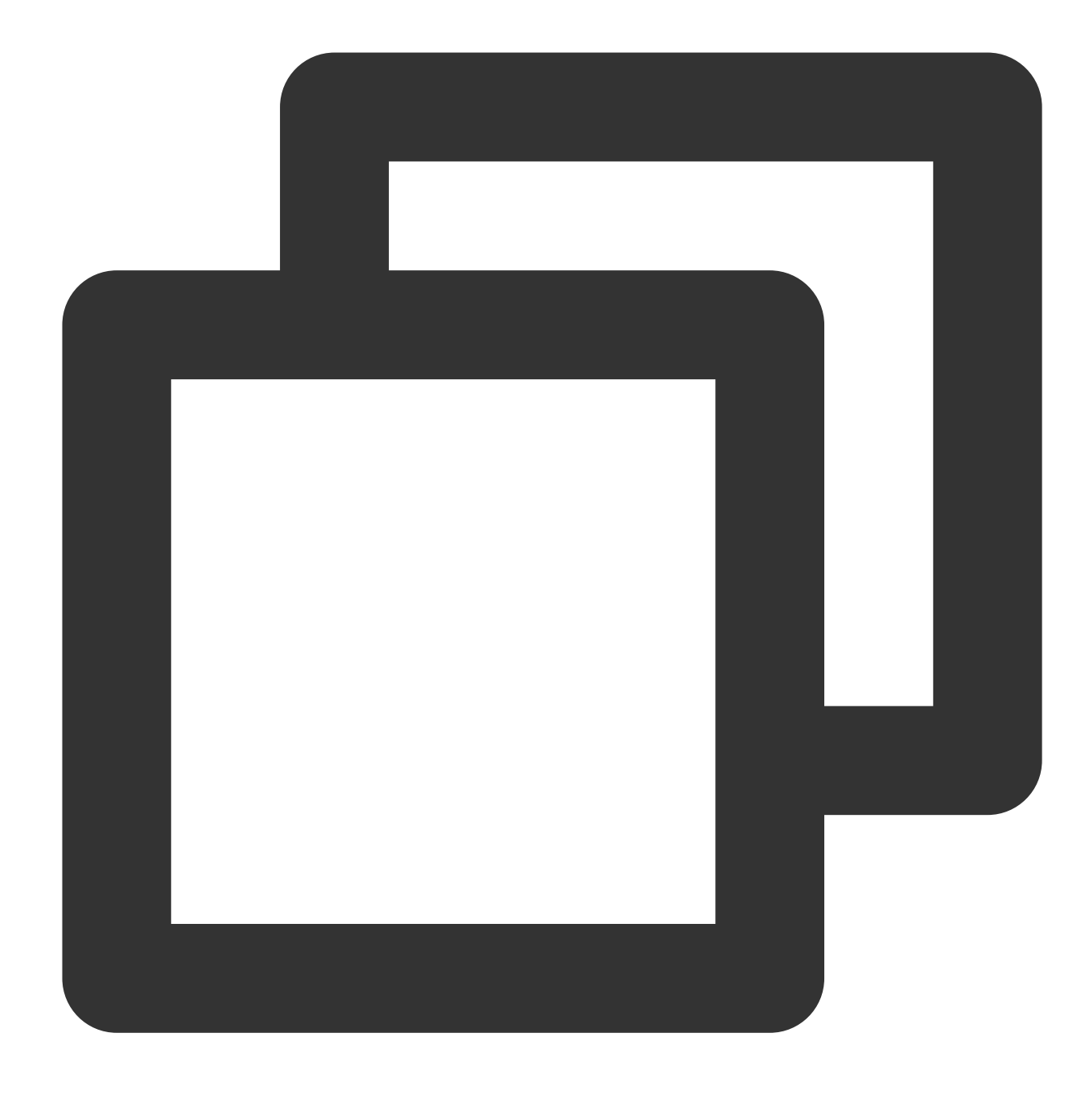

yum install MariaDB-client

2. Install the LZ4 decompression software. For more information, see [Decompressing Backups and Logs] (https://www.tencentcloud.com/document/product/237/2088). LZ4 is installed in the mysqlagent/bin directory by default. You can also install it in the /usr/bin directory and import it as an environment variable.

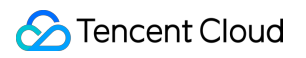

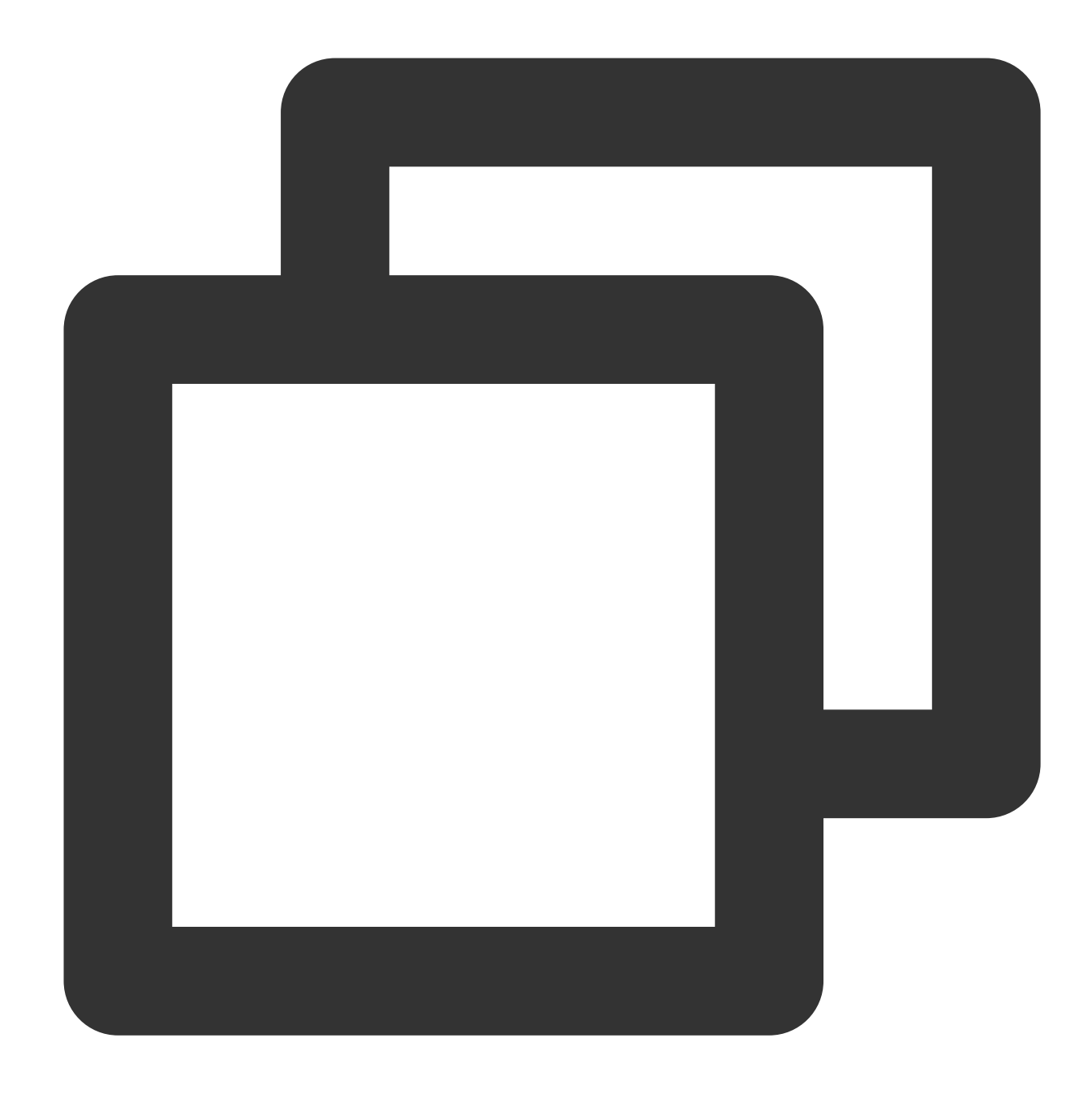

```
yum install -y lz4
percona-xtrabackup
yum install http://www.percona.com/downloads/percona-release/redhat/0.1-3/percona-r
yum install percona-xtrabackup
```
#### **Downloading a backup**

In the [TencentDB](https://console.tencentcloud.com/mariadb) for MariaDB console, click an instance ID to enter the instance management page, and get the backup download address on the **Backup and Restoration** tab. Sample download command:

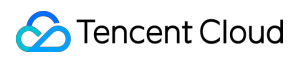

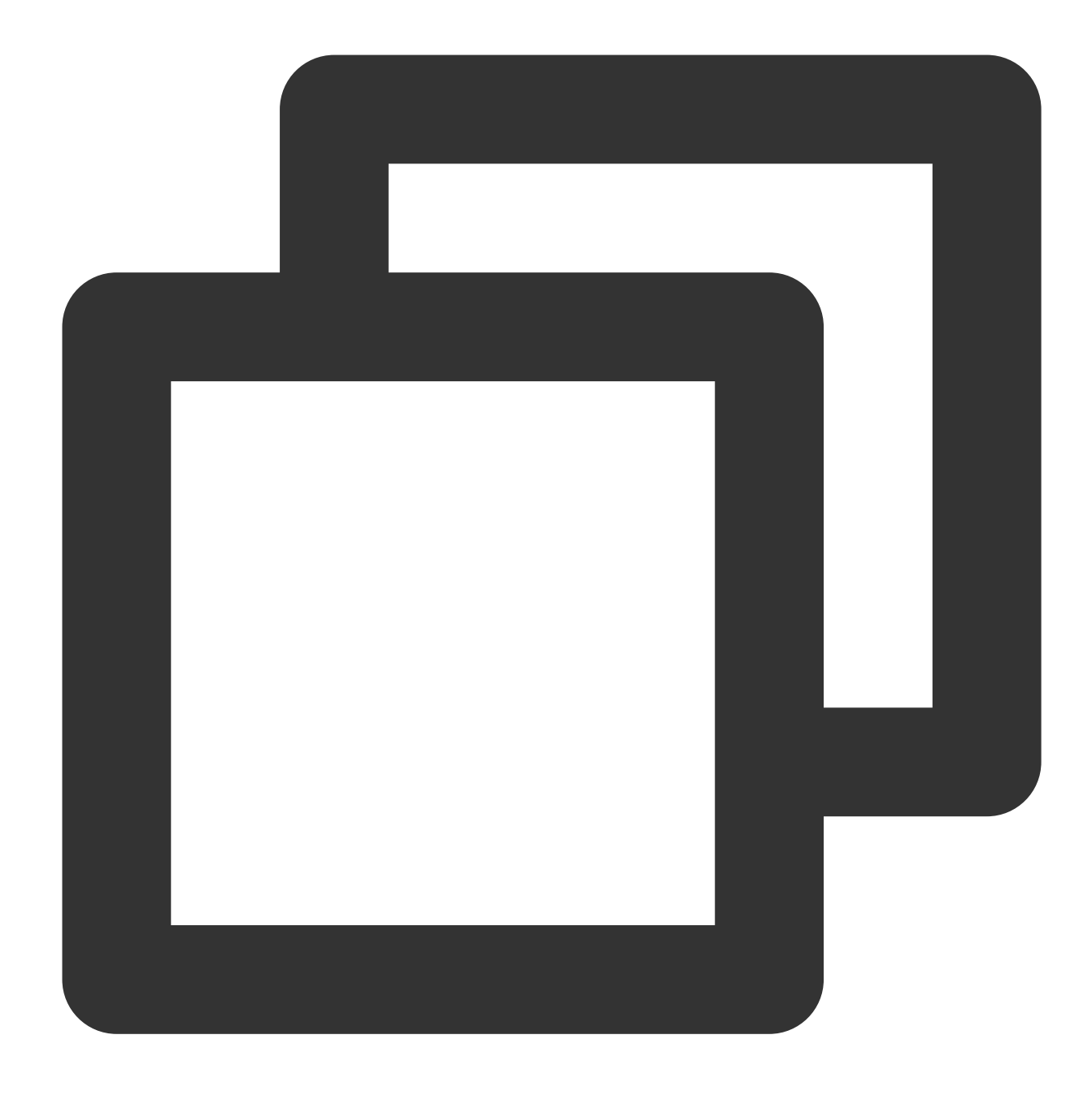

wget --content-disposition 'http://1x.2xx.0.27:8083/2/noshard1/set\_1464144850\_587/

## Restoring Databases from Backup Files (Unencrypted)

#### **1. Enter the cold backup file download directory and decompress the file with LZ4**

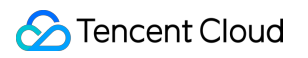

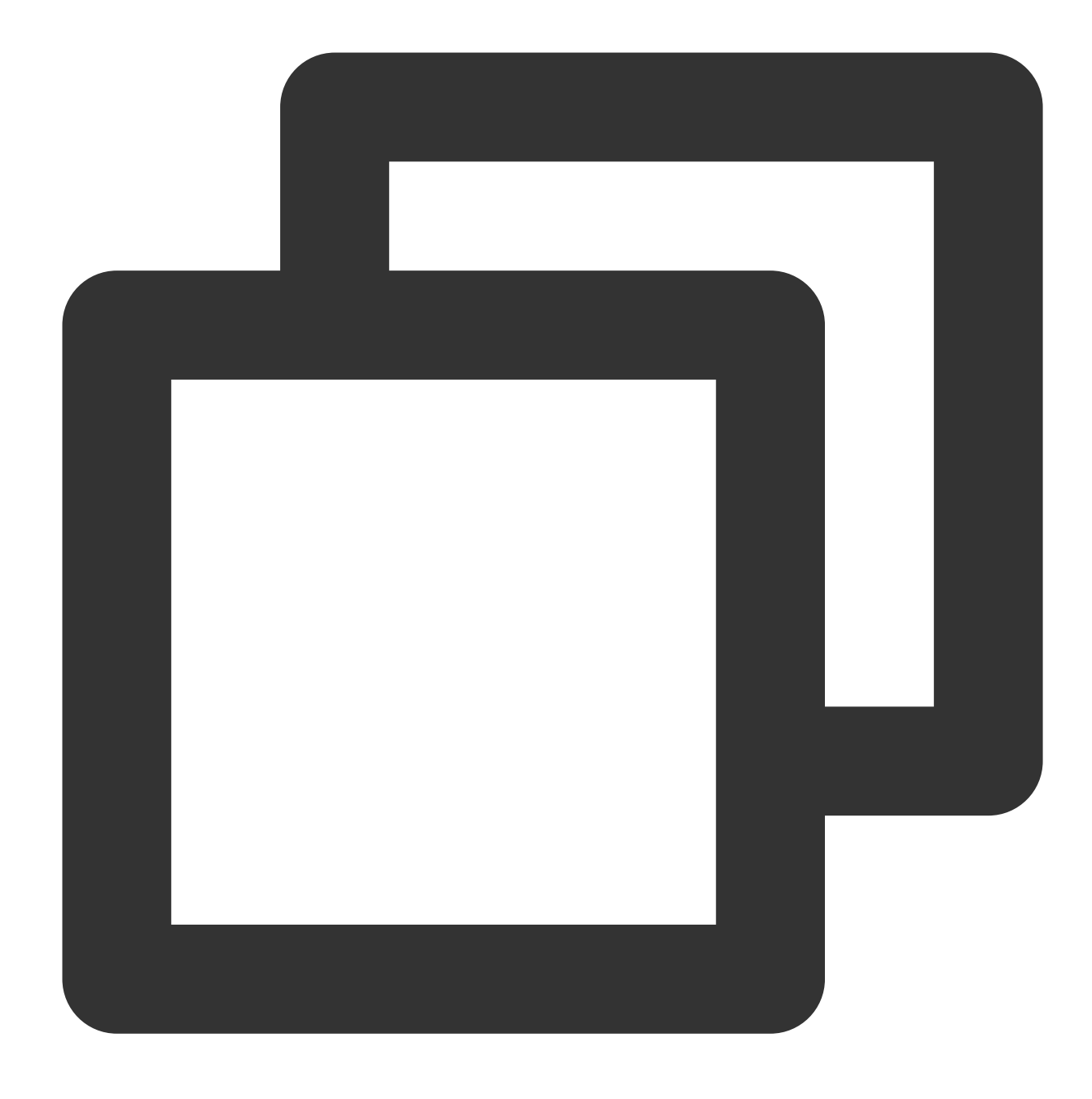

lz4 -d set\_1464144850\_587.1464552298.xtrabackup.lz4

**2. Decompress the file to a temporary directory xtrabackuptmp with xbstream**

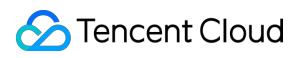

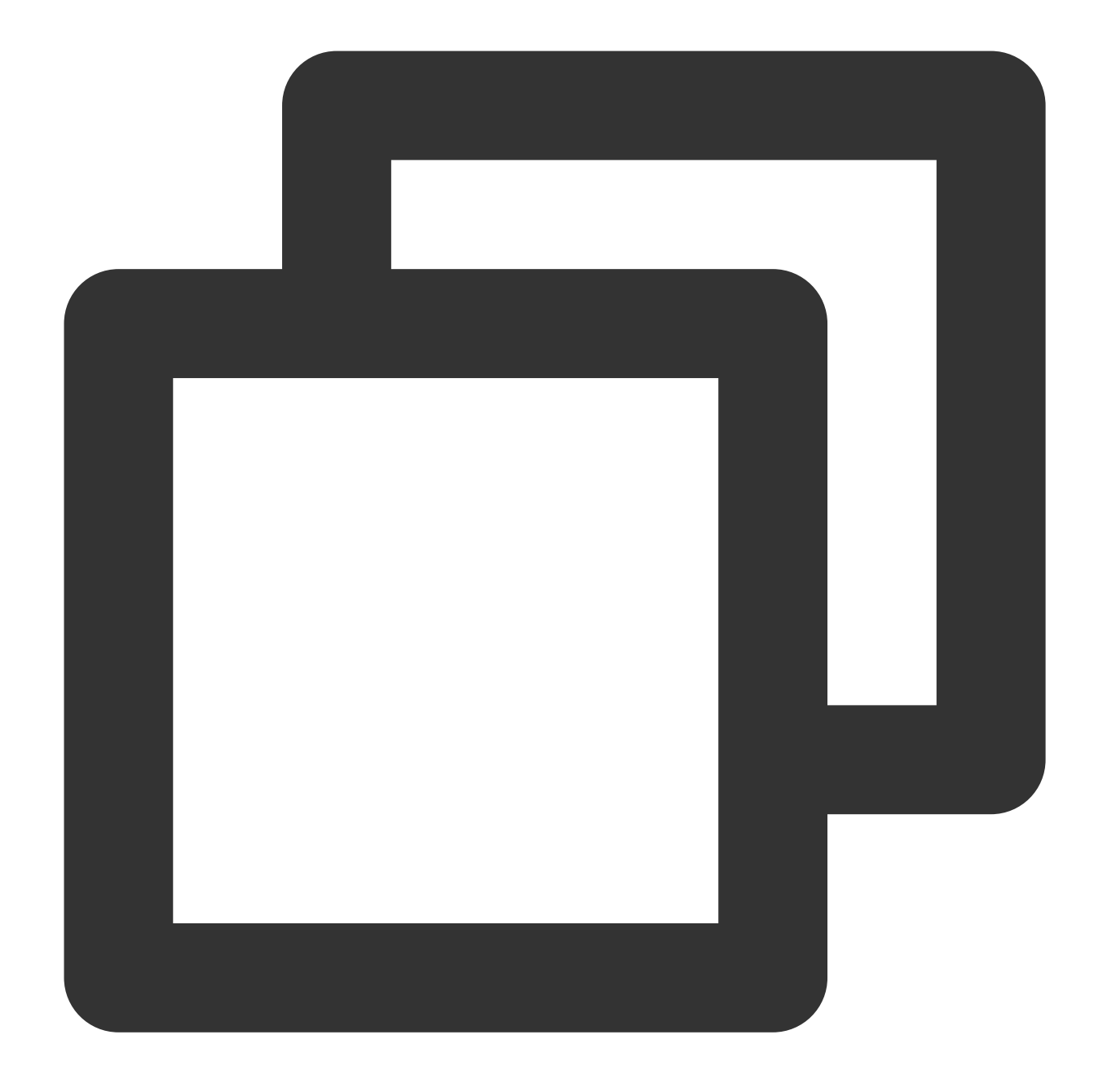

mkdir xtrabackuptmp/ mv set\_1464144850\_587.1464552298.xtrabackup xtrabackuptmp/ xbstream -x < set\_1464144850\_587.1464552298.xtrabackup

After the decompression, the directories and files are as shown below:

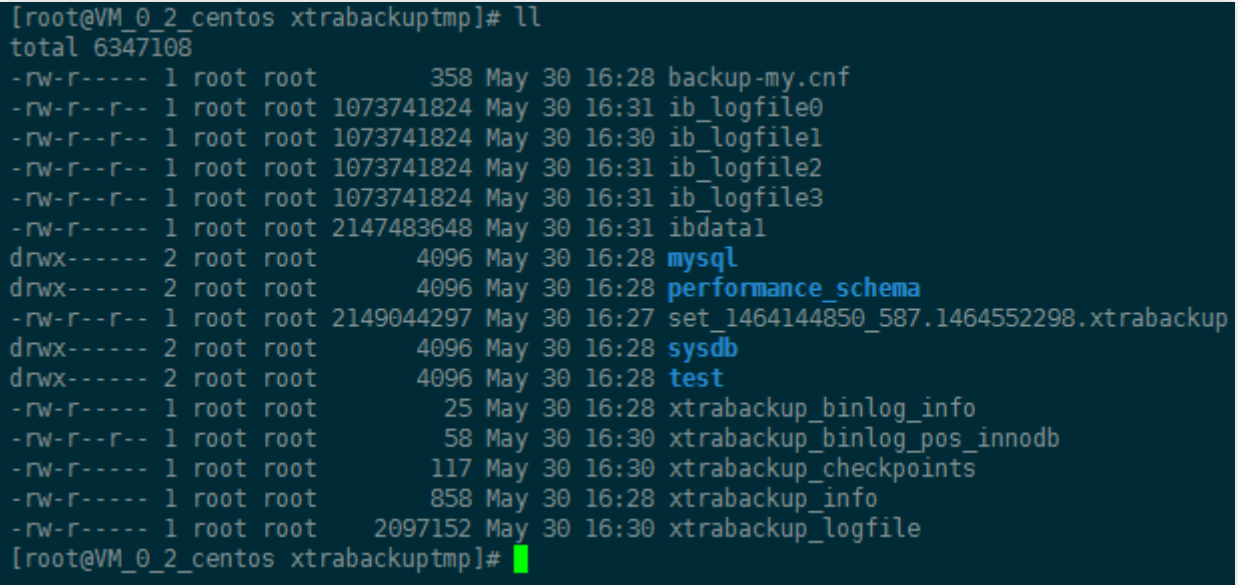

**3. Use innobackupex to apply logs**

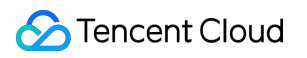

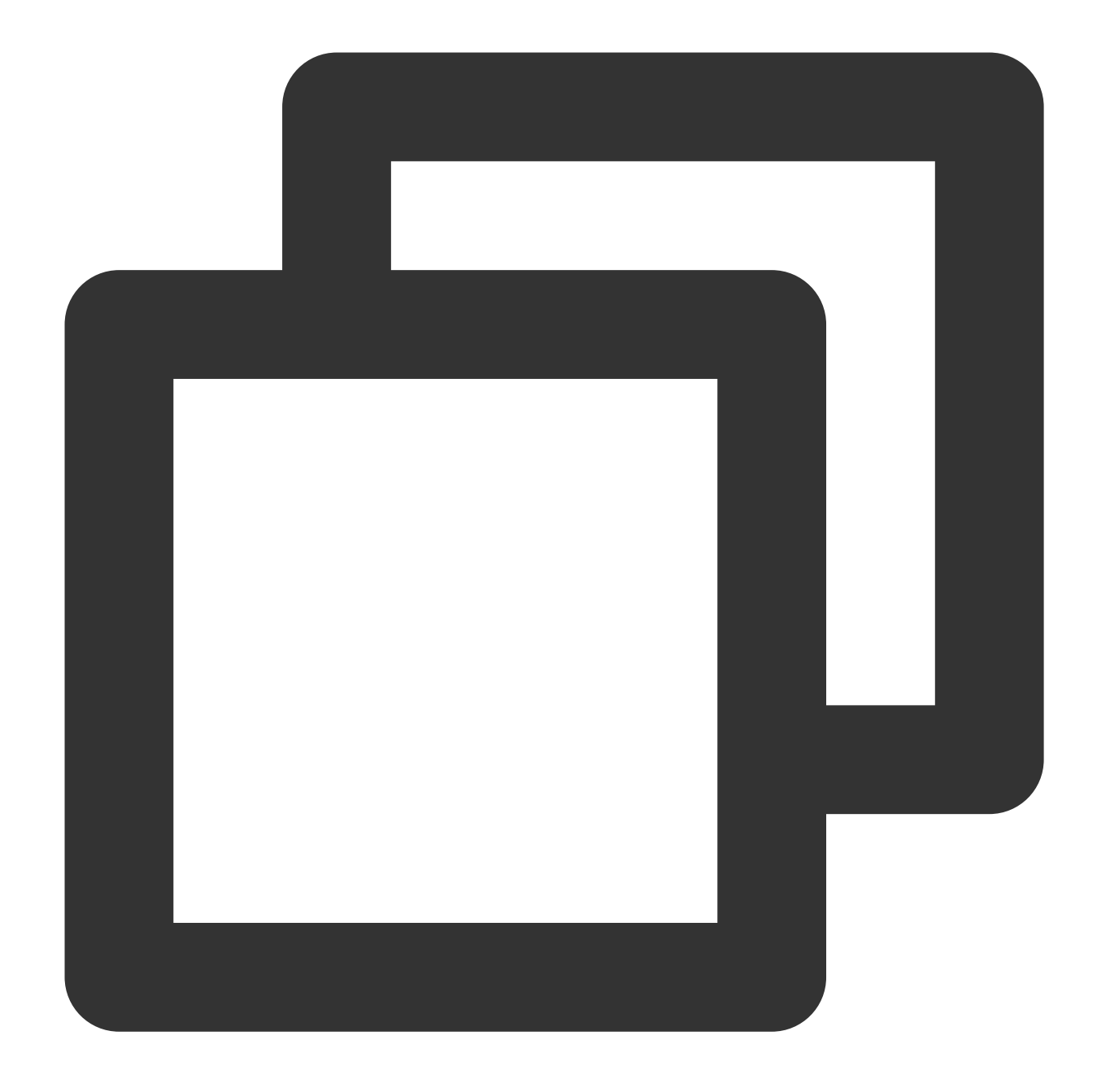

mkdir /root/dblogs\_tmp innobackupex --apply-log --use-memory=1G --tmpdir='/root/dblogs\_tmp/' /root/xtraba

After the operation succeeds, completed OK! will be displayed.

runone: rutriaristud parier boor' InnoDB: Completed initialization of buffer pool InnoDB: Setting log file ./ib\_logfile101 size to 1024 MB InnoDB: Progress in MB: 100 200 300 400 500 600 700 800 900 1000 InnoDB: Setting log file ./ib\_logfile1 size to 1024 MB InnoDB: Progress in MB: 100 200 300 400 500 600 700 800 900 1000 InnoDB: Setting log file ./ib\_logfile2 size to 1024 MB InnoDB: Progress in MB: 100 200 300 400 500 600 700 800 900 1000 InnoDB: Setting log file ./ib\_logfile3 size to 1024 MB InnoDB: Progress in MB: 100 200 300 400 500 600 700 800 900 1000 InnoDB: Renaming log file ./ib\_logfile101 to ./ib\_logfile0 InnoDB: New log files created, LSN=210681783 InnoDB: Highest supported file format is Barracuda. InnoDB: 128 rollback segment(s) are active. InnoDB: Waiting for purge to start InnoDB: 5.6.24 started; log sequence number 210681868 xtrabackup: starting shutdown with innodb\_fast\_shutdown = 1 InnoDB: FTS optimize thread exiting. InnoDB: Starting shutdown... InnoDB: Shutdown completed; log sequence number 210683014 160530 16:31:18 completed OK! [root@VM\_0\_2\_centos ~]# ls

**4. Stop the database and clear data files**

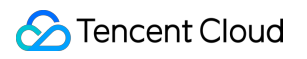

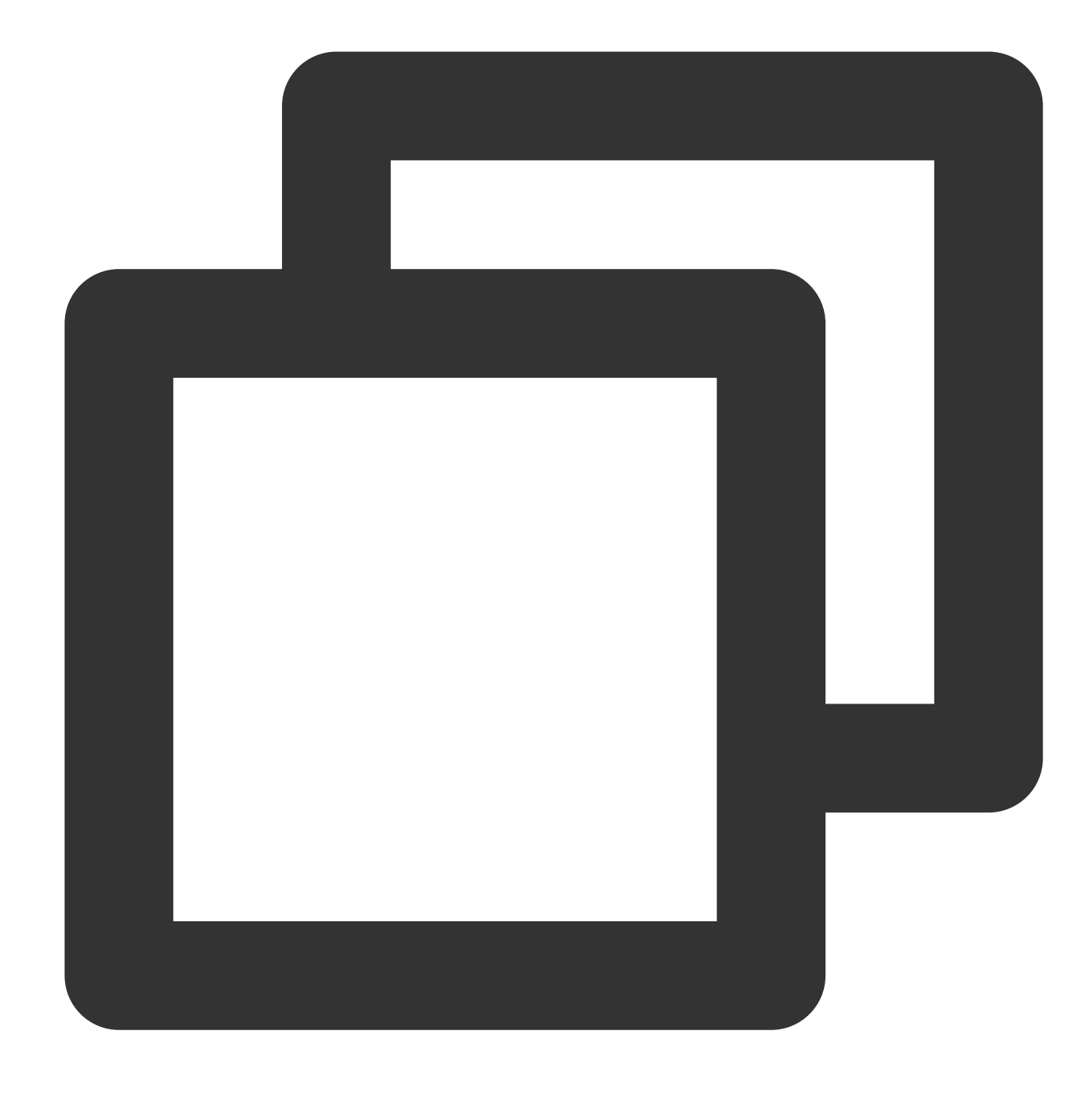

service mysql stop

Clear data files (in data directories, tablespace directories, and log directories):

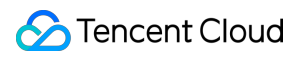

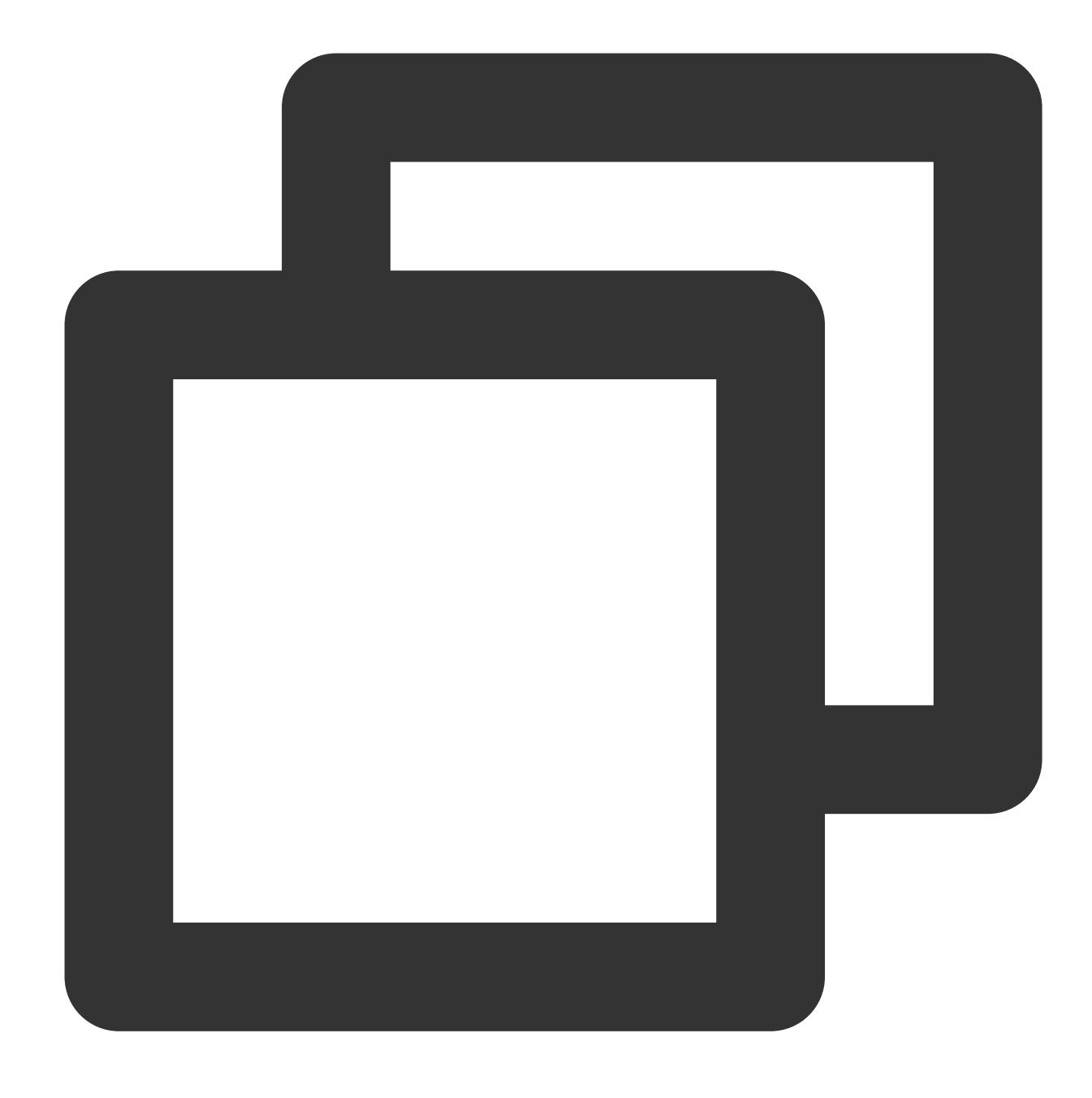

mkdir /var/lib/mysql-backup mv /var/lib/mysql/\* /var/lib/mysql-backup

#### **5. Modify the database parameter file**

Modify the database parameter file (/etc/my.cnf.d/server.cnf). For specific parameter values, see parameters in the extracted backup-my.cnf file. **Do not directly replace the parameter file with backupmy.cnf .**

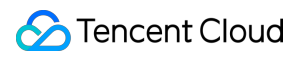

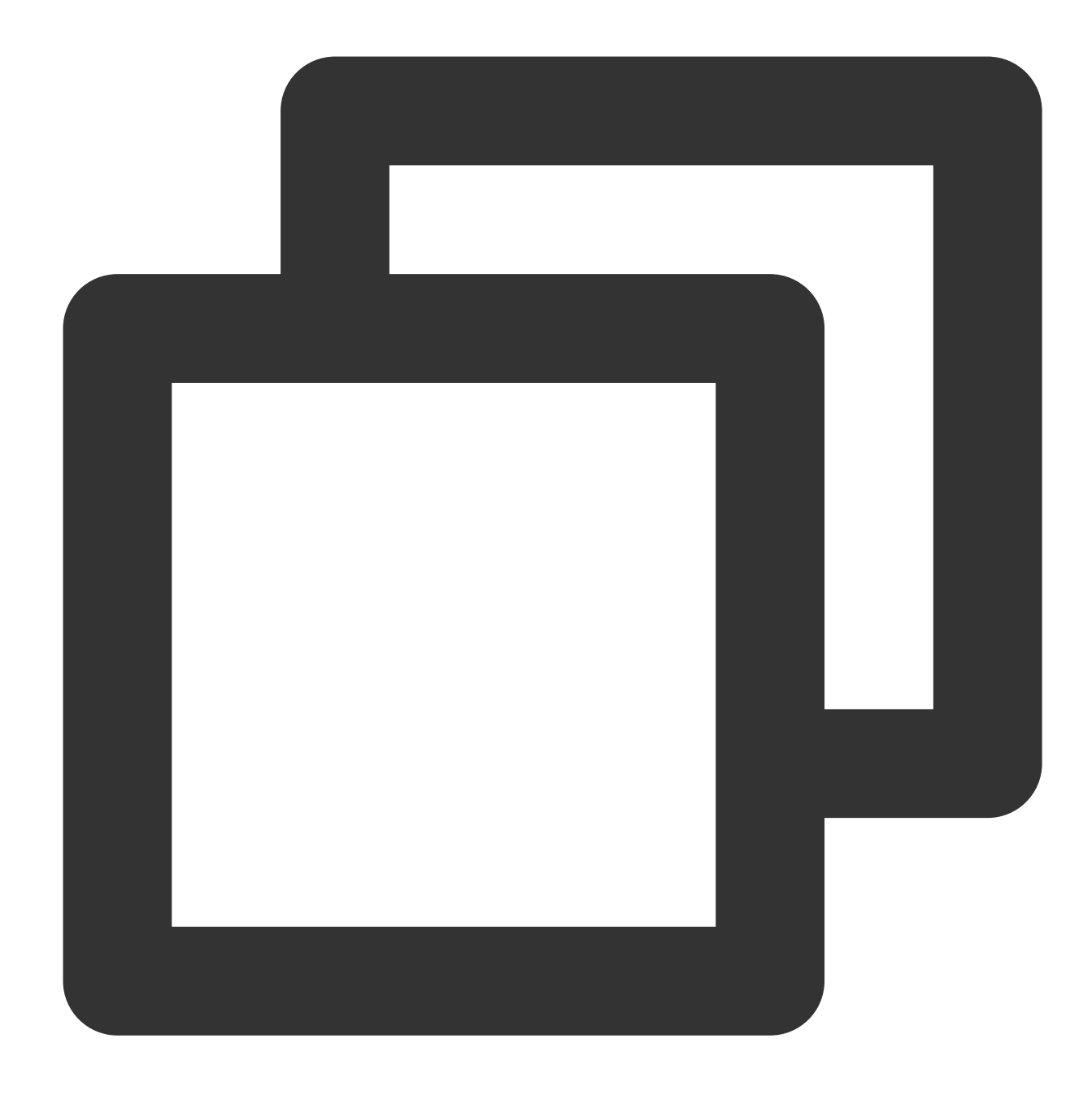

```
[mysqld]
skip-name-resolve
datadir=/var/lib/mysql
innodb_checksum_algorithm=innodb
innodb_log_checksum_algorithm=innodb
innodb_data_file_path=ibdata1:2G:autoextend
innodb_log_files_in_group=4
innodb_log_file_size=1073741824
innodb_page_size=4096
innodb_log_block_size=512
innodb_undo_tablespaces=0
```
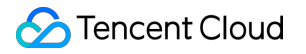

#### **6. Use innobackupex to load the image**

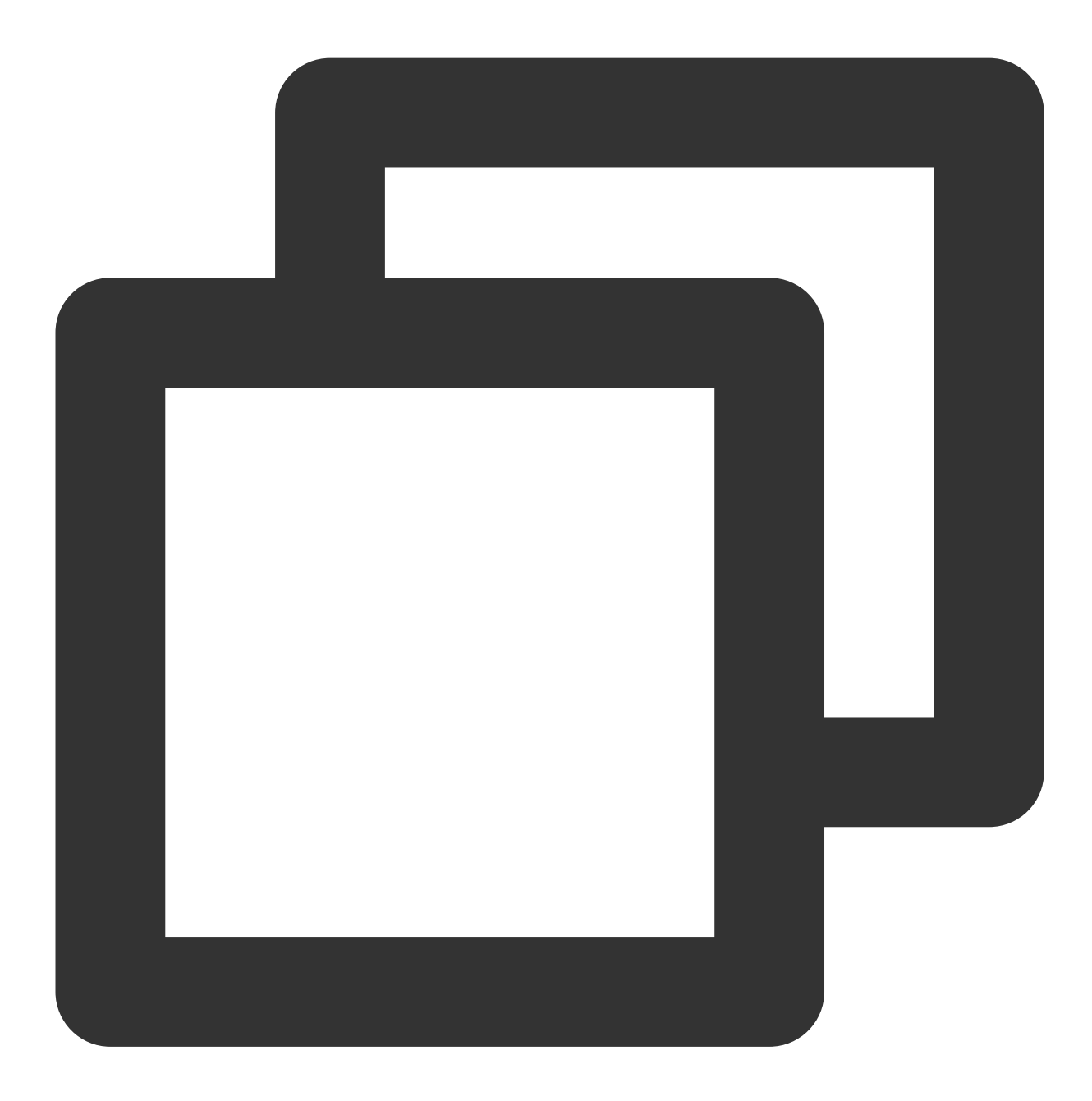

innobackupex --defaults-file=/etc/my.cnf --move-back /root/xtrabackuptmp/

After loading succeeds, completed OK! will be displayed.

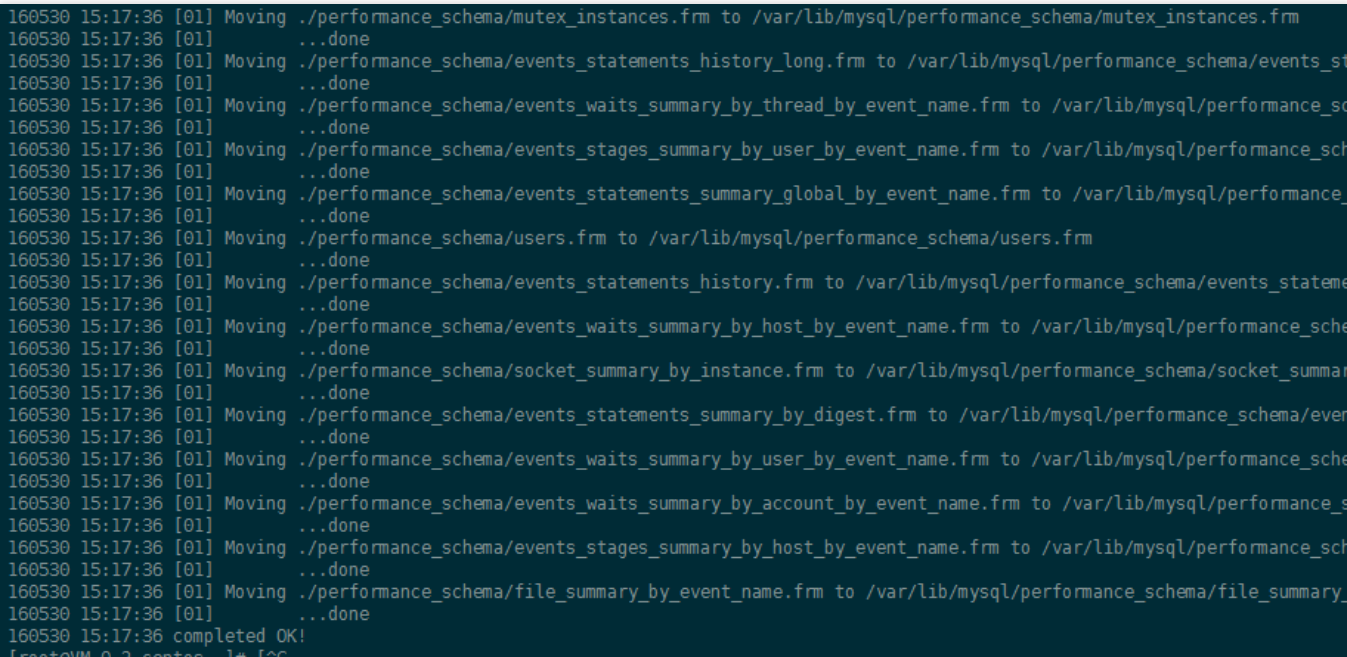

#### **7. Start the database**

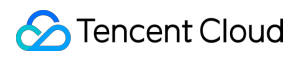

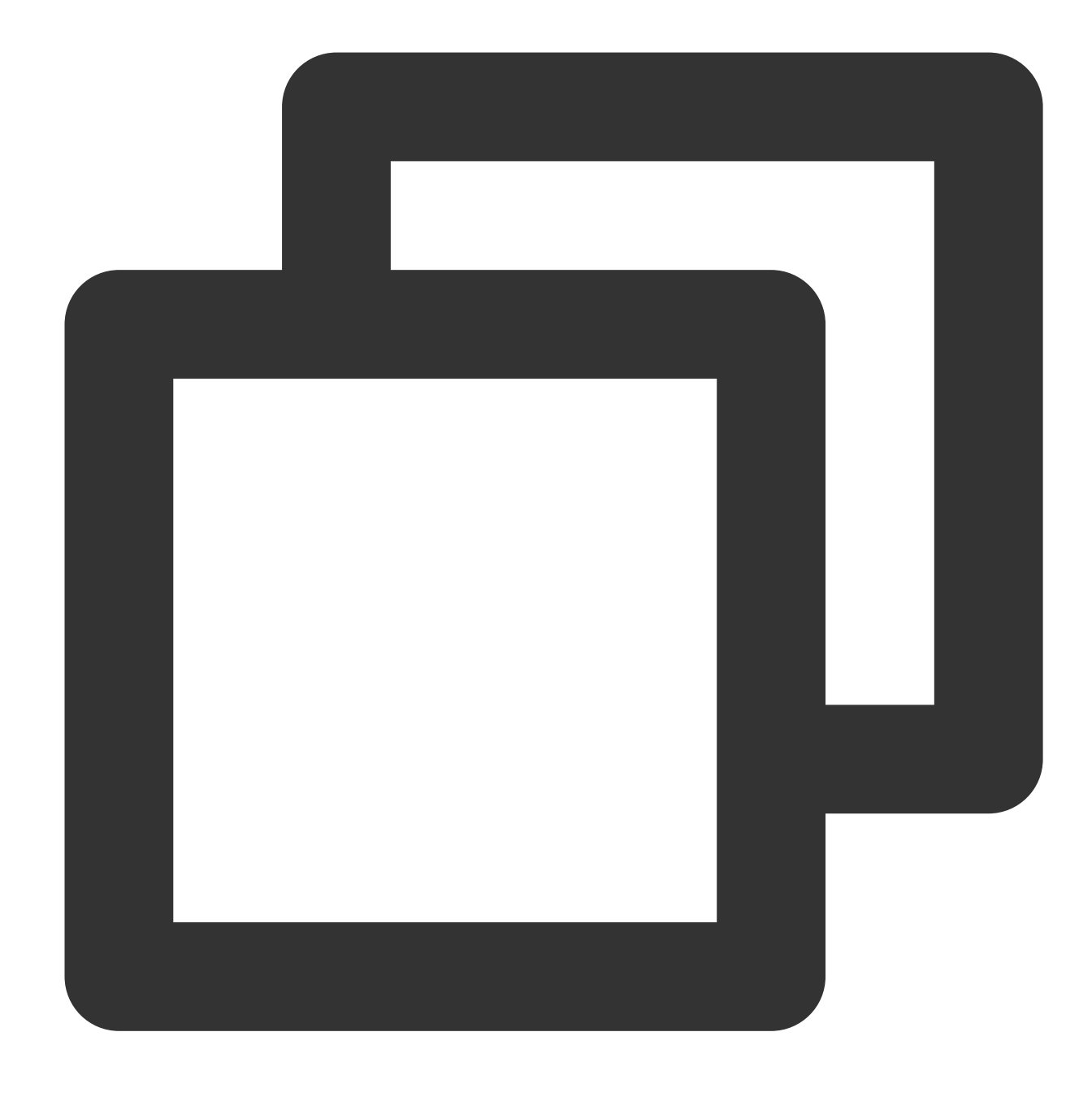

chmod 777 -R /var/lib/mysql service start mysql

If you fail to start the database, you need to check and fix the error, and then try again.

#### **8. Connect to the database to check data**

After starting the database, you may need to connect to the database with the original account and password to view data.

## Restoring Databases from Backup Files (Encrypted)

TDE is only supported for Percona 5.7 in Hong Kong region and MySQL 8.0.24 , but it will be available to more kernel versions in the future. You can access **Data Security** > **Data Encryption** on the instance management page in the [TencentDB for MariaDB console] (https://console.tencentcloud.com/mariadb)

After data encryption is enabled, the database instances can't be restored from a backup file. It is recommended to restore them as instructed in [Rolling back Databases] (https://www.tencentcloud.com/document/product/237/8719). **Note:**

To use the data encryption feature, [submit a ticket] (https://console.tencentcloud.com/workorder/category) to apply for it.

## Rolling back Databases

Last updated:2024-01-11 15:28:38

## Rollback description

TencentDB for MariaDB can roll back data to any time point in the last 30 days based on the retention of backups and logs. With the database rollback feature, system loss can be minimized.

This rollback feature doesn't affect a production instance and can directly roll back data to a newly created pay-asyou-go instance. The new rollback instance is a standard one that can be configured as needed.

#### **Limits**

When a temp instance is being rolled back or created, some management features of the production instance are unavailable until the operation is completed.

The binlogs may be forcibly sharded during the rollback operation, and files smaller than 100 MB in size will be backed up separately.

The newly purchased instance after rollback will have the parameter information of the production instance (such as account and database parameters). Therefore, you must pay attention to account management.

### Instance rollback

1. Log in to the [TencentDB](https://console.tencentcloud.com/mariadb) for MariaDB console and click an instance ID to enter the instance management page. 2. On the instance management page, select the **Backup and Restoration** > **Rollback Instance** tab and click **Create Rollback Instance**.

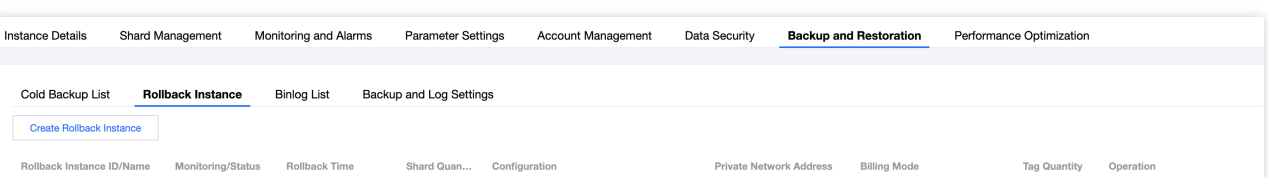

3. In the pop-up window, set the rollback time and click **OK**.

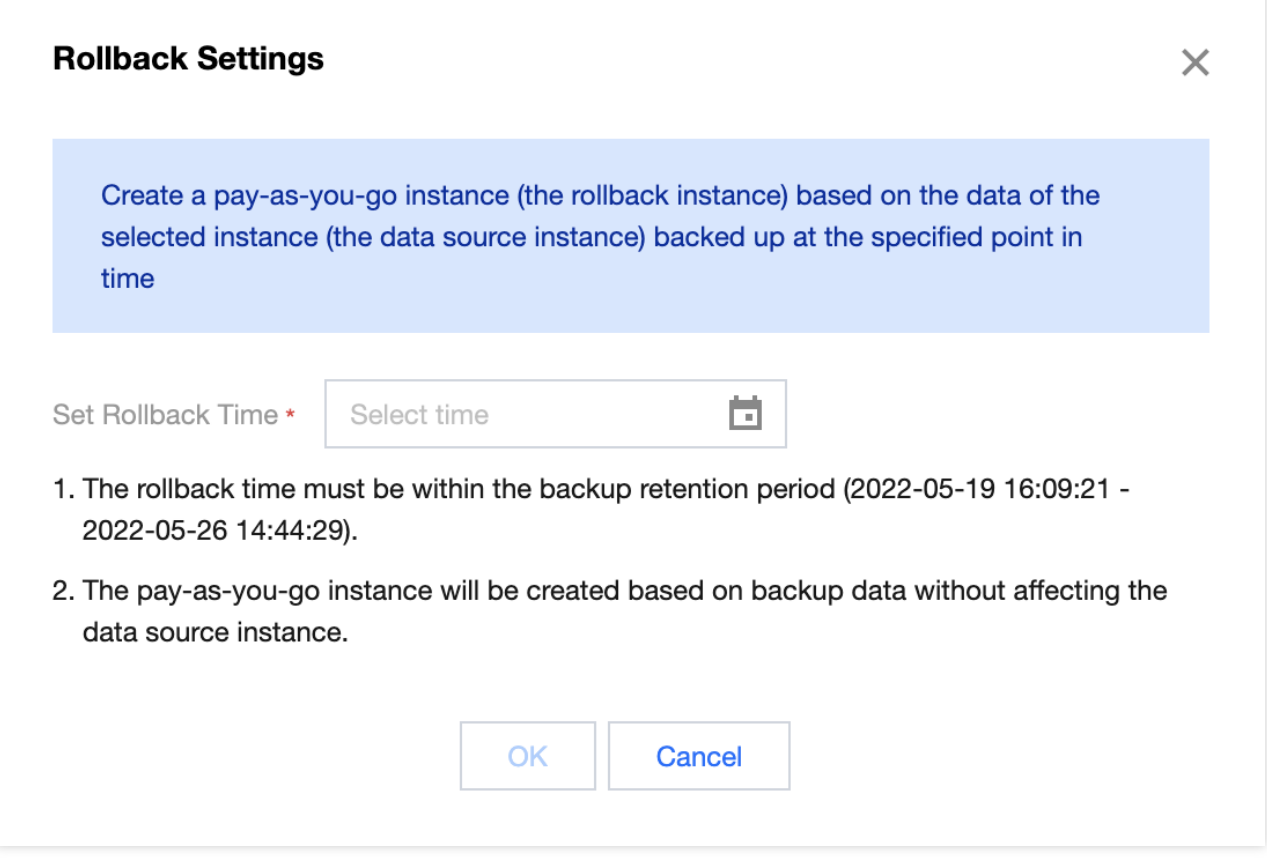

4. On the instance purchase page, adjust configuration based on your needs, click **Buy Now**, and wait for instance rollback to be completed.

5. After the rollback is completed, you can view the generated rollback instance on the **Backup and Restoration** > **Rollback Instance** page or in the instance list.

## Modifying Data Replication Mode

Last updated:2024-01-11 15:28:38

## Data Replication Mode

Data replication mode, aka data sync mode, is a mechanism for data replication of primary and replica nodes in the high availability scheme of database. Currently, TencentDB for MariaDB supports the following modes: **Async replication**: an application initiates an update request such as adding, deletion, or modification. After completing the corresponding operation, the primary node (primary) responds to the application immediately and replicates data to the replica node (replica) asynchronously. Therefore, in async replication mode, an unavailable replica does not affect operations on the primary, while an unavailable primary may cause data inconsistency.

**Strong sync (non-downgradable) replication**: an application initiates an update request. After completing the operation, the primary replicates data to the replica immediately. After receiving the data, the replica returns a success message to the primary. Only after receiving the message from the replica will the primary respond to the application. The data is replicated synchronously from the primary to the replica. Therefore, an unavailable replica will affect operations on the primary, while an unavailable primary will not cause data inconsistency.

#### **Note:**

When you perform strong sync replication, the primary database will be hanged if it is disconnected from the replica database or the replica database fails. If there is only one primary or replica database, the high-availability scheme is unavailable, because if only one single server is used, part of data will be lost completely when a failure occurs, which does not meet the requirements for finance-level data security.

**Strong sync (downgradable) replication**: batch processing and writing large amounts of transaction data in the business system may cause severe delay in the replica; moreover, in strong sync (non-downgradable) mode, the remaining node will be hanged. These mechanisms designed to ensure data consistency may cause exceptions in the business system.

To address this problem, TencentDB provides a scheme where the strong sync mechanism can be downgraded to async mode. When the replica delay is longer than or equal to 15 seconds, the system will automatically downgrade the strong sync mode to async mode; if it then becomes shorter than 15 seconds, the system will automatically upgrade the async mode to strong sync mode. In this way, strong sync (downgradable) replication is an efficient scheme to ensure eventual data consistency.

#### **Note:**

Different from the open-source semi-sync mechanism of Google, strong sync replication uses thread pools instead of the worker thread mode. Besides, the downgradable scheme is better than the semi-sync mode.

## Modifying Data Replication Mode

#### **Note:**

The one-primary-one-replica architecture of TencentDB for MariaDB provides only two schemes: strong sync (downgradable) replication and async replication. If data consistency is required, please purchase the three-node edition with one primary and two replicas.

1. Log in to the [TencentDB](https://console.tencentcloud.com/mariadb) for MariaDB console, click an instance ID in the instance list, and enter the instance details page.

2. Click the edit icon next to **Data Replication Mode** in the **Availability Info** section.

#### **Note:**

The modification will not affect normal operations of the instance and will take effect in up to five seconds.

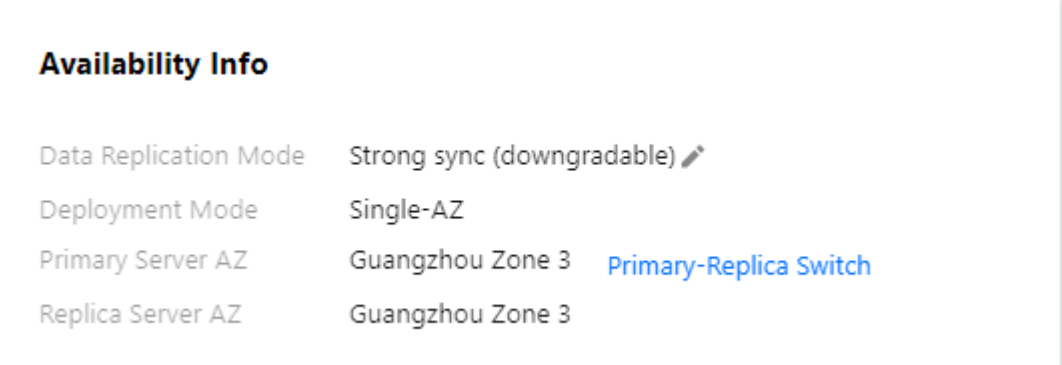

# Migrating Data Importing Data to TencentDB for MariaDB Instances with DTS

Last updated:2024-01-11 15:28:38

The database migration tool for TencentDB for MariaDB has been upgraded, and its entry has been moved to [DTS](https://www.tencentcloud.com/document/product/571). For more information on migration, see Migration from MySQL to TencentDB for MariaDB [\(MySQL/MariaDB/Percona\).](https://www.tencentcloud.com/document/product/571/42641)

## Importing Data with mysqldump

Last updated:2024-01-11 15:28:38

mysqldump is easy to use for data import but needs long downtime, so it is only suitable for small amounts of data or situations that allow relatively long downtime.

1. Use mysqldump to export data from the local database to a data file.

#### **Note:**

Do not update data during the export. This step only exports data excluding procedures, triggers, and functions. The export account needs to have the permission of select on  $\ast \cdot \ast$ .

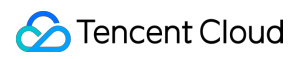

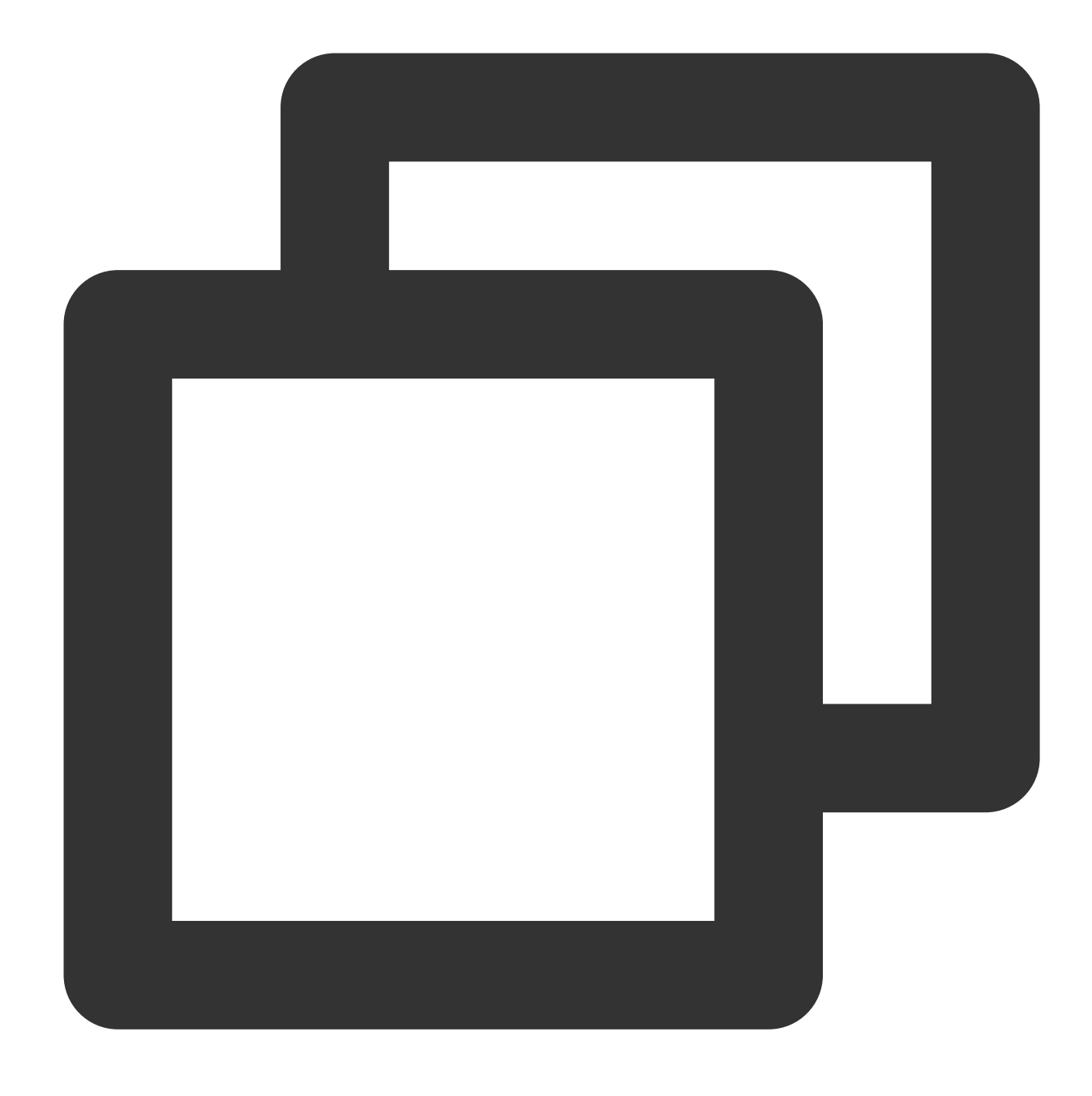

mysqldump -h localIp -u userName -p --opt --default-character-set=utf8 --hex-blob d

Parameters:

localIp: IP address of the local database server. userName: Migration account of the local database. dbName: Name of the database that needs to be migrated. /tmp/dbName.sql: Name of the generated backup file. 2. Use mysqldump to export procedures, triggers, and functions. **Note:**

If the database does not use procedures, triggers, or functions, you can skip this step. During the export, you need to remove the definer in order to make the data compatible with TencentDB.

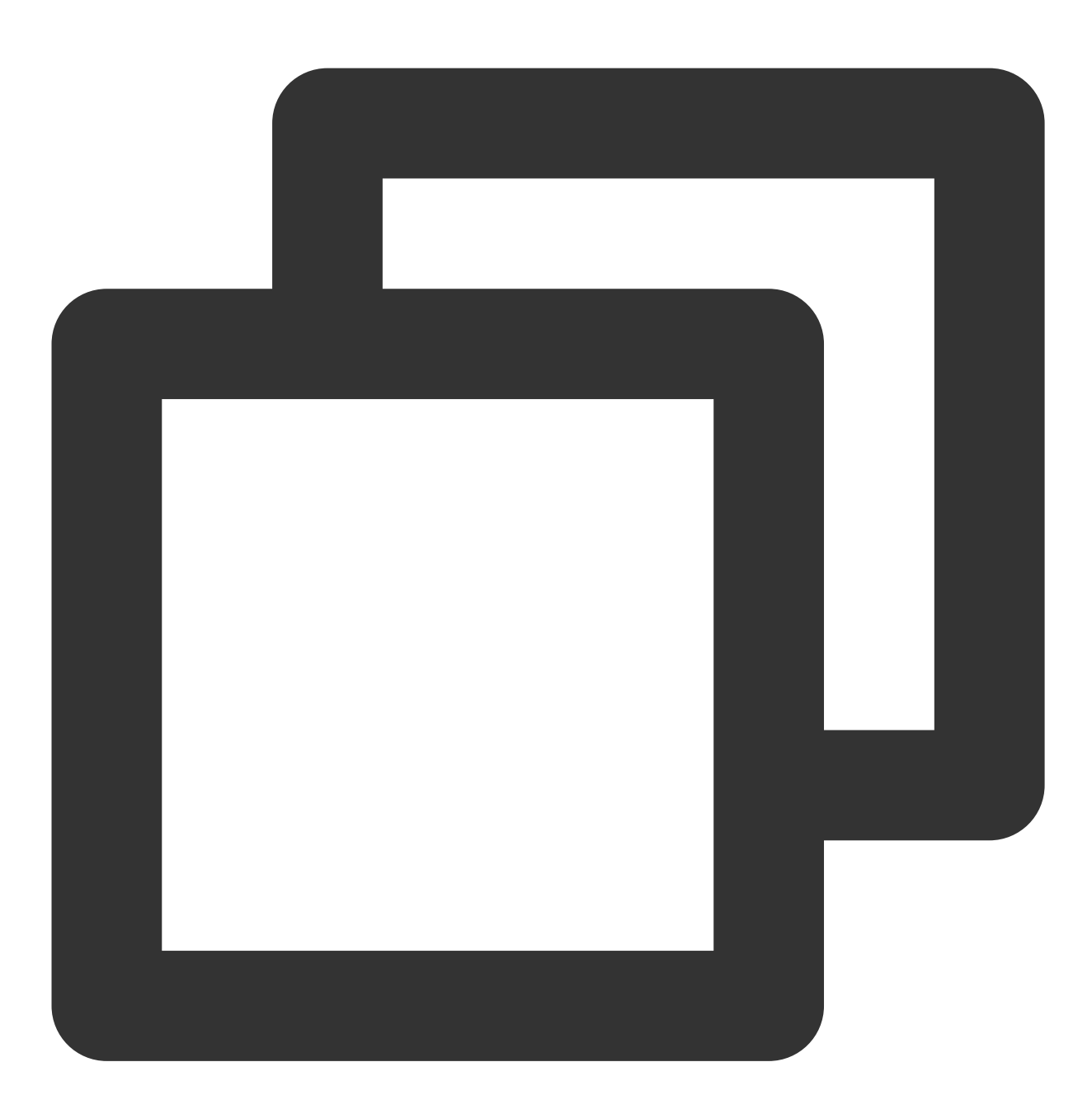

mysqldump -h localIp -u userName -p --opt --default-character-set=utf8 --hex-blob d

Parameters:

localIp: IP address of the local database server.

userName: Migration account of the local database.

dbName: Name of the database that needs to be migrated.

/tmp/triggerProcedure.sql: Name of the generated backup file.

3. Upload the data file and procedure file to a CVM instance. Make sure that the CVM and TencentDB instances can be properly connected and there is sufficient available storage capacity in the CVM instance.

4. Log in to CVM and import the data file and procedure files to the target TencentDB instance. Make sure that you have the database account with corresponding permissions; otherwise, you need to generate an account in the console.

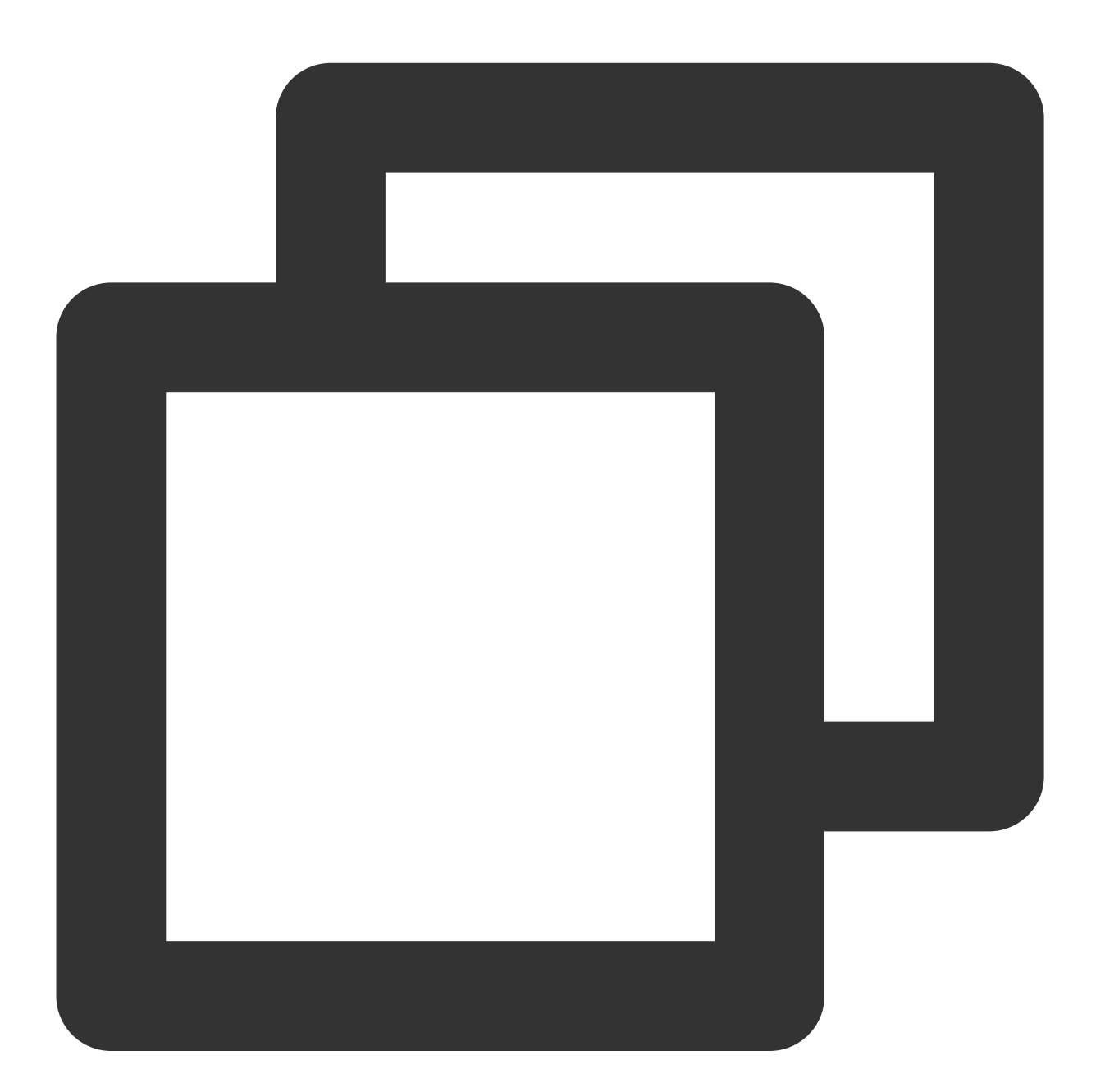

mysql -h xxx.xxx.xxx.xxx:xxxx –u userName -p dbName < /tmp/dbName.sql mysql -h xxx.xxx.xxx.xxx:xxxx -u userName -p dbName < /tmp/triggerProcedure.sql

Parameters:

xxx.xxx.xxx.xxx:xxxx: Instance connection address. In this document, a private network address is used as an example.

userName: Migration account of the TencentDB instance.

dbName: Name of the database that needs to be imported to.

/tmp/dbName.sql: Name of the data file that needs to be imported.

/tmp/triggerProcedure.sql: Name of the procedure file that needs to be imported.
# Database Sync(Legacy) **Overview**

Last updated:2024-01-11 15:28:38

# Data Sync Requirements

The data sync feature supports real-time data sync between two database sources. It is suitable for various business scenarios such as local data disaster recovery, query and report analysis, business intelligence (BI) analysis, and realtime data warehousing.

### **Supported instance types**

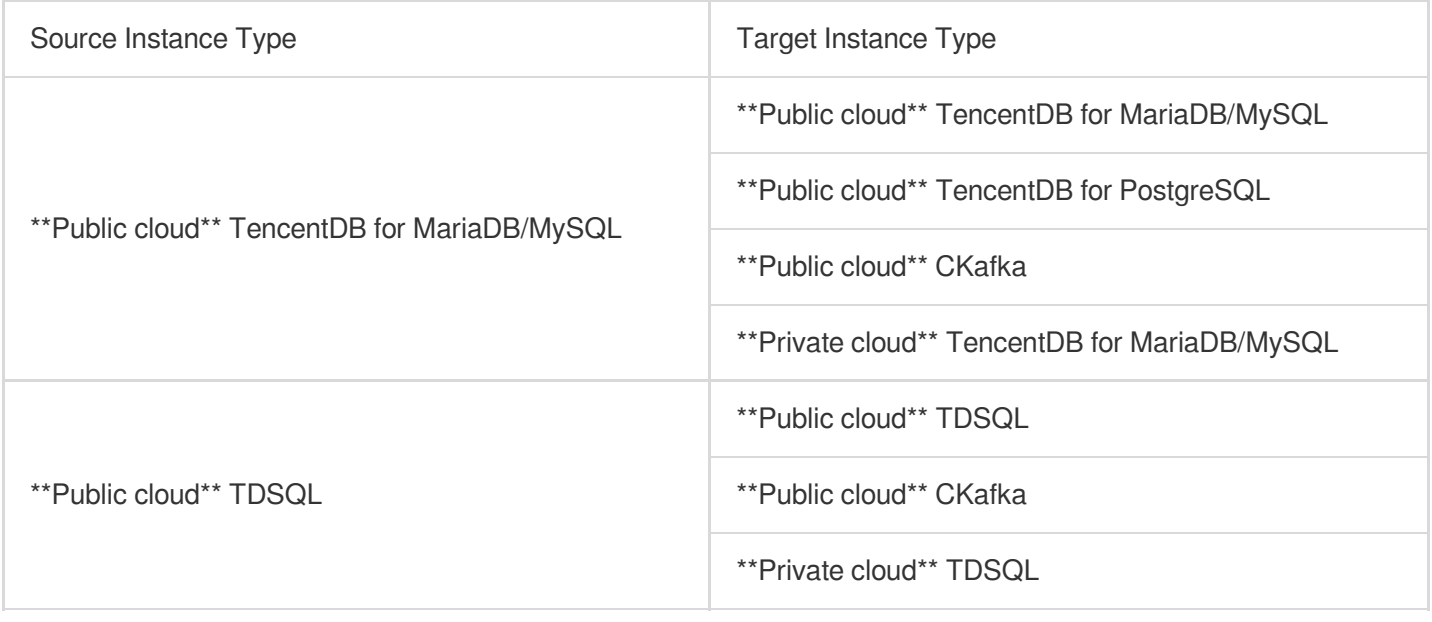

### **Supported sync topologies**

Database sync supports serial topology of "one-to-one one-way sync", "one-to-many one-way sync", "cascading oneway sync", and "many-to-one one-way sync", but does not support the topology of "two-way ring sync".

### **Supported instance versions**

MariaDB 10.0, 10.1

MySQL 5.6, 5.7

PostgreSQL 9.6

All versions of CKafka

### **Supported sync syntax**

DML operations: INSERT, UPDATE, DELETE

DDL operations: CREATE TABLE, ALTER TABLE, ADD COLUMN, DROP COLUMN, RENAME COLUMN

### **Database sync objects**

Sync objects support exact and regex match of databases and tables. Non-table objects such as stored procedures, views, indices, or triggers are not supported currently. If you need to sync a non-table object, please create the same one in the target database.

#### **Database sync fees**

Currently, data sync is free of charge.

### **Database sync network**

Currently, database sync is supported only between Tencent Cloud intra-region database instances or databases in Direct Connect. For cross-region data sync or disaster recovery, please [submit](https://console.tencentcloud.com/workorder/category) a ticket and indicate the IDs of source and target instances and sync requirements. Only after the ticket is approved can the feature be enabled.

# Data Sync Feature

## **Data type conversion**

### **Sync from MariaDB/MySQL to PostgreSQL**

MariaDB/MySQL and PostgreSQL have different data types. The database sync tool will convert the data types according to the following rules:

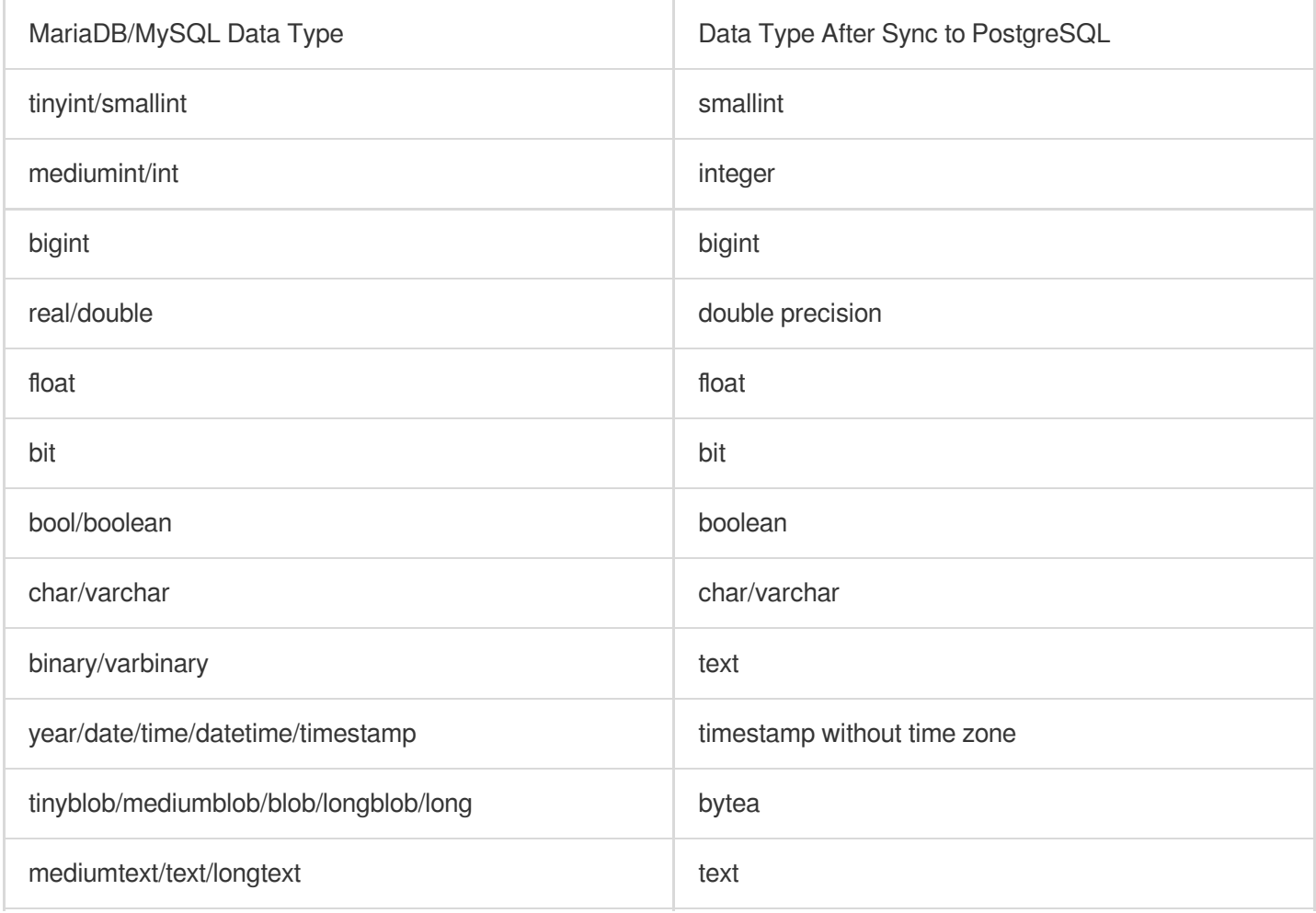

# **Tencent Cloud**

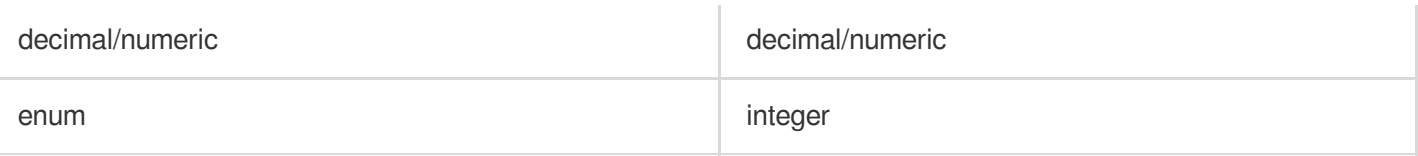

#### **Note:**

The data length of columns in the types listed above stays unchanged during conversion. Types that are not listed above stay unchanged too during conversion.

### **Sync from MariaDB/MySQL to TDSQL**

MariaDB/MySQL and TDSQL have the same data types; therefore, data type conversion is not needed.

### **Sync from MariaDB/MySQL to CKafka**

Relevant data will be converted to JSON format. For more information, please see Binlog [Consumption](https://www.tencentcloud.com/document/product/237/35420) Format.

### **Sync from TDSQL to CKafka**

Relevant data will be converted to JSON format. For more information, please see Binlog [Consumption](https://www.tencentcloud.com/document/product/237/35420) Format.

### **Data subscription**

Data sync to CKafka supports data subscription. Before configuring this feature, you need to purchase a CKafka instance first. For more information, please see CKafka, Below are configuration recommendations:

### **Specification**

You can evaluate the CKafka instance specification based on the daily updated data volume, daily peak or average bandwidth, and desired data retention period in CKafka of the instance to be synced.

For example, if an instance updates 10 million rows every day and each row is 2 KB, the daily write peak volume is 20,000 rows/second, 3 replicas are desired in CKafka, and data needs to be retained in CKafka for 3 days.

For this instance, the daily updated data volume is 20 GB and will be about 30 GB after being converted to JSON format, the retention period is 3 days, 3 replicas need about 270 GB of storage capacity, the peak write bandwidth of the database is about 39 MB/s, and the throughput for CKafka to sustain 3 replicas is about 117 MB/s; therefore, the **Standard Edition** of CKafka is sufficient to meet the requirements.

#### **Network**

It is recommended to deploy the target instance in the same VPC as the source instance.

#### **Topic selection**

A sync task needs one topic, and multiple sync tasks need multiple different topics; otherwise, data may get disorganized.

#### **Parameter selection**

The following settings are for your reference only. Select appropriate values based on your actual needs.

Number of partitions: 1

Number of replicas: 3

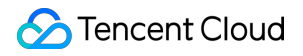

cleanup.policy: deletion min.isync.replicas: 2 unclean.leader.election.enable: false

#### **Data consistency**

Due to network disconnection or other reasons, messages produced by a database instance to CKafka may be duplicate. In this case, when the consumer replays data, idempotency can be used to clear duplicates. **Note:**

In the idempotency scheme, eventual data consistency will be ensured in case messages are executed repeatedly. Specifically, when there are records with primary key conflict, the system will first delete the duplicate data before performing the insert operation, forcibly insert the data that cannot be matched by the update operation, and directly skip the data that cannot be found during the delete operation. Idempotency can be used to achieve data consumption consistency. To use this scheme, there must be a primary key or a non-NULL unique index in the table.

# Database Sync Tool IP Range

Last updated:2024-01-11 15:28:38

The externally exposed IP of the sync linkage from a public cloud TencentDB instance to a private cloud TencentDB instance is usually an IP of the VPC subnet where the Direct Connect gateway resides. If there is a firewall in the private cloud, you can open the IP range of this subnet to the internet.

# Connectivity Test

Last updated:2024-01-11 15:28:38

The connectivity test feature is mainly used to check the connectivity between the sync tool and target database.

Below are the two main check items:

Telnet: whether the network can be properly connected.

MySQL Connect: whether the database can be properly connected.

## **Test failures**

### **Telnet test failure**

Possible causes: incorrectly entered target instance IP, traffic blocked by firewall, or incorrect iptable configuration. Solution: please check the IP and configure the firewall to allow it.

### **MySQL Connect test failure**

Possible causes: special configuration on the target instance; for example, SSL connection is enabled, the account is configured with HOST, or the bind address configuration is listened on. Solution: please check the IP and configure the firewall to allow it.

# Security Management Notes on Information Security

Last updated:2024-01-11 15:28:38

The following statement is hereby made for this document.

1. This document is intended to provide an overview of Tencent Cloud's security measures for TencentDB products and services, which are subject to change. If you have any mandatory requirement, you are recommended to enter into a service level agreement (SLA) with Tencent Cloud. Tencent Cloud makes no guarantees or warranties, express or implied, about the content of this document.

2. This document only involves "part of" the technical security features among the wide range of security features.

3. This document is not intended as a reference document for national or industry-specific information security standards or requirements.

4. This document has been adapted for readability. In the event of any ambiguity or inaccuracy, please refer to Item 1.

5. Tencent Cloud reserves the right to interpret this document.

# 1. Overview

TencentDB has passed and meets the security requirements of the following certifications: ISO22301 Certification ISO27001 Certification ISO20000 Certification ISO9001 Certification Trusted Cloud Service Certification Cybersecurity Classified Protection Certification (Level 3) STAR Certification Some features of TencentDB are designed based on the following standards: GBT 20273-2006 Information Security Technology - Security Techniques Requirement for Database Management System (Level 2 or Above) JRT 0072-2012 Testing and Evaluation Guide for Classified Protection of Information System of Financial Industry (Level 4)

# 2. Tencent Cloud TencentDB Service Security Protection (OPS Security Description)

# **2.1. Overview**

Management and technical security requirements of TencentDB comply with China's Cybersecurity Classified Protection (Level 3). Some of the product features meet the standards of Classified Protection of Information System of Financial Industry (Level 4).

# **2.2. Internal personnel and system authentication**

To improve the security of database server system and ensure the security of various OPS activities, Tencent Cloud has implemented a series of security reinforcement measures, including but not limited to:

Tencent Cloud carries out identification and authentication for users who log in to the operating system and database system, and guarantees the uniqueness of usernames.

Usernames and passwords must be configured as required. A password must contain at least 8 characters of 3 types and should be changed regularly.

The login failure processing mechanism can be enabled to take actions such as ending session, limiting the number of unauthorized login attempts, and automatically exiting in case of login failures.

Access to the system during remote management is under monitoring by Tencent Enterprise IT, and internal risk management and audit are provided, with all sensitive operations encrypted.

Two-factor authentication (dynamic token and password) is required for database server admins when they log in to the OPS system.

# **2.3. Internal personnel and system access control**

For TencentDB management systems and admins, a discretionary access control scheme is implemented, including but not limited to:

Internal OPS staff and systems are controlled based on Tencent Cloud security policies (audit requirements are met). The granularity of a subject is down to user level, and that of an object to database table level.

Strict code management and access control are implemented.

High-risk systems can only be accessed over Tencent private network (development network), which is physically isolated from the internet.

# **2.4. Internal security audit**

A comprehensive security audit and risk management mechanism is provided: audit features include but are not limited to audit for database operations, management system operations, file operations, external device operations, unauthorized external connections, IP address changes, and services and processes.

The audit range covers each operating system user and database user in the server, with crucial security-related system events audited, such as Tencent Cloud admin behaviors, exceptional system resource usage, and use of important system commands. Audit records contain information like event date, time, type, subject ID, object ID, and result, and can be stored for over a year in a location with a higher level of security in order to avoid unexpected deletion, modification, or overwriting.

Database security audit: all operations on the database servers and databases will be audited by the database security audit system.

Management system operation audit: Tencent Cloud keeps detailed logs of all operations in both internal and external management systems for effective risk traceability.

Routine risk assessment: Tencent Cloud security team performs security assessment on database OPS management on a regular basis.

## **2.5. Internal intrusion prevention**

Tencent Cloud takes multi-dimensional approaches to intrusion prevention for database servers:

The intrusion detection system can defend against intrusions into database servers.

Vulnerability scanning is deployed, and system security inspection is performed periodically.

The device security management system is deployed, and the patch distributing module is enabled to update systems with patches timely.

The operating system is installed on a minimal installation basis, with only necessary components and applications installed and unwanted services disabled.

Reinforcement is implemented on other security configurations based on system type.

## **2.6. Backup and restore**

TencentDB provides data backup and restore features by default.

# **2.7. Secure reuse of objects**

For returned or replaced devices, Tencent Cloud will clear the residual information promptly, so that the storage capacity (memory and disk) where the previous user's sensitive information such as authentication information, files, directories, and database records is stored will be released in time or completely cleared before the devices are reassigned to other users.

## **2.8. Non-repudiation**

Tencent Cloud's internal OPS personnel are required to go through a two-factor authentication and non-repudiation process when logging in to the system. All the personnel involved have signed a NDA.

# CAM **Overview**

Last updated:2024-01-11 15:28:38

If you use multiple Tencent Cloud services such as TencentDB, CVM, and VPC which are managed by different users sharing your Tencent Cloud account key, the following problems may exist:

Your password is shared by multiple users, leading to high risk of compromise.

You cannot limit the access permission of other users, which is easy to pose a security risk due to faulty operations. This is exactly why CAM has been developed. For a detailed description of CAM, please see CAM [Overview](https://www.tencentcloud.com/document/product/598/10583). After connecting to CAM, you can allow different users to manage different services through sub-accounts so as to avoid the above problems. By default, a sub-account doesn't have permission to use a TencentDB instance or related resources. Therefore, you need to create a policy to grant the required permission to the sub-account.

A policy is a syntax rule used to define and describe one or more permissions. It can authorize or deny the use of the designated resources by a user or user group. For more information on CAM policy, please see Policy [Syntax.](https://www.tencentcloud.com/document/product/598/10603) For more information on how to use a CAM policy, please see [Policy](https://www.tencentcloud.com/document/product/598/10601).

If you do not need to manage the access permission to TencentDB resources for sub-accounts, you can skip this chapter. This will not affect your understanding and usage of other parts in the documentation.

# Getting Started

A CAM policy must authorize or deny the use of one or more TencentDB operations. At the same time, it must specify the resources that can be used for the operations (which can be all resources or partial resources for certain operations). A policy can also include the conditions set for the manipulated resources.

# **Note:**

You are recommended to manage TencentDB resources and authorize TencentDB operations through CAM policies. Although the experience stays the same for existing users who are granted permission by project, it is not recommended to continue managing resources and authorizing operations in a project-based manner. Effectiveness conditions cannot be set in TencentDB for the time being.

# **Policy Structure**

Last updated:2024-01-11 15:28:38

# Policy Syntax

CAM policy configuration example:

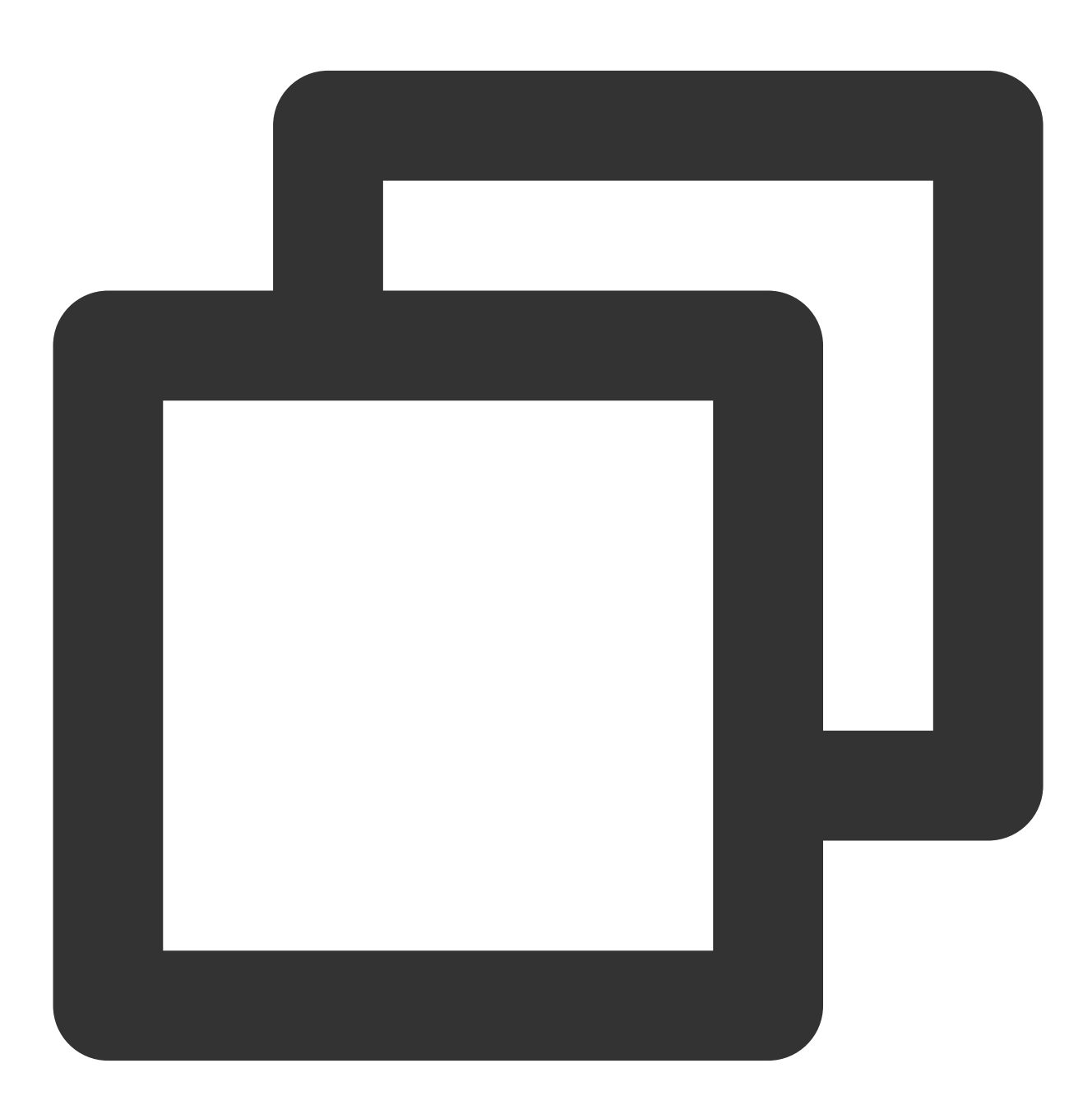

```
"version":"2.0",
         "statement":
         \sqrt{2}{
                "effect":"effect",
                "action":["action"],
                "resource":["resource"],
                "condition": {"key":{"value"}}
            }
       ]
}
```
**version** is required. Currently, only "2.0" is allowed. (This value actually represents the version of TencentCloud APIs acceptable to CAM.)

**statement** describes the details of one or more permissions. This element contains a permission or permission set of other elements such as effect, action, resource, and condition. One policy has only one statement.

**action** describes the allowed or denied action. An action entered here is a string prefixed with "mariadb:" and suffixed with an [TencentDB](https://www.tencentcloud.com/document/product/237/16144) for MariaDB API. This element is required.

**resource** describes the details of authorization. A resource is described in a six-segment format. Detailed resource definitions vary by product. For more information on how to specify a resource, please see the documentation for the product whose resources you are writing a statement for. This element is required.

**condition** describes the condition for the policy to take effect. A condition consists of operator, action key, and action value. A condition value may contain information such as time and IP address. Some services allow you to specify additional values in a condition. This element is required.

**effect** describes whether the result produced by the statement is "allowed" (allow) or "denied" (deny). This element is required.

## **Note:**

The API keyword in CAM of TencentDB for MariaDB is "mariadb".

# Operations in TencentDB

In a TencentDB policy statement, you can specify any API operation from any service that supports TencentDB. APIs prefixed with "mariadb:" should be used for TencentDB, such as mariadb:

mariadb:CloseDBExtranetAccess (disabling public network access).

To specify multiple operations in a single statement, separate them with commas as shown below:

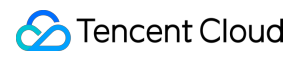

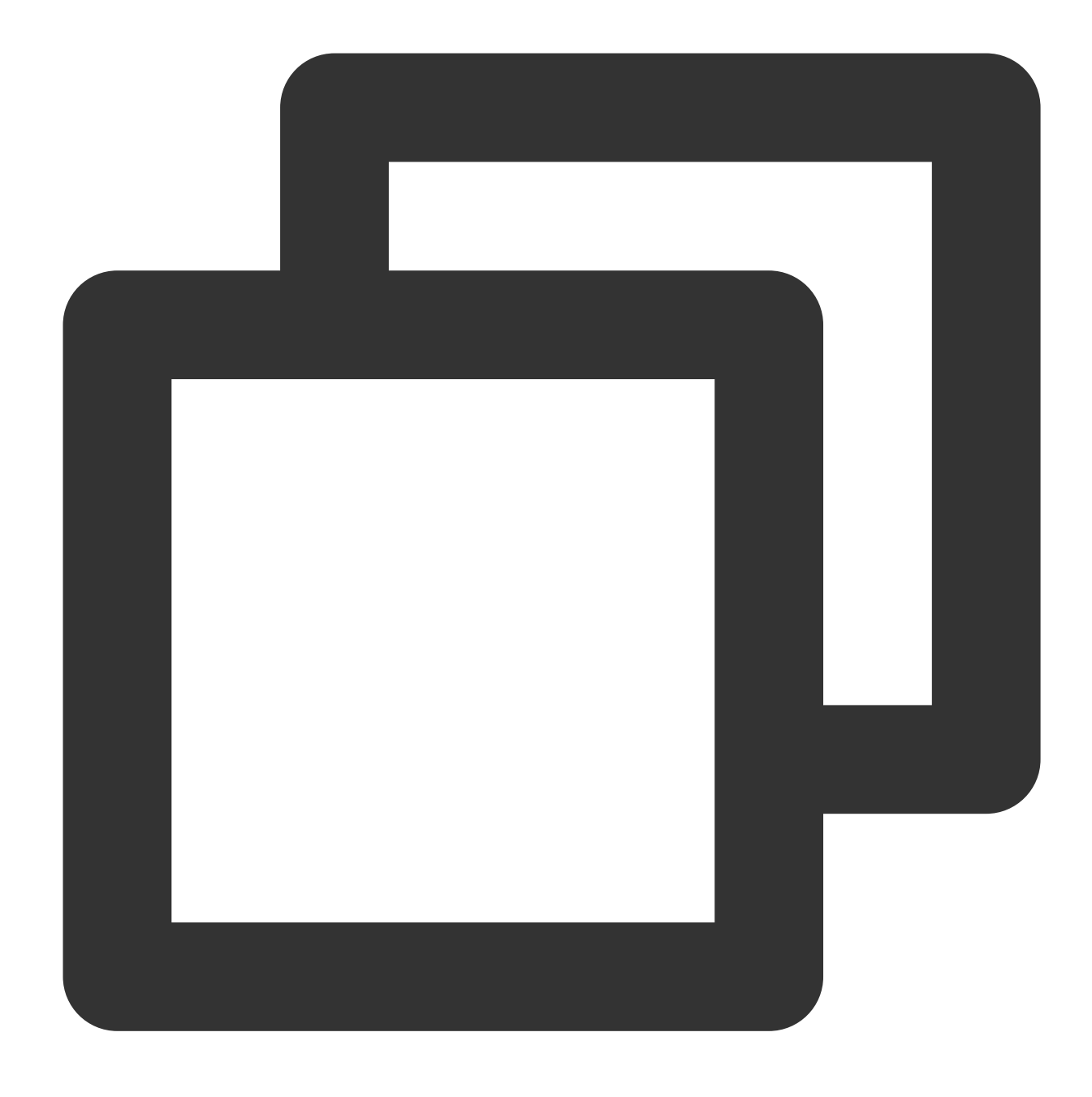

```
"action":["mariadb:action1","mariadb:action2"]
```
You can also specify multiple operations using a wildcard. For example, you can specify all operations beginning with "Describe" in name as shown below:

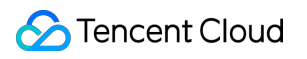

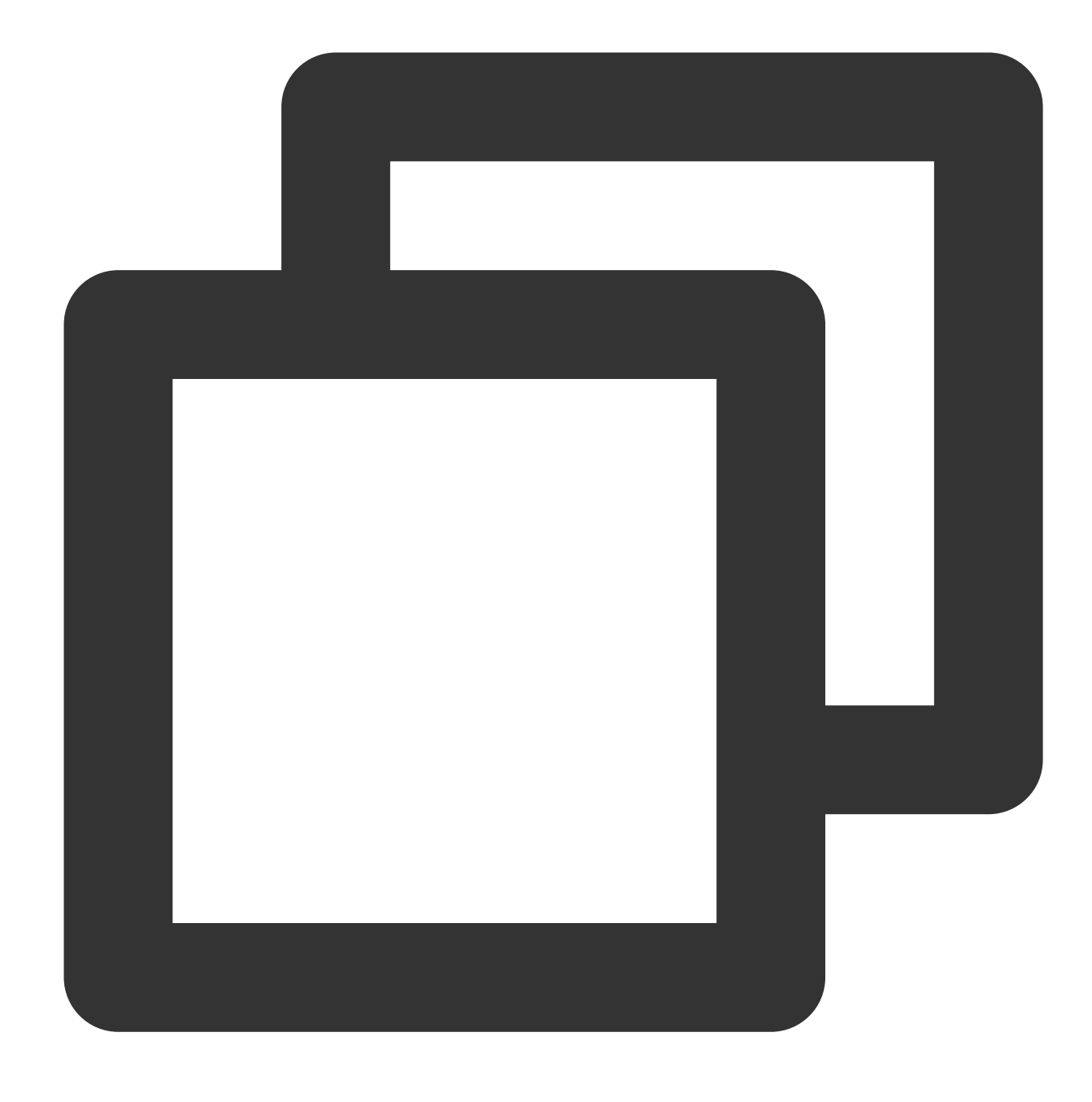

```
"action":["mariadb:Describe*"]
```
If you want to specify all operations in TencentDB, use a wildcard as shown below:

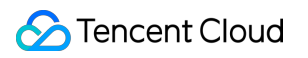

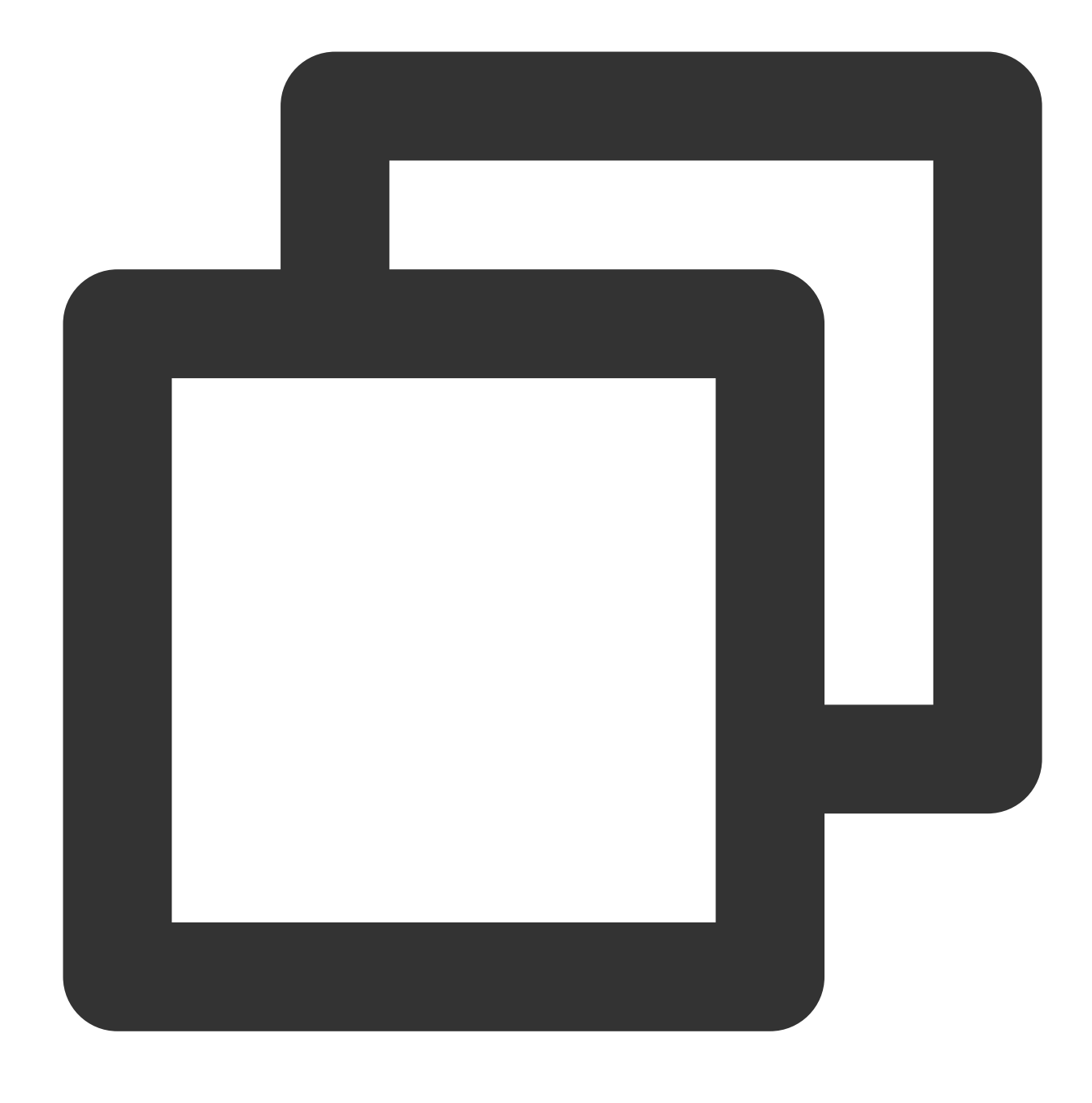

"action":["mariadb:\*"]

# TencentDB Resources

Each CAM policy statement has its own resources. Resources are generally in the following format:

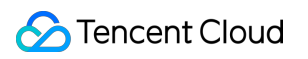

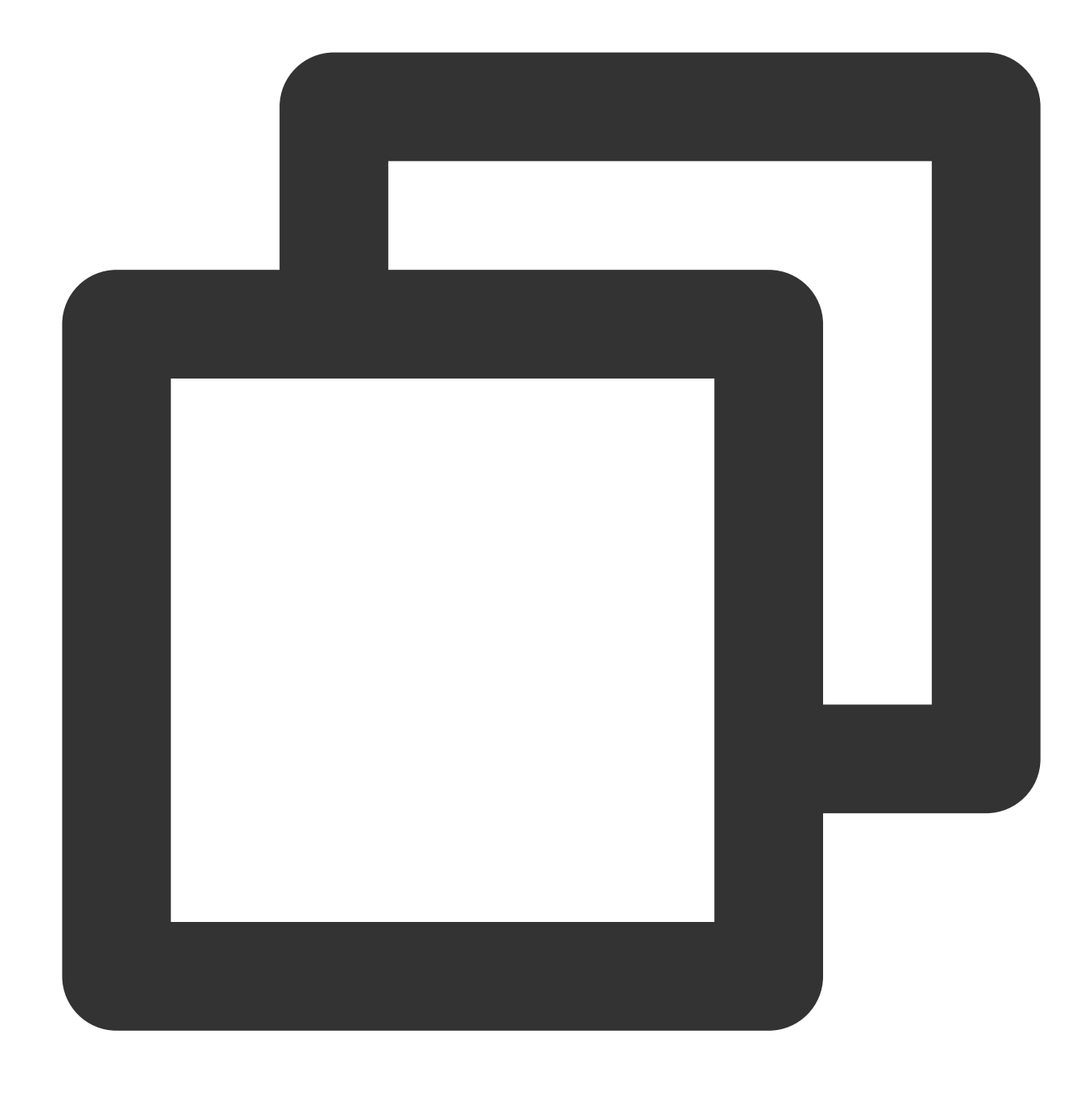

#### qcs:project\_id:service\_type:region:account:resource

**project\_id** describes the project information, which is only used to enable compatibility with legacy CAM logic and can be left empty.

service type describes the product abbreviation such as TencentDB for MariaDB.

**region** describes the region information, such as ap-guangzhou. For more information, please see [Regions.](https://www.tencentcloud.com/document/api/213/15708)

**account** is the root account of the resource owner, such as uin/65xxx763.

**resource** describes detailed resource information of each product, such as instance/instance\_id1 or instance/\*. For example:

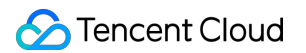

You can specify a resource for a specific instance (tdsql-k05xdcta) in a statement as shown below:

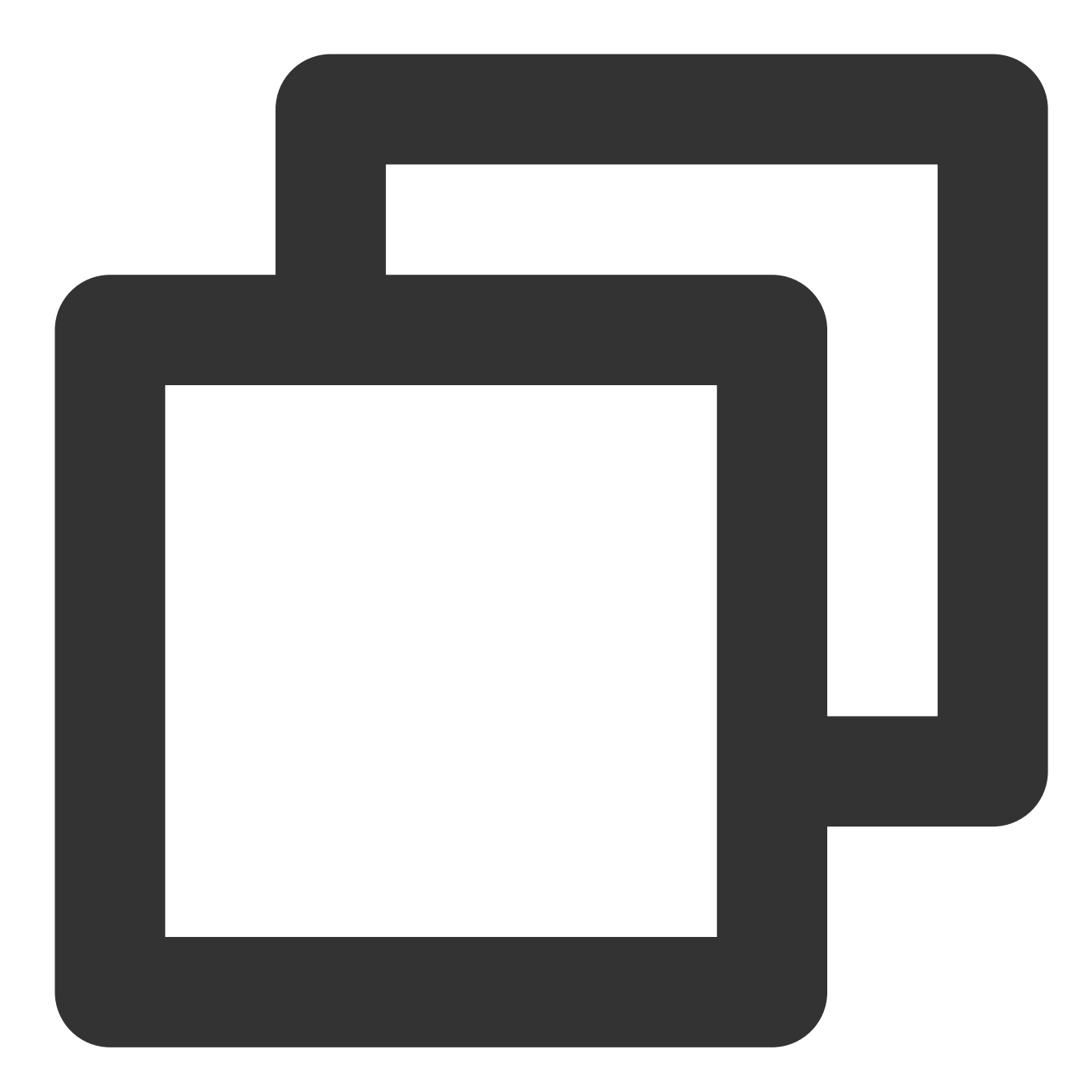

"resource":[ "qcs::mariadb:ap-guangzhou:uin/65xxx763:instance/tdsql-k05xdcta"]

You can also use the wildcard "\*" to specify it for all instances that belong to a specific account as shown below:

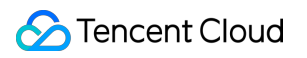

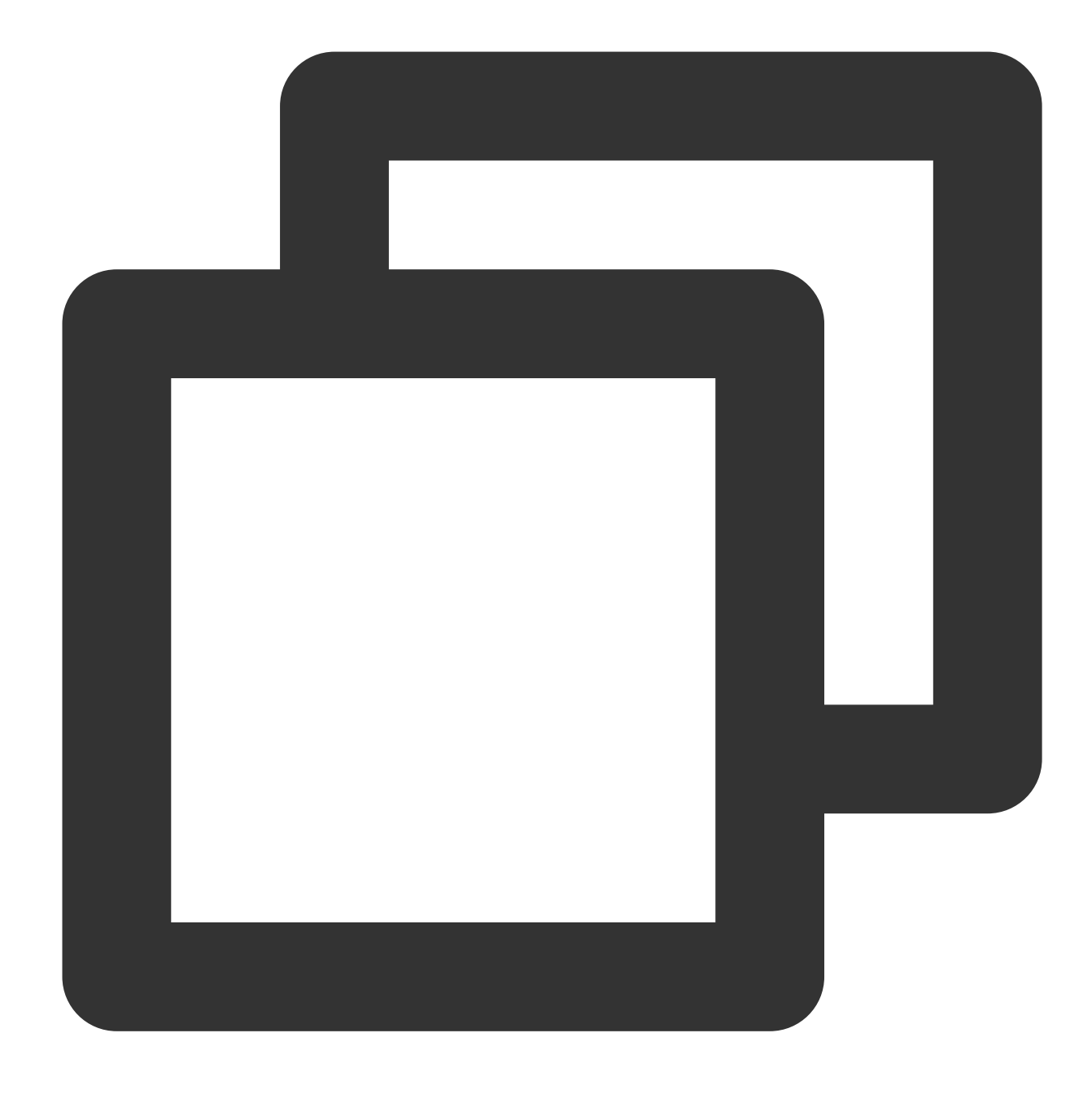

"resource":[ "qcs::mariadb:ap-guangzhou:uin/65xxx763:instance/\*"]

If you want to specify all resources or a specific API operation does not support resource-level permission control, you can use the wildcard "\*" in the "Resource" element as shown below:

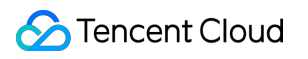

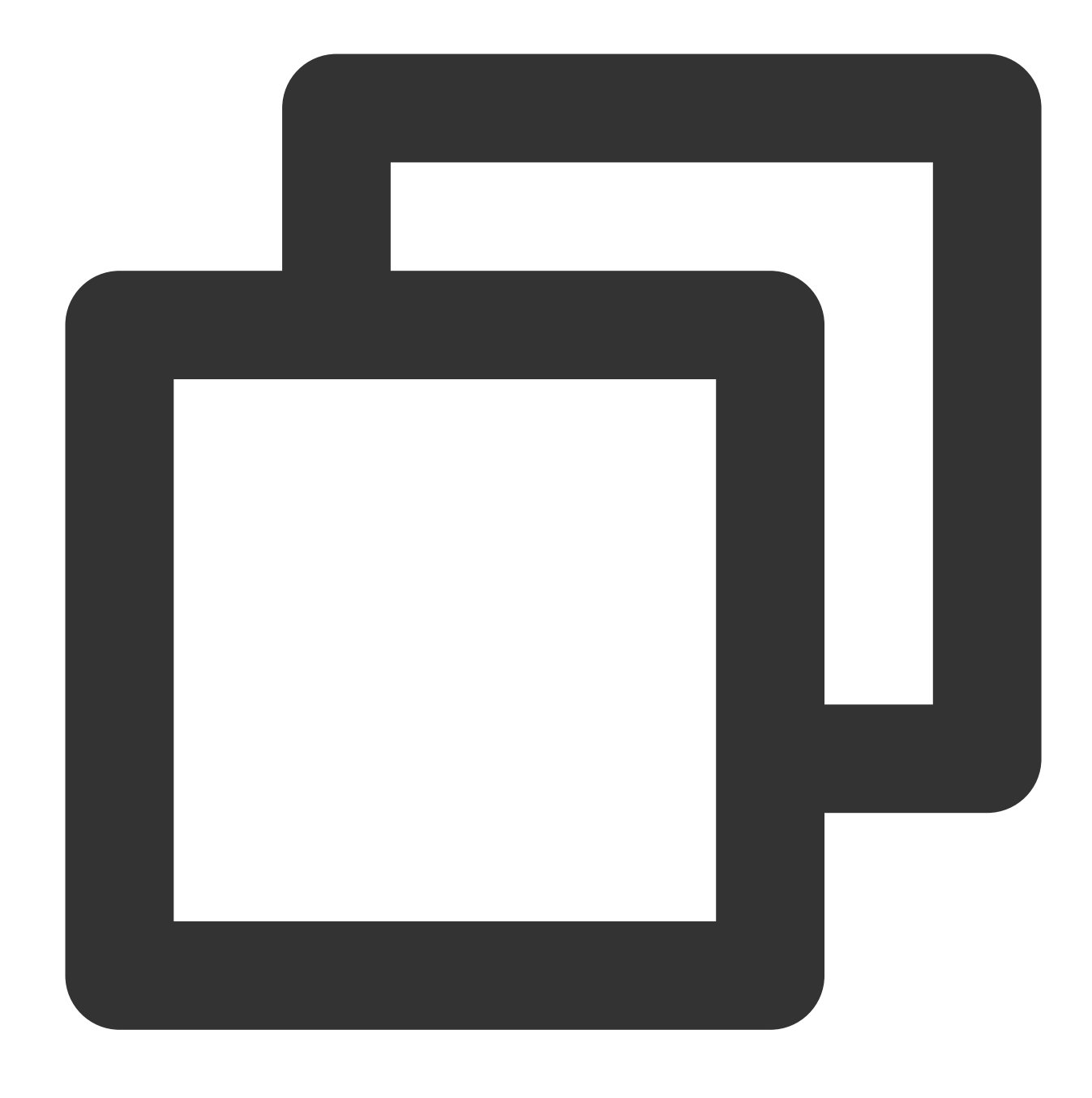

## "resource": ["\*"]

To specify multiple resources in a single command, separate them with commas. Below is an example where two resources are specified:

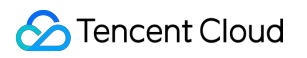

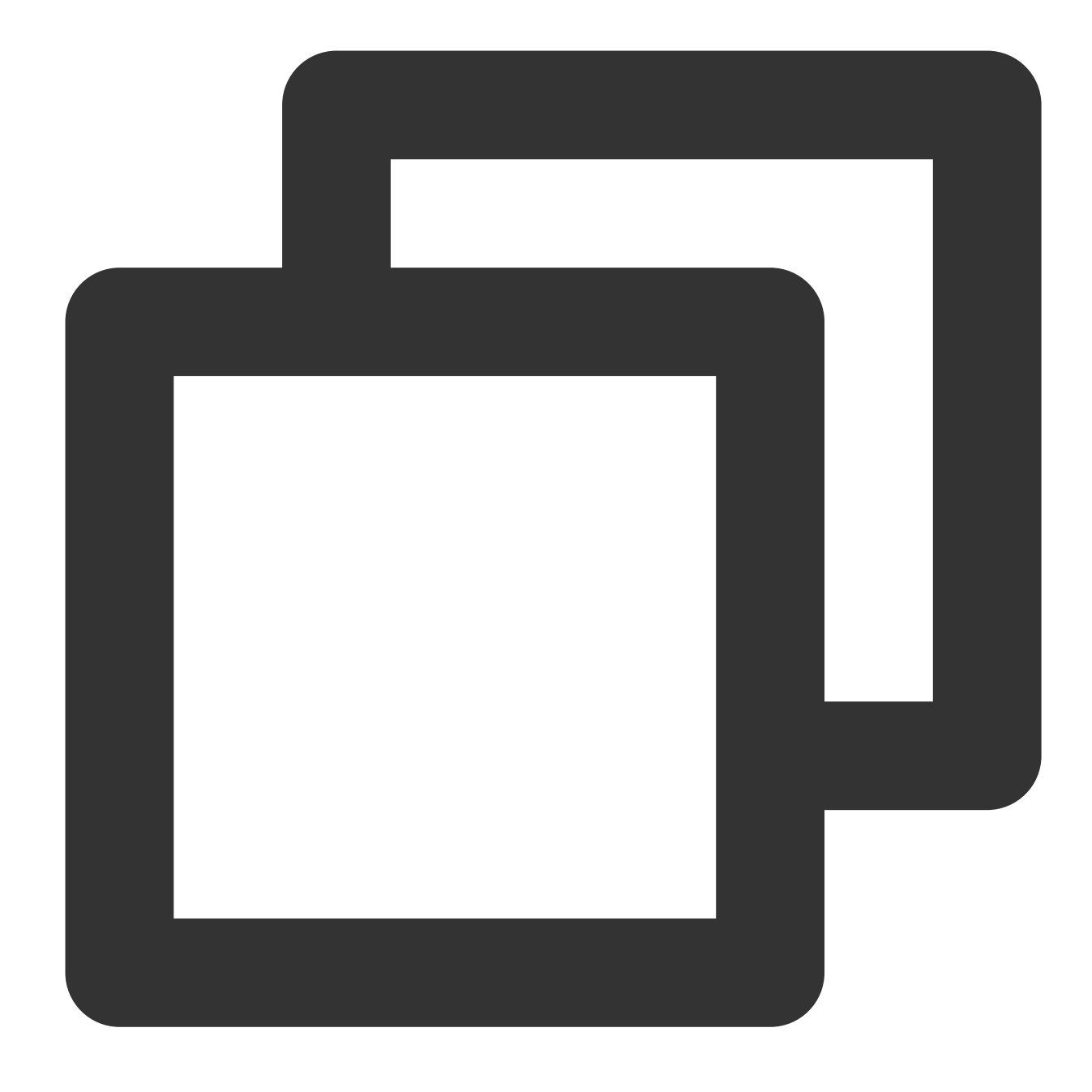

```
"resource":["resource1","resource2"]
```
The table below describes the resources that can be used by TencentDB and the corresponding resource description methods.

In the table, words prefixed with \$ are placeholders.

region is region.

account is account ID.

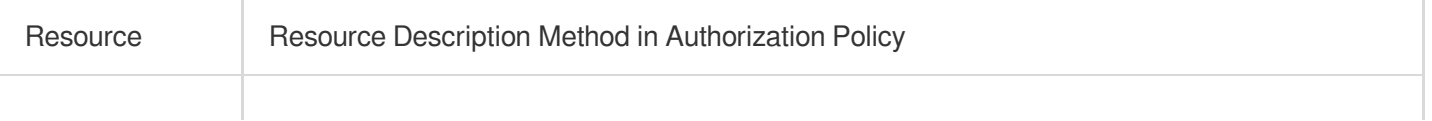

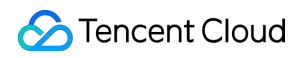

Instance qcs::mariadb:\$region:\$account:instance/\$instanceId

# Resource-level Permissions Supported

Last updated:2024-01-11 15:28:38

The API keyword in CAM of TencentDB for MariaDB is "mariadb".

Resource-level permission can be used to specify which resources a user can manipulate. TencentDB supports certain resource-level permission. This means that for some TencentDB operations, you can control the time when a user is allowed to perform operations (based on mandatory conditions) or to use specified resources. The following table describes the types of resources that can be authorized in TencentDB.

Types of resources that can be authorized in CAM:

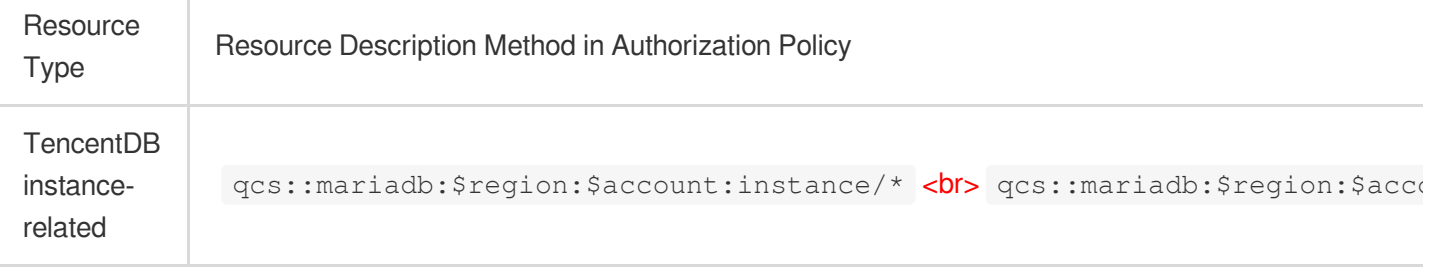

The table below lists the TencentDB API operations which currently support resource-level permission control as well as the resources and condition keys supported by each operation. When specifying a resource path, you can use the "\*" wildcard in the path.

Any TencentDB API operation not listed in the table does not support resource-level permission. For such an operation, you can still authorize a user to perform it, but you must specify  $\star$  as the resource element in the policy statement.

#### **The following operations support resource-level permission control**

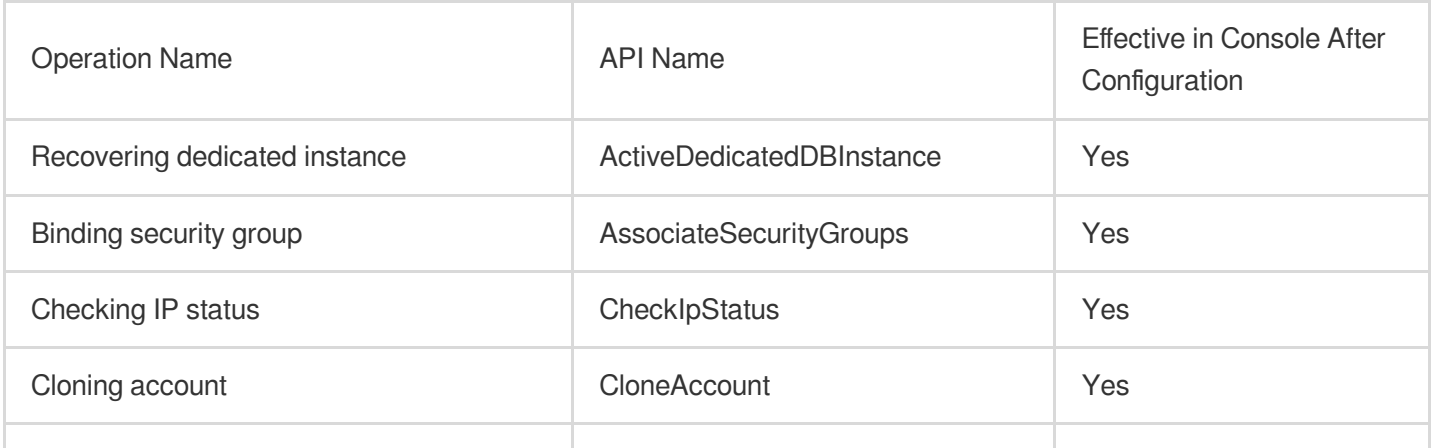

Tencent Cloud

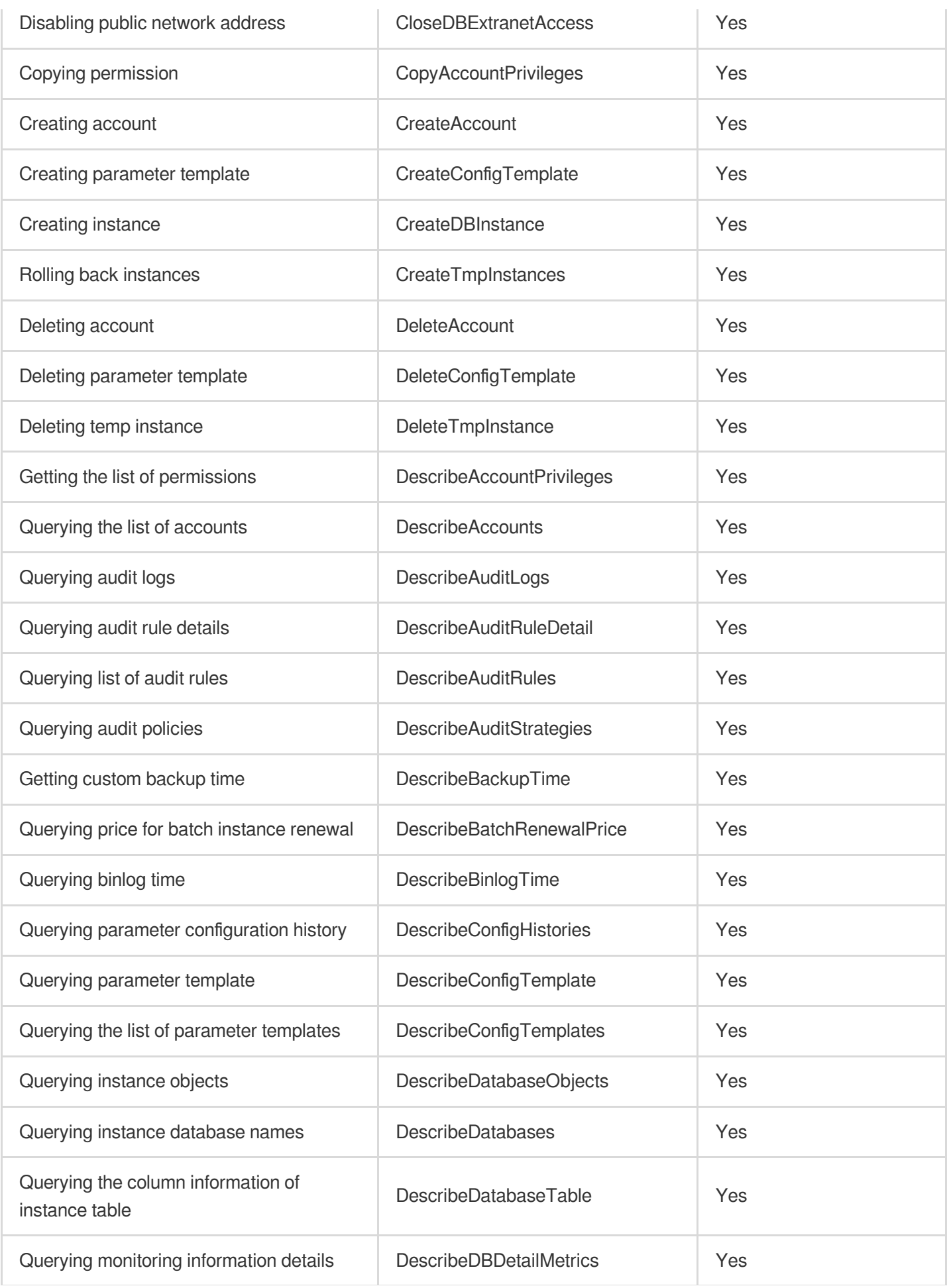

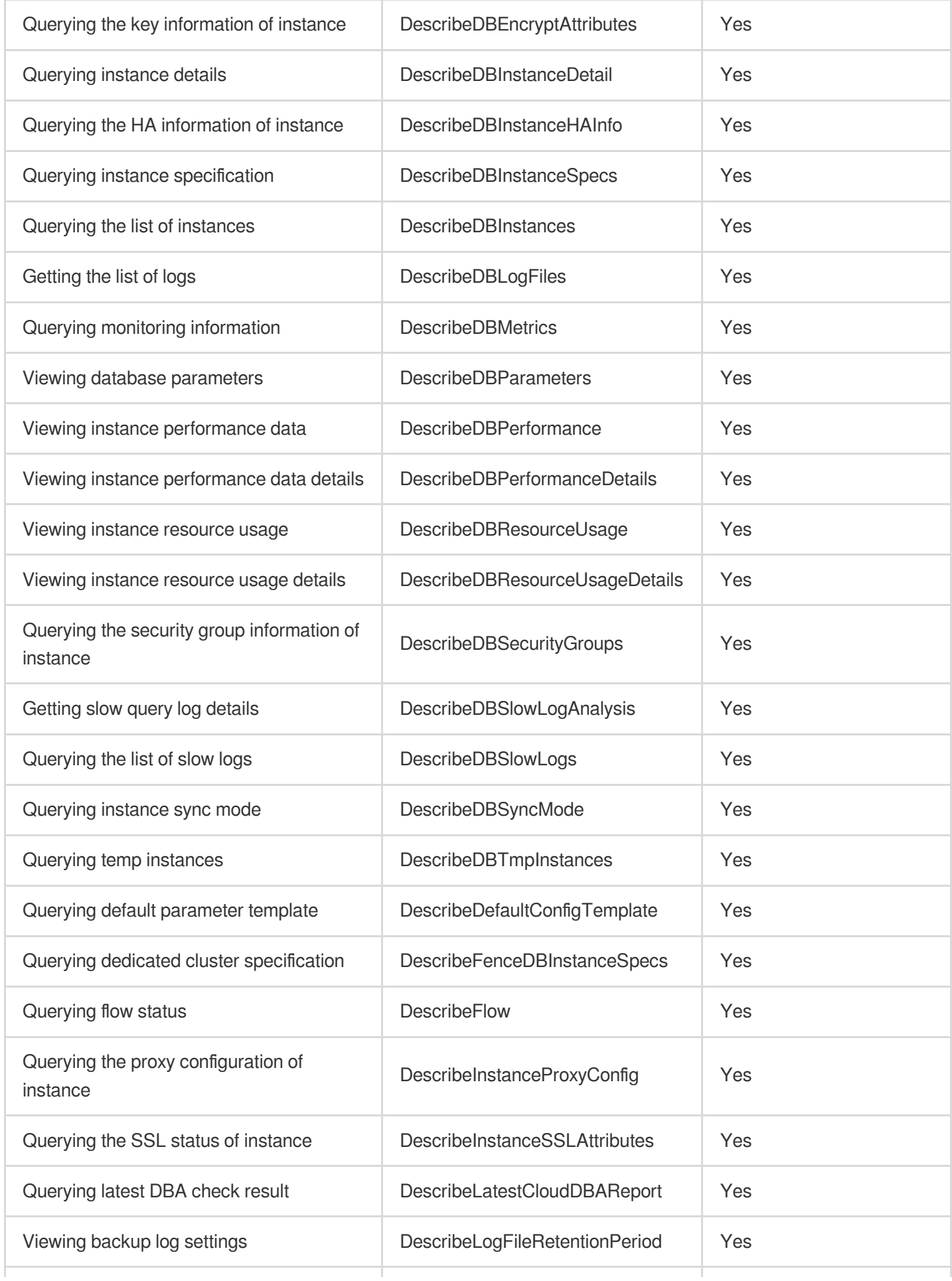

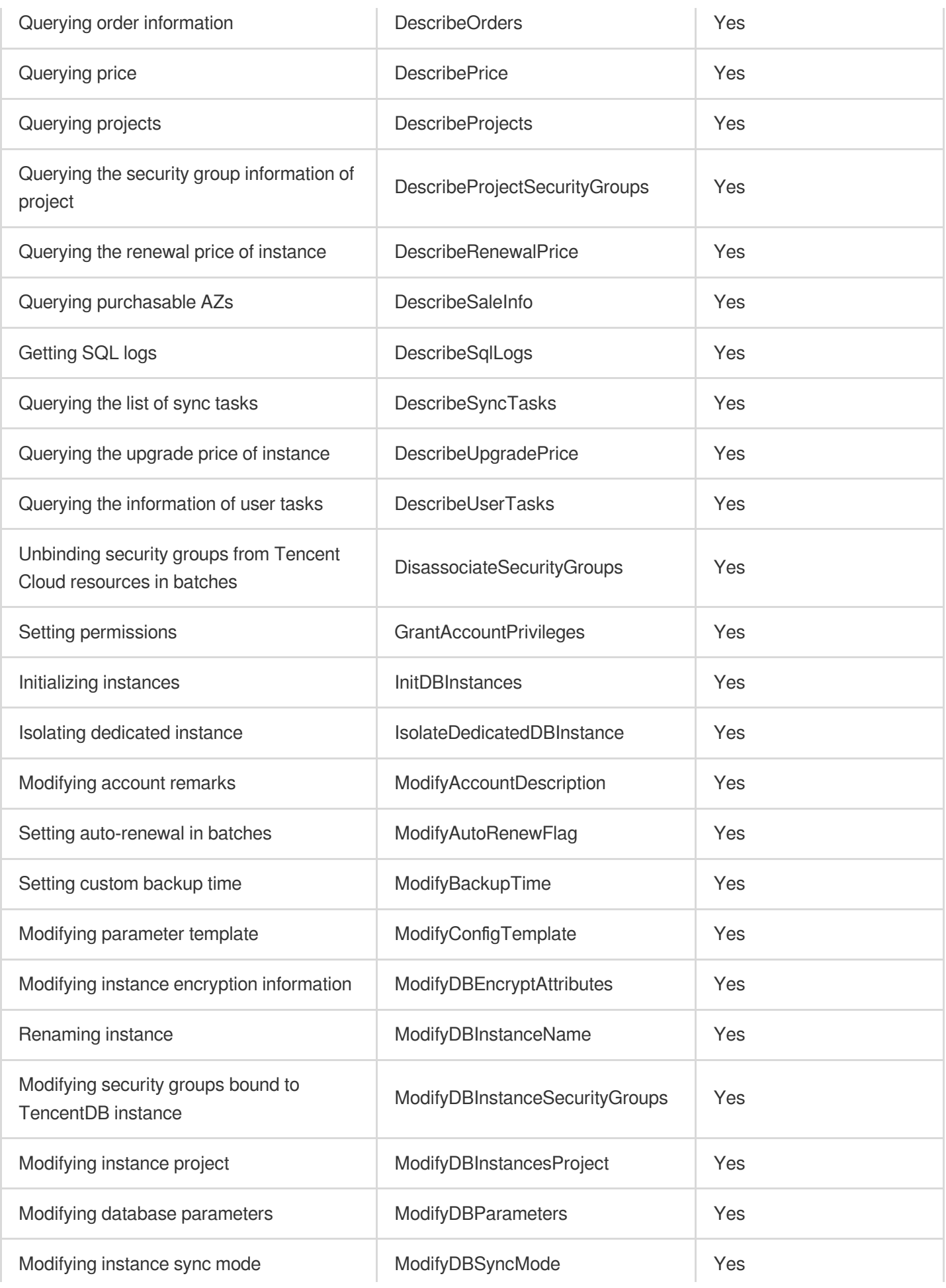

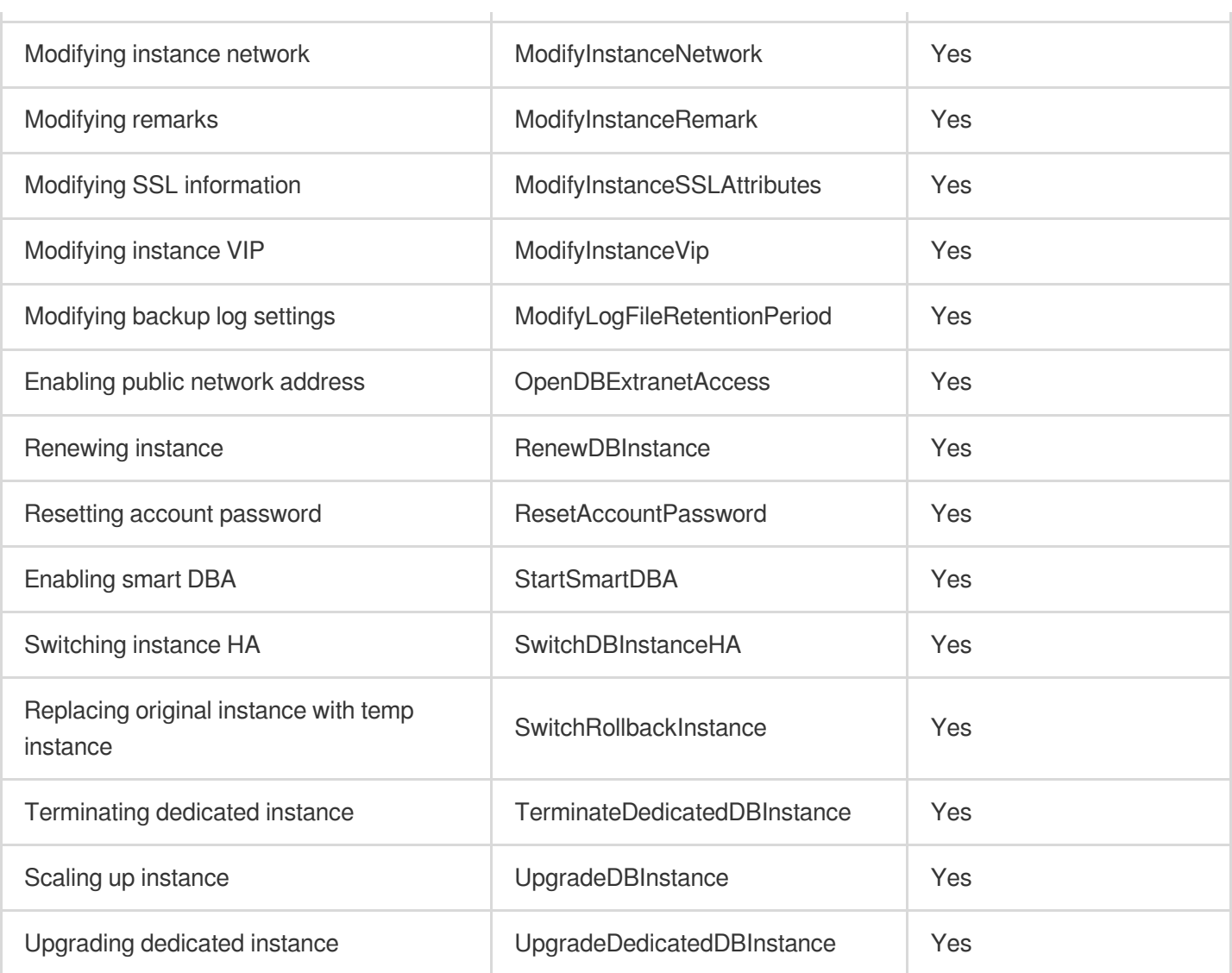

# Console Examples

Last updated:2024-01-11 15:28:38

# Sample CAM Policies for TencentDB

You can grant a user the permission to view and use specific resources in the TencentDB console by using a CAM policy. The sample below shows how to allow a user to use certain policies in the console. Currently, you can configure TencentDB for MariaDB to support the CAM feature only by using the **creation by policy syntax** method.

#### **Note:**

The API keyword of TencentDB for MariaDB in CAM is mariadb.

## **Step 1. Create a custom policy**

- 1. Enter the Policy [Syntax](https://console.tencentcloud.com/cam/policy) configuration page and click **Create Custom Policy**.
- 2. Click **Create by Policy Syntax** in the pop-up window.

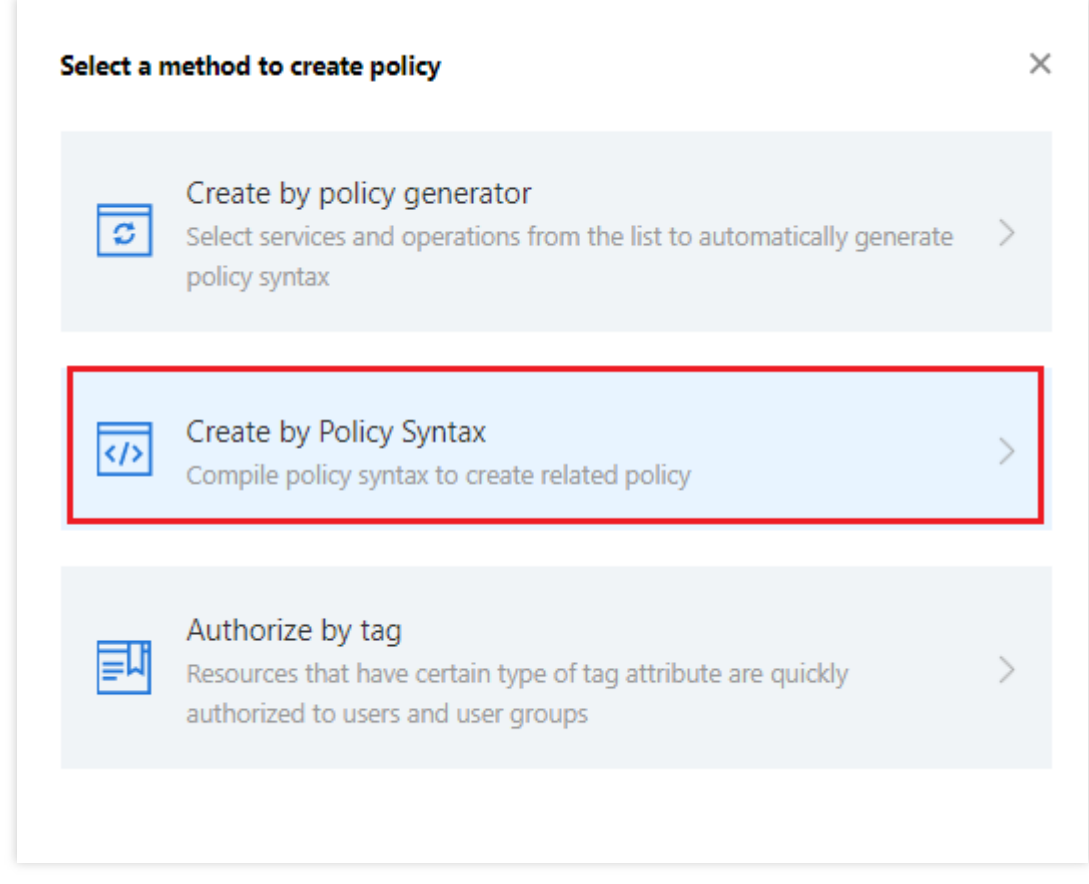

### 3. Select **Blank Template** and click **Next**.

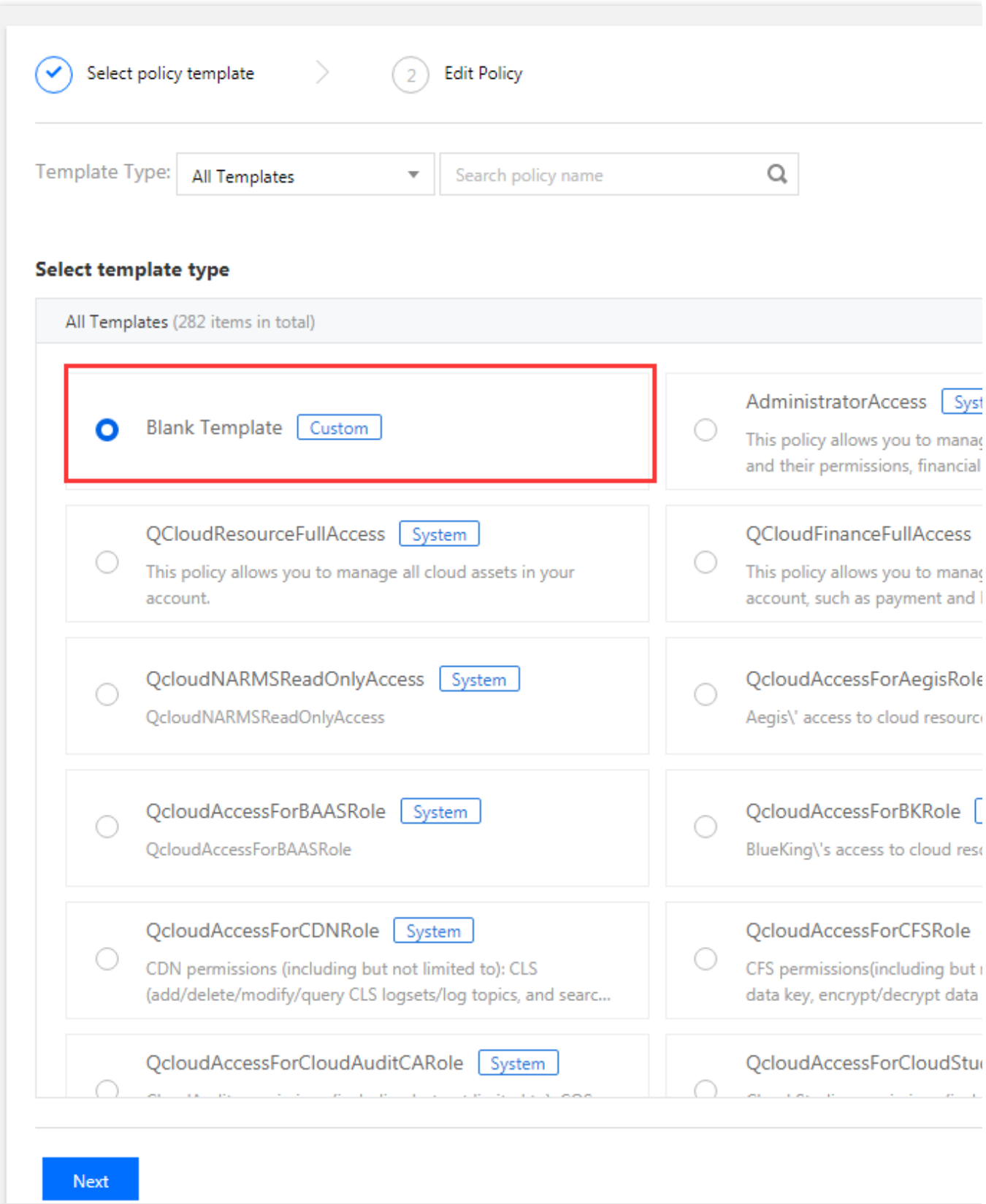

4. Enter the corresponding policy syntax.

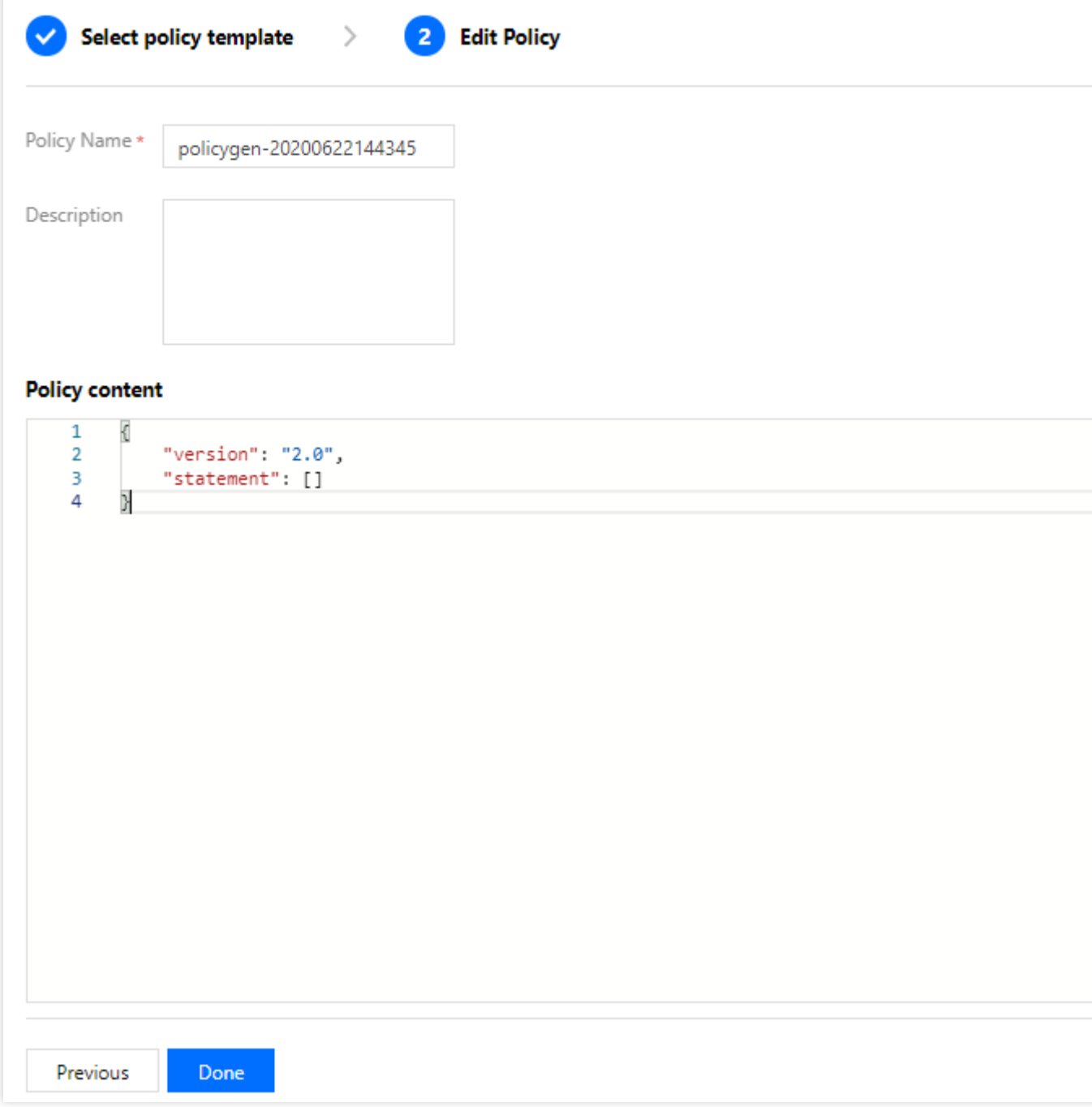

# **Step 2. Associate the sub-account/collaborator and verify**

After the policy is created, associate it with a user/group. After the association is completed, use another browser (or server) to verify whether the sub-account/collaborator can work normally. If the policy syntax is written correctly, you can observe the following:

You can access the target products/resources and use all features as expected.

You will be prompted with "You have no permission for this operation" when accessing other unauthorized products or resources.

To avoid mutual impact of multiple policies, we recommend that you associate only one policy with a sub-account at a time.

The change to account access permission will take effect within 1 minute.

# Appendix. Commonly Used Policy Syntax

# **Policy for authorizing the use of all features in all TencentDB instances**

To grant a user permission to create and manage TencentDB instances, implement the policy named QcloudMariaDBFullAccess for the user.

The policy syntax is as follows:

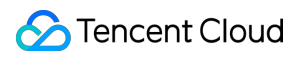

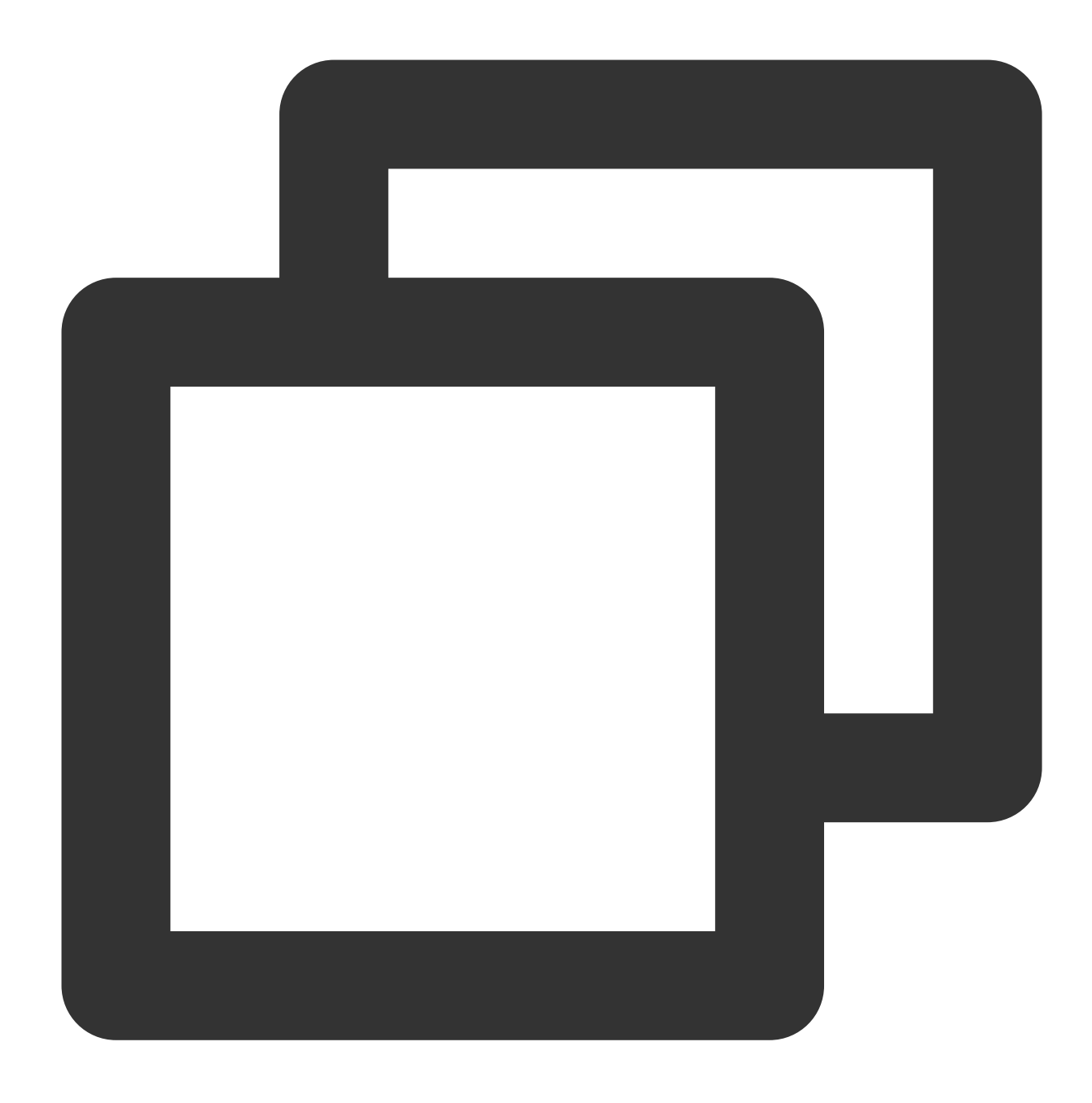

```
{
    "version": "2.0",
    "statement": [
       {
            "action": [
               "mariadb:*"
            ],
           "resource": "*",
           "effect": "allow"
        }
    ]
```
}

# **Policy for authorizing the query of all TencentDB instances**

To grant a user permission to view TencentDB instances but not create, delete, or modify them, implement the policy named QcloudMariaDBInnerReadOnlyAccess for the user.

The policy syntax is as follows:

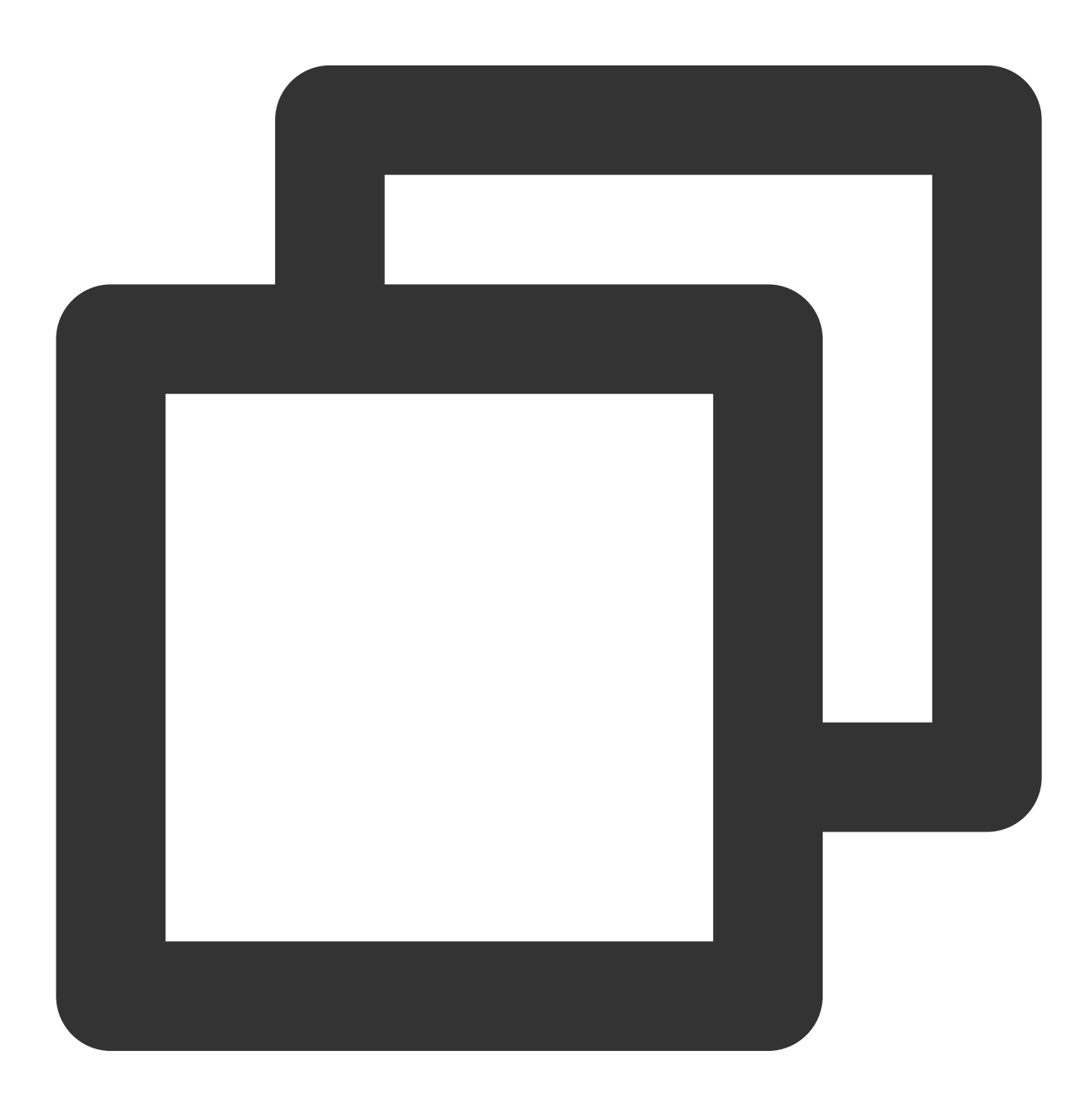

"version": "2.0", "statement": [

{

```
{
               "action": [
                    "mariadb:Describe*"
               \left| \right|,
               "resource": "*",
               "effect": "allow"
          }
     ]
}
```
The above policy achieves its goal by allowing the user to separately authorize the use of all operations beginning with "Describe" in TencentDB with the CAM policy.

## **Note:**

Because not all functional APIs are now supported, a limited number of operations may be excluded from CAM, which is normal.

# **Policy for granting a user permission to manipulate TencentDB instances in one specific region**

To grant a user permissions to manipulate TencentDB instances in a specific region, you can associate the following policy with the user. For example, the policy below allows the user to manipulate the TencentDB instances in Guangzhou.

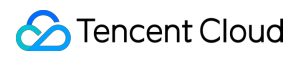

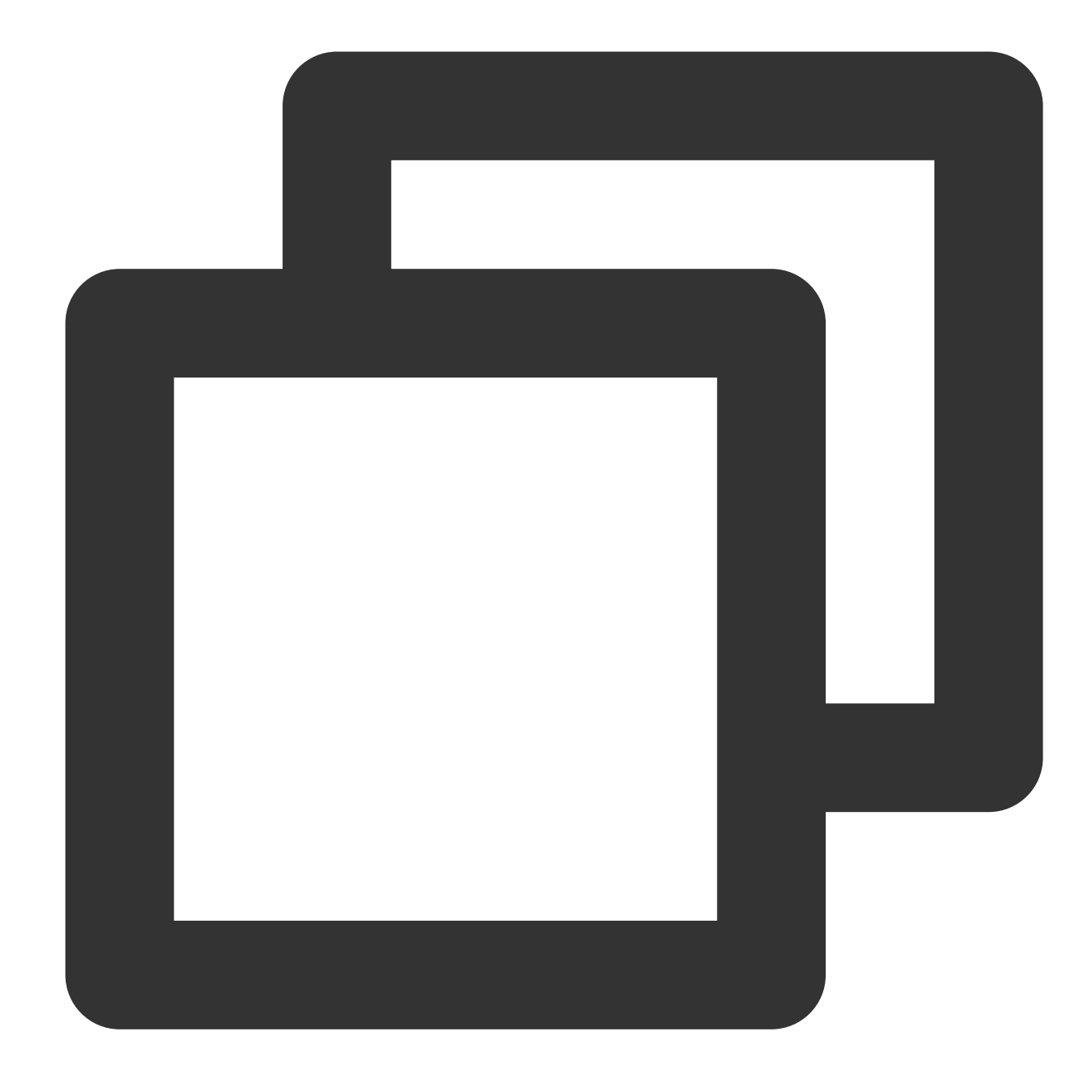

```
{
    "version": "2.0",
    "statement": [
       {
            "action": "mariadb:*",
            "resource": "qcs::mariadb:ap-guangzhou::*",
            "effect": "allow"
       }
   ]
}
```
# **Policy for granting a user permission to manipulate TencentDB instances in multiple specific regions**

To grant a user the permission to manipulate TencentDB instances in a specific region, associate the following policy with the user. For example, the policy below allows the user to manipulate the TencentDB instances in Guangzhou and Chengdu.

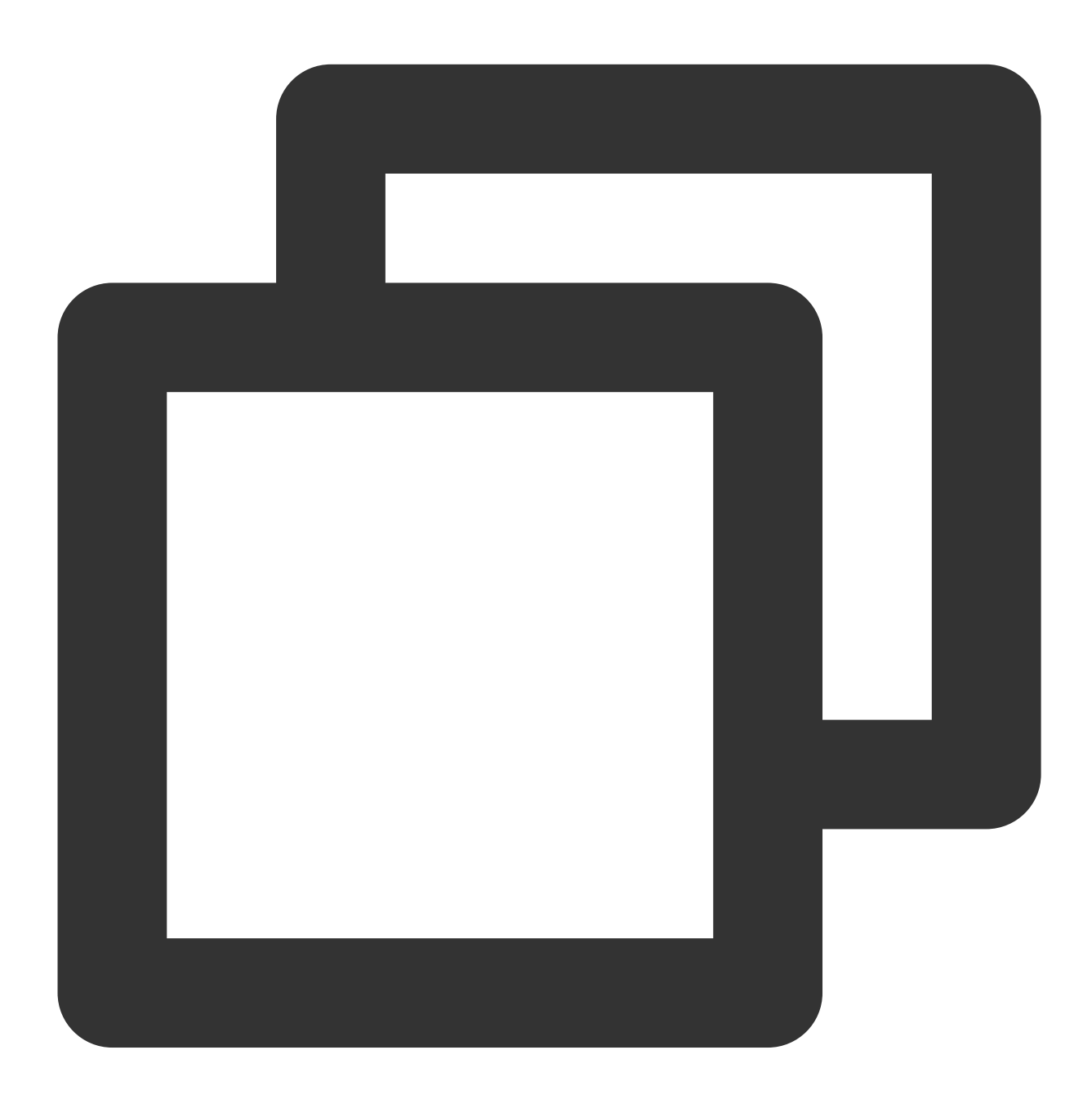

{ "version": "2.0", "statement": [ {

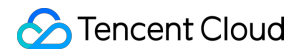

```
"action": "mariadb:*",
            "resource": "qcs::mariadb:ap-guangzhou::*","qcs::mariadb:ap-chengdu::*"
            "effect": "allow"
        }
    ]
}
```
# **Policy for granting a user permission to manipulate one specific TencentDB instance**

To grant a user the permission to manipulate a specific database, associate the following policy with the user. For example, the policy below allows the user to manipulate the TencentDB instance "tdsql-xxx" in Guangzhou.

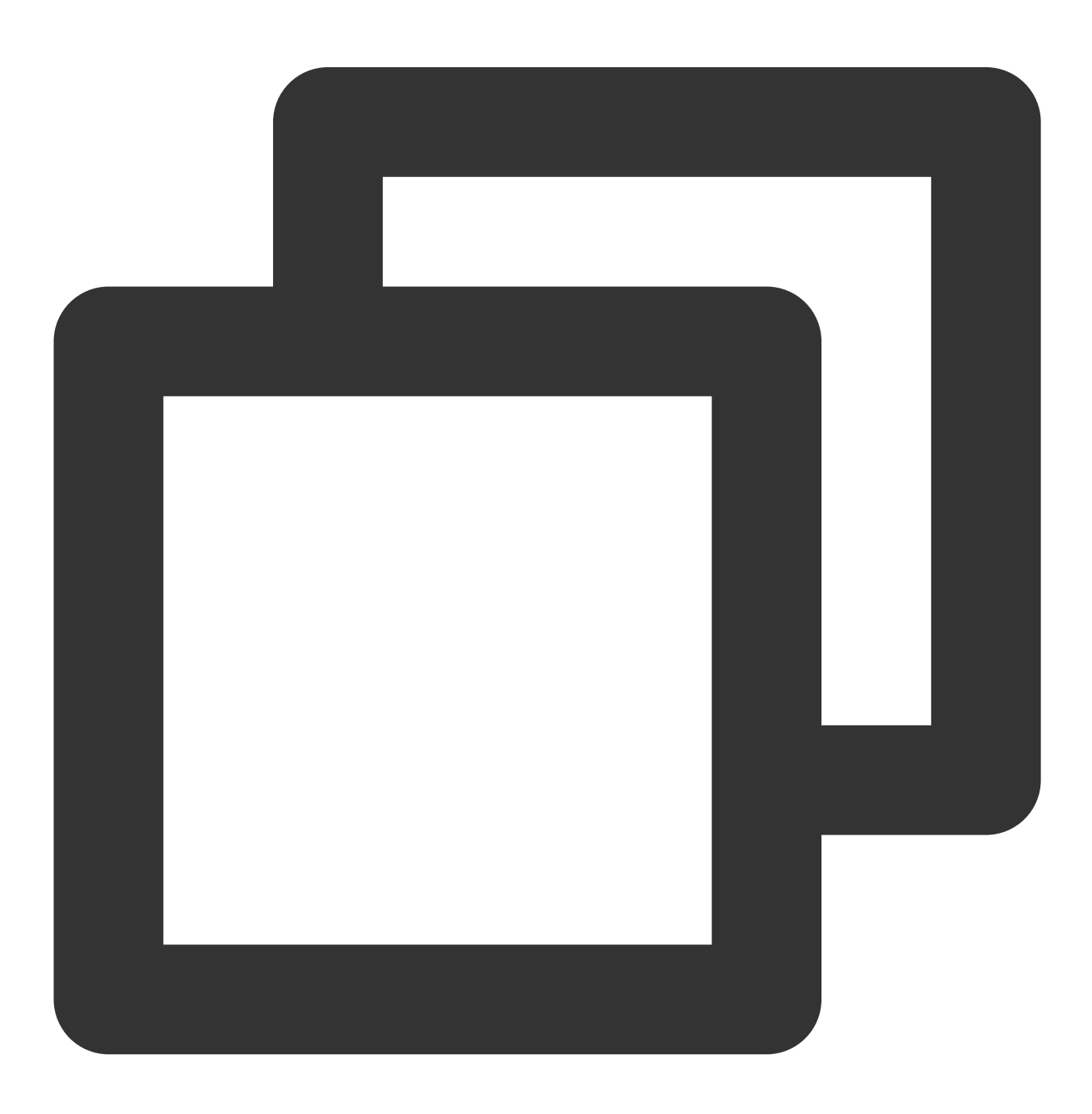
```
{
    "version": "2.0",
    "statement": [
        {
            "action": [
                 "mariadb:*"
            ],
            "resource": "qcs::mariadb:ap-guangzhou::instance/tdsql-xxx",
            "effect": "allow"
        }
    ]
}
```
#### **Policy for granting a user permission to manipulate multiple TencentDB instances**

To grant a user the permission to manipulate TencentDB instances in batches, associate the following policy with the user. For example, the policy below allows the user to manipulate the TencentDB instances "tdsql-xxx" and "tdsql-yyy" in Guangzhou and "tdsql-zzz" in Beijing.

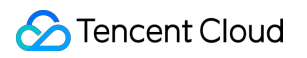

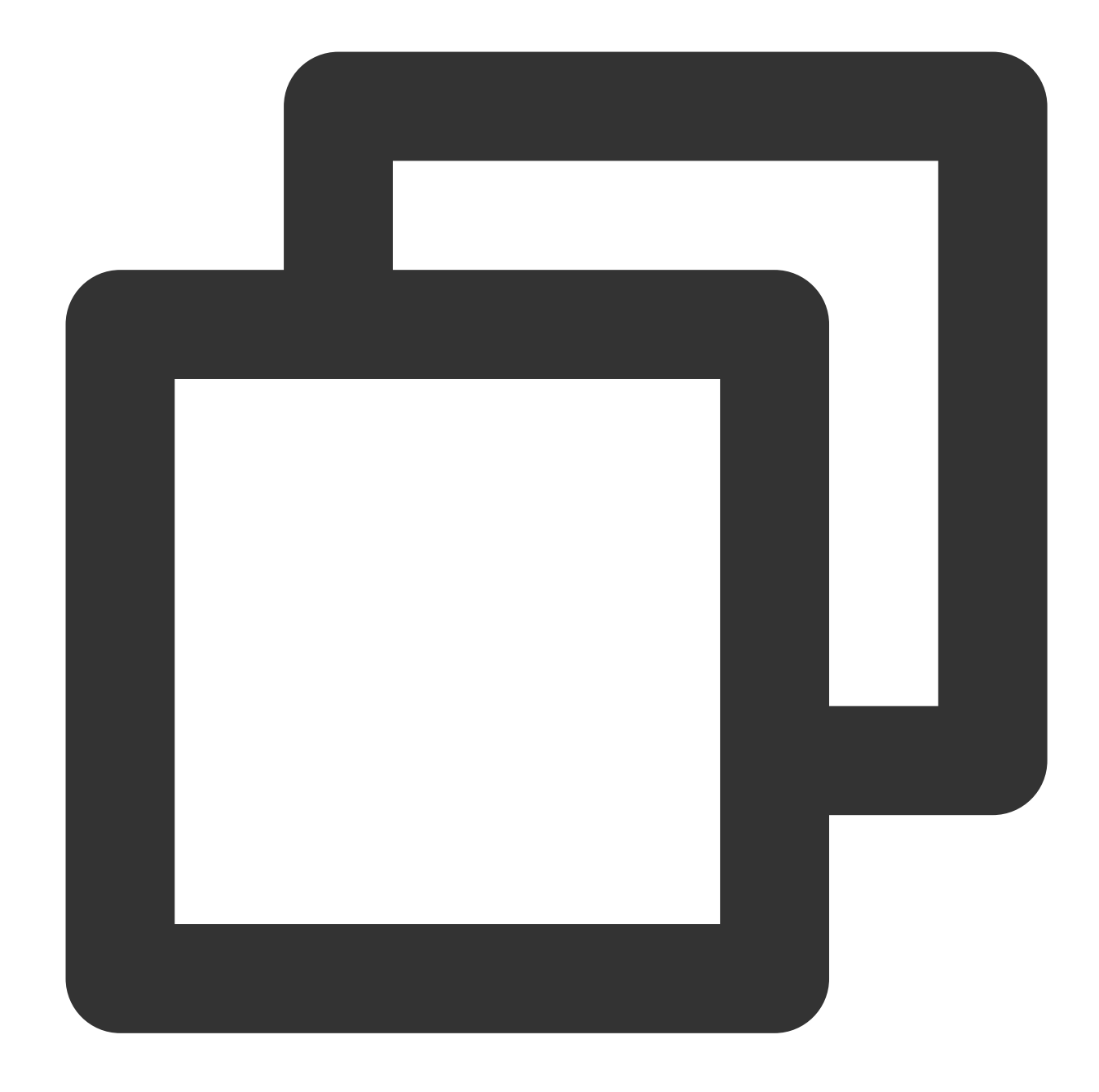

```
{
    "version": "2.0",
    "statement": [
       {
            "action": "mariadb:*",
            "resource": ["qcs::mariadb:ap-guangzhou::instance/tdsql-xxx", "qcs::mar
            "effect": "allow"
       }
   ]
}
```
#### **Policy for granting a user different permissions to manipulate multiple TencentDB instances**

To grant a user the permission to manipulate TencentDB instances in batches, associate the following policy with the user. For example, the policy below allows the user to manipulate the TencentDB instances "tdsql-xxx" and "tdsql-yyy" in Guangzhou and "tdsql-zzz" in Beijing.

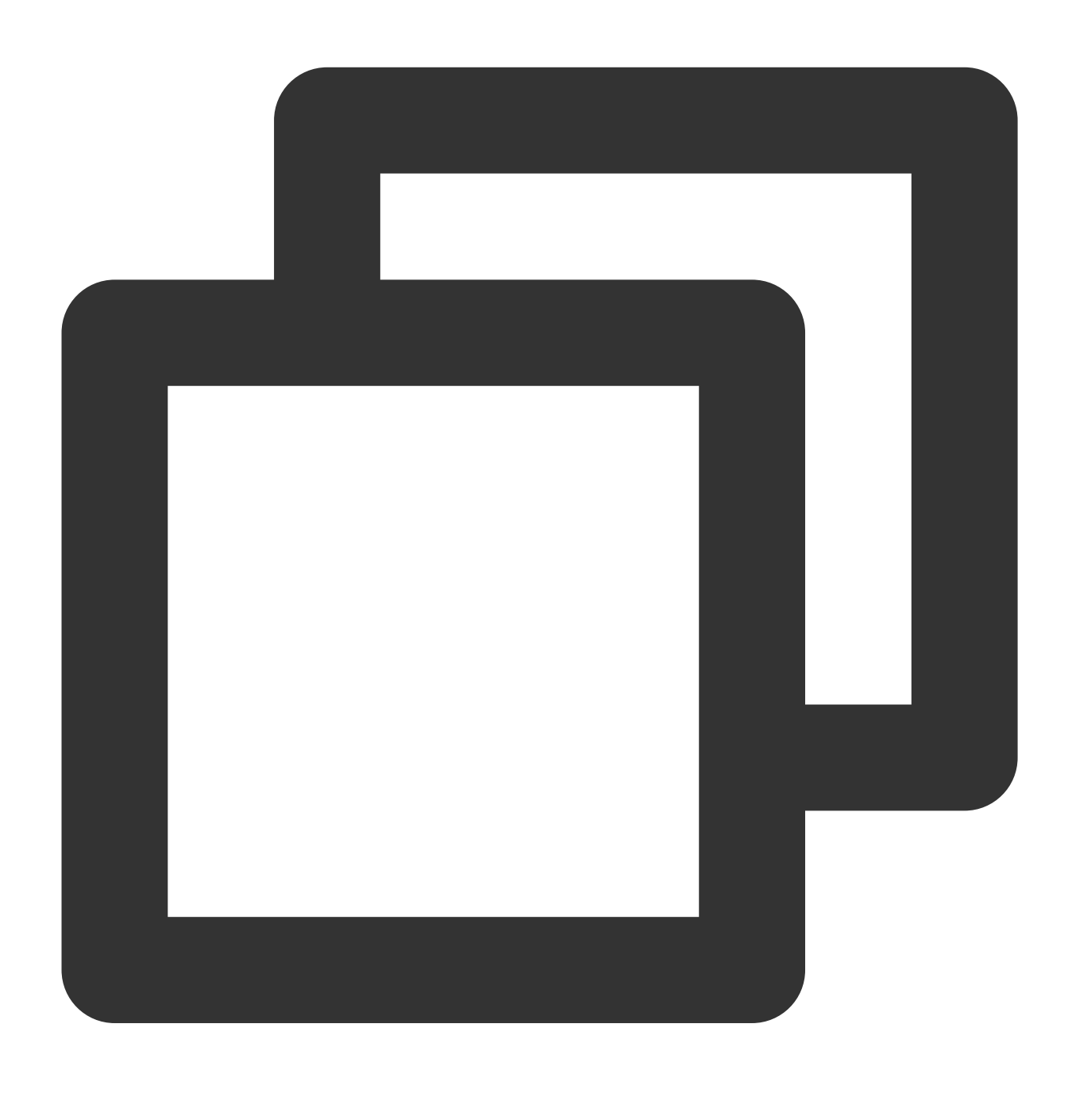

```
{
    "version": "2.0",
    "statement": [
       {
            "action": "mariadb:Describe*","mariadb:Create*",
```
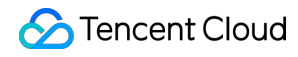

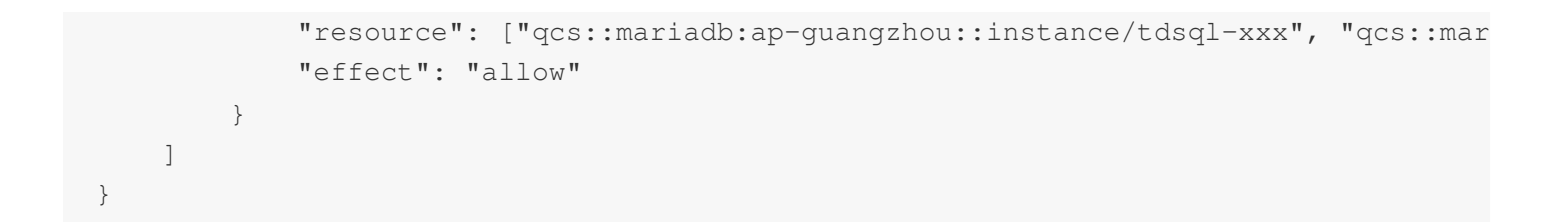

#### **Denying a user permission to create TencentDB accounts**

To deny a user permission to create TencentDB accounts, configure "effect": "deny" as shown below.

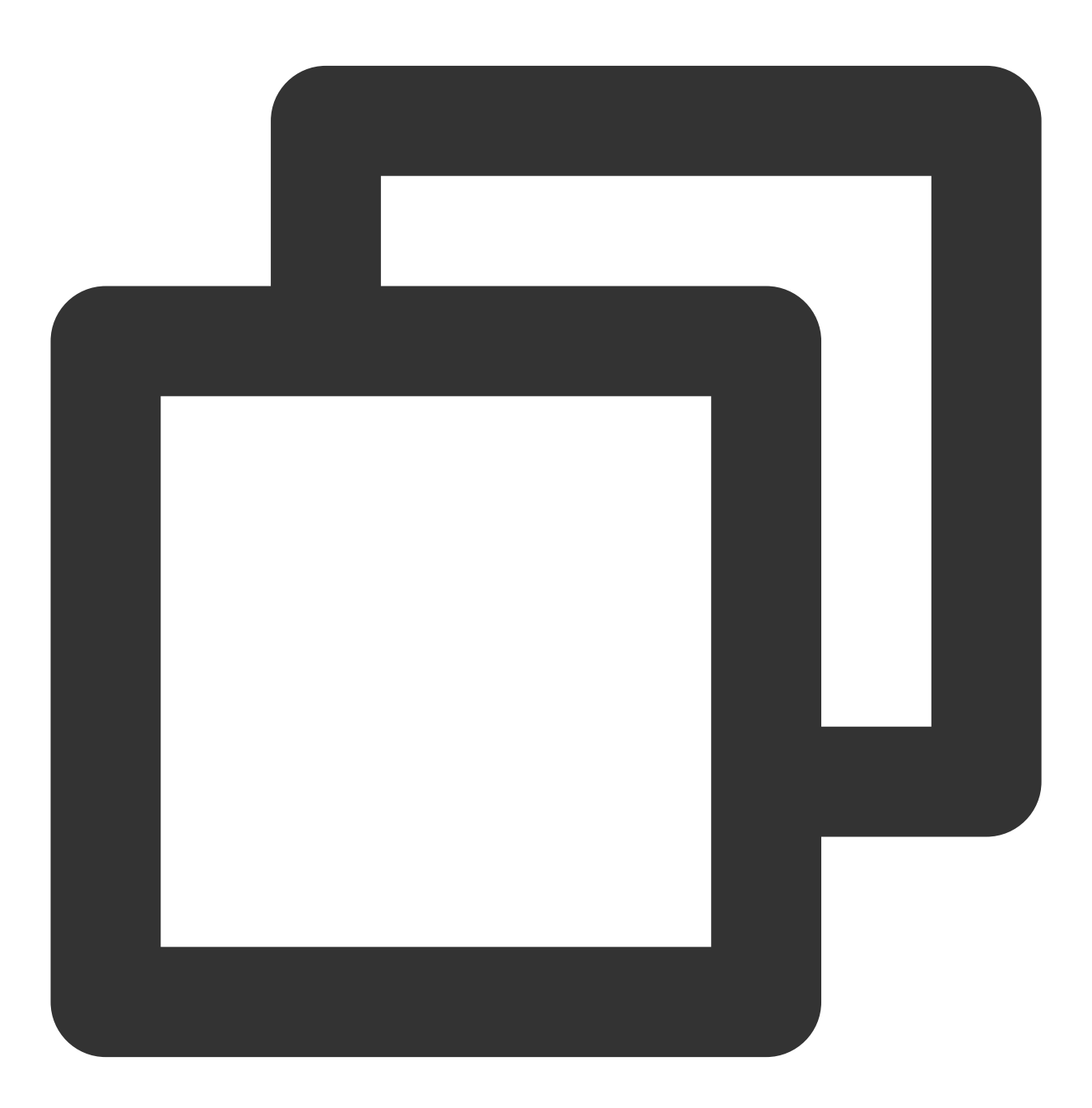

```
"version": "2.0",
    "statement": [
        {
            "action": "mariadb:CreateAccount",
            "resource": "*",
            "effect": "deny"
        }
    ]
}
```
#### **Other custom policies**

If preset policies cannot meet your requirements, you can create custom policies as shown below:

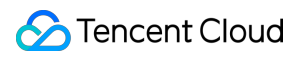

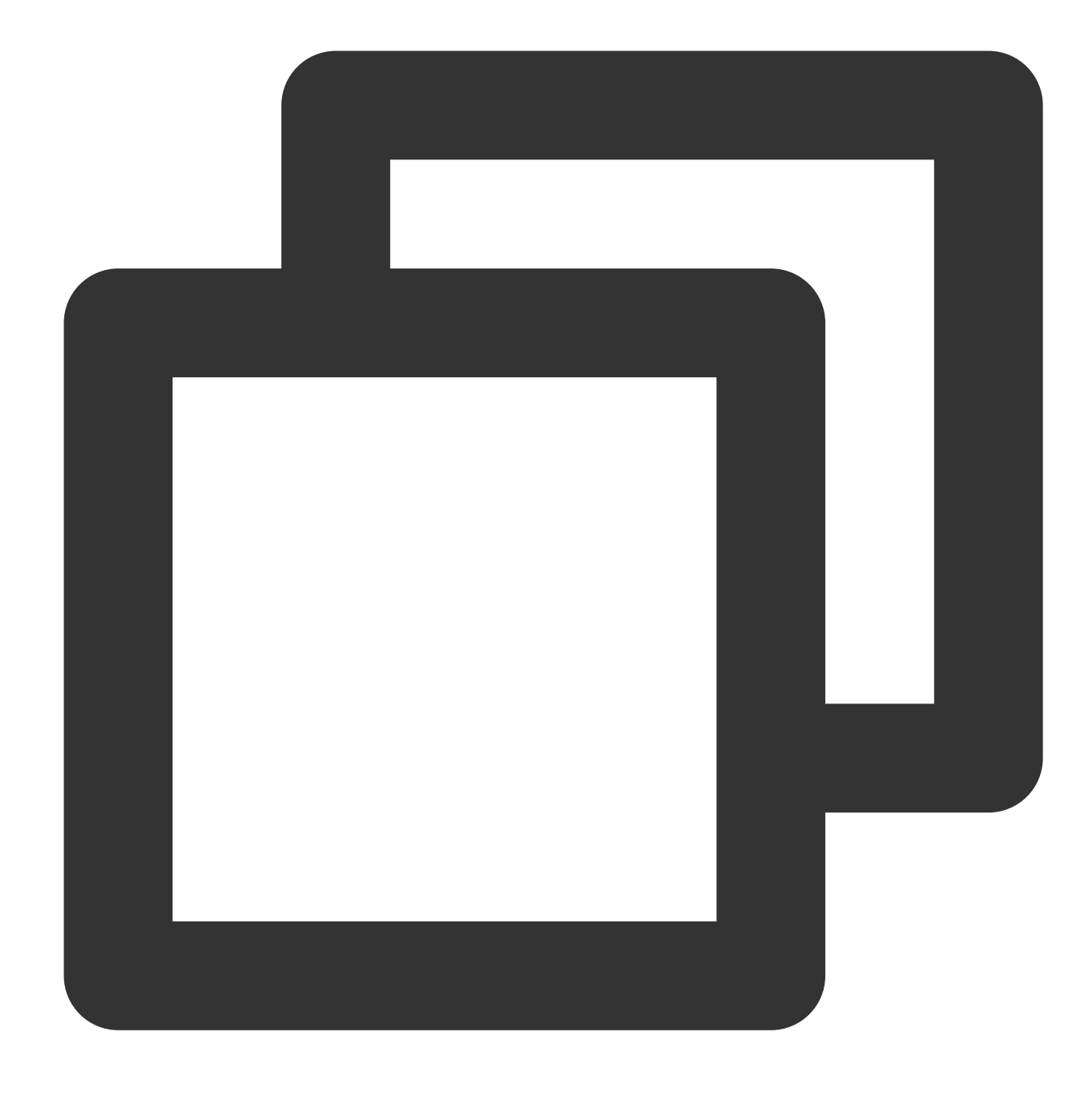

```
{
    "version": "2.0",
    "statement": [
        {
              "action": [
                  "Action"
              \left| \cdot \right|"resource": "Resource",
             "effect": "Effect"
         }
    ]
```
**S** Tencent Cloud

}

Replace "Action" with the operation to be allowed or denied.

Replace "Resource" with the resources that you want to authorize the user to manipulate.

Replace "Effect" with "Allow" or "Deny".

# CAM-enabled Operations

Last updated:2024-01-11 15:28:38

#### **The following operations support resource-level permission control**

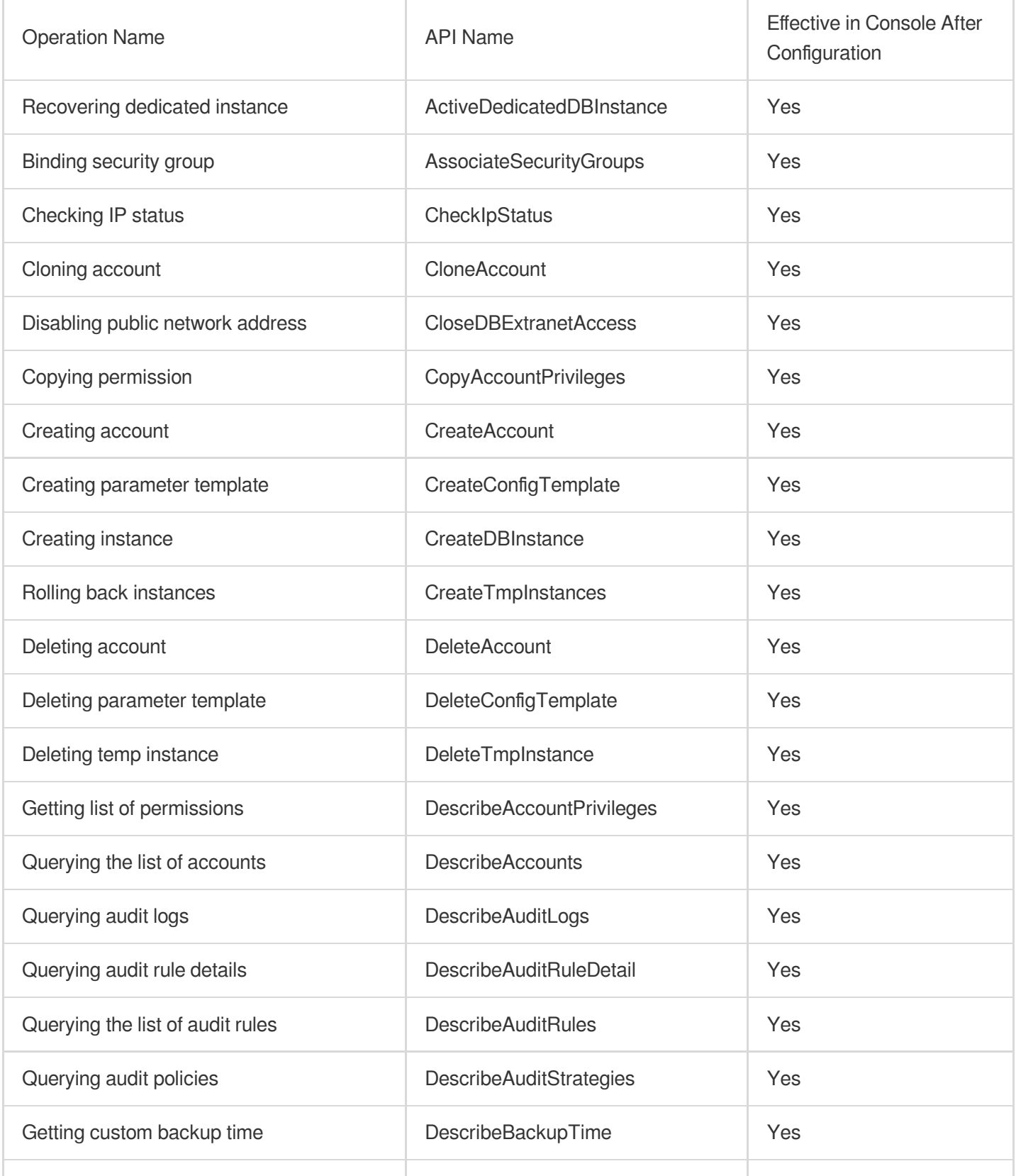

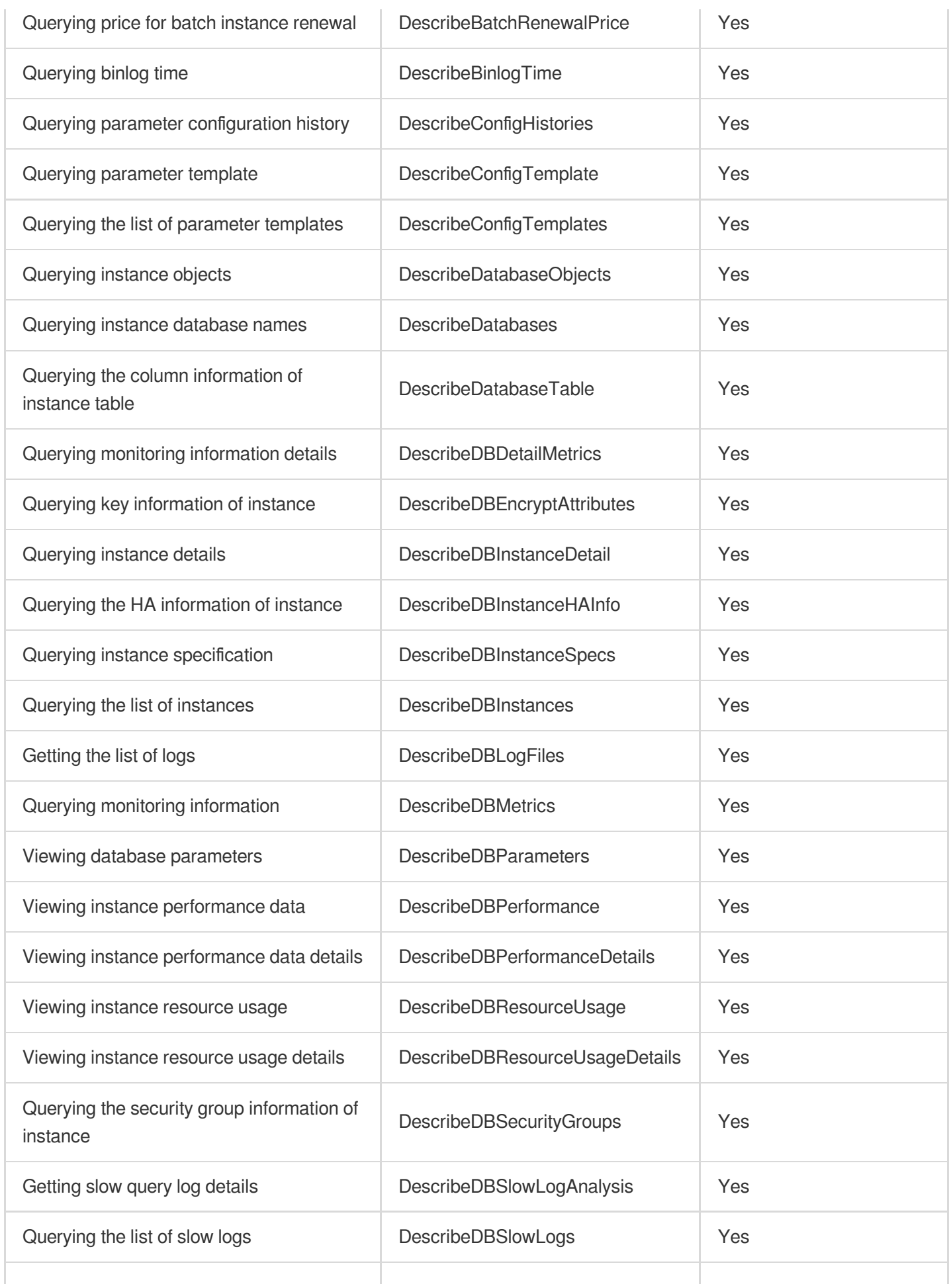

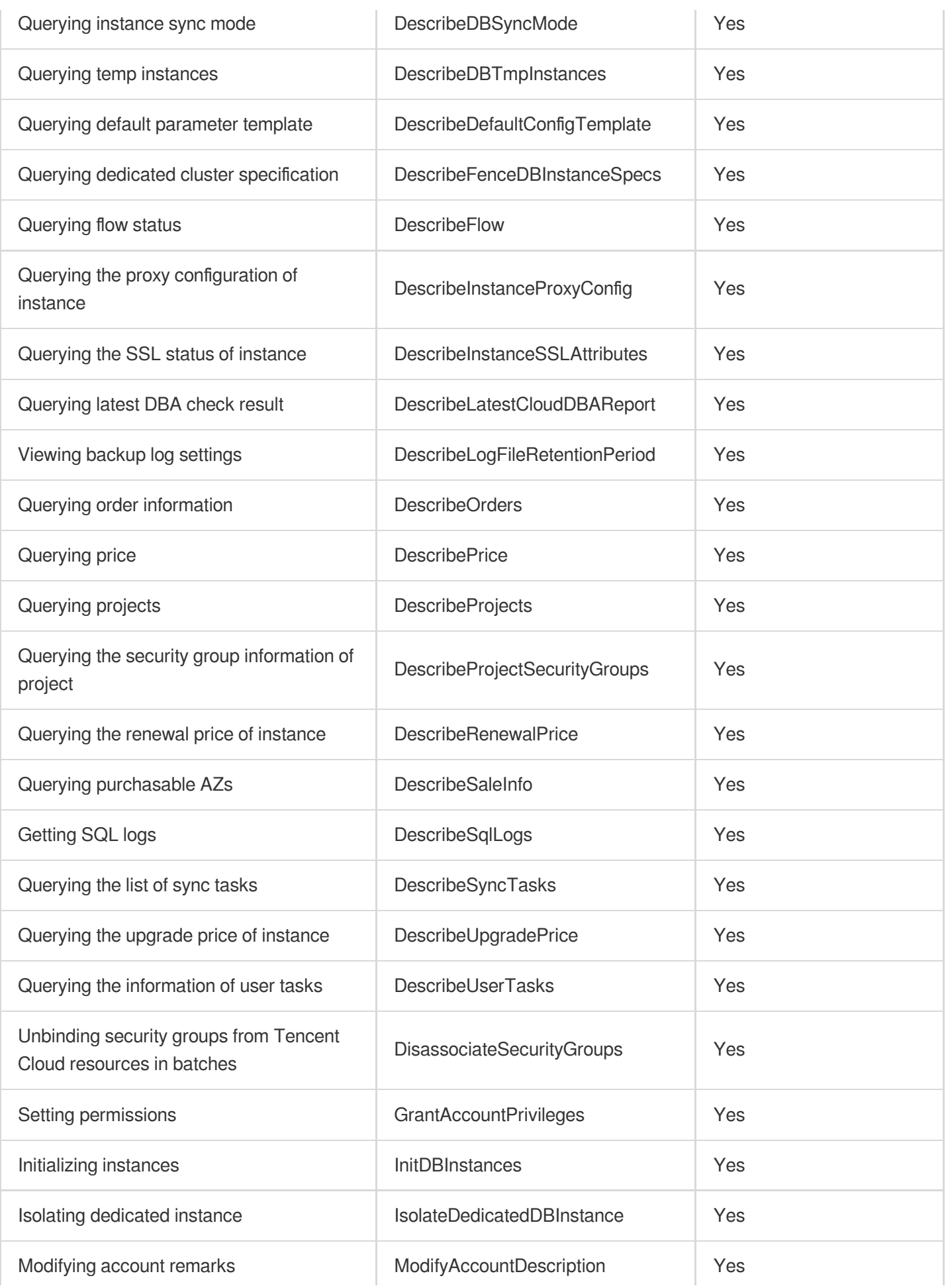

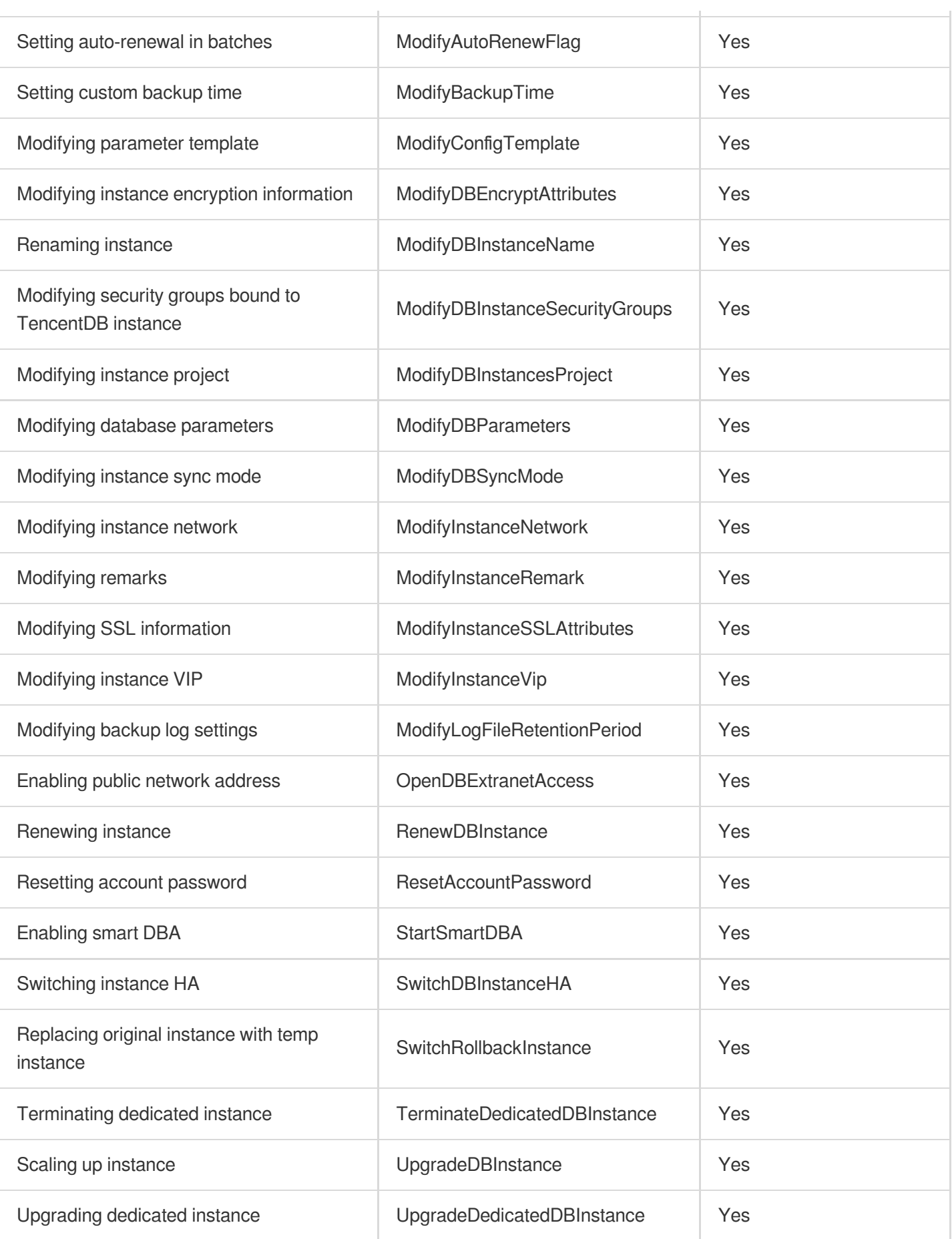

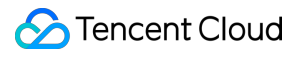

## Security Group Configuration

Last updated:2024-01-11 15:28:38

Security group serves as a stateful virtual firewall with filtering feature for configuring network access control for one or more TencentDB instances. It is an important network security isolation tool provided by Tencent Cloud. Instances in VPC with the same network security isolation demands in one region can be put into the same security group, which is a logical group (not supported for instances in the classic network currently). TencentDB and CVM share the security group list and are matched with each other within the security group based on rules. Rules not supported by TencentDB will not take effect.

#### **Note:**

TencentDB security group currently only supports network access control for VPCs but not the classic network or the public network.

### TencentDB Security Group Management

1. Log in to the [TencentDB](https://console.tencentcloud.com/mariadb) for MariaDB console, click an instance ID in the instance list, and enter the instance management page.

2. Select **Data Security** > **Security Group** to manage TencentDB security groups.

#### **Note:**

TencentDB shares the security group rules of CVM. You can match or adjust the rule priority as needed on the TencentDB security group management page.

You cannot create or delete security group rules on the TencentDB security group management page. To do so, see Virtual Private Cloud > [Security](https://www.tencentcloud.com/document/product/215/35506) Groups.

### Security Group Policy

Security group policies are divided into "allowing" and "rejecting" traffic. You can configure security group rules to allow or reject inbound traffic of instances deployed in VPC.

### Default Policy of a TencentDB Security Group

Currently, if you select VPC as the network type when purchasing a TencentDB instance, there is no need to associate a security group. In this case, the default policy is to "open all IPs and ports to Internet".

### Security Group Templates

You can create a custom security group, or create a security group from a template. You can control the inbound and outbound packets of CVMs by configuring security group rules.

All ports opened: the access to TencentDB from all IP addresses is allowed, which comes with certain security risks. Please use this template with caution.

### Security Group Rules

Security group rules are used to control the inbound and outbound traffic of instances associated with the security group (filtered based on the rules from top to bottom). By default, a new security group rejects all traffic (All Drop). You can modify security group rules at any time, and the new rules take effect immediately.

Each security group rule involves the following items:

Protocol and port: as TencentDB only provides access over fixed ports, security group rules configured with other ports won't take effect for TencentDB. For example, if the TencentDB instance uses port 3306 for access, you can configure TCP:3306 or ALL in the security group rule.

Authorization type: access based on address ranges (CIDR/IP).

Source (inbound rules) or target (outbound rules): choose one of the following options:

Specify a single IP in CIDR notation.

Specify an IP address range in CIDR notation, such as 203.0.113.0/24.

Policy: allow or reject access requests

### Security Group Priority

You can set security group priority in the TencentDB console, and the smaller the number, the higher the priority. If an instance is associated with multiple security groups, the priority is used as a basis for evaluating the security rules for this instance.

In addition, if the last policy in multiple security groups associated with an instance is **ALL Traffic Denied**, then the last policy **ALL Traffic Denied** of all security groups except the one with the lowest priority will not take effect.

### Security Group Restrictions

Security groups are applicable to TencentDB instances in [VPC](https://www.tencentcloud.com/document/product/213/5227).

Each user can configure a maximum of 50 security groups for each project in a region.

A maximum of 100 inbound or outbound rules can be configured for a security group. As TencentDB does not have active outbound traffic, outbound rules are not applicable to TencentDB.

A TencentDB instance can be associated with multiple security groups, and a security group can be associated with multiple TencentDB instances. No limit is imposed on the number.

#### **Note:**

We do not recommend associating too many instances with a security group, although no limit is imposed on the number of instances.

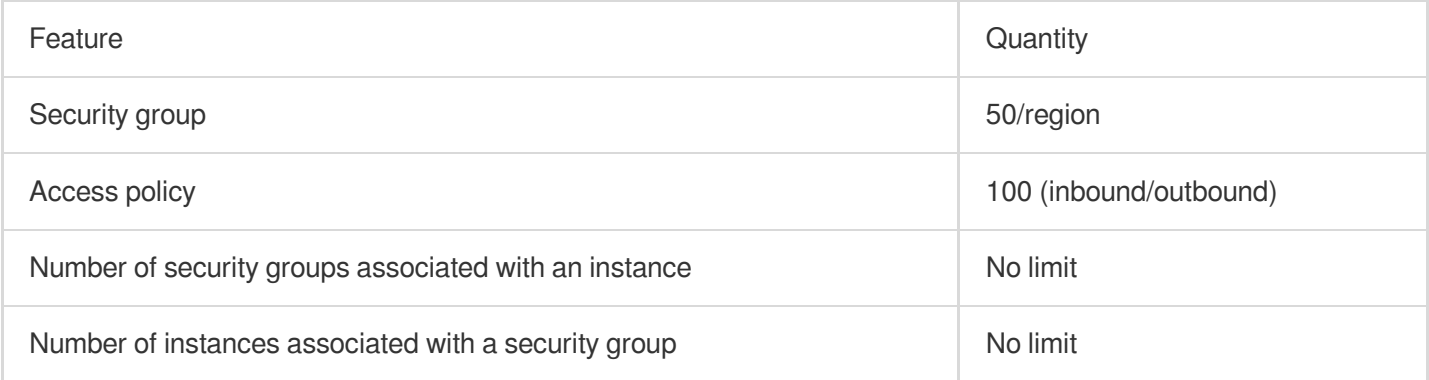

### Creating, Managing, and Deleting Security Group Rules

TencentDB shares the security group rules of CVM. You can match or adjust the rule priority as needed on the TencentDB security group management page.

To create, manage, or delete security group rules, please do so on the security group [management](https://console.tencentcloud.com/cvm/securitygroup) page in the console. For more information, see Virtual Private Cloud > [Security](https://www.tencentcloud.com/document/product/215/35506) Groups.

# Transparent Data Encryption (TDE)

Last updated:2024-01-11 15:28:38

### **Overview**

TencentDB for MariaDB comes with the transparent data encryption (TDE) feature. Transparent encryption means that the data encryption and decryption are transparent to users. TDE supports real-time I/O encryption and decryption of data files. It encrypts data before it is written to disk, and decrypts data when it is read into memory from disk, which meets the compliance requirements of static data encryption.

This document describes how to enable data encryption and encrypt/decrypt data in the console.

### Limits

The TDE feature is currently supported only for MySQL 8.0.24 or later and Percona 5.7.

#### **Note:**

To use TDE feature, [submit](https://console.tencentcloud.com/workorder/category) a ticket to apply for it.

[KMS](https://www.tencentcloud.com/document/product/1030/32774) must be activated in advance or as prompted when TDE is enabled.

KMS key permissions must be granted in advance or as prompted when TDE is enabled.

### **Notes**

After KMS is activated, KMS fees may be incurred as detailed in [Purchase](https://www.tencentcloud.com/document/product/1030/31967) Method.

TDE can't be disabled once enabled.

If disaster recovery read-only instances are created, TDE cannot be enabled.

After TDE is enabled, disaster recovery read-only instances cannot be created.

After TDE is enabled, the database instances can't be restored from a backup file. You recommend that you restore them as instructed in Rolling back [Databases](https://www.tencentcloud.com/document/product/237/8719).

TDE enhances the security of static data while compromising the read-write performance of encrypted databases. Therefore, use it based on your actual needs.

After TDE is enabled, more CPU resources will be consumed, and about 5% of the performance will be compromised.

### **Directions**

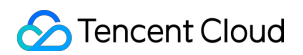

1. Log in to the [TencentDB](https://console.tencentcloud.com/mariadb) for MariaDB console. Click an instance ID or **Manage** in the **Operation** column to enter

the instance management page.

2. On the instance management page, select **Data Security** > **Data Encryption** and toggle on **Encryption Status**.

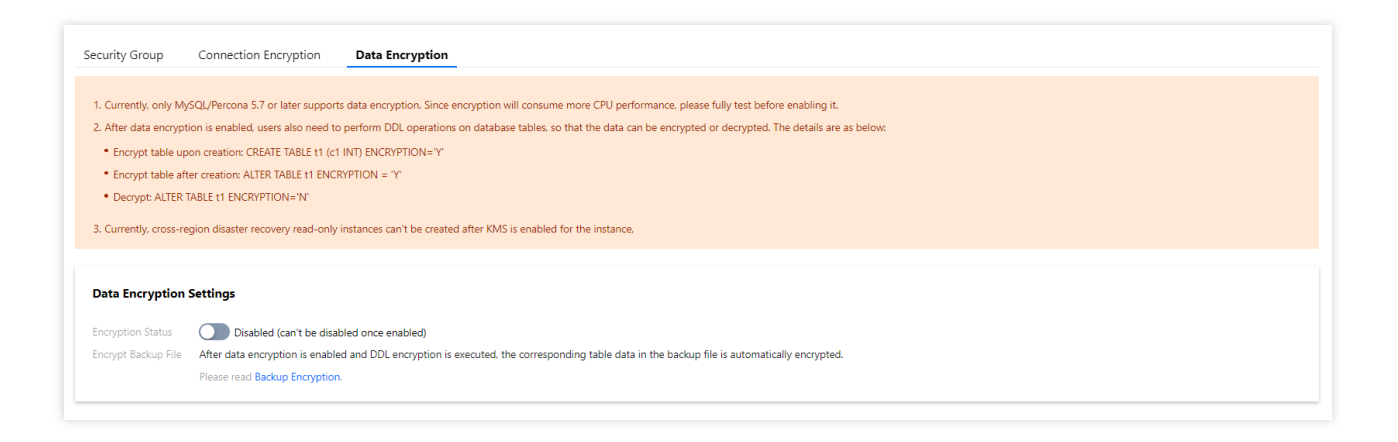

3. In the pop-up dialog box, activate the KMS, grant the KMS key permissions, select a key, and click **OK**.

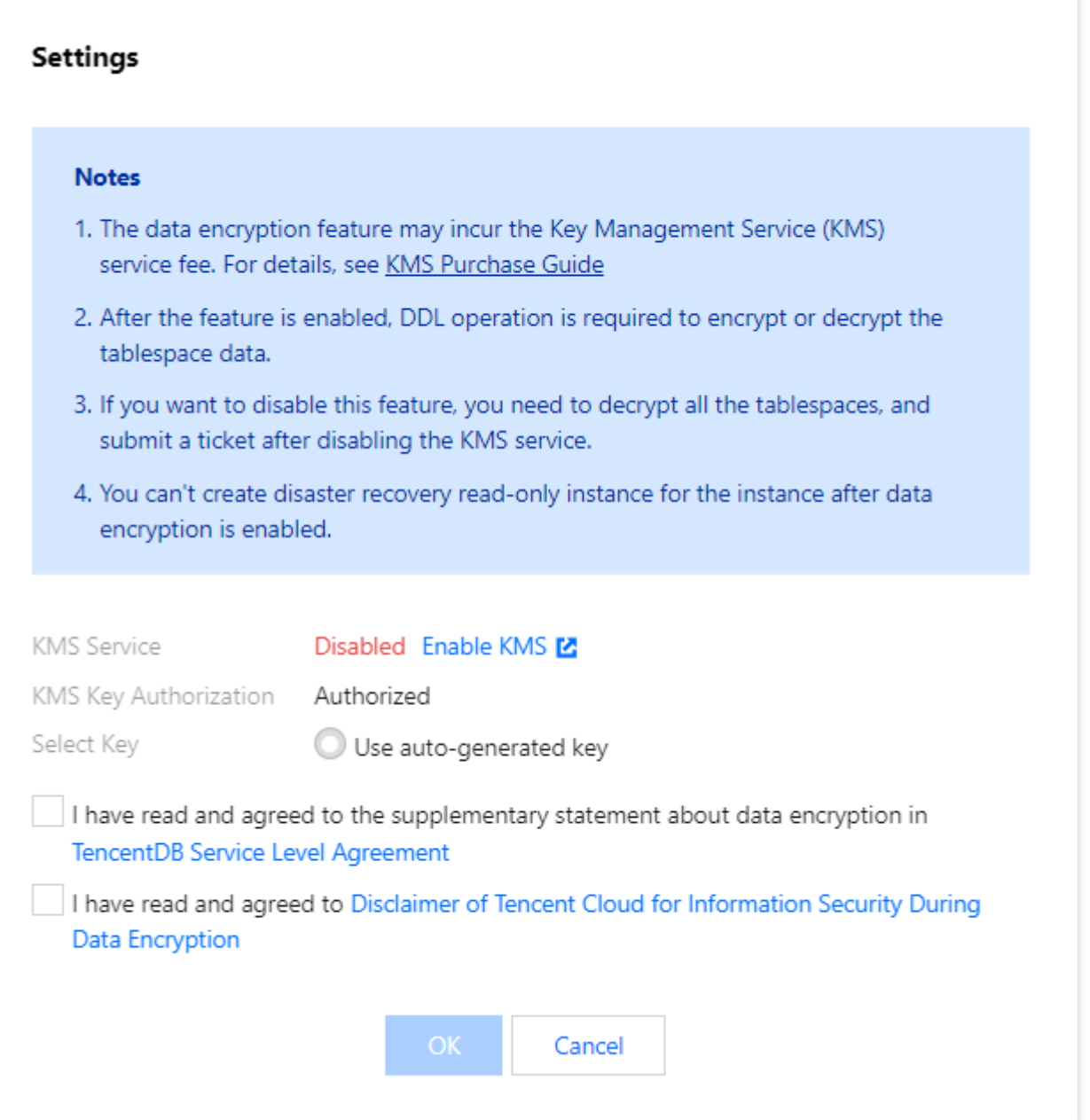

4. After data encryption is enabled, you must perform DDL operations on the database table to encrypt or decrypt data. The detailed steps are as follows:

Encrypt a new table:

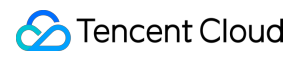

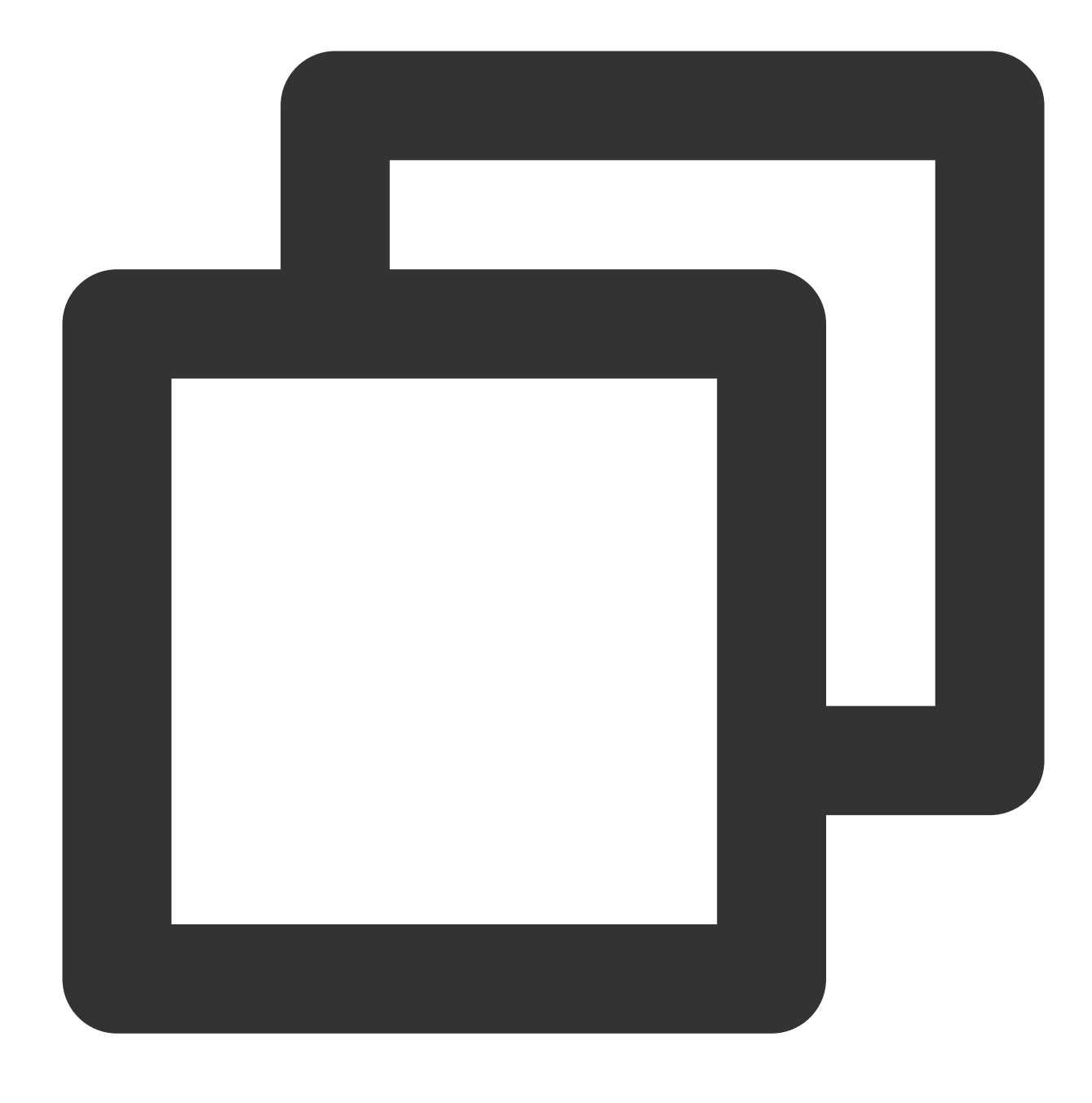

CREATE TABLE t1 (c1 INT) ENCRYPTION='Y'

Encrypt an existing table:

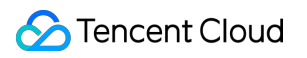

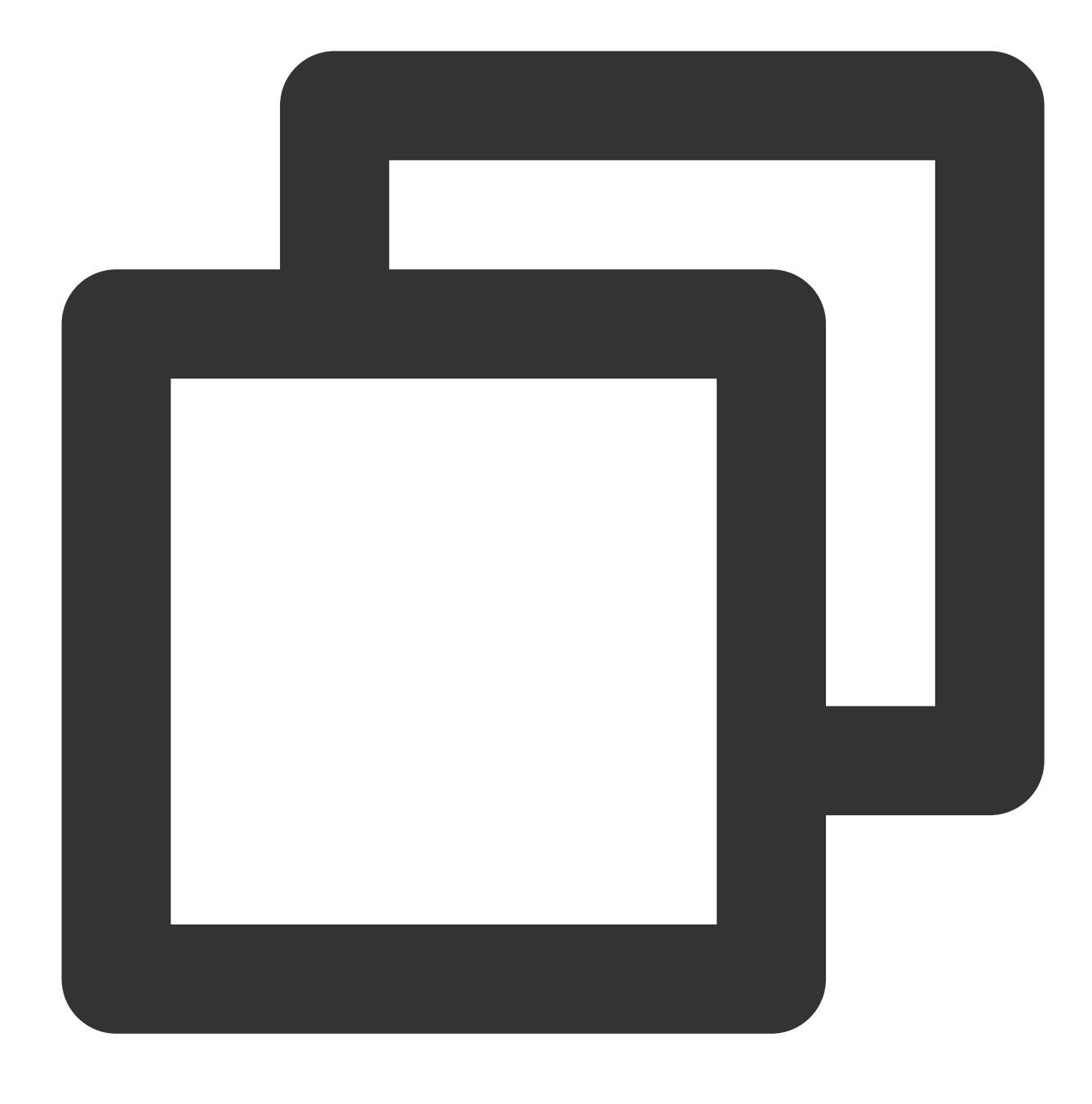

ALTER TABLE t1 ENCRYPTION='Y'

Decrypt a table:

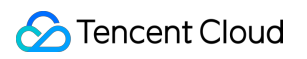

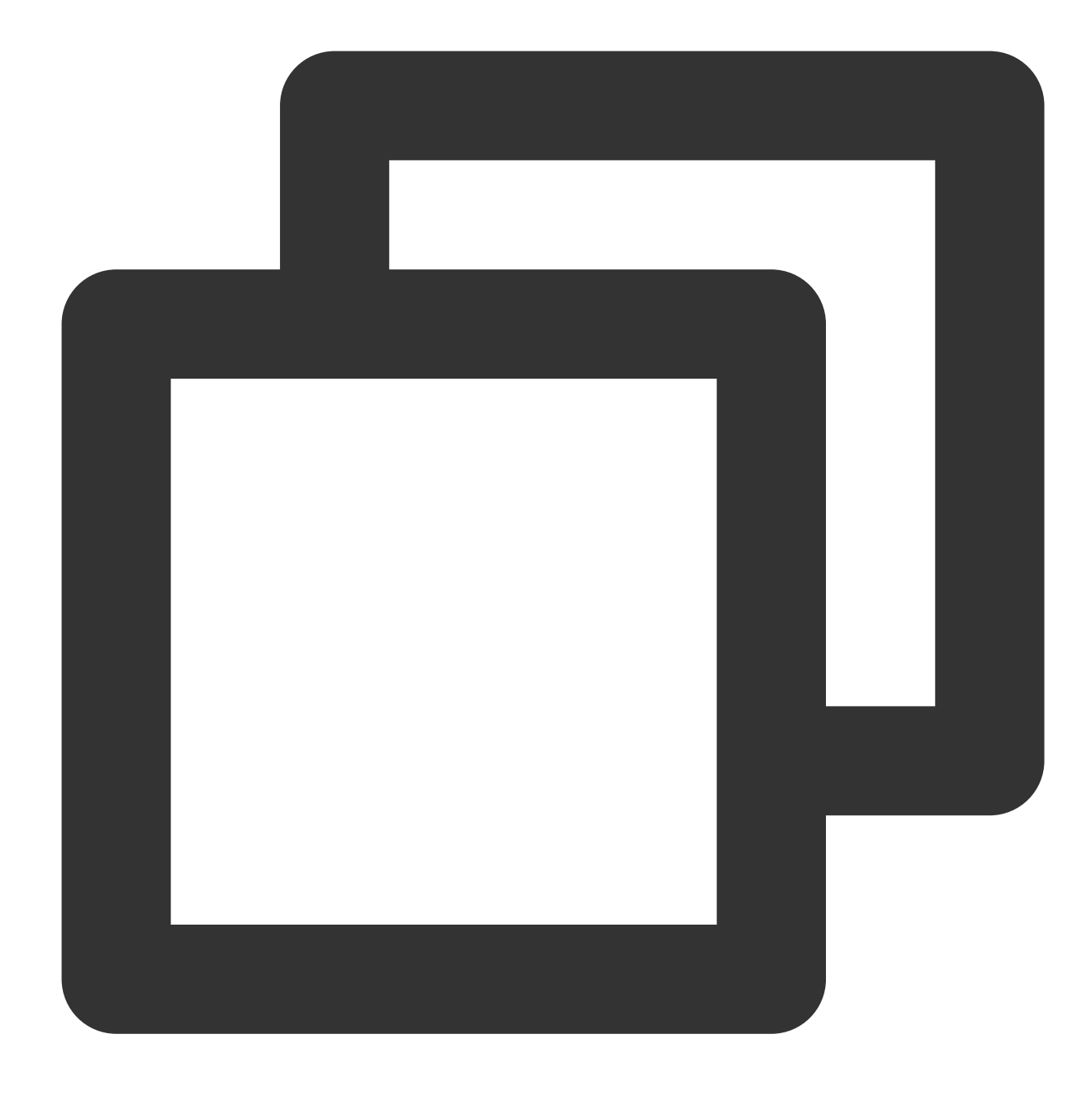

ALTER TABLE t1 ENCRYPTION='N'

# Monitoring and Alarms Monitoring Feature

Last updated:2024-01-11 15:28:38

### Performance Monitoring

To make it easier for you to view and stay up to date with how instances work, TencentDB for MariaDB provides a wide variety of performance monitoring metrics. You can log in to the [TencentDB](https://console.tencentcloud.com/mariadb) for MariaDB Console and view them on the **System Monitoring** tab on the instance management page.

### Slave Monitoring

TencentDB for MariaDB supports monitoring slave performance. On the **System Monitoring** tab, you can switch to slave data as prompted.

### Available Monitoring Metrics

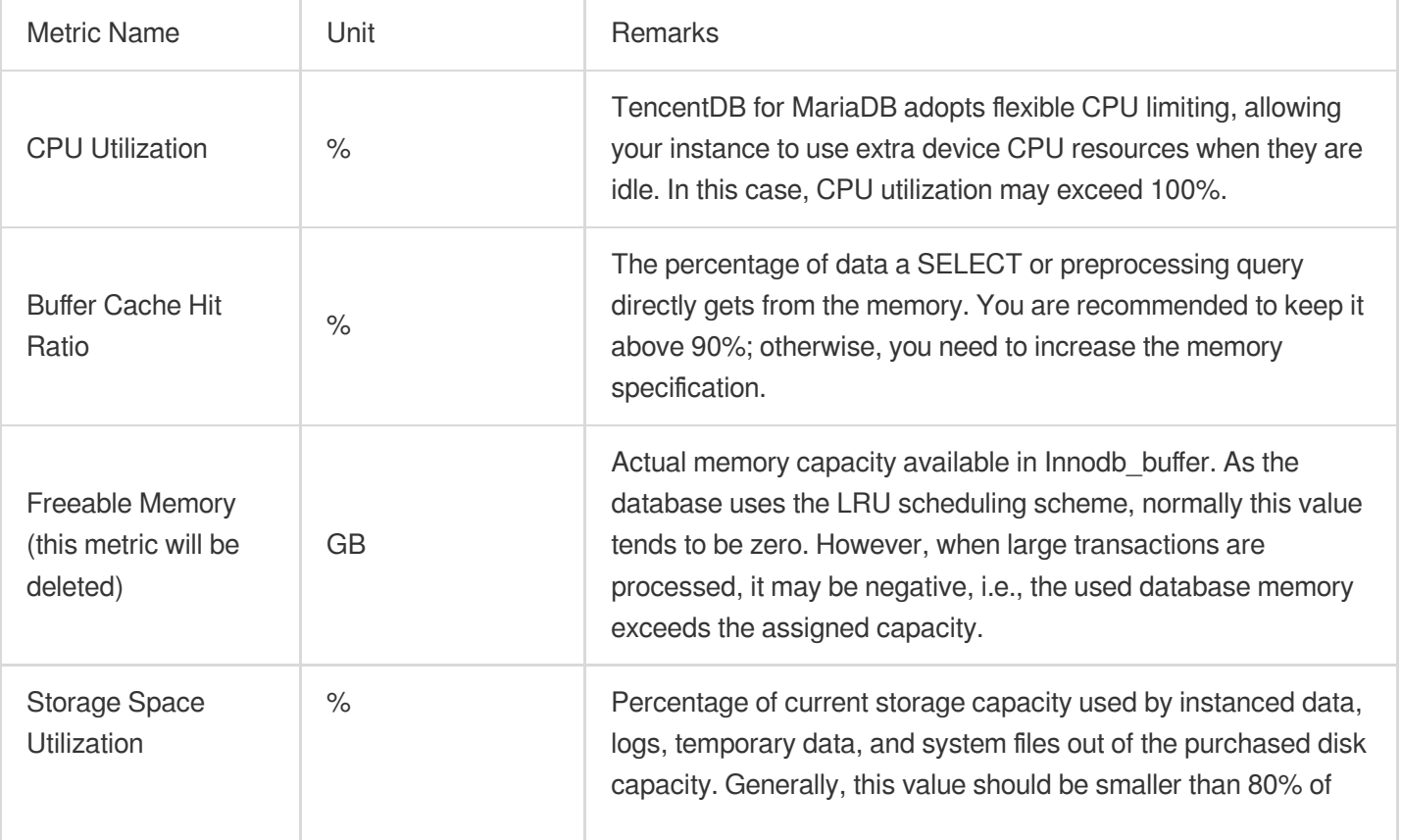

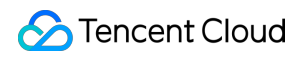

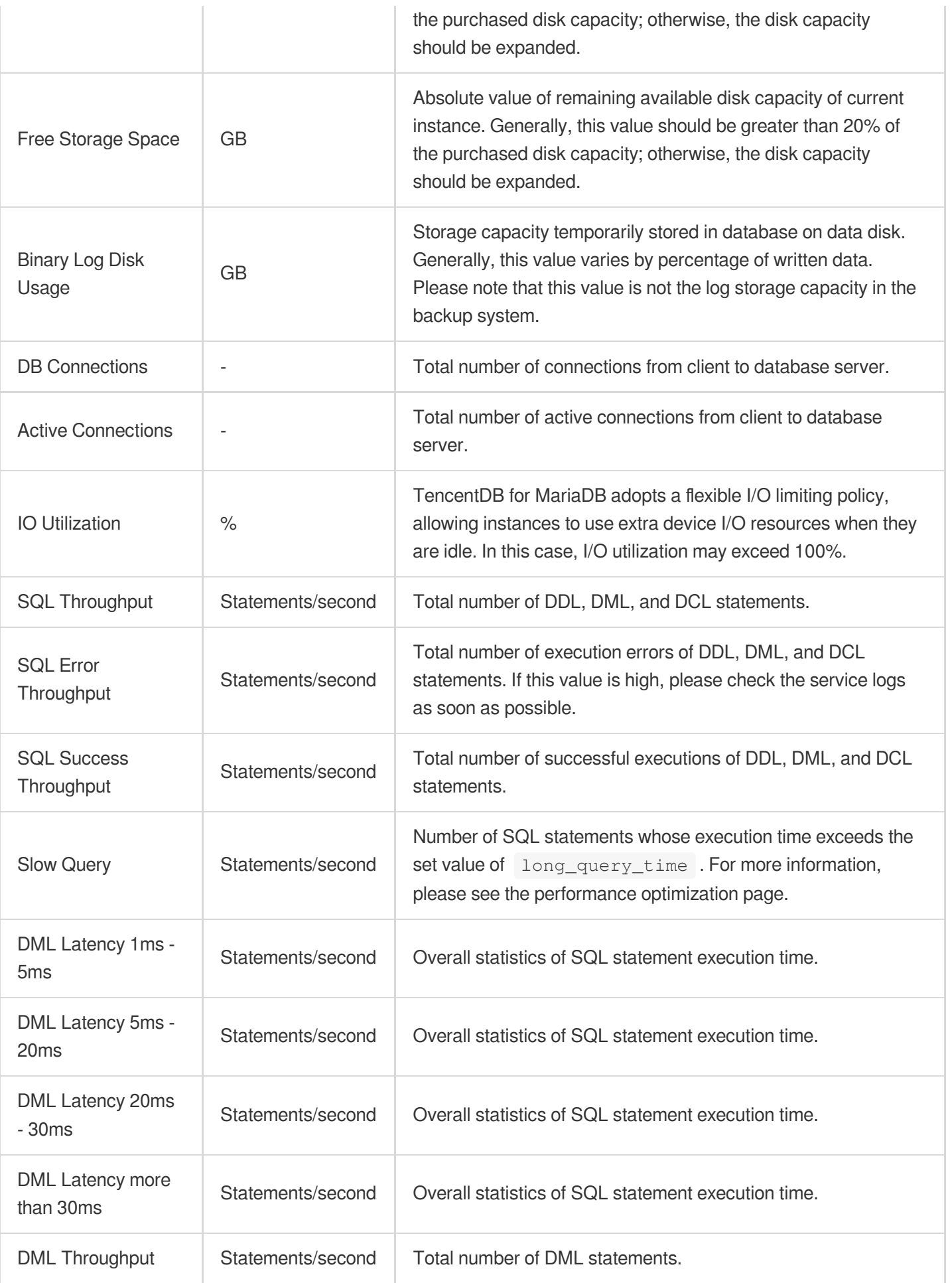

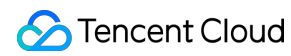

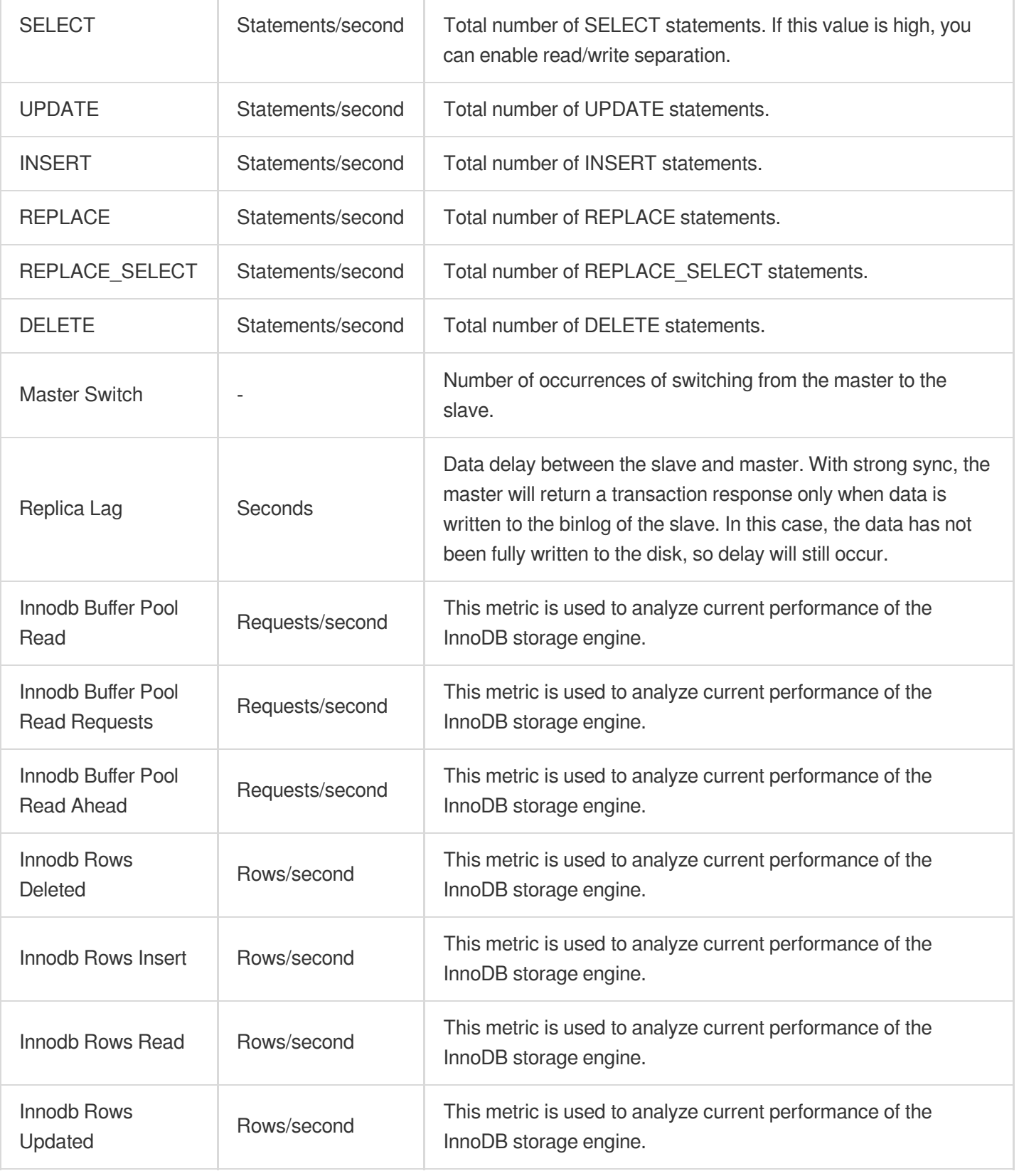

## Alarming Feature

Last updated:2024-01-11 15:28:38

TencentDB for MariaDB sends alerts for critical alarms via SMS, email and the Message Center for key performance metrics. You can set alarms on the **Alarm Policy** page in the Cloud Monitor [Console.](https://console.tencentcloud.com/monitor/policylist)

# Killing Threads

Last updated:2024-01-11 15:28:38

When you use the database to run certain statements, deadlock may occur with no response due to large data volume. At this time, you need to kill the query statement that is consuming resources by running the following command:

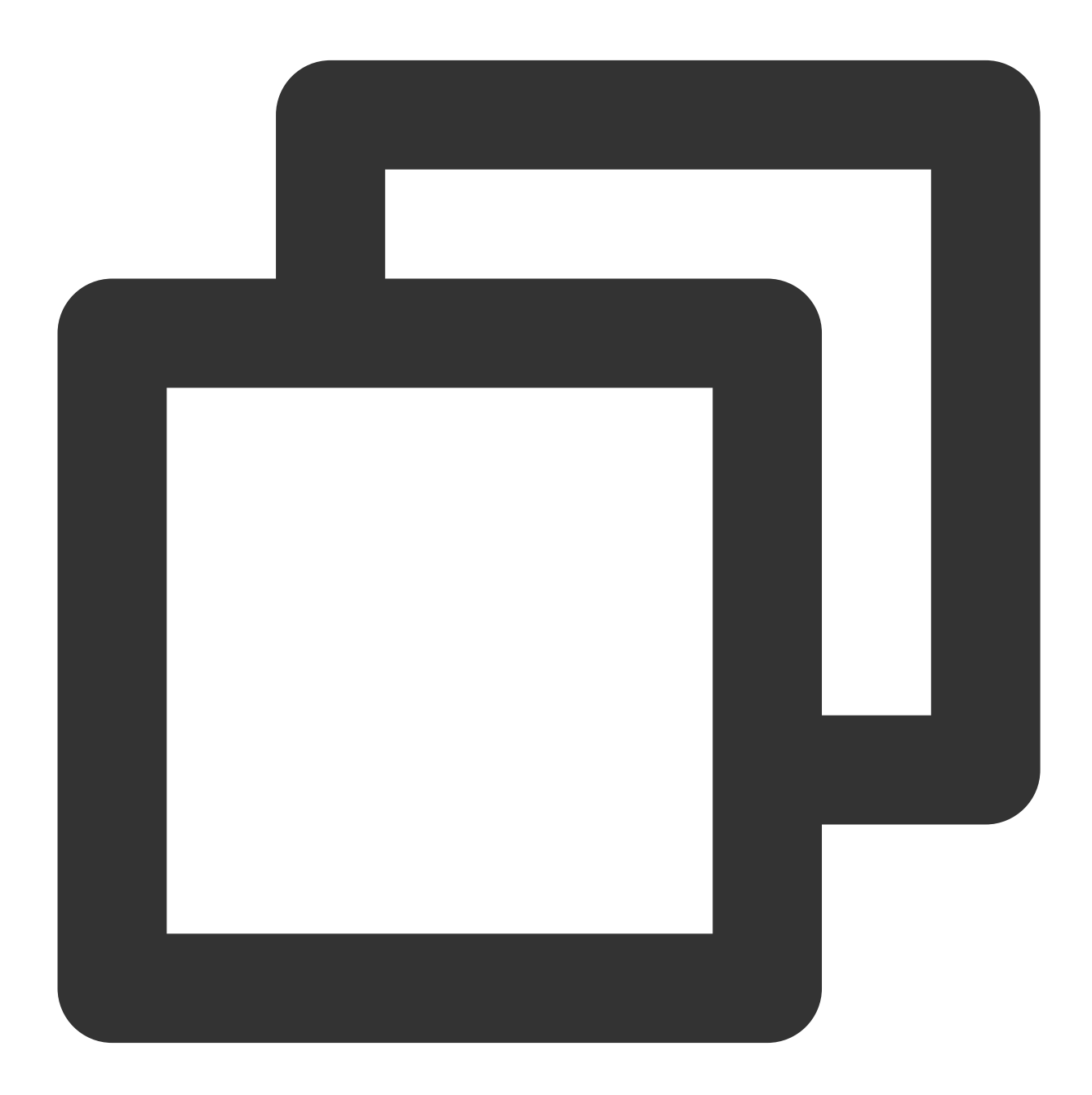

KILL [CONNECTION | QUERY] thread\_id

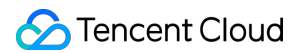

Every connection to MySQL runs in an independent thread. You can check which threads are running with the SHOW PROCESSLIST statement and kill a thread with the KILL thread\_id statement.

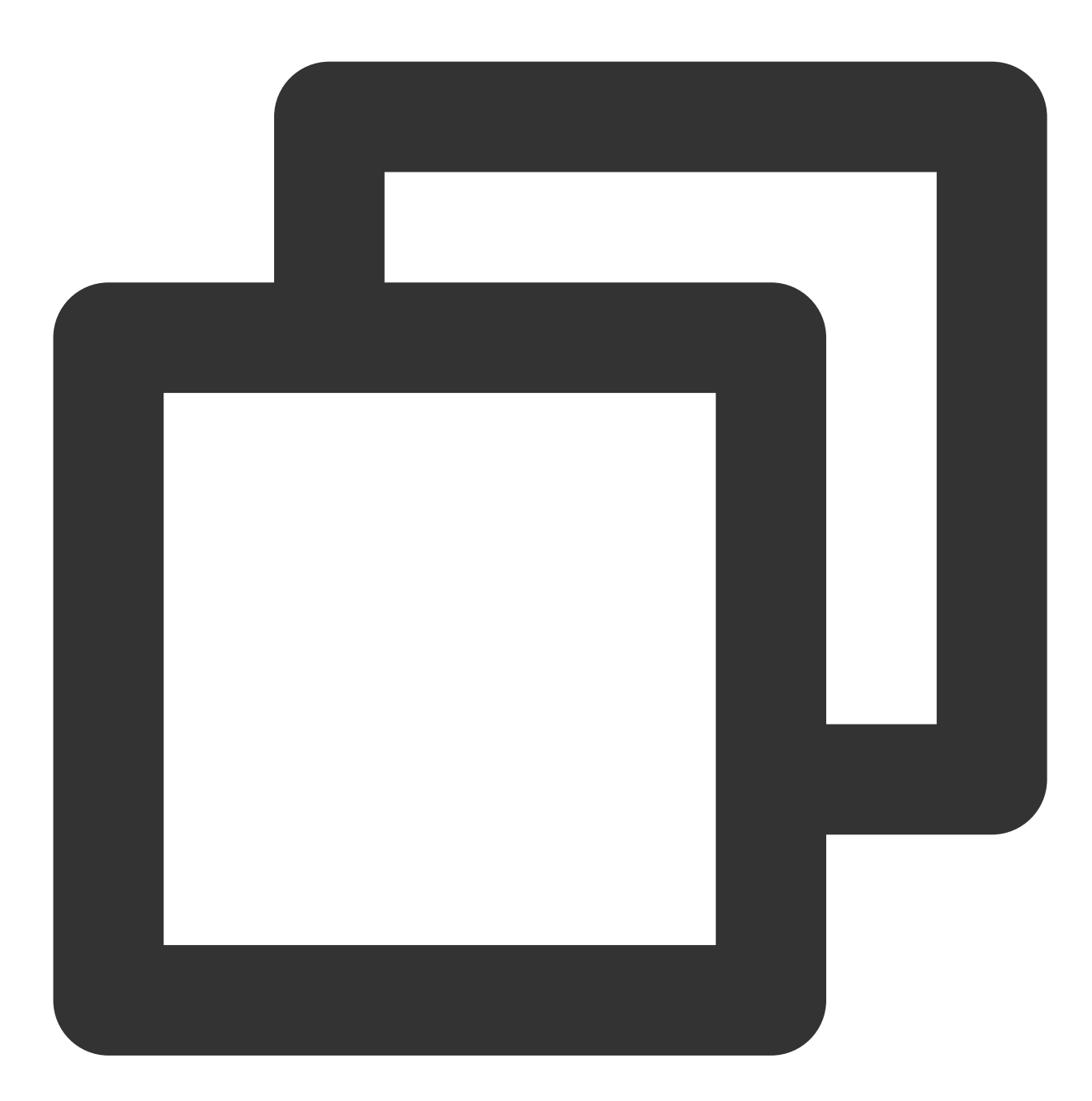

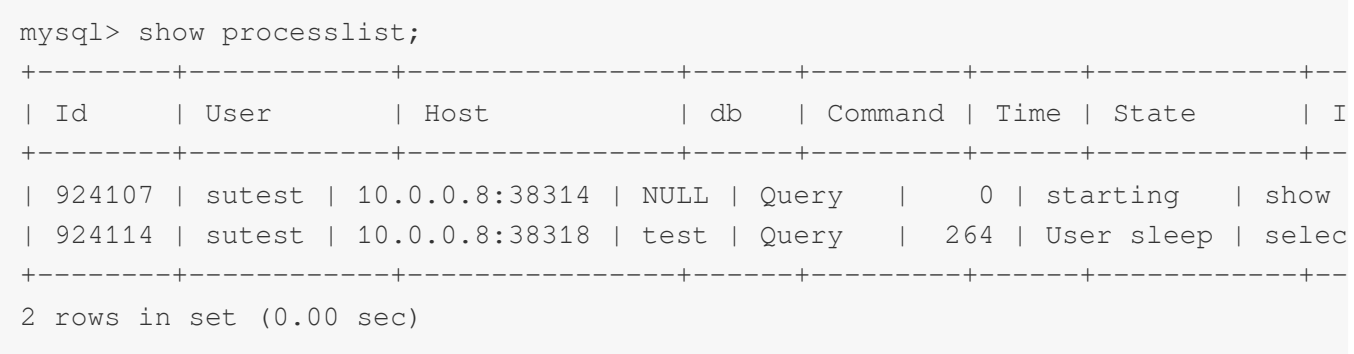

#### **C** Tencent Cloud

```
mysql> kill 924114;
Query OK, 0 rows affected (0.00 sec)
```
If your business has many threads and you cannot accurately determine which transactions have not been committed, you can use an SQL statement similar to the following content to query thread ID (for example):

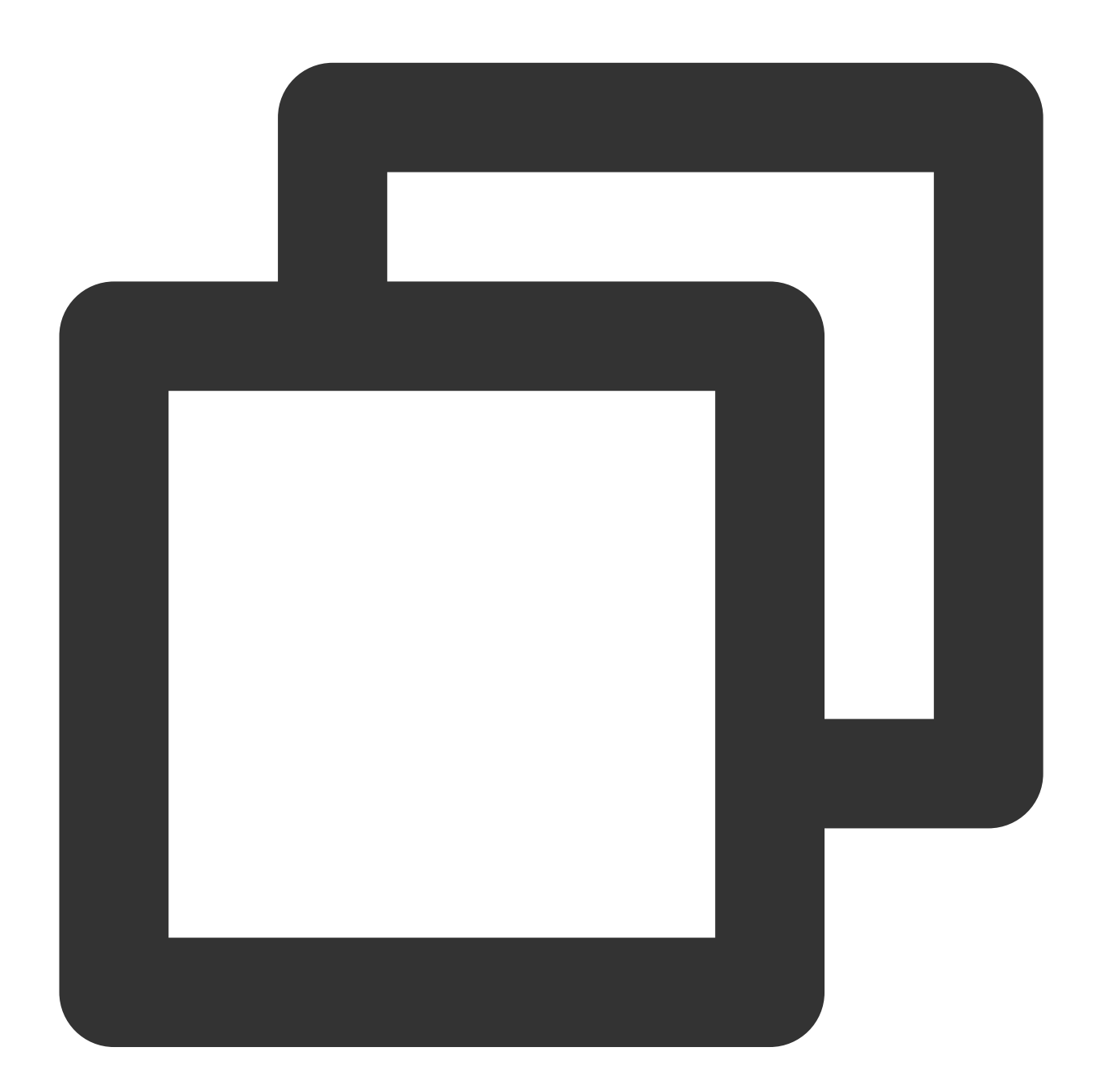

```
SELECT
 it.trx_id AS trx_id,
 it.trx_state AS trx_state,
 it.trx_started AS trx_started,
```
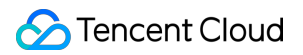

```
it.trx_mysql_thread_id AS trx_mysql_thread_id,
  CURRENT_TIMESTAMP - it.trx_started AS RUN_TIME,
 pl.user AS USER,
 pl.host AS HOST,
 pl.db AS db,
 pl.time AS trx_run_time,
 pl.INFO as INFO
FROM
 information_schema.INNODB_TRX it,
 information_schema.processlist pl
WHERE
 pl.id=it.trx_mysql_thread_id
ORDER BY RUN TIME DESC LIMIT 10;
```
If your business has many threads and you cannot accurately determine which transactions are in the status of lock wait, you can use an SQL statement similar to the following content to query thread ID (for example):

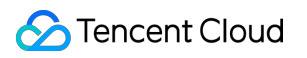

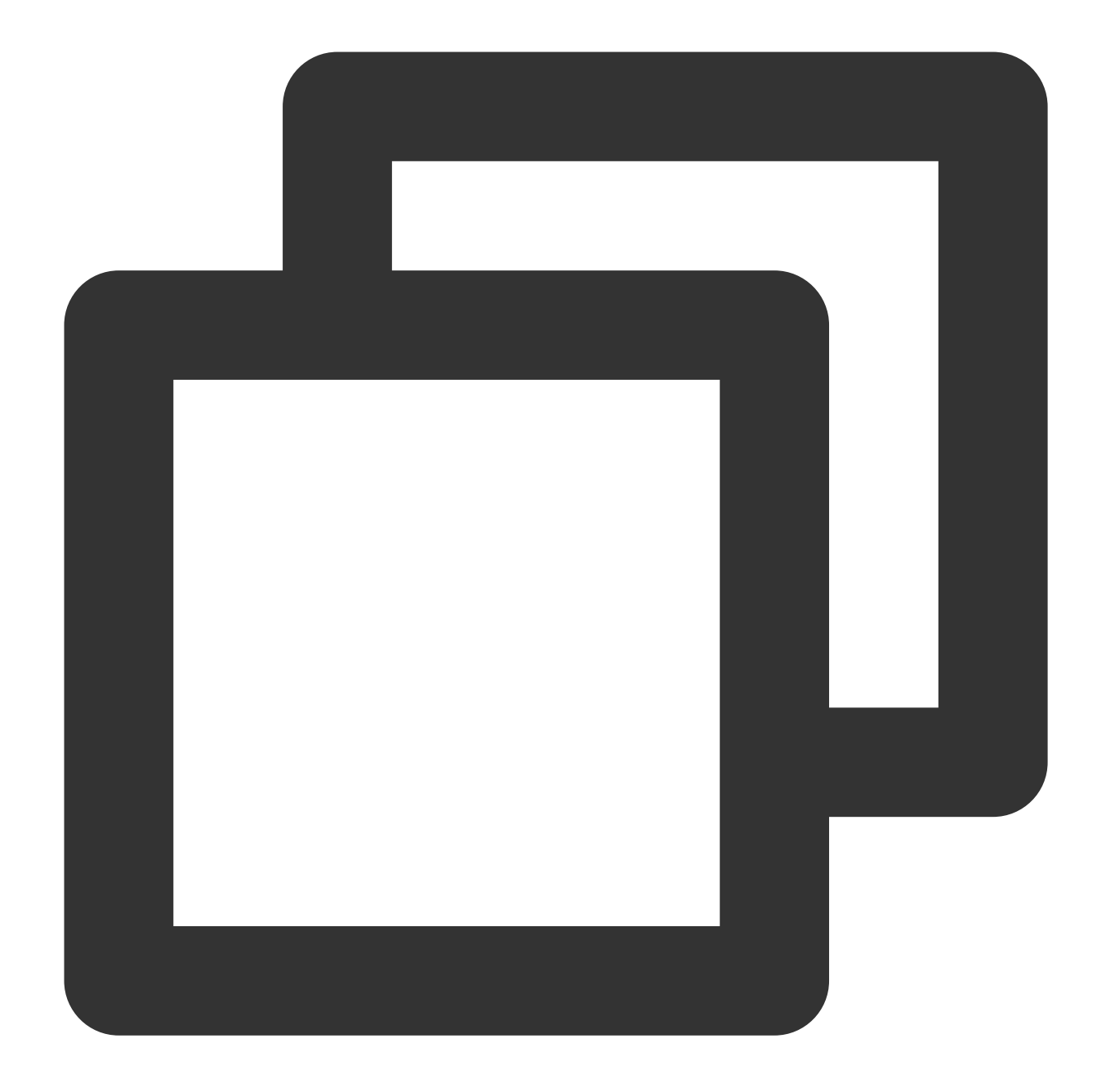

```
SELECT
r.trx_id waiting_trx_id,
r.trx_mysql_thread_id waiting_thread,
TIMESTAMPDIFF( SECOND, r.trx_wait_started, CURRENT_TIMESTAMP ) wait_time,
r.trx_query waiting_query,
l.lock_table waiting_table_lock,
b.trx_id blocking_trx_id,
b.trx_mysql_thread_id blocking_thread,
SUBSTRING( p. HOST, 1, INSTR(p. HOST, ':') - 1 ) blocking_host,
SUBSTRING(p. HOST, INSTR(p. HOST, ':') + 1) blocking_port,
IF (p.COMMAND = 'Sleep', p.TIME, 0) idel_in_trx,
```
b.trx\_query blocking\_query FROM information\_schema.INNODB\_LOCK\_WAITS w INNER JO

Risk warning: after a large transaction is killed, it needs to be rolled back, which may lead to long wait time if the data volume is high. In this case, you can click master/slave switch in the console to promote the slave to the master for quick business restoration. **However, please note that when using an async or strong sync (downgradable) replication scheme, due to the delay of master/slave data sync, some data may get lost or disordered. Please perform master/slave switch with caution.**

# Parameter Templates and Settings

Last updated:2024-01-11 15:28:38

### Parameter Template Overview

You can use parameters in a parameter template to manage configuration of a database engine. A database parameter set is just like a container of engine configuration values which can be applied to one or more database instances.

If you have already created a database parameter template and want to include most of its custom parameters and values in the new template, simply copy the parameter template.

If you want to use your own database parameter template, you only need to create it, modify the desired parameters, and configure your database instance to use it. It should be noted that all database instances that have applied a parameter template will not get all parameter updates of the template. If you want to apply new parameters to a batch of database instances, you can apply them by importing a template during batch parameter settings.

### Managing Parameter Templates

A parameter template supports the following features, you can log in to the [MariaDB](https://console.tencentcloud.com/mariadb) Console and click an instance ID to enter its management page and configure the template features:

Specify the default parameter template.

Create templates by modifying the default parameters to generate custom parameter optimization schemes.

Generate templates by importing parameters from configuration file my.conf.

Save parameter settings as templates.

Import parameters from templates when setting parameters for one or multiple instances.

### Parameter Description

Parameters are initialized by default when an instance is created.

You can modify instance parameters through entries such as parameter template and parameter configuration.

Parameters of different instances are isolated from and will not affect one another.

To avoid faulty operations, only common parameters can be set. If you need other parameters, please [submit](https://console.tencentcloud.com/workorder/category) a ticket for application and specify the "instance ID and parameter names to be added".

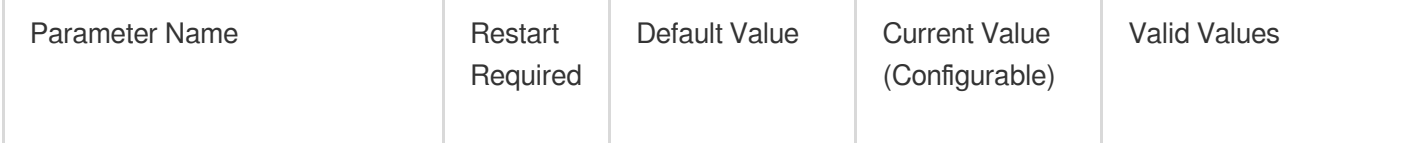

Tencent Cloud

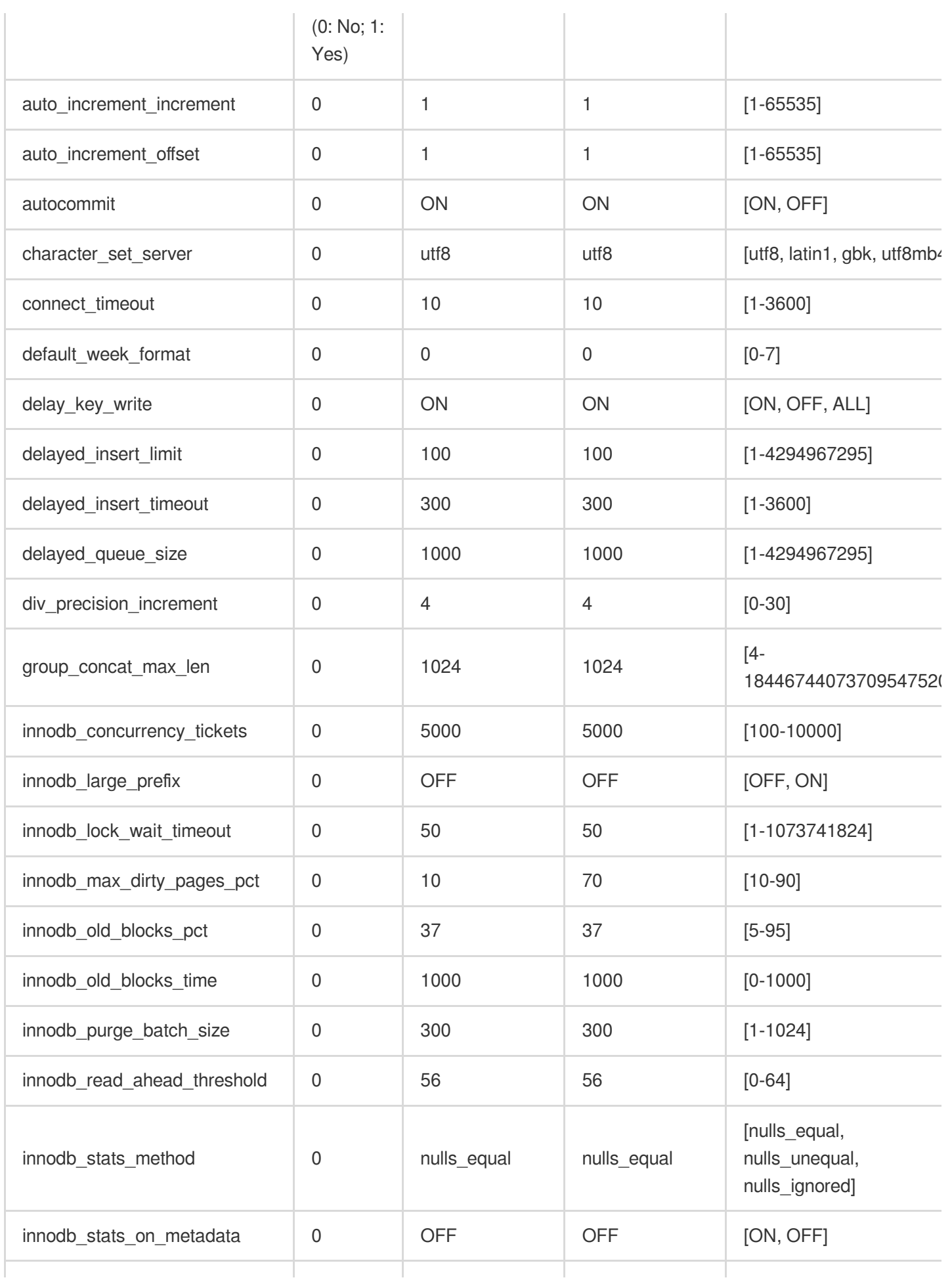

Tencent Cloud

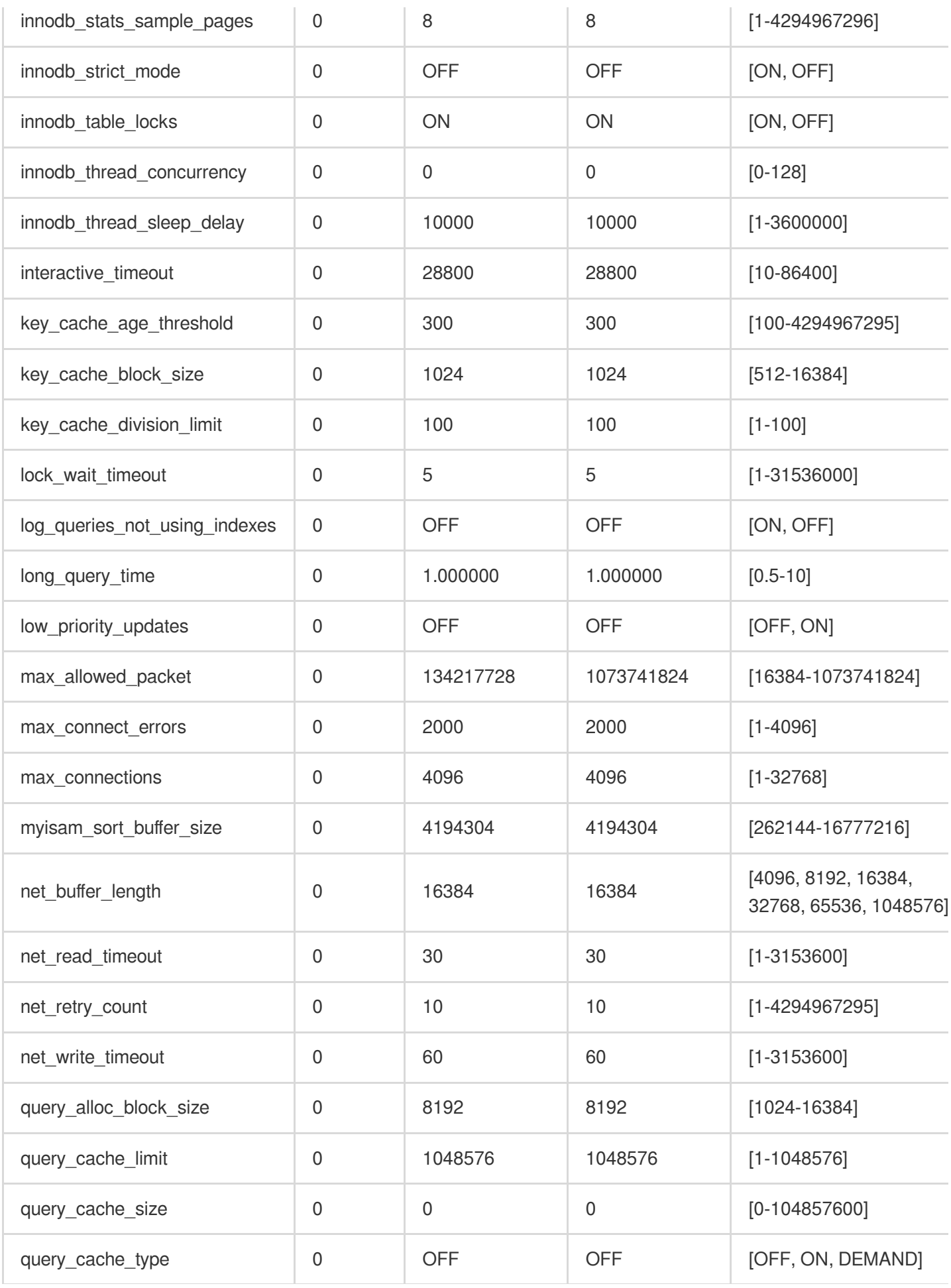

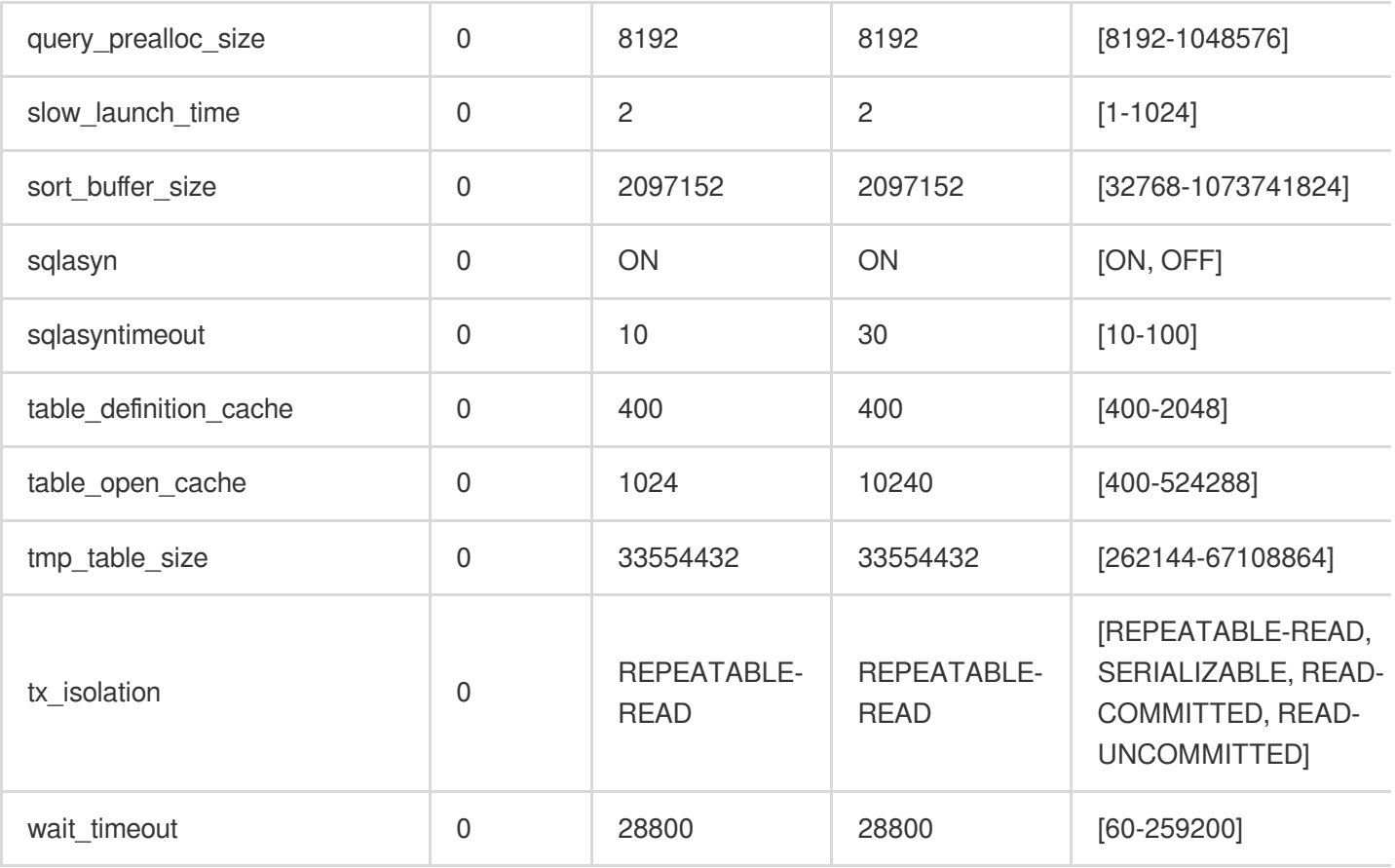

## TencentDB for MariaDB System Variable Description

Index of [Categories](https://mariadb.com/kb/en/mariadb/system-variables) Index of All [Variables](https://mariadb.com/kb/en/mariadb/full-list-of-mariadb-options-system-and-status-variables)

# Database Audit Enabling Database Audit

Last updated:2024-01-11 15:28:38

TencentDB for MariaDB has database audit capability, which can record accesses to databases and executions of SQL statements to help you manage risks and improve the database security.

**Note:**

The database audit feature is currently in the beta testing phase. To use this feature, [submit](https://console.tencentcloud.com/workorder/category) a ticket.

### Enabling SQL Audit

1. Log in to the [TencentDB](https://console.tencentcloud.com/mariadb) for MariaDB console, select **Database Audit** on the left sidebar, select a region at the top, click the **Audit Instance** tab, and click **Disabled** to filter audit-disabled instances.

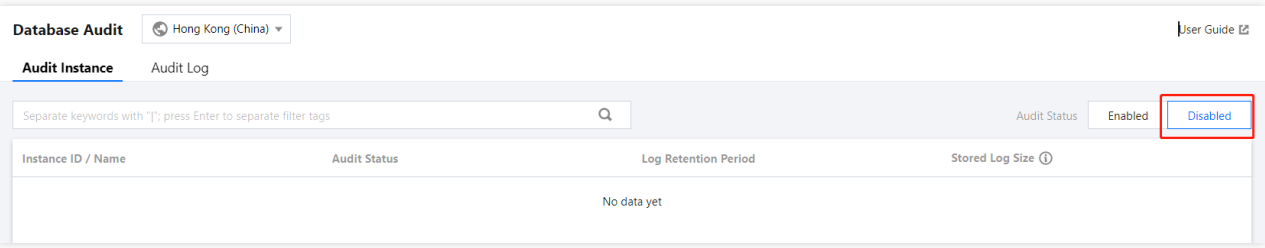

#### **Note:**

Alternatively, in **Audit Instance** on the **Audit Log** tab, directly search for audit-disabled instances and then enable audit for them.

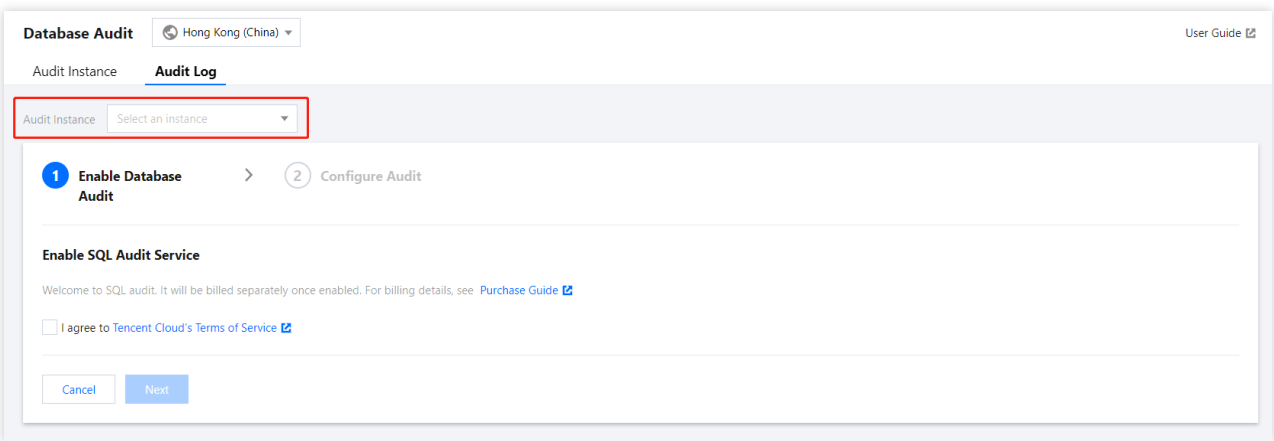
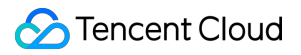

2. On the **Audit Instance** tab, click the ID of the target instance to enter the enablement page, indicate your consent to the agreement, and click **Next**.

3. On the **Configure SQL Audit** page, select the audit log retention period and click **Enable**.

#### **Note:**

You can select 7 days, 30 days, 3 months, 6 months, 1 year, 3 years, or 5 years as the audit log retention period. You can also modify it in the console after enabling audit. For more information, see [Modifying](https://www.tencentcloud.com/document/product/237/48431) Log Retention Period. In order to meet the security compliance requirements for the retention period of SQL logs, we recommend you select 180 days or above.

### Viewing Audit Log

After enabling audit, you can view SQL [audit logs on](https://www.tencentcloud.com/document/product/237/48432) the **Audit Log** tab. For more information, see Viewing Audit Logs.

# Viewing Audit Logs

Last updated:2024-01-11 15:28:37

## Viewing Logs

1. Log in to the [TencentDB](https://console.tencentcloud.com/mariadb) for MariaDB console, select **Database Audit** on the left sidebar, select a region at the top, and click the **Audit Log** tab.

2. In the audit instance section on the **Audit Log** tab, select a database instance with audit enabled to view its SQL audit logs. Or, on the **Audit Instance** tab, click an instance ID to enter the **Audit Log** tab and view audit logs.

### **Tool list**

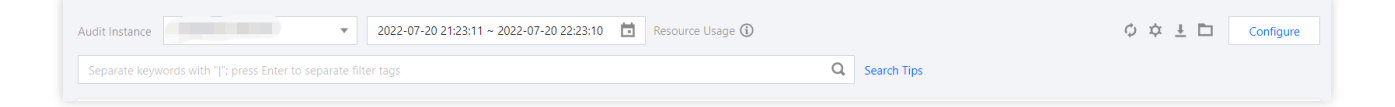

Click the time box and select a time period to view the audit results in the selected time period.

#### **Note:**

You can select any time period with data for search. Up to the first 60,000 eligible records can be displayed.

You can search by key tag to view audit results. Common key tags include SQL command, client IP, database name, database account, execution time, affected rows, and returned rows.

When entering multiple key tags in the text box for search, you can separate them by pressing **Enter**.

You can filter IP addresses by using the wildcard "". For example, if you enter "client IP: 10.0.0.0", IP addresses that start with "10.0.0.0" will be searched.

### **Log list**

The **Returned Rows** field represents the specific number of rows returned by executing the SQL command, which is mainly used to determine the impact of SELECT commands.

The **Affected Rows** field represents the specific number of rows modified by executing the SQL command, which is mainly used to determine the impact of rewrite commands.

## Audit Log Download

You can click the following icon on the **Audit Log** tab in the TencentDB for MariaDB console to obtain and view the complete SQL audit log.

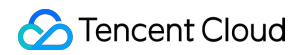

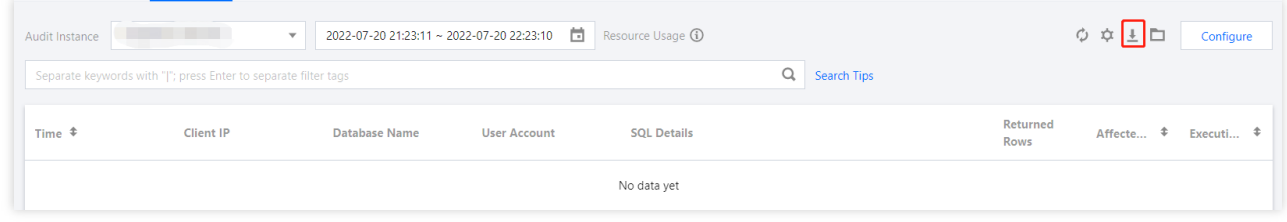

# Modifying Log Retention Period

Last updated:2024-01-11 15:28:38

This document describes how to modify the log retention period after the database audit service is activated.

### **Directions**

1. Log in to the [TencentDB](https://console.tencentcloud.com/mariadb) for MariaDB console, select **Database Audit** on the left sidebar, select a region at the top, and click the **Audit Log** tab.

2. In the top-right corner of the **Audit Log** tab, click **Configure**.

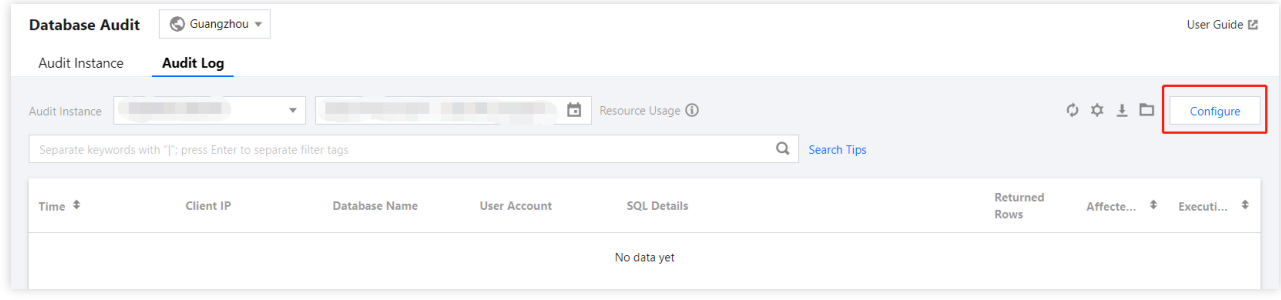

3. In the pop-up window, modify the log retention period and click **Submit**.